-Ī

Personal Communications for Windows, Version 5.6

# Host Access Class Library

-Ī

Personal Communications for Windows, Version 5.6

# Host Access Class Library

#### **Note**

Before using this information and the product it supports, be sure to read the general information under [Appendix C,](#page-374-0) ["Notices" on page 359.](#page-374-0)

#### **Fourth Edition (September 2002)**

This edition applies to Version 5.6 of IBM Personal Communications for Windows (program number: 5639–I70) and to all subsequent releases and modifications until otherwise indicated in new editions or technical newsletters. Make sure you are using the correct edition for the level of the product.

**© Copyright International Business Machines Corporation 1997, 2002. All rights reserved.**

US Government Users Restricted Rights – Use, duplication or disclosure restricted by GSA ADP Schedule Contract with IBM Corp.

# **Contents**

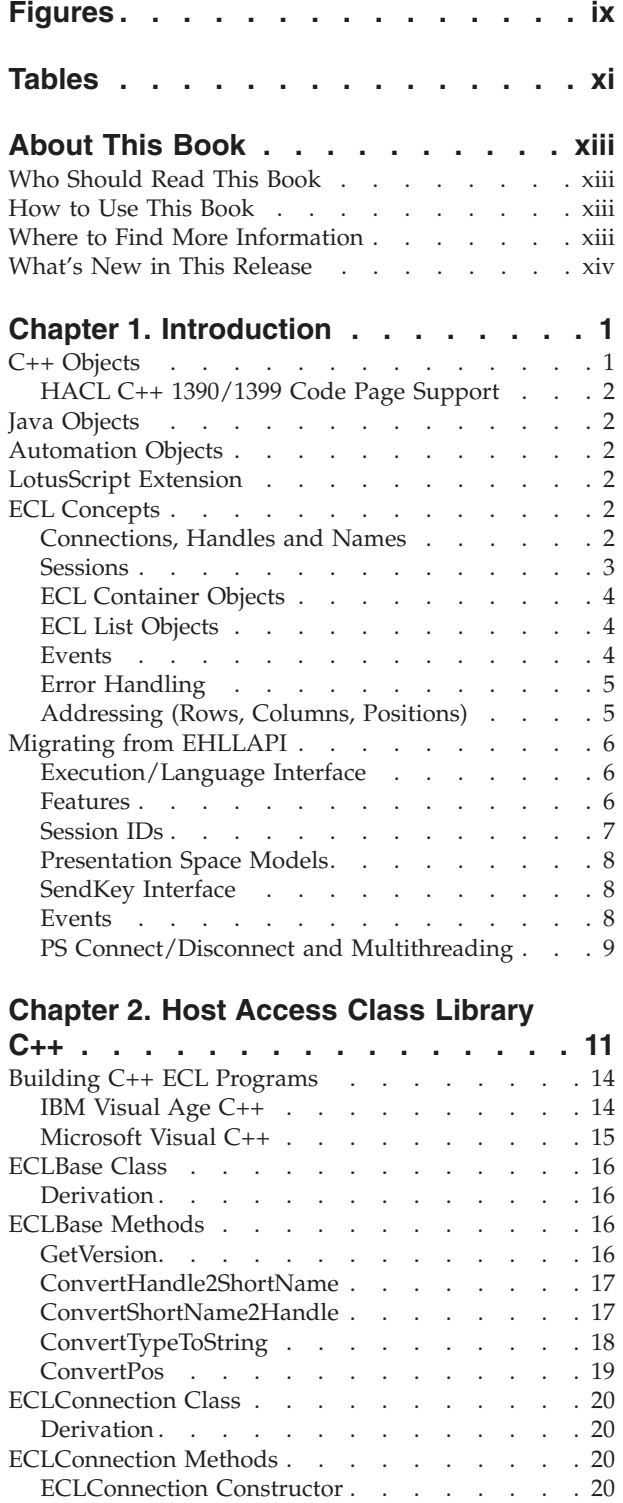

[ECLConnection Destructor](#page-36-0) . . . . . . . [21](#page-36-0) GetCodePage [. . . . . . . . . . . . . 22](#page-37-0) [GetHandle. . . . . . . . . . . . . . 22](#page-37-0) GetConnType. . . . . . . . . . . . 23

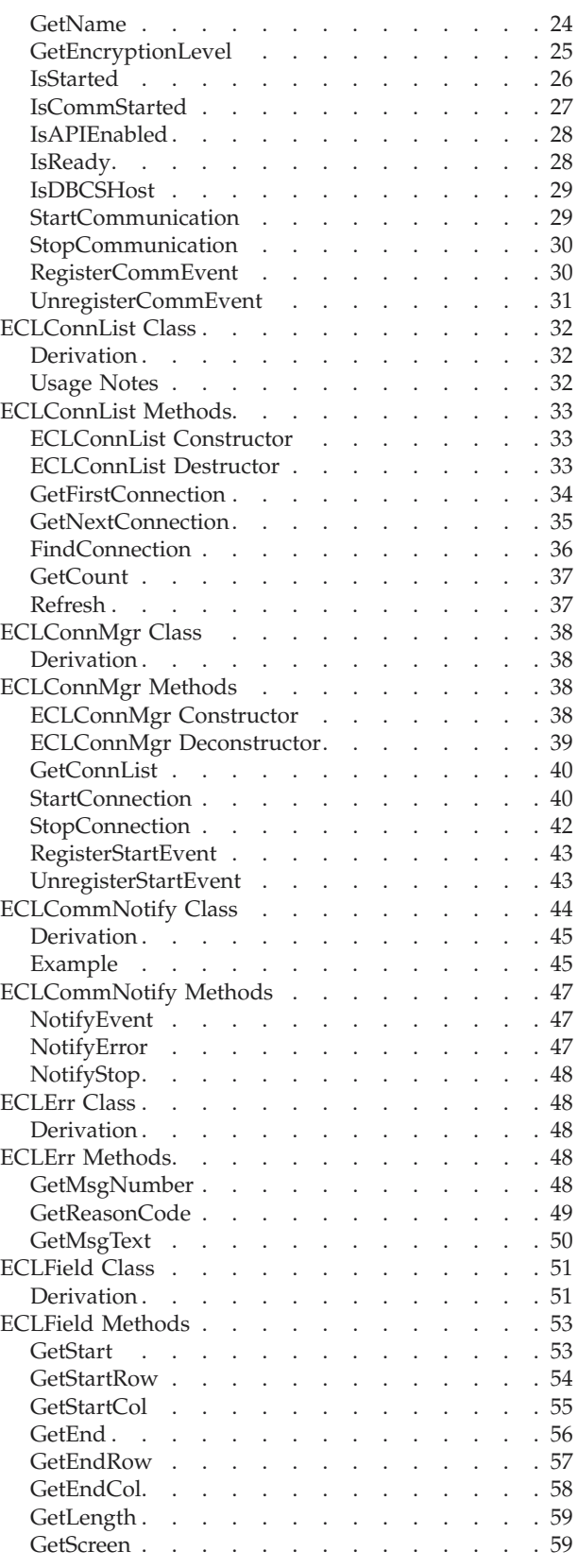

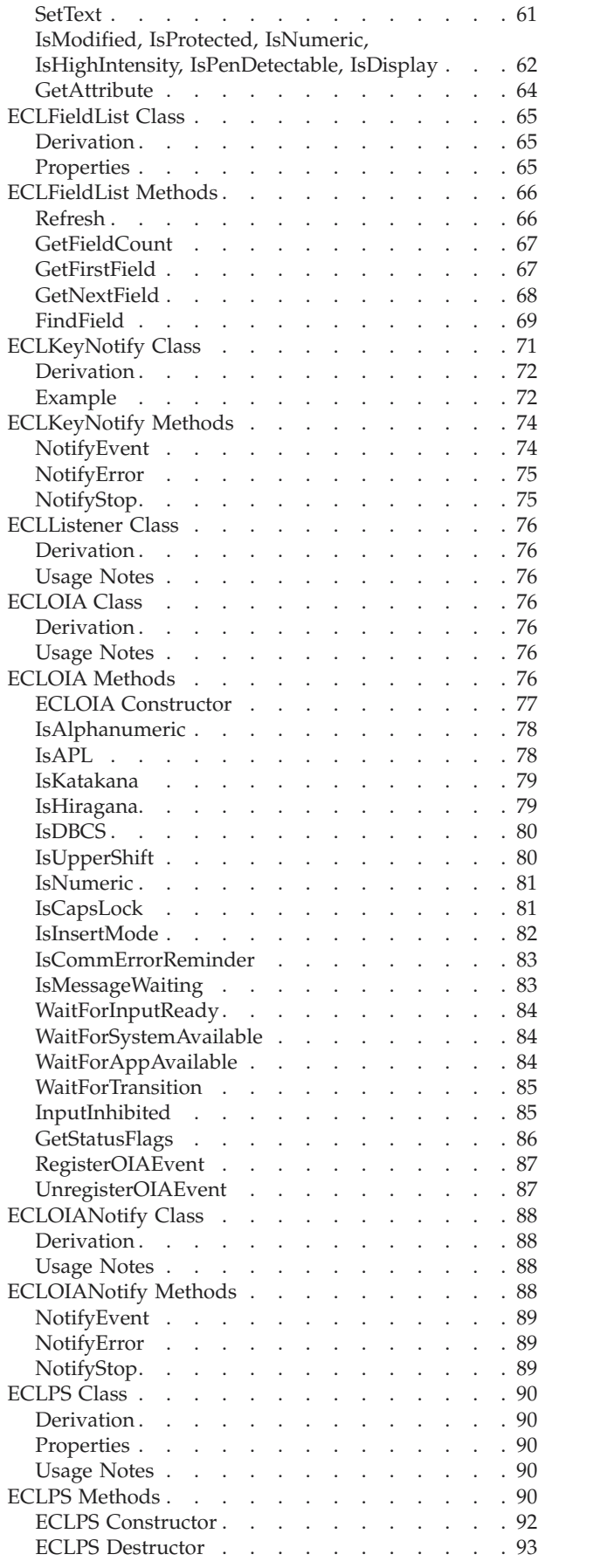

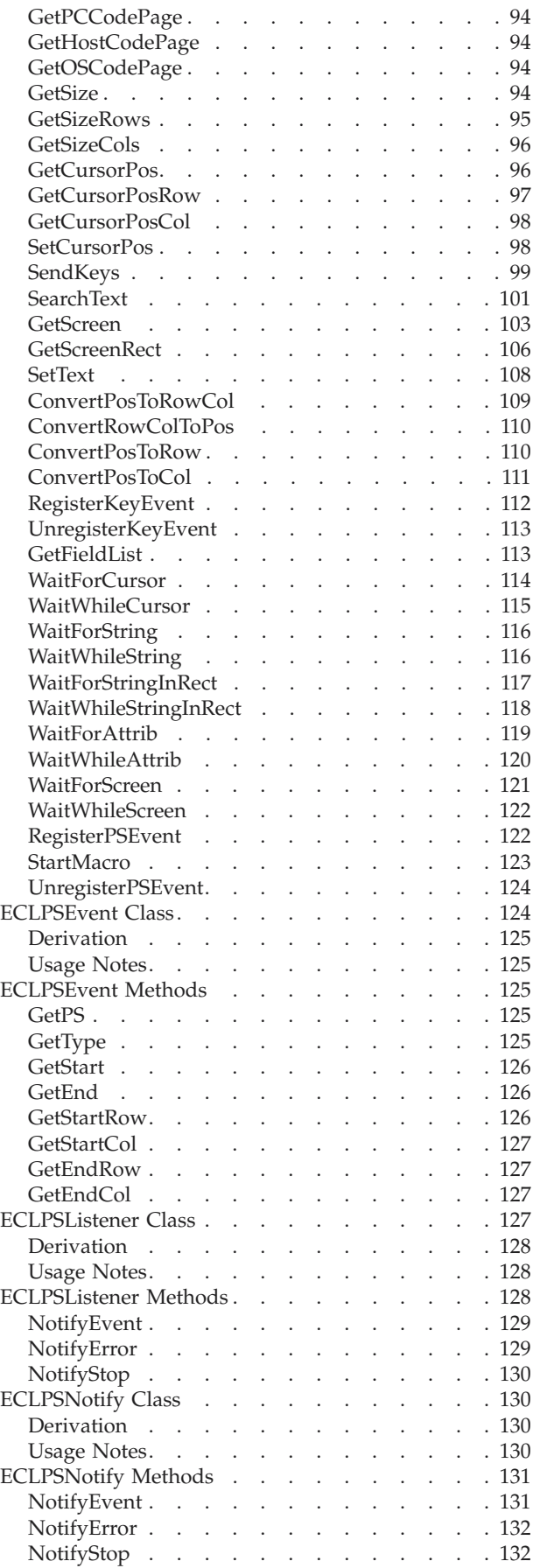

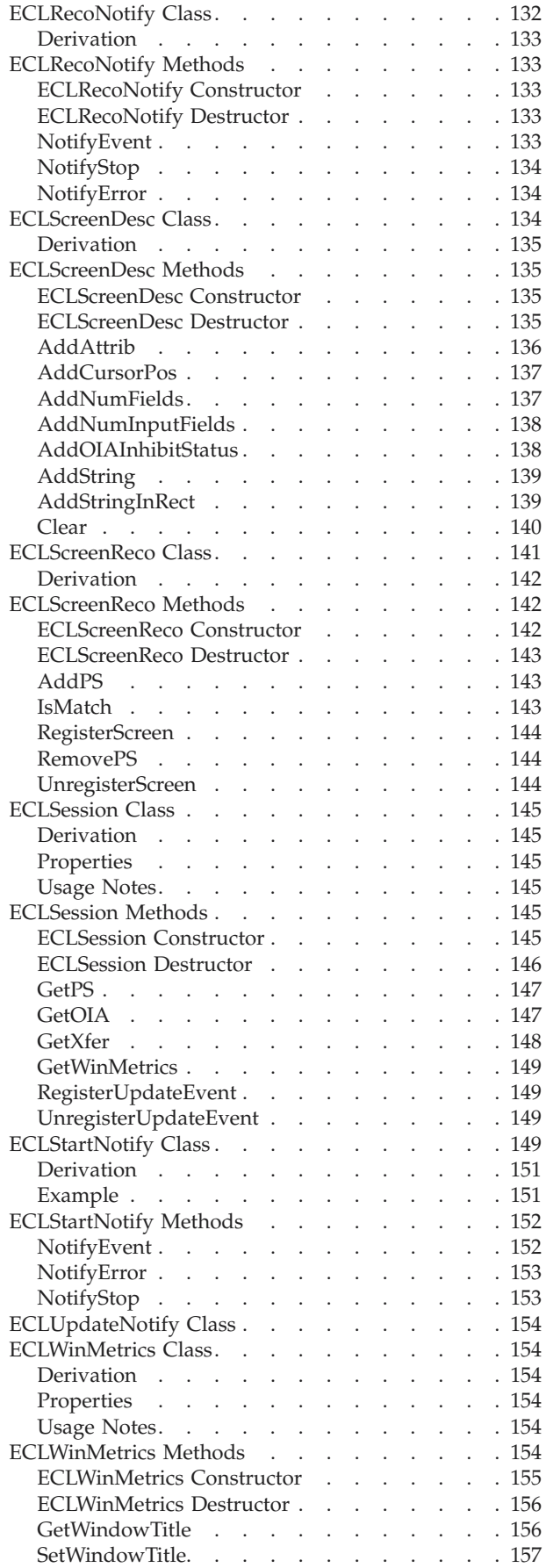

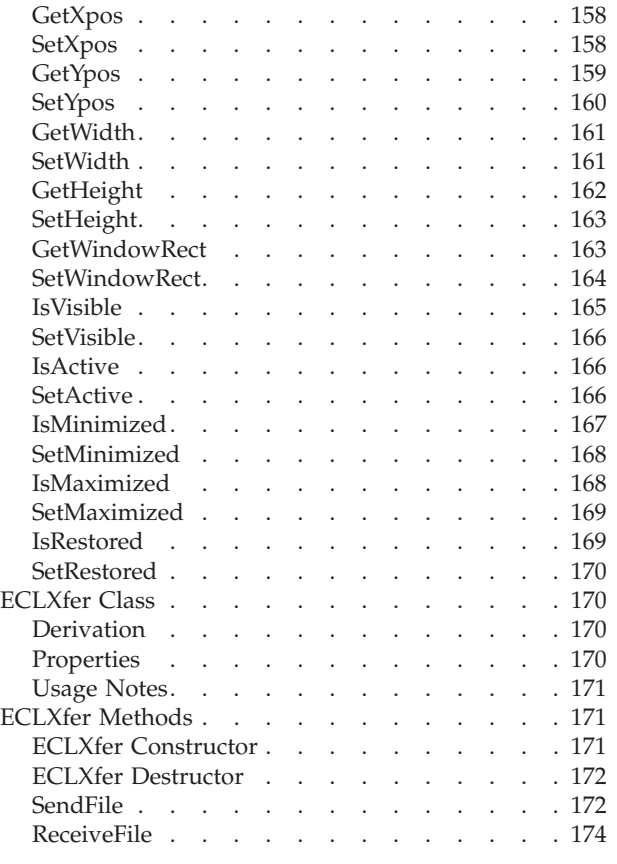

#### **[Chapter 3. Host Access Class Library](#page-192-0)**

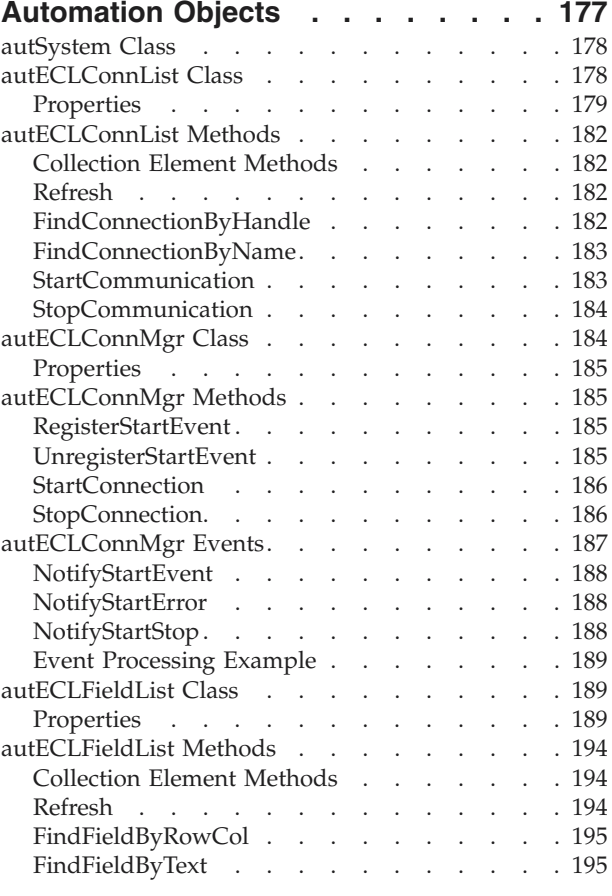

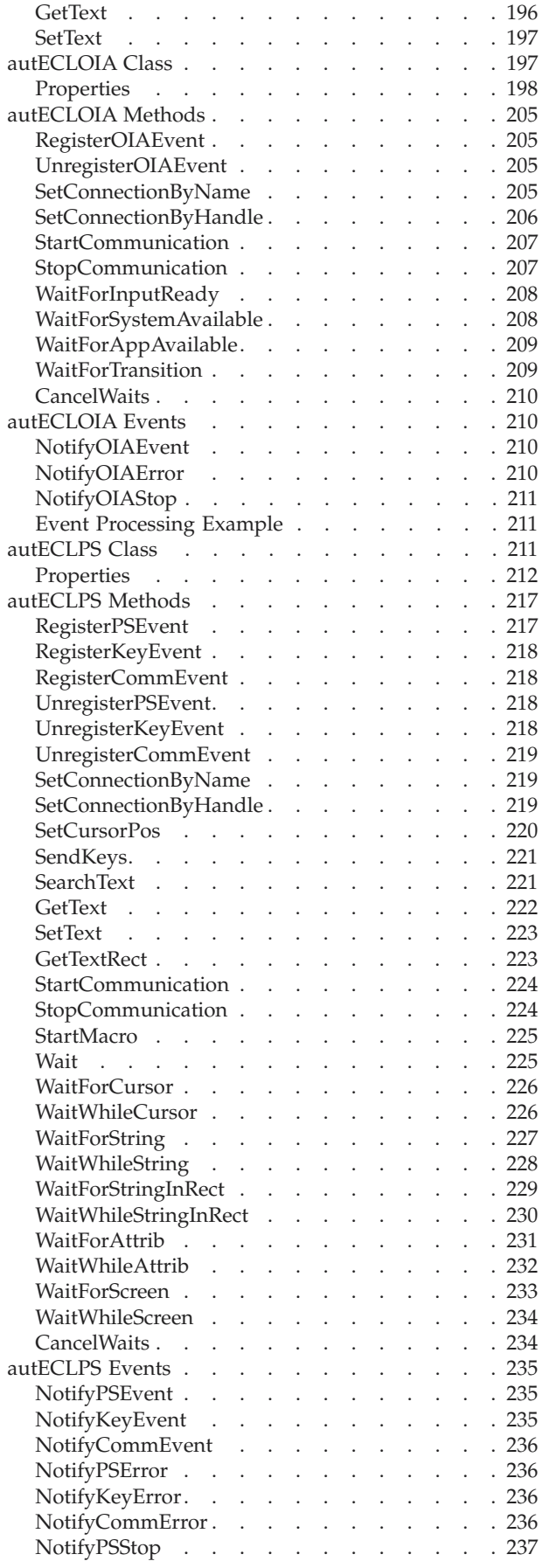

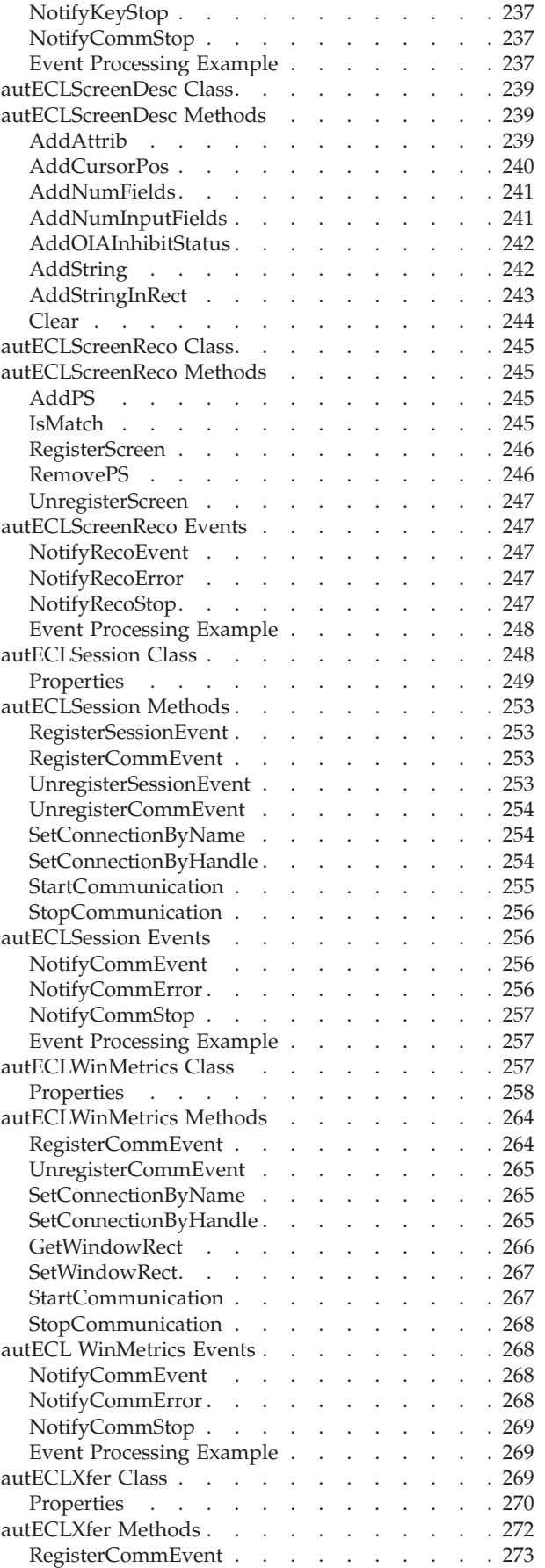

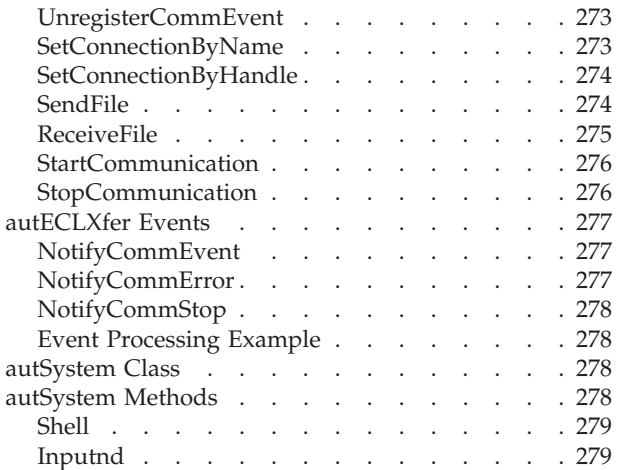

## **[Chapter 4. Host Access Class Library](#page-296-0)**

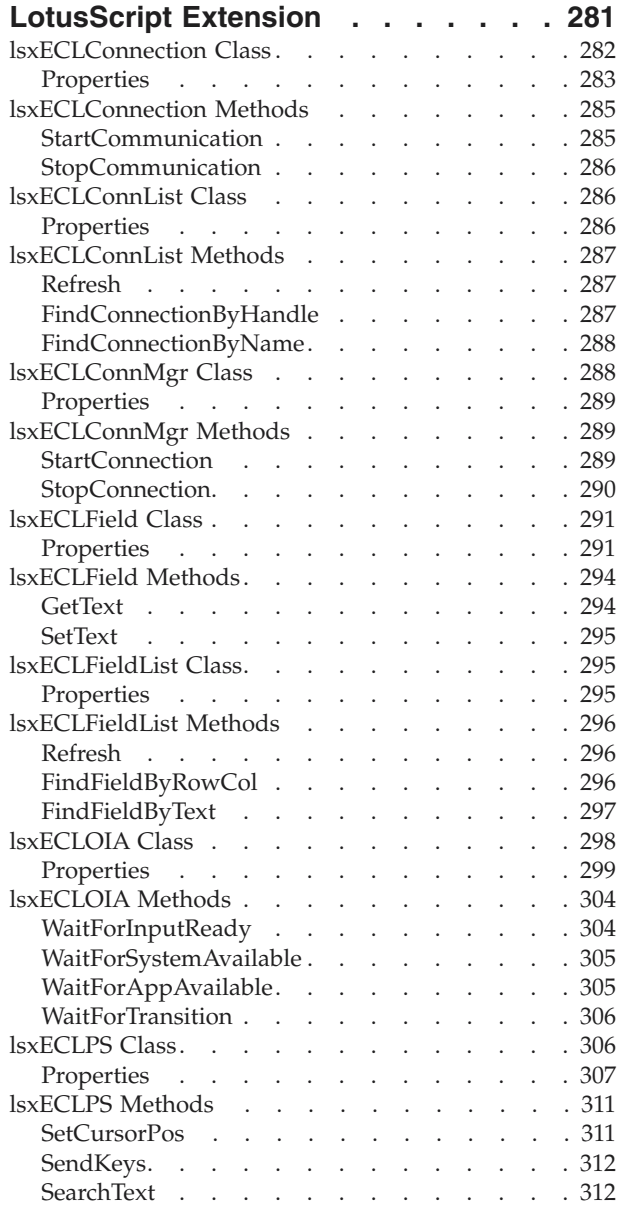

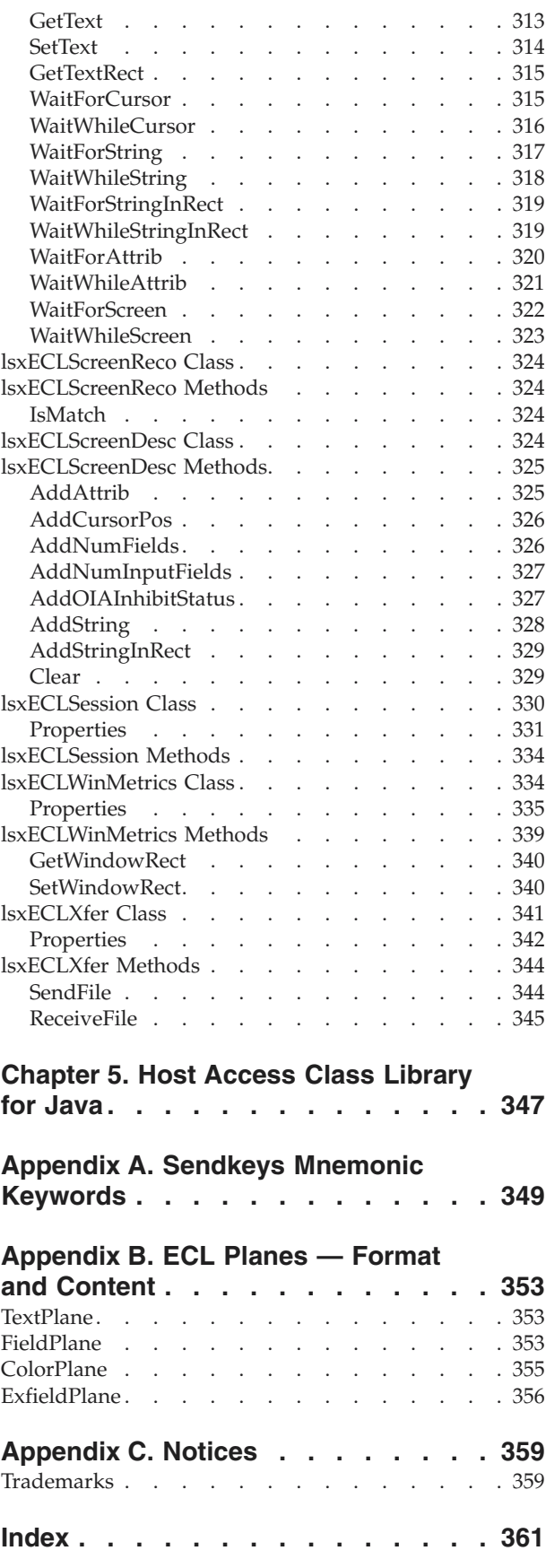

## <span id="page-10-0"></span>**Figures**

- 1. HACL Layers . . . . . . . . . . . . 1
- [2. Host Access Class Objects](#page-27-0). . . . . . . . [12](#page-27-0)
- [3. Host Access Class Library Automation](#page-193-0) Objects. . . . . . . . . . . . . 178

# <span id="page-12-0"></span>**Tables**

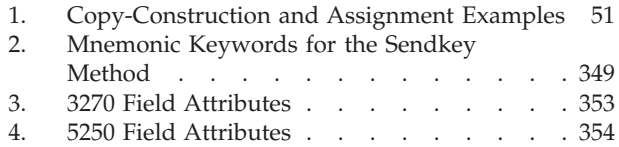

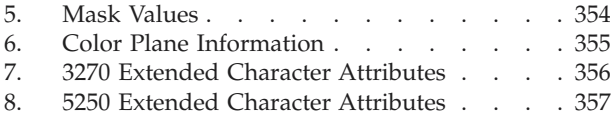

## <span id="page-14-0"></span>**About This Book**

This book provides necessary programming information for you to use the IBM<sup>®</sup> Personal Communications for Windows®, Version 5.6 Host Access Class Library (HACL). In this book, *Windows* refers to Windows 95, Windows 98, Windows NT®, Windows Me, and Windows 2000. Throughout this book, *workstation* refers to all supported personal computers. When only one model or architecture of the personal computer is referred to, only that type is specified.

## **Who Should Read This Book**

This book is intended for programmers and developers who write application programs that use the Host Access Class Library (HACL) functions.

A working knowledge of Windows is assumed. For information about Windows, see the list of publications under "Where to Find More Information".

This book assumes you are familiar with the language and compiler that you are using. For information on how to write, compile, or link-edit programs, refer to "Where to Find More Information" for the appropriate references for the specific language you are using.

## **How to Use This Book**

This book is organized as follows:

- [Chapter 1, "Introduction" on page 1,](#page-16-0) gives an overview of the Host Access Class Library.
- [Chapter 2, "Host Access Class Library C++" on page 11,](#page-26-0) describes the Host Access Class Library C++ methods and properties.
- [Chapter 3, "Host Access Class Library Automation Objects" on page 177,](#page-192-0) describes the methods and properties of the Host Access Class Library Automation Objects.
- [Chapter 4, "Host Access Class Library LotusScript Extension" on page 281,](#page-296-0) describes the Host Access Class Library methods and properties of the Host Access Class Library LotusScript Extension.
- [Chapter 5, "Host Access Class Library for Java" on page 347,](#page-362-0) explains where you can find detailed information about the Host Access Class Library (HACL) Java™ classes.
- [Appendix A, "Sendkeys Mnemonic Keywords" on page 349,](#page-364-0) contains the mnemonic keywords for the Sendkeys method.
- [Appendix B, "ECL Planes Format and Content" on page 353,](#page-368-0) describes the format and contents of the different data planes in the HACL presentation space model.

## **Where to Find More Information**

The Personal Communications library includes the following publications:

- v *IBM Personal Communications for Windows, Version 5.6 CD-ROM Guide to Installation*, GC31-8079-07
- v *IBM Personal Communications AS/400 for Windows, Version 5.6 CD-ROM Guide to Installation*, GC31-8080-07
- <span id="page-15-0"></span>v *IBM Personal Communications for Windows, Version 5.6 Quick Beginnings*, GC31-8679-03
- *IBM Personal Communications for Windows, Version 5.6 Access Feature, SC31-8684-03*
- v *IBM Personal Communications for Windows, Version 5.6 5250 Emulator User's Reference*, SC31-8837-01
- v *IBM Personal Communications for Windows, Version 5.6 3270 Emulator User's Reference*, SC31-8838-01
- v *IBM Personal Communications for Windows, Version 5.6 VT Emulator User's Reference*, SC31-8839-01
- v *IBM Personal Communications for Windows, Version 5.6 Administrator's Guide and Reference*, SC31-8840-01
- v *IBM Personal Communications for Windows, Version 5.6 Emulator Programming*, SC31-8478-06
- v *IBM Personal Communications for Windows, Version 5.6 Client/Server Communications Programming*, SC31-8479-06
- *IBM Personal Communications for Windows, Version 5.6 System Management Programming*, SC31-8480-06
- v *IBM Personal Communications for Windows, Version 5.6 CM Mouse Support User's Guide and Reference*
- v *IBM Personal Communications for Windows, Version 5.6 Host Access Class Library*, SC31-8685-03
- *IBM Personal Communications for Windows, Version 5.6 Configuration File Reference,* SC31-8655-05

See also:

- *IBM 3270 Information Display System Data Stream Programmer's Reference*, GA23-0059
- *IBM 5250 Information Display System Functions Reference Manual*, SA21-9247

In addition to the printed books, there are HTML documents provided with Personal Communications:

*Host Access Class Library for Java*

This HTML document describes how to write an ActiveX/OLE 2.0–compliant application to use Personal Communications as an embedded object.

*Host Access Beans for Java*

This HTML document describes Personal Communications emulator functions delivered as a set of JavaBeans™.

*Open Host Interface Objects for Java*

This HTML document describes how to write an OHIO–compliant application to use Personal Communications as an embedded object.

#### **What's New in This Release**

#### **Support for Microsoft® Visual C++ 6.0 compiler**

IBM Personal Communications Version 5.6 supports Microsoft Visual C++ Compiler 4.2 and higher, including Version 5.6.

#### **HACL C++ Unicode Support for Code Page 1390/1399**

IBM Personal Communications Version 5.6 supports Japanese code page 1390/1399 on a Unicode session. For more information see ["HACL C++](#page-17-0) [1390/1399 Code Page Support" on page 2.](#page-17-0)

## <span id="page-16-0"></span>**Chapter 1. Introduction**

The Host Access Class Library (HACL) is a set of objects that allows application programmers to access host applications easily and quickly. IBM Personal Communications provides support for a wide variety of programming languages and environments by supporting several different HACL layers: C++ objects, Java objects, Microsoft COM-based automation technology (OLE), and LotusScript Extension (LSX). Each layer provides the same basic functionality, but each layer has some differences due to the different syntax and capabilities of each environment. The most functional and flexible layer is the C++ layer, which provides the basis for all others.

This layering concept allows the basic HACL functions to be used with a wide variety of programming environments including Java, Microsoft Visual Basic, Visual Basic for Applications, Lotus® Notes™, Lotus WordPro and Visual C++. The following figure shows the HACL layers.

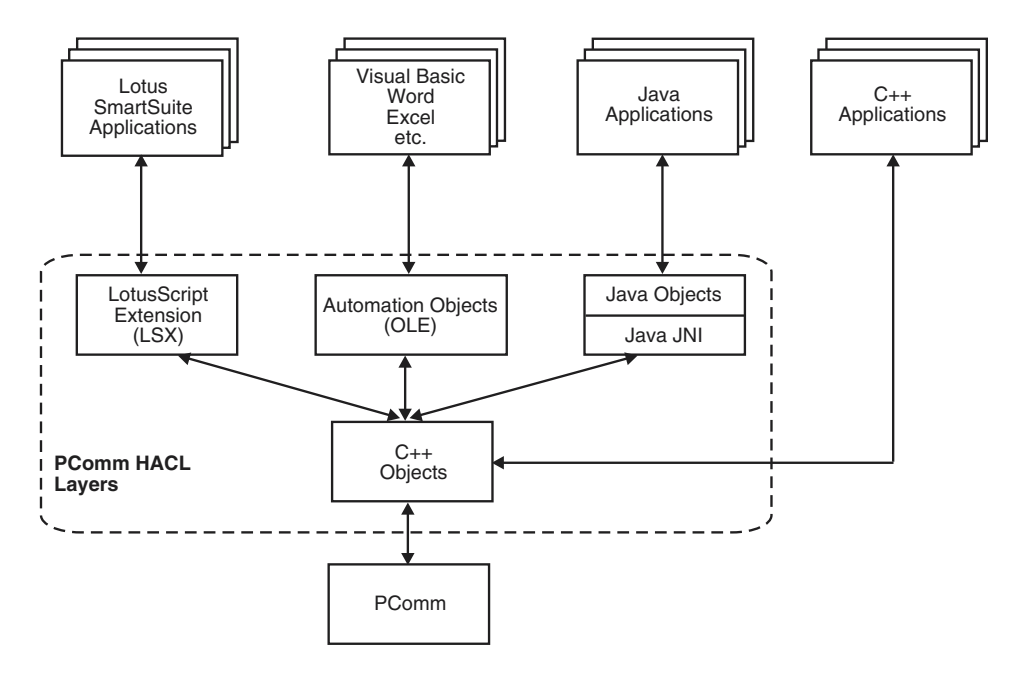

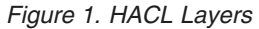

## **C++ Objects**

This C++ class library presents a complete object-oriented abstraction of a host connection that includes: reading and writing the host presentation space (screen), enumerating the fields on the screen, reading the Operator Indicator Area (OIA) for status information, accessing and updating information about the visual emulator window, transferring files, and performing asynchronous notification of significant events.

See [Chapter 2, "Host Access Class Library C++" on page 11](#page-26-0) for details on C++ objects.

## <span id="page-17-0"></span>**HACL C++ 1390/1399 Code Page Support**

Personal Communications Version 5.6 supports Japanese code page 1390/1399 on a Unicode session for the following HACL C++ methods:

- GetScreen (ECLField Class)
- SetText (ECLField Class)
- GetScreen (ECLPS Class)
- SearchText (ECLPS Class)
- SendKeys (ECLPS Class)

For more information about these methods, see their individual sections in [Chapter 2, "Host Access Class Library C++" on page 11.](#page-26-0)

**Note:** HACL C++ support for Personal Communications Unicode sessions is only available on Windows NT and Windows 2000 operating systems.

## **Java Objects**

Java objects provides Java wrapping for all HACL functions similar to Host-on-Demand Version 3. See [Chapter 5, "Host Access Class Library for Java" on](#page-362-0) [page 347](#page-362-0) for details on HACL Java classes.

## **Automation Objects**

The Host Access Class Library Automation Objects allow Personal Communications to support the Microsoft COM-based automation technology (formerly known as OLE automation). The HACL Automation Objects are a series of automation servers that allow automation controllers, for example, Microsoft Visual Basic, to programmatically access Personal Communications' data and functionality. In other words, applications that are enabled for controlling the automation protocol (automation controller) can control some of Personal Communications' operations (automation server).

See [Chapter 3, "Host Access Class Library Automation Objects" on page 177](#page-192-0) for details on the Automation Objects layer.

## **LotusScript Extension**

The Host Access Class Library LotusScript Extension (LSX) is a language extension module for LotusScript (the scripting and macro language of Lotus Notes and all the Lotus SmartSuite® products). This LSX gives users of Lotus products access to the HACL functions through easy-to-use scripting functions.

See [Chapter 4, "Host Access Class Library LotusScript Extension" on page 281](#page-296-0) for details on the LotusScript layer.

### **ECL Concepts**

The following sections describe several essential concepts of the *Emulator Class Library* (ECL). Understanding these concepts will aid you in making effective use of the library.

#### **Connections, Handles and Names**

In the context of the ECL, a connection is a single, unique Personal Communications emulator window. The emulator window may or may not be <span id="page-18-0"></span>actually connected to a host and may or may not be visible on the screen. For instance, a Personal Communications window can be in a disconnected state. Connections are distinguished by their connection handle or by their connection name. Most HACL objects are associated with a specific connection. Typically, the object takes a connection handle or connection name as a parameter on the constructor of the object. For languages like Visual Basic that do not support parameters on constructors, a member function is supplied for making the association. Once constructed, the object cannot be associated with any other connection. For example, to create an ECLPS (Presentation Space) object associated with connection 'B', the following code would be used:

#### **C++**

ECLPS \*PSObject; PSObject = new ECLPS('B');

#### **Visual Basic**

Dim PSObject as Object Set PSObject = CreateObject("PCOMM.autECLPS") PSObject.SetConnectionByName("B")

#### **LotusScript Extension**

dim myPSObj as new lsxECLPS("B")

An HACL connection name is a single character from A–Z using uppercase characters. There are a maximum of 26 connection names, and Personal Communications is currently limited to 26 concurrent connections. A connection's name is the same as its EHLLAPI short session ID, and the session ID shown on the Personal Communications window title and OIA.

An HACL handle is a unique 32-bit number that represents a single connection. Unlike a connection name, a connection handle is not limited to 26 values, and the value itself has no significance to the application. You can use a connection handle across threads and processes to refer to the same connection.

For future expansion, applications should use the connection handle whenever possible. Most HACL objects accept a handle or a name when a connection needs to be identified. There are functions available in the base HACL class to convert a handle to a name, and a name to a handle. These functions are available from any HACL object.

**Note:** Connection properties are dynamic. For example, the connection type returned by GetConnType may change if you reconfigure the connection to a different host. In general, the application should not assume that connection properties remain fixed.

#### **Sessions**

In the context of the ECL, a session object (ECLSession) is only a container for all the other connection-specific objects. It provides a shortcut for an application to create a complete set of HACL objects for a particular connection. The term *session* should not be confused with the Personal Communications session concept. A Personal Communications session refers to a physical emulation window on the screen.

Creating or destroying ECLSession objects does not affect Personal Communications sessions (windows). An application can create any number of ECLSession objects that refer to the same or different connections.

## <span id="page-19-0"></span>**ECL Container Objects**

Several of the HACL classes act as containers of other objects. For example, the ECLSession object contains an instance of the ECLPS, ECLOIA, ECLWinMetrics, and ECLXfer objects. Containers provide methods to return a pointer to the contained object. For example, the ECLSesison object has a GetOIA method, which returns a pointer to an OIA object. Contained objects are not implemented as public members of the container's class, but rather are accessed only through methods.

For performance or other reasons, the contained objects may or may not be created when the container object is created. The class implementation may choose to defer construction of the contained objects until the first time the application requests a pointer to them. The application should not assume that contained objects are created at the same time as the container. For example, an instance of the ECLPS object may not be constructed when an ECLSession object is constructed. Instead, the ECLSession class may delay the construction of the ECLPS object until the first time the GetPS method is called.

When a container class is destroyed, all the contained instances are also destroyed. Any pointers that have been returned to the application become invalid and must not be used.

**Note:** Some HACL layers (such as the Automation Objects) may hide the containment scheme or recast it into a naming scheme that does not use explicit pointers

## **ECL List Objects**

Several HACL classes provide list iteration capabilities. For example, the ECLConnList class manages the list of connections. ECL list classes are not asynchronously updated to reflect changes in the list content. The application must explicitly call the Refresh method to update the contents of a list. This allows an application to iterate a list without concern that the list may change during the iteration.

#### **Events**

The HACL provides the capability of asynchronous notification of certain events. An application can choose to be notified when specific events occur. For example, the application can be notified when a new Personal Communications connection starts. Currently the HACL supports notification for the following events:

- Connection start/stop
- Communications connect/disconnect
- Operator keystrokes
- Presentation space or OIA updates

Notification of events is implemented by the ECLNotify abstract base classes. A separate class exists for each event type. To be notified of an event, the application must define and create an object derived from one of the ECLNotify abstract base classes. That object must then be registered by calling the appropriate HACL registration function. Once an application object is registered, its NotifyEvent method is called whenever the event of interest occurs.

#### <span id="page-20-0"></span>**Notes:**

- 1. The application's NotifyEvent method is called asynchronously on a separate thread of execution. Therefore, the NotifyEvent method should be reentrant, and if it accesses application resources, appropriate locking or synchronization should be used.
- 2. Some HACL layers (such as the Automation Objects) may not fully support or implement HACL events.

## **Error Handling**

At the C++ layer, HACL uses C++ structured exception handling. In general, errors are indicated to the application by the throwing of a C++ exception with an ECLErr object. To catch errors, the application should enclose calls to the HACL objects in a try/catch block such as:

```
try {
   PSObj = new ECLPS('A');
  x = PSObj->GetSize();
  //...more references to HACL objects...
} catch (ECLErr ErrObj) {
  ErrNumber = ErrObj.GetMsgNumber();
  MessageBox(NULL, ErrObj.GetMsgText(), "ECL Error");
}
```
When a HACL error is caught, the application can call methods of the ECLErr object to determine the exact cause of the error. The ECLErr object can also be called to construct a complete language-sensitive error message.

In both the Automation Objects layer and the LotusScript Extension layer, runtime errors cause an appropriate scripting error to be created. An application can use an On Error handler to capture the error, query additional information about the error and take appropriate action.

## **Addressing (Rows, Columns, Positions)**

The HACL provides two ways of addressing points (character positions) in the host presentation space. The application can address characters by row/column numbers, or by a single linear position value. Presentation space addressing is always 1-based (not zero-based) no matter what addressing scheme is used.

The row/column addressing scheme is useful for applications that relate directly to the physical screen presentation of the host data. The rectangular coordinate system (with row 1 column 1 in the upper left corner) is a natural way to address points on the screen. The linear positional addressing method (with position 1 in the upper left corner, progressing from left to right, top to bottom) is useful for applications that view the entire presentation space as a single array of data elements, or for applications ported from the EHLLAPI interface which uses this addressing scheme.

At the C++ layer, the different addressing schemes are chosen by calling different signatures for the same methods. For example, to move the host cursor to a given screen coordinate, the application can call the ECLPS::SetCursorPos method in one of two signatures:

PSObj->SetCusorPos(81); PSObj->SetCursorPos(2, 1); <span id="page-21-0"></span>These statements have the same effect if the host screen is configured for 80 columns per row. This example also points out a subtle difference in the addressing schemes — the linear position method can yield unexpected results if the application makes assumptions about the number of characters per row of the presentation space. For example, the first line of code in the example would put the cursor at column 81 of row 1 in a presentation space configured for 132 columns. The second line of code would put the cursor at row 2 column 1 no matter what the configuration of the presentation space.

**Note:** Some HACL layers may expose only a single addressing scheme.

## **Migrating from EHLLAPI**

Applications currently written to the Emulator High Level Language API (EHLLAPI) can be modified to use the Host Access Class Library. In general it requires significant source code changes or application restructuring to migrate from EHLLAPI to HACL. HACL presents a different programming model than EHLLAPI and in general requires a different application structure to be effective.

The following sections will help a programmer familiar with EHLLAPI understand how HACL is similar and how HACL is different than EHLLAPI. Using this information you can understand how a particular application can be modified to use the HACL.

**Note:** EHLLAPI uses the term *session* to mean the same thing as an HACL *connection*. The terms are used interchangeably in this section.

#### **Execution/Language Interface**

At the most fundamental level, EHLLAPI and HACL differ in the mechanics of how the API is called by an application program.

EHLLAPI is implemented as a single call-point interface with multiple-use parameters. A single entry point (hllapi) in a DLL provides all the functions based on a fixed set of four parameters. Three of the parameters take on different meanings depending on the value of the forth command parameter. This simple interface makes is easier to call the API from a variety of programming environments and languages. The disadvantage is a lot of complexity packed into one function and four parameters.

HACL is an object-oriented interface that provides a set of programming objects instead of explicit entry points or functions. The objects have properties and methods that can be used to manipulate a host connection. You do not have to be concerned with details of structure packing and parameter command codes, but can focus on the application functions. HACL objects can only be used from one of the supported HACL layer environments (C++, Automation Objects, or LotusScript). These three layers are accessible to most modern programming environments such as Microsoft Visual C++, Visual Basic and Lotus SmartSuite applications.

#### **Features**

At a high level, HACL provides a number of features not available at the EHLLAPI level. There are also a few features of EHLLAPI not currently implemented in any HACL class.

HACL unique features include:

- <span id="page-22-0"></span>• Connection (session) start/stop functions
- v Event notification for host communications link connect/disconnect
- v Event notification for connection (session) start/stop
- Comprehensive error trapping
- Generation of language-specific error message text
- No architectural limit to the number of connections (sessions). Currently, Personal Communications is limited to 26.
- v Support for multiple concurrent connections (sessions) and multithreaded applications
- Row/column addressing for host presentation space
- Simplified model for presentation space
- v Automatic generation of list of fields and attributes
- Keyword-based function key strings

EHLLAPI features not currently implemented in the HACL include:

- Structured field support
- OIA character images
- Lock/unlock presentation space

## **Session IDs**

The HACL architecture is not limited to 26 sessions. Therefore, a single character session ID such as that used in EHLLAPI is not appropriate. The HACL uses the concept of a connection handle, which is a simple 32-bit value that has no particular meaning to the application. A connection handle uniquely identifies a specific connection (session). You can use a connection handle across threads and processes to refer to the same connection.

All HACL objects and methods that need to reference a particular connection accept a connection handle. In addition, for backward compatibility and to allow a reference from the emulator user interface (which does not display the handle), some objects and methods also accept the traditional session ID. The application can obtain a connection handle by enumerating the connections with the ECLConnList object. Each connection is represented by an ECLConnection object. The ECLConnection::GetHandle method can be used to retrieve the handle associated with that specific connection.

It is highly recommended that applications use connection handles instead of connection names (EHLLAPI short session ID). Future implementations of the HACL may prevent applications that use connection names from accessing more than 26 sessions. In some cases it may be necessary to use the name, such as when the user is required to input the name of a specific session the application is to utilize. In the following  $C++$  example, you supply the name of a session. The application then finds the connection in the connection list and creates PS and OIA objects for that session:

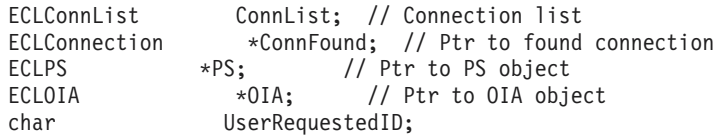

//... user inputs a session name (A-Z) and it is put //... into the UserRequesteID variable. Then...

ConnList.Refresh(); // Update list of connections

```
ConnFound = ConnList.FindConnection(UserRequestedID);
if (ConnFound == NULL) {
 // Session name given by user does not exist...
}
else {
 // Create PS and OIA objects using handle of the
 // connection just found:
 PS = new ECLPS(ConnFound.GetHandle());
 OIA= new ECLOIA(ConnFound.GetHandle());
 // The following would also work, but is not the
  // preferred method:
 PS = new ECLPS(UserRequestedID);
 OIA= new ECLOIA(UserRequestedID);
}
```
The second way of creating the PS and OIA objects shown in the example is not preferred because is uses the session name instead of the handle. This creates an implicit 26-session limit in this section of the code. Using the first example shown allows that section of code to work for any number of sessions.

## **Presentation Space Models**

The HACL presentation space model is easier to use than that of EHLLAPI. The HACL presentation space consists of a number of planes, each of which contains one type of data. The planes are:

- Text
- Field attributes
- $\cdot$  Color
- Extended attributes

The planes are all the same size and contain one byte for each character position in the host presentation space. An application can obtain any plane of interest using the ECLPS::GetScreen method.

This model is different from the EHLLAPI, in which text and non-text presentation space data is often interleaved in a buffer. An application must set the EHLLAPI session parameter to specify what type of data to retrieve, then make another call to copy the data to a buffer. The HACL model allows the application to get the data of interest in a single call and different data types are never mixed in a single buffer.

## **SendKey Interface**

The HACL method for sending keystrokes to the host (ECLPS::Sendkeys) is similar to the EHLLAPI SendKey function. However, EHLLAPI uses cryptic escape codes to represent non-text keys such as Enter, PF1 and Backtab. The ECLPS object uses bracketed keywords to represent these keystrokes. For example, the following C++ sample would type the characters ABC at the current cursor position, followed by an Enter key:

ECLPS \*PS;

```
PS = new ECLPS('A'); // Get PS object for "A"
PS->SendKeys("ABC[enter]"); // Send keystrokes
```
#### **Events**

EHLLAPI provides some means for an application to receive asynchronous notification of certain events. However, the event models are not consistent (some <span id="page-24-0"></span>events use semaphores, others use window system messages), and the application is responsible for setting up and managing the event threads. The HACL simplifies all the event handling and makes it consistent for all event types. The application does not have to explicitly create multiple threads of execution, the HACL takes care of the threading internally.

However, you must be aware that the event procedures are called on a separate thread of execution. Access to dynamic application data must be synchronized when accessed from an event procedure. The event thread is spawned when the application registers for the event, and is terminated when the event is unregistered.

## **PS Connect/Disconnect and Multithreading**

An EHLLAPI application must manage a connection to different sessions by calling ConnectPS and DisconnectPS EHLLAPI functions. The application must be carefully coded to avoid being connected to a session indefinitely because sessions have to be shared by all EHLLAPI applications. You must also ensure that an application is connected to a session before using certain other EHLLAPI functions.

The HACL does not require any explicit session connect or disconnect by the application. Each HACL object is associated with a particular connection (session) when it is constructed. To access different connections, the application only needs to create objects for each one. For example, the following example sends the keystrokes ABC to session A, then DEF to session B, and then the Enter key to session A. In an EHLLAPI program, the application would have to connect/disconnect each of the sessions since it can interact with only one at a time. An HACL application can just use the objects in any order needed: ECLPS \*PSA, \*PSB;

```
PSA = new ECLPS('A');
PSB = new ECLPS('B');
PSA->Sendkeys("ABC");
PSB->Sendkeys("DEF");
PSA->Sendkeys("[enter]");
```
For applications that interact with multiple connections (sessions), this can greatly simplify the code needed to manage the multiple connections.

In addition to the single working session, EHLLAPI also places constraints on the multithreaded nature of the application. Connecting to the presentation space and disconnecting from the presentation space has to be managed carefully when the application has more than one thread calling the EHLLAPI interface, and even with multiple threads the application can interact with only one session at a time.

The ECLPS does not impose any particular multithreading restrictions on applications. An application can interact with any number of sessions on any number of threads concurrently.

## <span id="page-26-0"></span>**Chapter 2. Host Access Class Library C++**

This C++ class library presents a complete object-oriented abstraction of a host connection that includes: reading and writing the host presentation space (screen), enumerating the fields on the screen, reading the Operator Indicator Area (OIA) for status information, accessing and updating information about the visual emulator window, transferring files, and performing asynchronous notification of significant events. The class libraries support IBM VisualAge<sup>®</sup>  $C++$  and Microsoft Visual C++ compilers.

The Host Access Class Library C++ layer consists of a number of C++ classes arranged in a class hierarchy. [Figure 2 on page 12](#page-27-0) illustrates the C++ inheritance hierarchy of the Host Access Class Library C++ layer. Each object inherits from the class immediately above it in the diagram.

All the examples shown in this chapter are supplied in the ECLSAMPS.CPP file. This file can be used to compile and execute any of the examples using any supported compiler.

<span id="page-27-0"></span>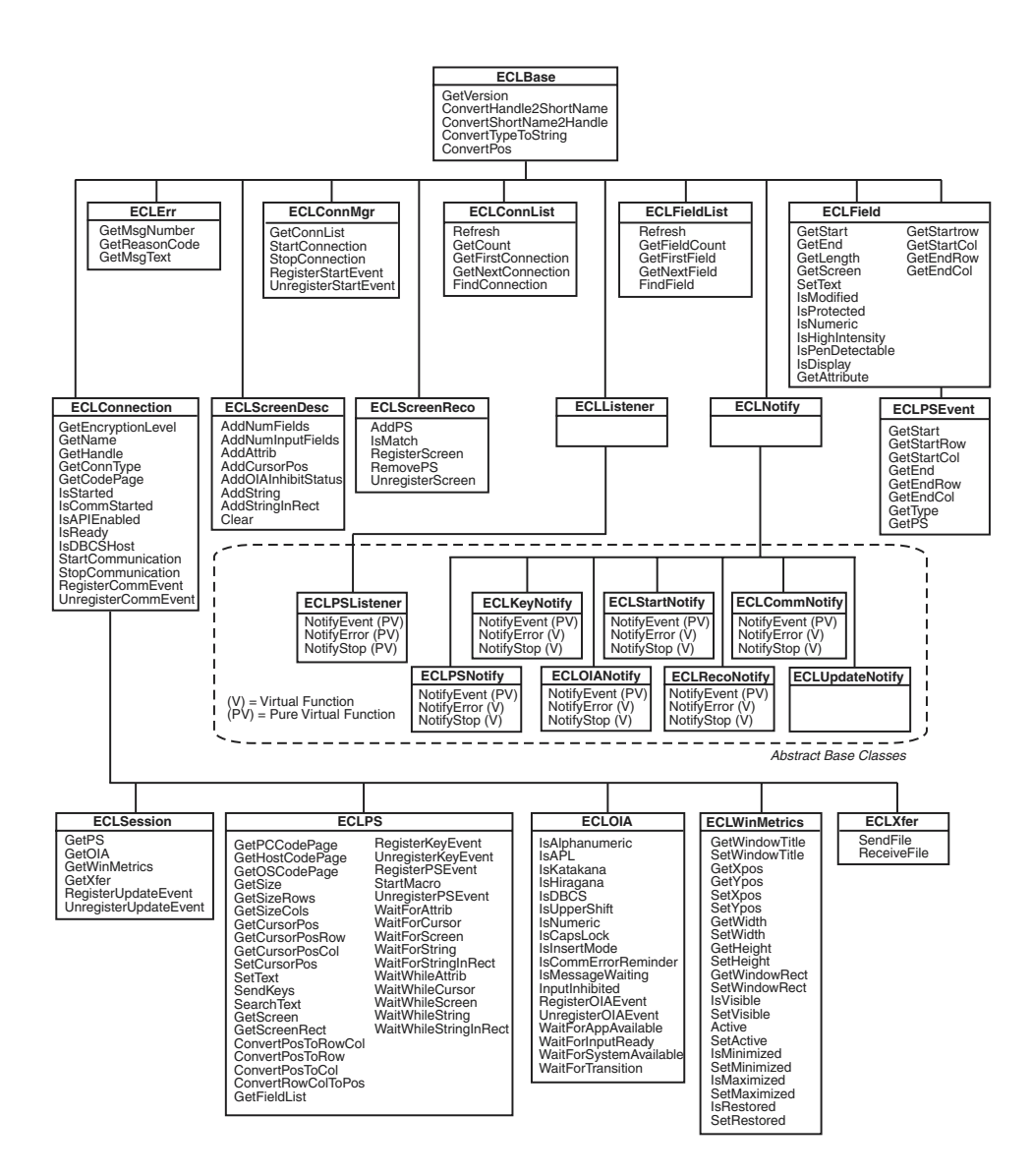

*Figure 2. Host Access Class Objects*

Figure 2 also shows all the member functions of each class. Note that in addition to the functions shown for each class, classes inherit all the functions of the parent class. For example, the function IsReady() is available on ECLSession, ECLPS, ECLOIA, ECLWinMetrics, and ECLXfer classes.

Each class is described briefly in the following sections. See the individual class descriptions in this chapter for more details.

The following is a brief overview of the Host Access Class Library C++ classes. Each class name begins with ECL, which is the common prefix for the Host Access Class Library.

- ECLBase, on page [16](#page-31-0) is the base class for all ECL objects. It provides some basic utility methods such as the conversion of connection names and handles. Because all ECL objects inherit from this class, these methods can be used on any ECL object.
- ECLConnection, on page [20](#page-35-0) represents a single Personal Communications connection and contains connection information such as the connection status,

the type of connection (for example, 3270 or 5250), and the name and handle of the connection. This class is also the base class for all the connection-specific ECL objects such as ECLPS and ECLOIA.

- v ECLConnList, on page [32](#page-47-0) contains a list of all the Personal Communications connections that were in existence at the time the object was created or the last time the Refresh method was called. Each connection is represented by an ECLConnection object.
- ECLConnMgr, on page [38](#page-53-0) enumerates all the currently running Personal Communications connections (windows) using the ECLConnList object. Is also provides methods for starting new connections and stopping connections.
- v ECLCommNotify, on page [44](#page-59-0) is a notification class that an application can use to be notified whenever a connection is disconnected from or connected to a host. It can be used to monitor the status of a connection and take action when a connection is disconnected unexpectedly.
- v ECLErr, on page [48](#page-63-0) provides a method for returning run-time error information from Host Access Class Library classes.
- v ECLField, on page [51](#page-66-0) contains information about a single field on the screen, such as the field attributes, field color, position on the screen or length. A method is also supplied to update input fields.
- v ECLFieldList, on page [65](#page-80-0) contains a collection of ECLField objects. When the Refresh method is called, the current host screen is examined, and the list of fields is extracted and used to build the list of ECLField objects. An application can use this collection to manage fields without having to build the list itself.
- v ECLKeyNotify, on page [71](#page-86-0) is a notification class that an application can use to be notified of keystroke events. The application can filter (remove) keystrokes, replace them with other keystrokes or discard them.
- v ECLListener, on page [76](#page-91-0) is the base class for all new HACL event listener objects. It provides common functions for all listener objects.
- ECLOIA, on page [76](#page-91-0) provides access to operator status information such as shift indicators, input inhibited conditions and communications errors.
- ECLOIANotify, on page [88](#page-103-0) is an abstract base class. Applications create objects derived from this class to receive notification of OIA changes.
- v ECLPS, on page [90](#page-105-0) represents the presentation space (screen) of a single connection. It contains methods for obtaining a copy of the screen contents in the form of data planes. Each plane represents a specific aspect of the presentation space, such as the text, field attributes and color attributes. Methods are provided for searching for strings in the presentation space, sending keystrokes to the host, getting and setting the host cursor position, and many other functions. Also provided is an ECLFieldList object that can be used to enumerate the list of fields on the screen.
- ECLPSEvent, on page [124](#page-139-0) is an event object which is passed to PS event listeners when the presentation space has been updated. It contains information about the event including what caused the update and the portion of the screen which has been updated.
- v ECLPSListener, on page [127](#page-142-0) is an abstract base class. Applications create objects derived from this class to receive presentation space update events with all the information provided by the ECLPSEvent object.
- ECLPSNotify, on page [130](#page-145-0) is an abstract base class. Applications create objects derived from this class to receive notification of presentation space updates with minimal information.
- v ECLRecoNotify, on page [132](#page-147-0) is an abstract base class. Applications create objects derived from this class to receive notifications of screen recognitions.
- <span id="page-29-0"></span>v ECLScreenDesc, on page [134](#page-149-0) is a class used to describe a single host screen. Screen description class objects are then used to trigger events when the described host screen appears, or to synchronously wait for a particular host screen.
- v ECLScreenReco, on page [141](#page-156-0) is a class used to collect a set of screen description objects and generate asynchronous events when any of the screens in the collection appear in the presentation space.
- ECLSession, on page [145](#page-160-0) contains a collection of all the connection-specific objects. ECLSession can be used to easily create a complete set of objects for a particular connection.
- v ECLStartNotify, on page [149](#page-164-0) is a notification class that an application can use to be notified whenever a connection is started or stopped. It can be used to monitor the status of the system and take action when a connection is closed unexpectedly.
- v ECLUpdateNotify, on page [154](#page-169-0) is a notification class that an application can use to be notified whenever the host screen or OIA is updated.
- ECLWinMetrics, on page [154](#page-169-0) represents the physical window in which the emulation is running. Methods are provided for getting and setting the window state (min, max, restored), window size and visibility.
- v ECLXfer, on page [170](#page-185-0) initiates file transfers to or from the host over the connection.

## **Building C++ ECL Programs**

This section describes the mechanics of how to build a C++ program which uses the ECL. The source code preparation, compiling and linking requirements are described.

## **IBM Visual Age C++**

The following sections describe how to prepare, compile, and link IBM VisualAge C++ applications that use the ECL. Personal Communications supports IBM VisualAge C++ Version 3.5 and later.

#### **Source Code Preparation**

Programs that use ECL classes must include the ECL header files to obtain class definitions and other compile-time information. Although, it is possible to include only the subset of header files the application requires, for simplicity, it is recommended that applications include all ECL header files using the ECALL.HPP file.

Any C++ source file which contains references to ECL objects or definitions should have the following statement before the first reference:

#include "eclall.hpp"

#### **Compiling**

The compiler must be instructed to search the PCOMM subdirectory containing the ECL header files. This is done using the /I compiler option.

The application must be compiled for multithreaded execution using the /Gm+ compiler option.

#### <span id="page-30-0"></span>**Linking**

The linker must be instructed to include the ECL linkable library file (PCSECLVA.LIB). This is done by specifying the fully qualified name of the library file on the linker command line.

#### **Executing**

When an application that uses the ECL is executed, the PCOMM libraries must be found in the system path. By default, the PCOMM directory is added to the system path during PCOMM installation.

#### **Example**

The following MAKFILE is an example of how to build an IBM VisualAge C++ application using the ECL:

```
#--------------------------------------------------------------
# Sample make file for IBM VisualAge C++
#--------------------------------------------------------------
all: sample.exe
pcomm = c:progra~1\person~1\samples
debug = /0- /Ti+
msgs = /Word+pro+ret+use+cmd
includes = -I $ (pcomm)
iccflags = /c /Gd- /Sm /Re /ss /Q /Gm+ s(msgs) s(debug) s(includes)
#--------------------------------------------------------------
# General way to generate a ".obj" from a ".cpp
#--------------------------------------------------------------
.cpp.obj:
 icc $(iccflags) $*.cpp
#--------------------------------------------------------------
# Compile and link SAMPLE.CPP
#--------------------------------------------------------------
sample.exe: sample.obj
  ilink sample.obj \
      user32.lib kernel32.lib \
      $(pcomm) \pcseclva.lib \
      /DEBUG /OUT:sample.exe
```
sample.obj: sample.cpp

## **Microsoft Visual C++**

The following sections describe how to prepare, compile, and link Microsoft Visual C++ applications that use the ECL. Personal Communications currently supports Microsoft Visual C++ compiler Version 4.2 and later.

#### **Source Code Preparation**

Programs that use ECL classes must include the ECL header files to obtain the class definitions and other compile-time information. Although it is possible to include only the subset of header files the application requires, for simplicity it is recommended that applications include all ECL header files using the ECLALL.HPP file.

Any C++ source file which contains references to ECL objects or definitions should have the following statement before the first reference:

#include "eclall.hpp"

#### <span id="page-31-0"></span>**Compiling**

The compiler must be instructed to search the PCOMM subdirectory containing the ECL header files. This is done using the /I compiler option, or the Developer Studio Project Setting dialog.

The application must be compiled for multithreaded execution by using the /MT (for executable files), or /MD (for DLLs) compiler options.

#### **Linking**

The linker must be instructed to include the ECL linkable library file (PCSECLVC.LIB). This is done by specifying the fully qualified name of the library file on the linker command line, or by using the Developer Studio Project Settings dialog.

#### **Executing**

When an application that uses the ECL is executed, the PCOMM libraries must be found in the system path. By default, the PCOMM directory is added to the system path during PCOMM installation.

#### **ECLBase Class**

ECLBase is the base class for all ECL objects. It provides some basic utility methods such as the conversion of connection names and handles. Because all ECL objects inherit from this class, these methods can be used on any ECL object.

An application should not create objects of this class directly.

### **Derivation**

None

## **ECLBase Methods**

The following shows the methods that are valid for ECLBase classes.

int GetVersion(void) char ConvertHandle2ShortName(long ConnHandle) long ConvertShortName2Handle(char Name) void ConvertTypeToString(int ConnType,char \*Buff) inline void ConvertPos(ULONG Pos, ULONG \*Row, ULONG \*Col, ULONG PSCols)

#### **GetVersion**

This method returns the version of the Host Access Class Library. The value returned is the decimal version number multiplied by 100. For example, version 1.02 would be returned as 102.

#### **Prototype**

int GetVersion(void)

**Parameters** None

**Return Value**

**int** The ECL version number multiplied by 100.

## <span id="page-32-0"></span>**Example**

```
//-----------------------------------------------------------------
// ECLBase::GetVersion
//
// Display major version number of ECL library.
//-----------------------------------------------------------------
void Sample2() {
if (ECLBase::GetVersion() >= 200) {
  printf("Running version 2.0 or later.\n");
}
else {
 printf("Running version 1.XX\n");
}
} // end sample
```
## **ConvertHandle2ShortName**

This method returns the name (A–Z) of the ECL connection handle specified. Note that this function may return a name even if the specified connection does not exist.

#### **Prototype**

char ConvertHandle2ShortName(long ConnHandle)

#### **Parameters**

**long ConnHandle** The handle of an ECL connection.

#### **Return Value**

**char** The name of the ECL connection in the range A–Z.

#### **Example**

```
//-------------------------------------------------------------------
// ECLBase::ConvertHandle2ShortName
//
// Display name of first connection in the connection list.
//-------------------------------------------------------------------
void Sample3() {
ECLConnList ConnList;
long Handle;
char Name;
if (ConnList.GetCount() > 0) {
 // Print connection name of first connection in the
 // connection list.
 Handle = ConnList.GetFirstConnection()->GetHandle();
 Name = ConnList.ConvertHandle2ShortName(Handle);
  printf("Name of first connection is: %c \n", Name);
}
else printf("There are no connections.\n");
```
} // end sample

## **ConvertShortName2Handle**

This method returns the connection handle of the ECL connection with the specified name. The name must be in the range A–Z. Note that this function may return a handle even if the specified connection does not exist.

#### **Prototype**

char ConvertShortName2Handle(char Name)

#### <span id="page-33-0"></span>**Parameters**

**char Name** The name of an ECL connection in the range A–Z.

#### **Return Value**

**char** The handle of the ECL connection.

#### **Example**

```
//-------------------------------------------------------------------
// ECLBase::ConvertShortName2Handle
//
// Display handle of connection 'A'.
//-------------------------------------------------------------------
void Sample4() {
ECLConnList ConnList;
long Handle;
char Name;
```
Name =  $'A$ ; Handle = ConnList.ConvertShortName2Handle(Name); printf("Handle of connection A is: 0x%lx \n", Handle);

```
} // end sample
```
## **ConvertTypeToString**

This method converts a connection type returned by ECLConnection::GetConnType() into a null terminated string. The string returned is not language sensitive.

#### **Prototype**

void ConvertTypeToString(int ConnType,char \*Buff)

#### **Parameters**

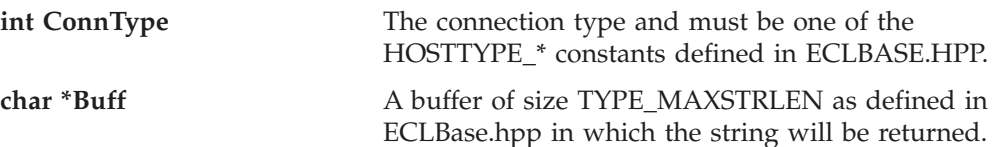

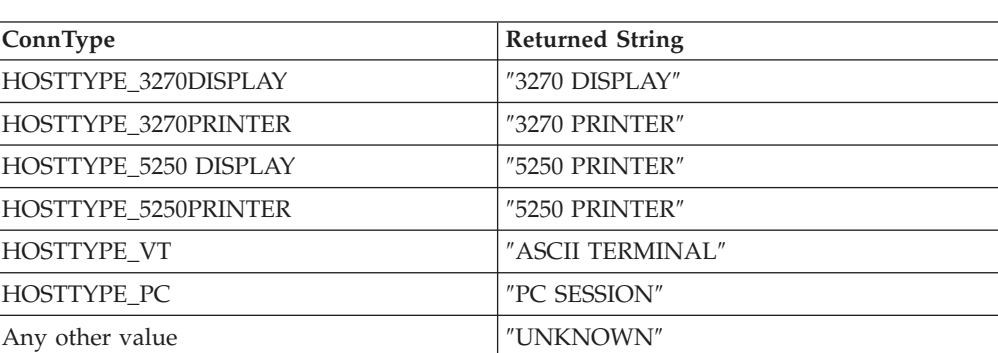

#### **Return Value**

None

#### **Example**

```
//-------------------------------------------------------------------
// ECLBase::ConvertTypeToString
//
```
#### **ECLBase**

```
// Display type of connection 'A'.
//-------------------------------------------------------------------
void Sample5() {
ECLConnection *pConn;
char TypeString[21];
pConn = new ECLConnection('A');
pConn->ConvertTypeToString(pConn->GetConnType(), TypeString);
// Could also use:
// ECLBase::ConvertTypeToString(pConn->GetConnType(), TypeString);
printf("Session A is a %s \n", TypeString);
delete pConn;
} // end sample
```
## **ConvertPos**

This method is an inline function (macro) to convert an ECL position coordinate into a row/column coordinate given a position and the width of the presentation space. This function is faster than using ECLPS::ConvertPosToRowCol() for applications that already know (or assume) the width of the presentation space.

#### **Prototype**

inline void ConvertPos(ULONG Pos,ULONG \*Row,ULONG \*Col,ULONG PSCols).

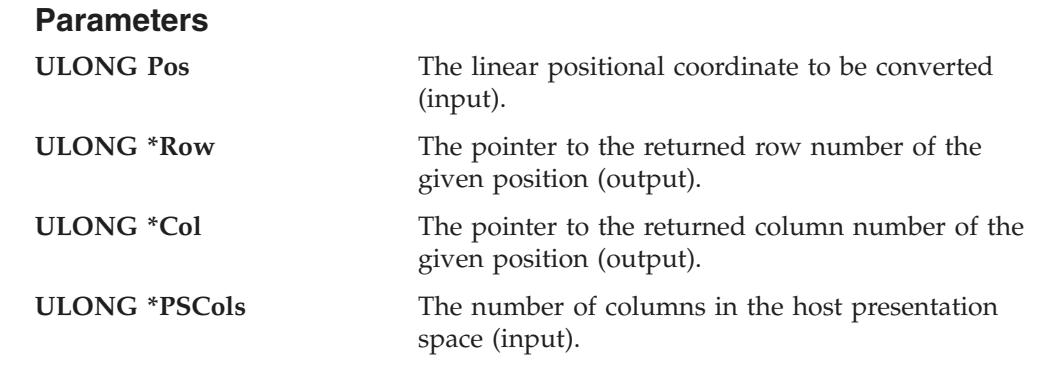

## **Return Value**

None

#### **Example**

```
//-------------------------------------------------------------------
// ECLBase::ConvertPos
//
// Display row/column coordinate of a given point.
//-------------------------------------------------------------------
void Sample6() {
ECLPS *pPS;
ULONG NumRows, NumCols, Row, Col;
try {
 pPS = new ECLPS('A');
 pPS->GetSize(&NumRows, &NumCols); // Get height and width of PS
 // Get row/column coordinate of position 81
 ECLBase::ConvertPos(81, &Row, &Col, NumCols);
```

```
printf("Position 81 is row %lu, column %lu \n", Row, Col);
  delete pPS;
}
catch (ECLErr Err) {
  printf("ECL Error: %s\n", Err.GetMsgText());
}
} // end sample
```
## **ECLConnection Class**

ECLConnection contains connection-related information for a given connection. This object can be created directly by an application, and is also created indirectly by the ECLConnList object or when creating any object that inherits from ECLConnection (for example, ECLSession).

The information returned by the methods of this object are current as of the time the method is called.

ECLConnection is inherited by ECLSession, ECLPS, ECLOIA, ECLWinMetrics, and ECLXfer.

## **Derivation**

ECLBase > ECLConnection

## **ECLConnection Methods**

The following shows the methods that are valid for ECLConnection classes.

ECLConnection(char ConnName) ECLConnection(long ConnHandle) ~ECLConnection() long GetHandle() int GetConnType() int GetEncryptionLevel() char GetName() BOOL IsStarted() BOOL IsCommStarted() BOOL IsAPIEnabled() BOOL IsReady() BOOL IsDBCSHost() unsigned int GetCodePage() void StartCommunication() void StopCommunication() void RegisterCommEvent(ECLCommNotify \*NotifyObject, BOOL InitEvent = TRUE) void UnregisterCommEvent(ECLCommNotify \*NotifyObject)

## **ECLConnection Constructor**

This method constructs an ECLConnection object from either a connection name or a handle.

#### **Prototype**

ECLConnection(long ConnHandle)

ECLConnection(char ConnName)
## **Parameters**

**long ConnHandle** Handle of connection to create a connection object.

**char ConnName** Name (A–Z) of connection to create a connection object.

## **Return Value**

None

## **Example**

```
//-------------------------------------------------------------------
// ECLConnection::ECLConnection (Constructor)
//
// Create two connection objects for connection 'A', one created
// by name, the other by handle.
//-------------------------------------------------------------------
void Sample7() {
ECLConnection *pConn1, *pConn2;
long Hand;
try {
  pConn1 = new ECLConnection('A');
 Hand = pConn1->GetHandle();pConn2 = new ECLConnection(Hand); // Another ECLConnection for 'A'
  printf("Conn1 is for connection %c, Conn2 is for connection %c.\n",
        pConn1->GetName(), pConn2->GetName());
  delete pConn1; // Call destructors
 delete pConn2;
}
catch (ECLErr Err) {
  printf("ECL Error: %s\n", Err.GetMsgText());
}
} // end sample
```
## **ECLConnection Destructor**

This method destroys an ECLConnection object.

## **Prototype**

~ECLConnection()

#### **Parameters** None

#### **Return Value** None

```
//-------------------------------------------------------------------
// ECLConnection::~ECLConnection (Destructor)
//
// Create two connection objects, then delete both of them.
//-------------------------------------------------------------------
void Sample8() {
```

```
ECLConnection *pConn1, *pConn2;
```

```
long Hand;
try {
 pConn1 = new ECLConnection('A');Hand = pConn1->GetHandle();pConn2 = new ECLConnection(Hand); // Another ECLConnection for 'A'
 printf("Conn1 is for connection %c, Conn2 is for connection %c.\n",
        pConn1->GetName(), pConn2->GetName());
 delete pConn1; // Call destructors
 delete pConn2;
}
catch (ECLErr Err) {
 printf("ECL Error: %s\n", Err.GetMsgText());
}
} // end sample
```
## **GetCodePage**

This method returns the host code page for which the connection is configured.

#### **Prototype**

unsigned int GetCodePage()

## **Parameters**

None

## **Return Value**

**unsigned int** Host code page of the connection.

## **Example**

```
//-------------------------------------------------------------------
// ECLConnection::GetCodePage
//
// Display host code page for each ready connection.
//-------------------------------------------------------------------
void Sample16() {
ECLConnection *Info; // Pointer to connection object
ECLConnList ConnList; // Connection list object
for (Info = ConnList.GetFirstConnection();
    Info != NULL;
    Info = ConnList.GetNextConnection(Info)) {
 if (Info->IsReady())
    printf("Connection %c is configured for host code page %u.\n",
            Info->GetName(), Info->GetCodePage());
}
} // end sample
```
## **GetHandle**

This method returns the handle of the connection. This handle uniquely identifies the connection and may be used in other ECL functions that require a connection handle.

## **Prototype**

long GetHandle()

## **Parameters**

None

## **Return Value**

**long** Connection handle of the ECLConnection object.

## **Example**

The following example shows how to return the handle of the first connection in the connection list.

```
//-------------------------------------------------------------------
// ECLConnection::GetHandle
//
// Get the handle of connection 'A' and use it to create another
// connection object.
//-------------------------------------------------------------------
void Sample9() {
ECLConnection *pConn1, *pConn2;
long Hand;
try {
 pConn1 = new ECLConnection('A');
 Hand = pConn1->GetHandle();
 pConn2 = new ECLConnection(Hand); // Another ECLConnection for 'A'
  printf("Conn1 is for connection %c, Conn2 is for connection %c.\n",
         pConn1->GetName(), pConn2->GetName());
  delete pConn1; // Call destructors
  delete pConn2;
}
catch (ECLErr Err) {
 printf("ECL Error: %s\n", Err.GetMsgText());
}
} // end sample
```
## **GetConnType**

This method returns the connection type. This connection type may change over time (for example, you may reconfigure the connection for a different host). The application should not assume the connection type is fixed. See below for connection types returned.

**Note:** The ECLBase::ConvertTypeToString function converts the connection type to a null terminated string.

## **Prototype**

int GetConn Type()

**Parameters** None

## **Return Value**

**int** Connection type constant (HOSTTYPE\_\* from HOSTBASE.HPP). The following table shows the value returned and its meaning.

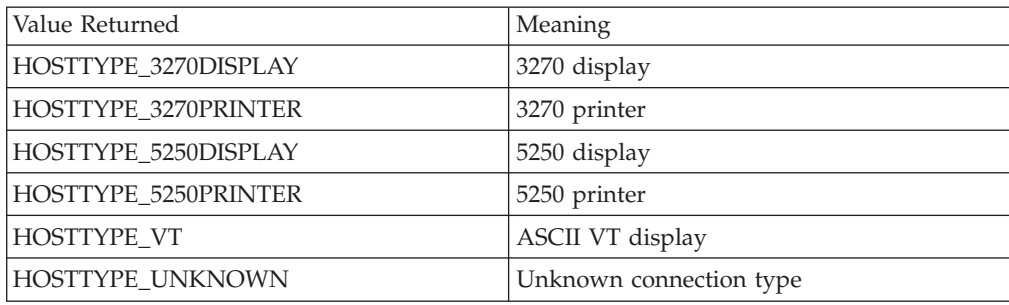

#### **Example**

The following example shows how use the GetConnType method to return the connection type.

```
//-------------------------------------------------------------------
// ECLConnection::GetConnType
//
// Find the first 3270 display connection in the current list of
// all connections.
//-------------------------------------------------------------------
void Sample10() {
ULONG i; // Connection counter
ECLConnList ConnList; // Connection list object
ECLConnection *Info=NULL; // Pointer to connection object
for (i=0; i<ConnList.GetCount(); i++) {
  Info = ConnList.GetNextConnection(Info);
  if (Info->GetConnType() == HOSTTYPE_3270DISPLAY) {
    // Found the first 3270 display connection
    printf("First 3270 display connection is '%c'.\n",
           Info->GetName());
    return;
  }
} // for
printf("Found no 3270 display connections.\n");
} // end sample
```
## **GetName**

This method returns the connection name (a single, alphabetic character from A–Z) of the connection. This name also corresponds to the EHLLAPI session ID.

## **Prototype**

char GetName()

#### **Parameters** None

**Return Value**

**char char Connection** short name.

## **Example**

The following example shows how to use the GetName method to return the connection name.

```
//-------------------------------------------------------------------
// ECLConnection::GetName
//
// Find the first 3270 display connection in the current list of
// all connections and display its name (PComm session ID).
//-------------------------------------------------------------------
void Sample11() {
ULONG i; \frac{1}{2} // Connection counter
ECLConnList ConnList; // Connection list object
ECLConnection *Info=NULL; // Pointer to connection object
for (i=0; i<ConnList.GetCount(); i++) {
  Info = ConnList.GetNextConnection(Info);
  if (Info->GetConnType() == HOSTTYPE_3270DISPLAY) {
    // Found the first 3270 display connection, display the name
    printf("First 3270 display connection is '%c'.\n",
           Info->GetName());
    return;
  }
} // for
printf("Found no 3270 display connections.\n");
```
} // end sample

## **GetEncryptionLevel**

This method returns the encryption level of the current connection.

## **Prototype**

int GetEncryptionLevel()

#### **Parameters**

None

## **Return Value**

**int** Encryption level constant. The following table shows the value returned and its meaning.

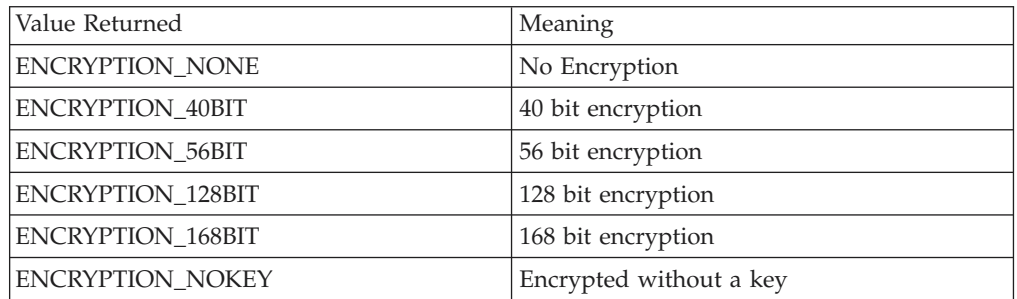

## **Example**

The following example shows how use the GetEncryptionLevel method to return the encryption level.

```
//-------------------------------------------------------
// ECLConnection::GetEncryptionLevel
//
// Display the encryption level of session A
//
//-------------------------------------------------------
void SampleEL()
{
int EncryptionLevel = 0; //Encryption Level
ECLConnection * Info = NULL; //Pointer to connection object
Info = new ECLConnection('A');
If (Info != NULL)
{
EncryptionLevel = Info->GetEncryptionLevel();
switch (EncryptionLevel)
 {
 case ENCRYPTION NONE:
 printf("Encryption Level = None");
 break;
 case ENCRYPTION_40BIT:
 print("Encryption Level = 40 BIT");break;
 case ENCRYPTION_56BIT:
  printf("Encryption Level = 56 BIT");
 break;
 case ENCRYPTION_128BIT:
  printf("Encryption Level = 128 BIT");
  break;
 case ENCRYPTION_168BIT:
  print("Encryption Level = 168 BIT");break;
     default:
 }
}
}
```
## **IsStarted**

This method indicates if the connection is started. A started connection may or may not be connected to a host. Use the IsCommStarted function to determine if the connection is currently connected to a host.

## **Prototype**

BOOL IsStarted()

**Parameters** None

**Return Value**

**BOOL** TRUE value if the connection is started; FALSE value if the connection is not started.

```
//-------------------------------------------------------------------
// ECLConnection::IsStarted
//
// Display list of all started connections. Note they may or may
// not be communications-connected to a host, and may or may not
```

```
// be visible on the screen.
//-------------------------------------------------------------------
void Sample12() {
ECLConnection *Info; // Pointer to connection object
ECLConnList ConnList; // Connection list object
// Print list of started connections
for (Info = ConnList.GetFirstConnection();
     Info != NULL;
    Info = ConnList.GetNextConnection(Info)) {
  if (Info->IsStarted())
    printf("Connection %c is started.\n", Info->GetName());
}
} // end sample
```
## **IsCommStarted**

This method indicates if the connection is currently connected to the host (for example, it indicates if host communications is active for the connection). This function returns a FALSE value if the connection is not started (see ["IsStarted" on](#page-41-0) [page 26\)](#page-41-0).

#### **Prototype**

BOOL IsCommStarted()

**Parameters** None

## **Return Value**

**BOOL** TRUE value if the connection is connected to the host; FALSE value if the connection is not connected to the host.

## **Example**

```
//-------------------------------------------------------------------
// ECLConnection::IsCommStarted
//
// Display list of all started connections which are currently
// in communications with a host.
//-------------------------------------------------------------------
void Sample13() {
ECLConnection *Info; // Pointer to connection object
ECLConnList ConnList; // Connection list object
for (Info = ConnList.GetFirstConnection();
     Info != NULL;
     Info = ConnList.GetNextConnection(Info)) {
  if (Info->IsCommStarted())
    printf("Connection %c is connected to a host.\n", Info->GetName());
}
} // end sample
```
Chapter 2. Host Access Class Library C++ **27**

## **IsAPIEnabled**

This method indicates if the connection is API-enabled. A connection that does not have API enabled cannot be used with the Host Access Class Library. This function returns a FALSE value if the connection is not started.

#### **Prototype**

BOOL IsAPIEnabled()

**Parameters** None

#### **Return Value**

**BOOL** TRUE value if API is enabled; FALSE value if API is not enabled.

## **Example**

```
//-------------------------------------------------------------------
// ECLConnection::IsAPIEnabled
//
// Display list of all started connections which have APIs enabled.
//-------------------------------------------------------------------
void Sample14() {
ECLConnection *Info; // Pointer to connection object
ECLConnList ConnList; // Connection list object
for (Info = ConnList.GetFirstConnection();
     Info != NULL;
    Info = ConnList.GetNextConnection(Info)) {
  if (Info->IsAPIEnabled())
    printf("Connection %c has APIs enabled.\n", Info->GetName());
}
} // end sample
```
## **IsReady**

This method indicates that the connection is ready, meaning the connection is started, connected, and API-enabled. This function is faster and easier than calling IsStarted, IsCommStarted, and IsAPIEnabled.

## **Prototype**

BOOL IsReady()

## **Parameters**

None

## **Return Value**

**BOOL** TRUE if the connection is started, CommStarted, and API-enabled; FALSE if otherwise.

```
//-------------------------------------------------------------------
// ECLConnection::IsReady
//
// Display list of all connections which are started, comm-connected
// to a host, and have APIs enabled.
```

```
//-------------------------------------------------------------------
void Sample15() {
ECLConnection *Info; // Pointer to connection object
ECLConnList ConnList; // Connection list object
for (Info = ConnList.GetFirstConnection();
    Info != NULL;
    Info = ConnList.GetNextConnection(Info)) {
  if (Info->IsReady())
   printf("Connection %c is ready (started, comm-connected, API
         enabled).\n", Info->GetName());
}
```
} // end sample

## **IsDBCSHost**

This method indicates that the host is using a double byte character set (DBCS) code page.

#### **Prototype** BOOL IsDBCSHost()

**Parameters** None

## **Return Value**

**BOOL** TRUE if the host code page is double byte; otherwise FALSE

## **StartCommunication**

This method connects the PCOMM emulator to the host data stream. This has the same effect as going to the PCOMM emulator communication menu and choosing Connect.

## **Prototype**

void StartCommunication()

#### **Parameters** None

## **Return Value**

None

```
//-------------------------------------------------------------------
// ECLConnection::StartCommunication
//
// Start communications link for any connection which is currently
// not comm-connected to a host.
//-------------------------------------------------------------------
void Sample17() {
ECLConnection *Info; // Pointer to connection object
ECLConnList ConnList; // Connection list object
for (Info = ConnList.GetFirstConnection();
```

```
Info != NULL;
     Info = ConnList.GetNextConnection(Info)) {
  if (!(Info->IsCommStarted())) {
    printf("Starting comm-link for connection \&c\ldots\<sup>n</sup>, Info->GetName());
    Info->StartCommunication();
  }
}
} // end sample
```
## **StopCommunication**

This methods disconnects the PCOMM emulator from the host data stream. This has the same effect as going to the PCOMM emulator communication menu and choosing Disconnect.

## **Prototype**

void StopCommunication()

## **Parameters**

None

#### **Return Value** None

## **Example**

```
//-------------------------------------------------------------------
// ECLConnection::StopCommunication
//
// Stop comm-link for any connection which is currently connected
// to a host.
//-------------------------------------------------------------------
void Sample18() {
ECLConnection *Info; // Pointer to connection object
ECLConnList ConnList; // Connection list object
for (Info = ConnList.GetFirstConnection();
     Info != NULL;
     Info = ConnList.GetNextConnection(Info)) {
  if (Info->IsCommStarted()) {
    printf("Stopping comm-link for connection \&c... \n\", Info->GetName());
    Info->StopCommunication();
  }
}
} // end sample
```
# **RegisterCommEvent**

This member function registers an application object to receive notification of all communication link connect/disconnect events. To use this function, the application must create an object derived from the ECLCommNotify class. A pointer to that object is then passed to this registration function. *Implementation Restriction:* An application can register only one object for communication event notification.

After a notify object has been registered with this function, it will be called whenever the connections communication link with the host connects or disconnects. The object will receive notification for all communication events whether they are caused by the StartCommunication() function or explicitly by the user. This event should not be confused with the connection start/stop event which is triggered when a new PCOMM connection starts or stops.

The optional InitEvent parameter causes an initial event to be generated when the object is registered. This can be useful to synchronize an event object with the current state of the communications link. If InitEvent is specified as FALSE, no initial event is generated when the object is registered. The default for this parameter is TRUE.

The application must call UnregisterCommEvent() before destroying the notification object. The object is automatically unregistered if the ECLConnection object where it is registered is destroyed.

See the description of ["ECLCommNotify Class" on page 44](#page-59-0) for more information.

#### **Prototype**

void RegisterCommEvent(ECLCommNotify \*NotifyObject, BOOL InitEvent = TRUE)

#### **Parameters**

#### **ECLCommNotify \*NotifyObject**

Pointer to an object derived from ECLCommNotify class.

**BOOL InitEvent** Generate an initial event with the current state.

**Return Value** None

## **Example**

See ["ECLCommNotify Class" on page 44](#page-59-0) for an example of ECLConnection::RegisterCommEvent.

## **UnregisterCommEvent**

This member function unregisters an application object previously registered for communication events with the RegisterCommEvent() function. A registered application notify object should not be destroyed without first calling this function to unregister it. If there is no notify object currently registered, or the registered object is not the NotifyObject passed in, this function does nothing (no error is thrown).

When a notify object is unregistered, its NotifyStop() member function will be called.

See the description of ["ECLCommNotify Class" on page 44](#page-59-0) for more information.

#### **Prototype**

void UnregisterCommEvent(ECLCommNotify \*NotifyObject)

## <span id="page-47-0"></span>**Parameters**

**ECLCommNotify \*NotifyObject**

This is a currently registered application notification object.

#### **Return Value**

None

#### **Example**

See ["ECLCommNotify Class" on page 44](#page-59-0) for an example of ECLConnection::UnregisterCommEvent.

## **ECLConnList Class**

ECLConnList obtains information about all host connections on a given machine. An ECLConnList object contains a collection of all the connections that are currently known in the system.

The ECLConnList object contains a collection of ECLConnection objects. Each element of the collection contains information about a single connection. A connection in this list may be in any state (for example, stopped or disconnected). All started connections appear in this list. The ECLConnection object contains the state of the connection.

The list is a snapshot of the set of connections at the time this object is created, or the last time the Refresh method was called. The list is not dynamically updated as connections are started and stopped. An application can use the RegisterStartEvent member of the ECLConnMgr object to be notified of connection start and stop events.

An ELCConnList object may be created directly by the application or indirectly by the creation of an ECLConnMgr object.

## **Derivation**

ECLBase > ECLConnList

## **Usage Notes**

An ECLConnList object provides a static snapshot of current connections. The Refresh method is automatically called upon construction of the ECLConnList object. If you use the ECLConnList object right after construction it contains an accurate representation of the list of connections at that moment. However, you should call the Refresh method in the ECLConnList object before you start accessing it if some time has passed since its construction.

The application can iterate over the collection by using the GetFirstConnection and GetNextConnection methods. The object pointers returned by GetFirstConnection and GetNextConnection are valid only until the Refresh member is called, or the ECLConnList object is destroyed. The application can locate a specific connection of interest in the list using the FindConnection function. Like GetNextConnection, the returned pointer is valid only until the next Refresh or the ECLConnList object is destroyed.

The order of connections in the connection list is undefined. An application should not make any assumptions about the list order. The order of connections in the list does not change until the Refresh function is called.

An ECLConnList object is automatically created when an ECLConnMgr object is created. However, the ECLConnList object can be created without an ECLConnMgr object.

## **ECLConnList Methods**

The following section describes the methods that are valid for the ECLConnList class.

ECLConnection \* GetFirstConnection() ECLConnection \* GetNextConnection(ECLConnection \*Prev) ECLConnection \* FindConnection(Long ConnHandle) ECLConnection \* FindConnection(char ConnName) ULONG GetCount() void Refresh()

## **ECLConnList Constructor**

This method creates an ECLConnList object and initializes it with the current list of connections.

#### **Prototype**

ECLConnList();

#### **Parameters** None

#### **Return Value** None

## **Example**

```
//-------------------------------------------------------------------
// ECLConnList::ECLConnList (Constructor)
//
// Dynamically construct a connection list object, display number
// of connections in the list, then delete the list.
//-------------------------------------------------------------------
void Sample19() {
ECLConnList *pConnList; // Pointer to connection list object
try {
  pConnList = new ECLConnList();
  printf("There are %lu connections in the connection list.\n",
         pConnList->GetCount());
  delete pConnList; // Call destructor
}
catch (ECLErr Err) {
 printf("ECL Error: %s\n", Err.GetMsgText());
}
} // end sample
```
## **ECLConnList Destructor**

This method destroys an ECLConnList object.

## **ECLConnList**

#### **Prototype**

~ECLConnList()

#### **Parameters**

None

## **Return Value**

None

## **Example**

```
//-------------------------------------------------------------------
// ECLConnList::~ECLConnList (Destructor)
//
// Dynamically construct a connection list object, display number
// of connections in the list, then delete the list.
//-------------------------------------------------------------------
void Sample20() {
ECLConnList *pConnList; // Pointer to connection list object
try {
  pConnList = new ECLConnList();
  printf("There are %lu connections in the connection list.\n",
         pConnList->GetCount());
  delete pConnList; // Call destructor
}
catch (ECLErr Err) {
  printf("ECL Error: %s\n", Err.GetMsgText());
}
} // end sample
```
## **GetFirstConnection**

The GetFirstConnection method returns a pointer to the first connection information object in the ECLConnList collection. See ["ECLConnection Class" on](#page-35-0) [page 20](#page-35-0) for details on its contents. The returned pointer becomes invalid when the ECLConnList Refresh member is called or the ECLConnList object is destroyed. The application should not delete the returned object. If there are no connections in the list, NULL is returned.

## **Prototype**

ECLConnection \*GetFirstConnection()

#### **Parameters** None

## **Return Value**

**ECLConnection \*** Pointer to the first ECLConnection object in the list. If there are no connections in the list, null is returned.

```
//-------------------------------------------------------------------
// ECLConnection::GetFirstConnection
//
```

```
// Iterate over list of connections and display information about
// each one.
//-------------------------------------------------------------------
void Sample21() {
ECLConnection *Info; // Pointer to connection object
ECLConnList ConnList; // Connection list object
char TypeString[21]; // Type of connection
for (Info = ConnList.GetFirstConnection(); // Get first one
    Info != NULL; \frac{1}{2} // While there is one
    Info = ConnList.GetNextConnection(Info)) { // Get next one
  ECLBase::ConvertTypeToString(Info->GetConnType(), TypeString);
  printf("Connection %c is a %s type connection.\n",
        Info->GetName(), TypeString);
}
} // end sample
```
## **GetNextConnection**

This method returns a pointer to the next connection information object in the ECLConnList collection given a connection in the list. The application supplies a pointer to a connection previously returned by this function or GetFirstConnection. See ["ECLConnection Class" on page 20](#page-35-0) for details on its contents. The returned pointer is not valid after the next ECLConnList Refresh() call, or the ECLConnList object is destroyed. A NULL pointer is returned if there is an attempt to read past the end of the list. Successive calls to this method (supplying the prior pointer on each call) iterates over the list of connections. After the last connection is returned, subsequent calls return a NULL pointer. The first connection in the list can be obtained by supplying NULL for the previous connection.

#### **Prototype**

ECLConnection \*GetNext Connection (ECLConnection \*Prev)

#### **Parameters**

**ECLConnection \*Prev** Pointer returned by prior call to this function, GetFirstConnection(), or NULL.

#### **Return Value**

**ECLConnection \*** This is the pointer to the next ECLConnection object, or NULL if end of list.

```
//-------------------------------------------------------------------
// ECLConnection::GetNextConnection
//
// Iterate over list of connections and display information about
// each one.
//-------------------------------------------------------------------
void Sample22() {
ECLConnection *Info; // Pointer to connection object
ECLConnList ConnList; // Connection list object
char TypeString[21]; // Type of connection
```
## **ECLConnList**

```
for (Info = ConnList.GetFirstConnection(); // Get first one
    Info != NULL; // While there is one
    Info = ConnList.GetNextConnection(Info)) { // Get next one
 ECLBase::ConvertTypeToString(Info->GetConnType(), TypeString);
 printf("Connection %c is a %s type connection.\n",
        Info->GetName(), TypeString);
}
} // end sample
```
## **FindConnection**

This method searches the current connection list for the connection specified. The desired connection can be specified by handle or by name. There are two signatures for the FindConnection method. If the specified connection is found, a pointer to the ECLConnection object is returned. If the specified connection is not in the list, NULL is returned. The list is not automatically refreshed by this function; if a new connection has started since the list was constructed or refreshed it is not found. The returned pointer is to an object in the connection list maintained by the ECLConnList object. The returned pointer is invalid after the next ECLConnList::Refresh call or the ECLConnList object is destroyed.

## **Prototype**

ECLConnection \*FindConnection(Long ConnHandle),

ECLConnection \*FindConnection(char ConnName)

#### **Parameters**

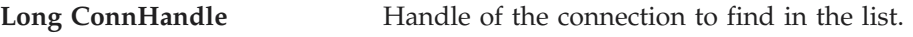

**char ConnName** Name of the connection to find in the list.

## **Return Value**

**ECLConnection \*** Pointer to the requested ECLConnection object. If the specified connection is not in the list, NULL is returned.

```
//-------------------------------------------------------------------
// ECLConnection::FindConnection
//
// Find connection 'B' in the list of connections. If found, display
// its type.
//-------------------------------------------------------------------
void Sample23() {
ECLConnection *Info; // Pointer to connection object
ECLConnList ConnList; // Connection list object
char TypeString[21]; // Type of connection
Info = ConnList.FindConnection('B'); // Find connection by name
if (Info != NULL) {
  ECLBase::ConvertTypeToString(Info->GetConnType(), TypeString);
  printf("Connection 'B' is a %s type connection.\n",
          TypeString);
}
```
else printf("Connection 'B' not found.\n");

} // end sample

## **GetCount**

This method returns the number of connections currently in the ECLConnList collection.

## **Prototype**

ULONG GetCount()

## **Parameters**

None

## **Return Value**

**ULONG** Number of connections in the collection.

## **Example**

```
//-------------------------------------------------------------------
// ECLConnList::GetCount
//
// Dynamically construct a connection list object, display number
// of connections in the list, then delete the list.
//-------------------------------------------------------------------
void Sample24() {
ECLConnList *pConnList; // Pointer to connection list object
try {
  pConnList = new ECLConnList();
  printf("There are %lu connections in the connection list.\n",
         pConnList->GetCount());
  delete pConnList; // Call destructor
}
catch (ECLErr Err) {
  printf("ECL Error: %s\n", Err.GetMsgText());
}
} // end sample
```
## **Refresh**

This method updates the ECLConnList collection with a list of all currently known connections in the system. All pointers previously returned by GetNextConnection, GetFirstConnection and FindConnection become invalid.

## **Prototype**

void Refresh()

**Parameters** None

**Return Value** None

#### **Example**

```
//-------------------------------------------------------------------
// ECLConnection::Refresh
//
// Loop-and-wait until connection 'B' is started.
//-------------------------------------------------------------------
void Sample25() {
ECLConnection *Info; // Pointer to connection object
ECLConnList ConnList; // Connection list object
int i;
printf("Waiting up to 60 seconds for connection B to start...\n\cdot \cdot \cdot);
for (i=0; i<60; i++) { // Limit wait to 60 seconds
 ConnList.Refresh(); // Refresh the connection list
 Info = ConnList.FindConnection('B');
 if ((Info != NULL) && (Info->IsStarted())) {
   printf("Connection B is now started.\n");
   return;
 }
 Sleep(1000L); // Wait 1 second and try again
}
printf("Connection 'B' not started after 60 seconds.\n");
} // end sample
```
## **ECLConnMgr Class**

ECLConnMgr manages all Personal Communications connections on a given machine. It provides methods relating to the management of connections such as starting and stopping connections. It also creates an ECLConnList object to enumerate the list of all known connections on the system (see ["ECLConnList](#page-47-0) [Class" on page 32\)](#page-47-0).

## **Derivation**

ECLBase > ECLConnMgr

## **ECLConnMgr Methods**

The following shows the methods that are valid with the ECLConnMgr class.

ECLConnMgr() ~ECLConnMgr() ECLConnList \* GetConnList() void StartConnection(char \*ConfigParms) void StopConnection(Long ConnHandle, char \*StopParms) void RegisterStartEvent(ECLStartNotify \*NotifyObject) void UnregisterStartEvent(ECLStartNotify \*NotifyObject)

## **ECLConnMgr Constructor**

This method constructs an ECLConnMgr object.

## **Prototype**

ECLConnMgr()

## **Parameters**

None

## **Return Value**

None

## **Example**

```
//-------------------------------------------------------------------
// ECLConnMgr::ECLConnMgr (Constructor)
//
// Create a connection mangager object, start a new connection,
// then delete the manager.
//-------------------------------------------------------------------
void Sample26() {
ECLConnMgr *pCM; // Pointer to connection manager object
try {
 pCM = new ECLConnMgr(); // Create connection manager
 pCM->StartConnection("profile=coax connname=e");
 printf("Connection 'E' started with COAX profile.\n");
 delete pCM; \frac{1}{2} Delete connection manager
}
catch (ECLErr Err) {
 printf("ECL Error: %s\n", Err.GetMsgText());
}
} // end sample
```
## **ECLConnMgr Deconstructor**

This method destroys an ECLConnMgr object.

## **Prototype**

 $~\sim$ ECLConnMgr()

#### **Parameters** None

#### **Return Value** None

```
//-------------------------------------------------------------------
// ECLConnMgr::~ECLConnMgr (Destructor)
//
// Create a connection mangager object, start a new connection,
// then delete the manager.
//-------------------------------------------------------------------
void Sample27() {
ECLConnMgr *pCM; // Pointer to connection manager object
try {
 pCM = new ECLConnMgr(); // Create connection manager
  pCM->StartConnection("profile=coax connname=e");
  printf("Connection 'E' started with COAX profile.\n");
 delete pCM; \frac{1}{2} Delete connection manager
}
```

```
catch (ECLErr Err) {
 printf("ECL Error: %s\n", Err.GetMsgText());
}
} // end sample
```
## **GetConnList**

This method returns a pointer to an ECLConnList object. See ["ECLConnList Class"](#page-47-0) [on page 32](#page-47-0) for more information. The ECLConnList object is destroyed when the ECLConnMgr object is destroyed.

## **Prototype**

ECLConnList \* GetConnList()

## **Parameters**

None

## **Return Value**

**ECLConnList \*** Pointer to an ECLConnList object

## **Example**

```
//-------------------------------------------------------------------
// ECLConnMgr::GetConnList
//
// Use connection manager's connection list object to display
// number of connections (see also ECLConnList::GetCount).
//-------------------------------------------------------------------
void Sample28() {
ECLConnMgr CM; // Connection manager object
printf("There are %lu connections in the connection list.\n",
      CM.GetConnList()->GetCount());
} // end sample
```
## **StartConnection**

This method starts a new Personal Communications emulator connection. The ConfigParms string contains connection configuration information as explained under "Usage Notes".

## **Prototype**

void StartConnection(char \*ConfigParms)

## **Parameters**

**char \*ConfigParms** Null terminated connection configuration string.

## **Return Value**

None

## **Usage Notes**

The connection configuration string is implementation-specific. Different implementations of the Host Access Class Library may require different formats or information in the configuration string. This call is asynchronous in nature; the

new connection may not yet be started when this call returns. An application can use the RegisterStartEvent function to be notified when a connection starts.

For Personal Communications, the configuration string has the following format: PROFILE=[\"]<filename>[\"] [CONNNAME=<c>] [WINSTATE=<MAX|MIN|RESTORE|HIDE>]

Optional parameters are enclosed in square brackets []. The parameters are separated by at least one blank. Parameters may be in upper, lower, or mixed case and may appear in any order. The meaning of each parameter is as follows:

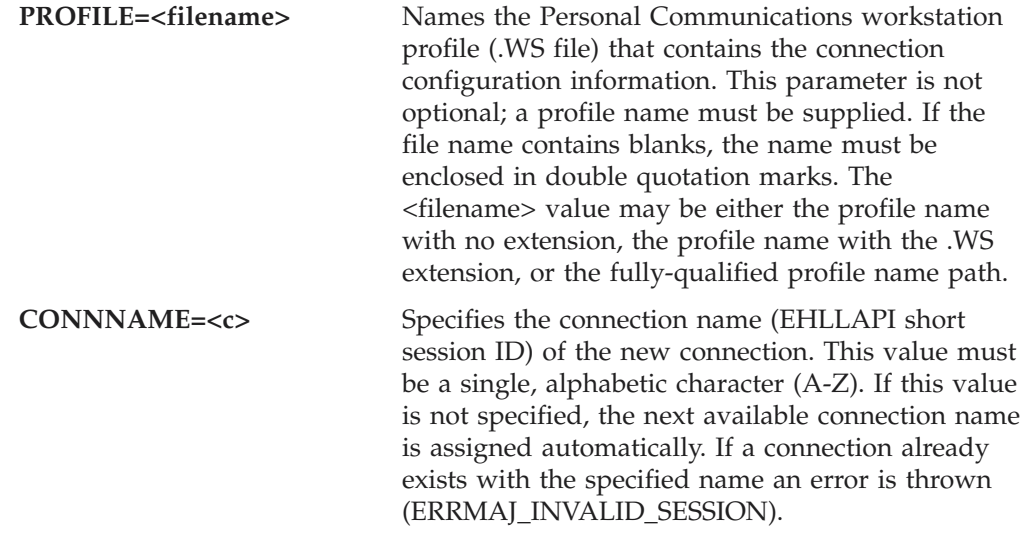

#### **WINSTATE=<MAX|MIN|RESTORE|HIDE>**

Specifies the initial state of the emulator window. The default if this parameter is not specified is RESTORE.

**Note:** Due to the asynchronous nature of this call, it is possible for this function to return without error, but the connection fails to start. For example, if two connections are started in a short period of time with the same connection name the second StartConnection does not fail because the first connection has not yet started. However, when the second connection finally attempts to register its name it does fail to start because the name is already in use by the first connection. To minimize this possibility, connections should be started without specifying the CONNNAME parameter if possible.

## **Example**

The following is an example of the StartConnection method. ECLConnMgr Manager; // Connection manager object

```
// Start a host connection "E" and check for errors
try {
 Manager.StartConnection("profile=coax connname=e");
}
catch (ECLErr Error) {
 MessageBox(NULL, Error.GetMsgText(), "Session start error!", MB_OK);
}
```
## **ECLConnMgr**

## **StopConnection**

This method stops (terminates) the emulator connection identified by the connection handle. See "Usage Notes" for contents of the StopParms string.

#### **Prototype**

void StopConnection(Long ConnHandle, char \*StopParms)

#### **Parameters**

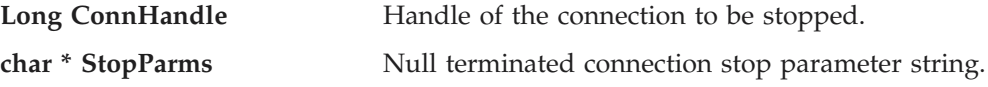

## **Return Value**

None

## **Usage Notes**

The connection stop parameter string is implementation-specific. Different implementations of the Host Access Class Library may require a different format and contents of the parameter string. For Personal Communications the string has the following format:

```
[SAVEPROFILE=<YES|NO|DEFAULT>]
```
Optional parameters are enclosed in square brackets []. The parameters are separated by at least one blank. Parameters may be in upper, lower, or mixed case and may appear in any order. The meaning of the SAVEPROFILE parameter is as follows:

SAVEPROFILE=<YES|NO|DEFAULT> controls the saving of the current connection configuration back to the workstation profile (.WS file). This causes the profile to be updated with any configuration changes you may have made during the connection. If NO is specified, the connection is stopped and the profile is not updated. If YES is specified, the connection is stopped and the profile is updated with the current (possibly changed) configuration. If DEFAULT is specified, the update option is controlled by the **File->Save On Exit** emulator menu option. If this parameter is not specified, DEFAULT is used.

```
//-------------------------------------------------------------------
// ECLConnMgr::StopConnection
//
// Stop the first connection in the connection list.
//-------------------------------------------------------------------
void Sample29() {
ECLConnMgr CM; // Connection manager object
if (CM.GetConnList() -> GetCount() > 0) {
 printf("Stopping connection %c.\n",
         CM.GetConnList()->GetFirstConnection()->GetName());
 CM.StopConnection(
   CM.GetConnList()->GetFirstConnection()->GetHandle(),
    "saveprofile=no");
}
else printf("No connections to stop.\n");
```
} // end sample

## **RegisterStartEvent**

This method registers an application object to receive notification of all connection start and stop events. To use this function, the application must create an object derived from the ECLStartNotify class. A pointer to that object is then passed to this registration function. *Implementation Restriction:* An application can register only one object for connection start or stop notification.

After a notify object has been registered with this function, it is called whenever a Personal Communications connection is started or stopped. The object receives notification for all connections whether they are started by the StartConnection function or explicitly by you. This event should not be confused with the start/stop Communication event, which is triggered when a connection connects or disconnects from a host system.

See ["ECLStartNotify Class" on page 149](#page-164-0) for more information.

## **Prototype**

void RegisterStartEvent(ECLStartNotify \*NotifyObject)

## **Parameters**

**ECLStartNotify \*NotifyObject**

Pointer to object derived from the ECLStartNotify class.

## **Return Value**

None

## **Example**

```
//-------------------------------------------------------------------
// ECLConnMgr::RegisterStartEvent
//
// See "ECLStartNotify Class" on page 149 for example of this method.
//---------------------------------------------------------
```
## **UnregisterStartEvent**

This method unregisters an application object previously registered for connection start or stop events with the RegisterStartEvent function. A registered application notify object should not be destroyed without first calling this function to unregister it. If there is no notify object currently registered, or the registered object is not the NotifyObject passed in, this function does nothing (no error is thrown).

When a notify object is unregistered, its NotifyStop method is called.

See ["ECLStartNotify Class" on page 149](#page-164-0) for more information.

#### **Prototype**

void UnregisterStartEvent(ECLStartNotify \*NotifyObject)

## **Parameters**

None

## <span id="page-59-0"></span>**Return Value**

None

## **Example**

```
//-------------------------------------------------------------------
// ECLConnMgr::UnregisterStartEvent
//
// See "ECLStartNotify Class" on page 149 for example of this method.
//-------------------------------------------------------------------
```
## **ECLCommNotify Class**

ECLCommNotify is an abstract base class. An application cannot create an instance of this class directly. To use this class, the application must define its own class which is derived from ECLCommNotify. The application must implement the NotifyEvent() member function in its derived class. It may also optionally implement NotifyError() and NotifyStop() member functions.

The ECLCommNotify class is used to allow an application to be notified of communications connect/disconnect events on a PCOMM connection. Connect/disconnect events are generated whenever a PCOMM connection (window) is connected or disconnected from a host system.

To be notified of communications connect/disconnect events, the application must perform the following steps:

- 1. Define a class derived from ECLCommNotify.
- 2. Implement the derived class and implement the NotifyEvent() member function.
- 3. Optionally implement the NotifyError() function, NotifyStop() function or both.
- 4. Create an instance of the derived class.
- 5. Register the instance with the ECLConnection::RegisterCommEvent() function.

The example shown demonstrates how this may be done. When the above steps are complete, each time a connection's communications link is connected or disconnected from a host, the applications NotifyEvent() member function will be called.

If an error is detected during event generation, the NotifyError() member function is called with an ECLErr object. Events may or may not continue to be generated after an error, depending on the nature of the error. When event generation terminates (either due to an error, by calling the

ECLConnection::UnregisterCommEvent, or by destruction of the ECLConnection object) the NotifyStop() member function is called. However event notification is terminated, the NotifyStop() member function is always called, and the application object is unregistered.

If the application does not provide an implementation of the NotifyError() member function, the default implementation is used (a simple message box is displayed to the user). The application can override the default behavior by implementing the NotifyError() function in the applications derived class. Likewise, the default NotifyStop() function is used if the application does not provide this function (the default behavior is to do nothing).

Note that the application can also choose to provide its own constructor and destructor for the derived class. This can be useful if the application wants to store some instance-specific data in the class and pass that information as a parameter on the constructor. For example, the application may want to post a message to an application window when a communications event occurs. Rather than define the window handle as a global variable (so it would be visible to the NotifyEvent() function), the application can define a constructor for the class which takes the window handle and stores it in the class member data area.

The application must not destroy the notification object while it is registered to receive events.

*Implementation Restriction:* Currently the ECLConnection object allows only one notification object to be registered for communications event notification. The ECLConnection::RegisterCommEvent will throw an error if a notify object is already registered for that ECLConnection object.

## **Derivation**

ECLBase > ECLNotify > ECLCommNotify

## **Example**

//------------------------------------------------------------------- // ECLCommNotify class // // This sample demonstrates the use of: // // ECLCommNotify::NotifyEvent // ECLCommNotify::NotifyError // ECLCommNotify::NotifyStop // ECLConnection::RegisterCommEvent // ECLConnection::UnregisterCommEvent //------------------------------------------------------------------- //................................................................... // Define a class derived from ECLCommNotify //................................................................... class MyCommNotify: public ECLCommNotify { public: // Define my own constructor to store instance data MyCommNotify(HANDLE DataHandle); // We have to implement this function void NotifyEvent(ECLConnection \*ConnObj, BOOL Connected); // We choose to implement this function void NotifyStop (ECLConnection \*ConnObj, int Reason); // We will take the default behaviour for this so we // don't implement it in our class: // void NotifyError (ECLConnection \*ConnObj, ECLErr ErrObject); private: // We will store our application data handle here HANDLE MyDataH; }; //................................................................... void MyCommNotify::NotifyEvent(ECLConnection \*ConnObj, BOOL Connected) // // This function is called whenever the communications link // with the host connects or disconnects.

## **ECLCommNotify**

```
//
// For this example, we will just write a message. Note that we
// have access the the MyDataH handle which could have application
// instance data if we needed it here.
//
// The ConnObj pointer is to the ECLConnection object upon which
// this event was registered.
//...................................................................
{
  if (Connected)
   printf("Connection %c is now connected.\n", ConnObj->GetName());
  else
   printf("Connection %c is now disconnected.\n", ConnObj->GetName());
  return;
}
 //...................................................................
MyCommNotify::MyCommNotify(HANDLE DataHandle) // Constructor
//...................................................................
{
 MyDataH = DataHandle; // Save data handle for later use
}
//...................................................................
void MyCommNotify::NotifyStop(ECLConnection *ConnObj,
                       int Reason)
//...................................................................
{
  // When notification ends, display message
  printf("Comm link monitoring for %c stopped.\n", ConnObj->GetName());
}
 //...................................................................
// Create the class and start notification on connection 'A'.
//...................................................................
void Sample30() {
ECLConnection *Conn; // Ptr to connection object
MyCommNotify *Event; // Ptr to my event handling object
HANDLE InstData; // Handle to application data block (for example)
try {
  Conn = new ECLConnection('A'); // Create connection obj<br>Event = new MyCommNotify(InstData); // Create event handler
  Event = new MyCommNotify(InstData);
  Conn->RegisterCommEvent(Event); // Register for comm events
  // At this point, any comm link event will cause the
  // MyCommEvent::NotifyEvent() function to execute. For
  // this sample, we put this thread to sleep during this
  // time.
  printf("Monitoring comm link on 'A' for 60 seconds...\n");
  Sleep(60000);
  // Now stop event generation. This will cause the NotifyStop
  // member to be called.
  Conn->UnregisterCommEvent(Event);
  delete Event; // Don't delete until after unregister!
  delete Conn;
}
catch (ECLErr Err) {
```

```
printf("ECL Error: %s\n", Err.GetMsgText());
}
```

```
} // end sample
```
## **ECLCommNotify Methods**

The following section describes the methods that are valid for the ECLCommNotify class:

ECLCommNotify() ~ECLCommNotify() virtual void NotifyEvent (ECLConnection \*ConnObj, BOOL Connected) = 0 virtual void NotifyError (ECLConnection \*ConnObj, ECLErr ErrObject) virtual void NotifyStop (ECLConnection \*ConnObj, int Reason)

## **NotifyEvent**

This method is a "pure virtual" member function (the application *must* implement this function in classes derived from ECLCommNotify). This function is called whenever a connection starts or stops and the object is registered for start/stop events. The Connected BOOL is TRUE if the communications link is connected, or FALSE if it is not connected to the host.

## **Prototype**

virtual void NotifyEvent (ECLConnection \*ConnObj, BOOL Connected)

## **Parameters**

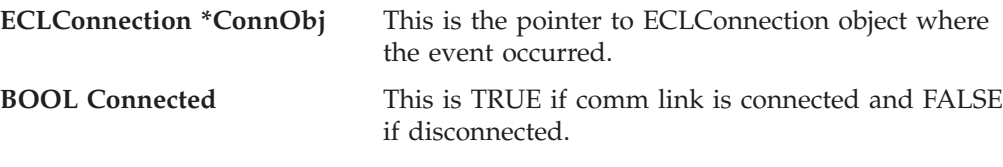

**Return Value** None

## **NotifyError**

This method is called whenever the ECLConnection object detects an error during event generation. The error object contains information about the error (see ["ECLErr Class" on page 48\)](#page-63-0). Events may continue to be generated after the error, depending on the nature of the error. If the event generation stops due to an error, the NotifyStop() function is called. An application can choose to implement this function or allow the ECLCommNotify base class to handle the error. The base class will display the error in a message box using the text supplied by the ECLErr::GetMsgText() function. If the application implements this function in its derived class, it will override the base class function.

## **Prototype**

virtual void NotifyError (ECLConnection \*ConnObj, ECLErr ErrObject)

#### **Parameters**

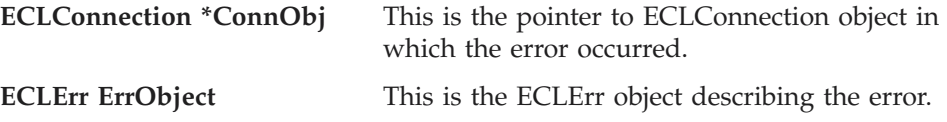

## <span id="page-63-0"></span>**ECLCommNotify**

#### **Return Value**

None

## **NotifyStop**

This method is called when event generation is stopped for any reason (for example, due to an error condition or a call to ECLConnection::UnregisterCommEvent, etc.).

*Implementation Note:* the reason code is currently unused and will be zero.

#### **Prototype**

virtual void NotifyStop (ECLConnection \*ConnObj, int Reason)

#### **Parameters**

**ECLConnection \*ConnObj** This is the ptr to ECLConnection object that is stopping notification. **int Reason** This is unused (zero).

**Return Value**

None

## **ECLErr Class**

The ECLErr class provides a method of returning run-time error information from Host Access Class Library classes. In error situations, ECLErr objects are created and populated with error and diagnostic information. The ECLErr objects are then thrown as C++ exceptions. The error and diagnostic information can then be queried from the caught ECLErr object.

Applications should not create or throw ECLErr objects directly.

## **Derivation**

ECLBase > ECLErr

## **ECLErr Methods**

The following section describes the methods that are valid for the ECLErr class.

const int GetMsgNumber() const int GetReasonCode() const char \*GetMsgText()

## **GetMsgNumber**

This method returns the message number that was set when this ECLErr object was created. Error message numbers are described in ERRORIDS.HPP.

#### **Prototype**

const int GetMsgNumber()

**Parameters** None

**Return Value**

**const int** The error message number.

## **Example**

```
//-------------------------------------------------------------------
// ECLErr::GetMsgNumber
//
// Cause an 'invalid parameters' error and tryp the ECL exception.
// The extract the error number and language-sensative text.
//-------------------------------------------------------------------
void Sample31() {
ECLPS *PS = NULL;try {
 PS = new ECLPS('A');
  PS->SetCursorPos(999,999); // Invalid parameters
}
catch (ECLErr ErrObj) {
  printf("The following ECL error was trapped:\n");
  printf("%s \nError number: %lu\nReason code: %lu\n",
    ErrObj.GetMsgText(),
    ErrObj.GetMsgNumber(),
    ErrObj.GetReasonCode());
}
if (PS != NULL)
 delete PS;
} // end sample
```
## **GetReasonCode**

This method gets the reason code (sometimes referred to as the secondary or minor return code) from the ECLErr object. This code is generally used for debugging and diagnostic purposes. It is subject to change in future versions of the Host Access Class Library and should not be used programmatically. Descriptions of the reason codes can be found in ERRORIDS.HPP.

## **Prototype**

const int GetReasonCode()

## **Parameters**

None

## **Return Value**

**const int** The ECLErr reason code.

```
//-------------------------------------------------------------------
// ECLErr::GetReasonCode
//
// Cause an 'invalid parameters' error and tryp the ECL exception.
// The extract the error number and language-sensative text.
//-------------------------------------------------------------------
void Sample32() {
ECLPS *PS = NULL;
try {
 PS = new ECLPS('A');
  PS->SetCursorPos(999,999); // Invalid parameters
}
catch (ECLErr ErrObj) {
  printf("The following ECL error was trapped:\n");
  printf("%s \nError number: %lu\nReason code: %lu\n",
```

```
ErrObj.GetMsgText(),
    ErrObj.GetMsgNumber(),
    ErrObj.GetReasonCode());
}
if (PS != NULL)
  delete PS;
} // end sample
```
## **GetMsgText**

This method returns the message text associated with the error code used to create this ECLErr object. The message text is returned in the language for which Personal Communications is currently installed.

**Note:** The returned pointer is invalid after the ECLErr object is deleted.

```
Prototype
const char *GetMsgText()
```
**Parameters** None

**Return Value**

**char** \* The message text associated with the error code that is part of this ECLErr object.

#### **Example**

```
//-------------------------------------------------------------------
// ECLErr::GetMsgText
//
// Cause an 'invalid parameters' error and tryp the ECL exception.
// The extract the error number and language-sensative text.
//-------------------------------------------------------------------
void Sample33() {
ECLPS *PS = NULL;
try {
  PS = new ECLPS('A');
  PS->SetCursorPos(999,999); // Invalid parameters
}
catch (ECLErr ErrObj) {
  printf("The following ECL error was trapped:\n");
  printf("%s \nError number: %lu\nReason code: %lu\n",
   ErrObj.GetMsgText(),
    ErrObj.GetMsgNumber(),
    ErrObj.GetReasonCode());
}
if (PS != NULL)
 delete PS;
} // end sample
```
#### **Usage Notes**

The message text is retrieved from the Personal Communications message facility.

## **ECLField Class**

ECLField contains information for a given field in an ECLFieldList object contained by an ECLPS object. An application should not create an object of this type directly. ECLField objects are created indirectly by the ECLFieldList object.

An ECLField object describes a single field of the host presentation space. It has methods for querying various attributes of the field and for updating the text of the field (for example, modifying the field text). Field attributes cannot be modified.

## **Derivation**

ECLBase > ECLField

## **Copy-Constructor and Assignment Operator**

This object supports copy-construction and assignment. This is useful for an application that wants to easily capture fields on a host screen for later processing. Rather than allocate text buffers and copy the string contents of the field, the application can simply store the field in a private ECLField object. The stored copy retains all the function of an ECLField object including the field's text value, attributes, starting position, length, etc. For example, suppose an application wanted to capture the first input field of the screen. Table 1 shows two ways this could be accomplished.

*Table 1. Copy-Construction and Assignment Examples*

| Save the field as a string                                                                                                    | Save the field as an ECLField object                                                                                                    |
|----------------------------------------------------------------------------------------------------|----------------------------------------------------------------------------------------------------|
| #include "eclall.hpp"                                                                                                    | #include "eclall.hpp"                                                                                                    |
| char $\star$ SavePtr; // Ptr to saved string<br>ECLPS $Ps('A'); // PS object$<br>$ECLFieldList *List;$<br>$ECLField$ $\star$ Fld;<br>// Get fld list and rebuild it<br>$List = Ps - SdefFieldList();$<br>$List$ ->Refresh $()$ ;<br>// See if there is an input field<br>Fld = List->GetFirstField(GetUnmodified);<br>if $($ Fld !=NULL $)$ {<br>// Copy the field's text value<br>SavePtr=malloc(Fld->Length() + 1); | ECLField SaveFld; // Saved field<br>ECLPS $Ps('A');$ // PS object<br>ECLFieldList *List;<br>ECLField<br>*Fld;<br>// Get fld list and rebuild it<br>$List = Ps - SdefFieldList();$<br>$List$ ->Refresh $()$ ;<br>// See if there is an input field<br>Fld = List->GetFirstField(GetUnmodified);<br>if $($ Fld !=NULL) {<br>// Copy the field object<br>SaveF1d = $*F1d$ ; |
| $F1d \rightarrow GetScreen(SavePtr, F1d \rightarrow Length() + 1);$                                                                                                    |                                                                                                    |
| // We now have captured the field text                                                                                                    | // We now have captured the field text<br>// including text, position, attrib                                                                                                    |

There are several advantages to using an ECLField object instead of a string to store a field:

v The ECLField object does all storage management of the field's text buffer; the application does not have to allocate or free text buffers or calculate the size of the buffer required.

v The saved field retains all of the characteristics of the original field including its attributes and starting position. All of the usual ECLField member functions can be used on the stored field except SetText(). Note that the stored field is a copy of the original — its values are not updated when the host screen changes or when the ECLFieldList::Refresh() function is called. As a result, the field can be stored and used later in the application.

Assignment operator overrides are also provided for character strings and long integer value types. These overrides make it easy to assign new string or numeric values to unprotected fields. For example, the following sets the first two input fields of the screen:

```
ECLField *Fld1; //Ptr to 1st unprotected field in field list
ECLField *Fld2; // PTR to 2nd unprotected field in field list
```

```
Fld1 = FieldList->GetFirstField(GetUnprotected);
Fld2 = FieldList->GetNextField(Fld1, GetUnprotected);
if ((F1d1 == NULL) || (F1d2 == NULL)) return;
```
\*Fld1 = "Easy string assignment";  $*F1d2 = 1087;$ 

#### **Notes:**

- 1. ECLField objects initialized by copy-construction or assignment are read-only copies of the original field object. The SetText() method is invalid for such an object and will cause an ECLErr exception to be thrown. Because the objects are copies, they are not updated or deleted when the original field object is updated or deleted. The application is responsible for deleting copies of field objects when they are no longer needed.
- 2. Calling any method on an unitialized ECLField object will return undefined results.
- 3. An ECLField object created by the application can be reassigned any number of times.
- 4. Assignments can only be made from another ECLField object, a character string, or a long integer value. Assigning any other data type to an ECLField object is invalid.
- 5. If an assignment is made to an ECLField object that currently is part of an ECLFieldList, the effect is to update only the field's text value. This is allowed only if the field object is an unprotected field. For example, the following will modify the 2nd input field of the screen by copying the value from the 1st input field:

```
ECLField *Fld1; // Ptr to 1st unprotected field in field list
ECLField *Fld2; // Ptr to 2nd unprotected field in field list
```

```
Fld1 = FieldList->GetFirstField(GetUnprotected);
Fld2 = FieldList->GetNextField(Fld1, GetUnprotected);
if ((FId1 == NULL) || (FId2 == NULL)) return;
```
// Update the 2nd input field using text from the first  $FLD2 = * F1d1;$ 

Because Fld2 is part of an ECLFieldList, the above assignment is identical to:

```
{ char temp[Fld1->GetLength()+1];
  Fld1->GetText(temp, Fld1->GetLength()+1);
  Fld2->SetText(temp);
 delete []temp;
}
```
Note that this will throw an ECLErr exception if Fld2 is protected. Also note that only the text of Fld2 is updated, not its attributes, position, or length.

6. Assigning a string to a field object is equivalent to calling the SetText() method. You can also assign numeric values without first converting to strings:

 $*Field = 1087;$ 

This is equivalent to converting the number to a string and then calling the SetText() method.

## **ECLField Methods**

The following section describes the methods that are valid for the ECLField class.

ULONG GetStart() void GetStart(ULONG \*RowULONG \*Col) ULONG GetStartRow() ULONG GetStartCol() ULONG GetEnd() void GetEnd(ULONG \*RowULONG \*Col) ULONG GetEndRow() ULONG GetEndCol() ULONG GetLength() ULONG GetScreen(char \*Buff, ULONG BuffLen, PS\_PLANE Plane = TextPlane) void SetText(char \*text) BOOL IsModified() BOOL IsProtected() BOOL IsNumeric() BOOL IsHighIntensity() BOOL IsPenDetectable() BOOL IsDisplay() unsigned charGetAttribute()

The following methods are valid for the ECLField class and are supported for Japanese code page 1390/1399 on a Unicode session:

ULONG GetScreen(WCHAR \*Buff, ULONG BuffLen, PS\_PLANE Plane = TextPlane) void SetText(WCHAR \*text)

**Note:** HACL C++ support for Personal Communications Unicode sessions is only available on Windows NT and Windows 2000 operating systems.

## **GetStart**

This method returns the position in the presentation space of the first character of the field. There are two signatures for the GetStart method. ULONG GetStart returns the position as a linear value with the upper left corner of the presentation space being "1". void GetStart(ULONG \*Row, ULONG \*Col) returns the position as a row and column coordinate.

#### **Prototype**

ULONG GetStart(),

void GetStart(ULONG \*Row, ULONG \*Col)

#### **Parameters**

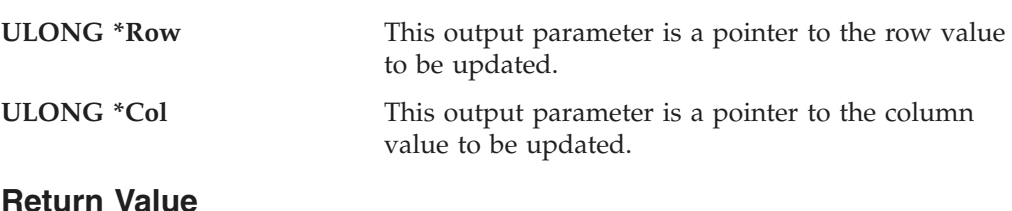

#### **Return Value**

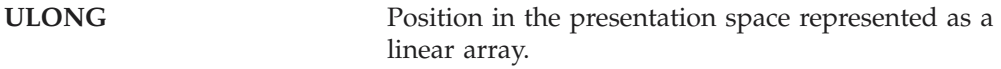

#### **Example**

The following example shows how to return the position in the presentation space of the first character of the field.

```
/-------------------------------------------------------------------
// ECLField::GetStart
//
// Iterate over list of fields and print each field
// starting pos, row, col, and ending pos, row, col.
//-------------------------------------------------------------------
void Sample34() {
ECLPS *pPS; // Pointer to PS object
ECLFieldList *pFieldList; // Pointer to field list object
ECLField *pField; // Pointer to field object
try {
  pPS = new ECLPS('A'); // Create PS object for 'A'
  pFieldList = pPS->GetFieldList(); \frac{1}{2} // Get pointer to field list pFieldList->Refresh(); \frac{1}{2} // Build the field list
  pFieldList-PRefresh();
  printf("Start(Pos,Row,Col) End(Pos,Row,Col) Length(Len)\n");
  for (pField = pFieldList->GetFirstField(); // First field<br>pField != NULL; // While more
    pField != NULL;
    pField = pFieldList->GetNextField(pField)) { // Next field
    printf("Start(%04lu,%04lu,%04lu) End(%04lu,%03lu,%04lu)
     Length(%041u)\n",
      pField->GetStart(), pField->GetStartRow(),
      pField->GetStartCol(),
      pField->GetEnd(), pField->GetEndRow(),
      pField->GetEndCol(), pField->GetLength());
  }
  delete pPS;
}
catch (ECLErr Err) {
 printf("ECL Error: %s\n", Err.GetMsgText());
}
```

```
} // end sample
```
## **GetStartRow**

This method returns the starting row position of a given field in the ECLFieldList collection for the connection associated with the ECLPS object.

#### **Prototype**

ULONG GetStartRow()

**Parameters** None

#### **Return Value**

**ULONG** This is the starting row of a given field.

#### **Example**

```
/-------------------------------------------------------------------
// ECLField::GetStartRow
//
// Iterate over list of fields and print each field
// starting pos, row, col, and ending pos, row, col.
//-------------------------------------------------------------------
void Sample34() {
ECLPS *pPS; // Pointer to PS object
ECLFieldList *pFieldList; // Pointer to field list object
ECLField *pField; // Pointer to field object
try {
 pPS = new ECLPS('A'); // Create PS object for 'A'
  pFieldList = pPS->GetFieldList(); // Get pointer to field list<br>pFieldList->Refresh(); // Build the field list
  pFieldList->Refresh();
  printf("Start(Pos,Row,Col) End(Pos,Row,Col) Length(Len)\n");
  for (pField = pFieldList->GetFirstField(); // First field
   pField != NULL;pField = pFieldList->GetNextField(pField)) { // Next field
   printf("Start(%04lu,%04lu,%04lu) End(%04lu,%03lu,%04lu) Length(%04lu)\n",
      pField->GetStart(), pField->GetStartRow(), pField->GetStartCol(),
      pField->GetEnd(), pField->GetEndRow(),
      pField->GetEndCol(), pField->GetLength());
  }
 delete pPS;
}
catch (ECLErr Err) {
 printf("ECL Error: %s\n", Err.GetMsgText());
}
```
} // end sample

## **GetStartCol**

This method return the starting column position of a given field in the ECLFieldList collection for the connection associated with the ECLPS object.

#### **Prototype**

ULONG GetStartCol()

#### **Parameters** None

#### **Return Value**

**ULONG** This is the starting column of a given field.

#### **Example**

```
/-------------------------------------------------------------------
// ECLField::GetStartCol
//
// Iterate over list of fields and print each field
// starting pos, row, col, and ending pos, row, col.
//-------------------------------------------------------------------
void Sample34() {
```
ECLPS \*pPS; // Pointer to PS object

#### **ECLField**

```
ECLFieldList *pFieldList; // Pointer to field list object
ECLField *pField; // Pointer to field object
try {
  pPS = new ECLPS('A'); // Create PS object for 'A'
  pFieldList = pPS->GetFieldList(); \frac{1}{2} Get pointer to field list<br>pFieldList->Refresh(); \frac{1}{2} // Build the field list
  pFieldList->Refresh();
  printf("Start(Pos,Row,Col) End(Pos,Row,Col) Length(Len)\n");
  for (pField = pFieldList->GetFirstField(); // First field
   pField != NULL;
    pField = pFieldList->GetNextField(pField)) { // Next field
    printf("Start(%04lu,%04lu,%04lu) End(%04lu,%03lu,%04lu)
      Length(%04lu)\n",
      pField->GetStart(), pField->GetStartRow(),
      pField->GetStartCol(),
      pField->GetEnd(), pField->GetEndRow(),
      pField->GetEndCol(), pField->GetLength());
  }
 delete pPS;
}
catch (ECLErr Err) {
 printf("ECL Error: %s\n", Err.GetMsgText());
}
} // end sample
```
## **GetEnd**

This method returns the position in the presentation space of the last character of the field. There are two signatures for the GetEnd method. ULONG GetEnd returns the position as a linear value with the upper left corner of the presentation space being "1". void GetEnd(ULONG \*Row, ULONG \*Col) returns the position as a row and column coordinate.

## **Prototype**

**Parameters**

ULONG GetEnd()

void GetEnd(ULONG \*Row, ULONG \*Col)

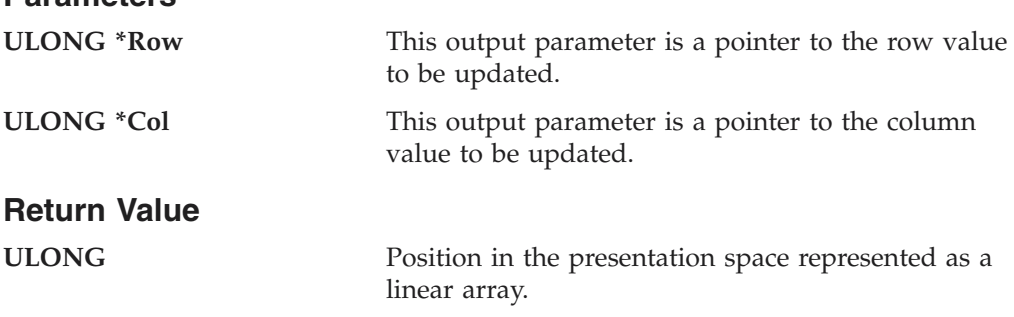

## **Example**

The following example shows how to return the position in the presentation space of the last character of the field.

```
/-------------------------------------------------------------------
// ECLField::GetEnd
//
// Iterate over list of fields and print each field
// starting pos, row, col, and ending pos, row, col.
//-------------------------------------------------------------------
void Sample34() {
```
```
ECLPS *pPS; // Pointer to PS object
ECLFieldList *pFieldList; // Pointer to field list object
ECLField *pField; // Pointer to field object
try {
 pPS = new ECLPS('A'); // Create PS object for 'A'
  pFieldList = pPS->GetFieldList(); \frac{1}{2} // Get pointer to field list pFieldList->Refresh(); \frac{1}{2} // Build the field list
  pFieldList-PRefresh();
  printf("Start(Pos,Row,Col) End(Pos,Row,Col) Length(Len)\n");
  for (pField = pFieldList->GetFirstField(); // First field
   pField != NULL; // While more
   pField = pFieldList->GetNextField(pField)) { // Next field
   printf("Start(%04lu,%04lu,%04lu) End(%04lu,%03lu,%04lu)
    Length(%041u)\n",
     pField->GetStart(), pField->GetStartRow(),
     pField->GetStartCol(),
     pField->GetEnd(), pField->GetEndRow(),
     pField->GetEndCol(), pField->GetLength());
  }
 delete pPS;
}
catch (ECLErr Err) {
  printf("ECL Error: %s\n", Err.GetMsgText());
}
```
} // end sample

### **GetEndRow**

This method returns the ending row position of the field.

#### **Prototype**

ULONG GetEndRow()

#### **Parameters**

None

#### **Return Value**

**ULONG** This is the ending row in a given field.

### **Example**

```
/-------------------------------------------------------------------
// ECLField::GetEndRow
//
// Iterate over list of fields and print each field
// starting pos, row, col, and ending pos, row, col.
                //-------------------------------------------------------------------
void Sample34() {
ECLPS *pPS; // Pointer to PS object
ECLFieldList *pFieldList; // Pointer to field list object
ECLField *pField; // Pointer to field object
try {
 pPS = new ECLPS('A'); // Create PS object for 'A'
  pFieldList = pPS->GetFieldList(); \frac{1}{2} // Get pointer to field list pFieldList->Refresh(); \frac{1}{2} // Build the field list
  pFieldList->Refresh();
  printf("Start(Pos,Row,Col) End(Pos,Row,Col) Length(Len)\n");
  for (pField = pFieldList->GetFirstField(); // First field
```

```
pField != NULL; // While more
   pField = pFieldList->GetNextField(pField)) { // Next field
   printf("Start(%04lu,%04lu,%04lu) End(%04lu,%03lu,%04lu)
    Length(%04lu)\n",
     pField->GetStart(), pField->GetStartRow(),
     pField->GetStartCol(),
     pField->GetEnd(), pField->GetEndRow(),
     pField->GetEndCol(), pField->GetLength());
  }
 delete pPS;
}
catch (ECLErr Err) {
 printf("ECL Error: %s\n", Err.GetMsgText());
}
```

```
} // end sample
```
# **GetEndCol**

This method returns the ending column position of a field.

### **Prototype**

ULONG GetEndCol()

### **Parameters**

None

### **Return Value**

**ULONG** This is the ending row in a given field.

### **Example**

```
/-------------------------------------------------------------------
// ECLField::GetEndCol
//
// Iterate over list of fields and print each field
// starting pos, row, col, and ending pos, row, col.
//-------------------------------------------------------------------
void Sample34() {
ECLPS *pPS; // Pointer to PS object
ECLFieldList *pFieldList; // Pointer to field list object
ECLField *pField; // Pointer to field object
try {<br>pPS = new ECLPS('A');
                                      // Create PS object for 'A'
  pFieldList = pPS->GetFieldList(); // Get pointer to field list<br>pFieldList->Refresh(); // Build the field list
  pFieldList-PRefresh();
  printf("Start(Pos,Row,Col) End(Pos,Row,Col) Length(Len)\n");
  for (pField = pFieldList->GetFirstField(); // First field
    pField != NULL; // While more
    pField = pFieldList->GetNextField(pField)) { // Next field
    printf("Start(%04lu,%04lu,%04lu) End(%04lu,%03lu,%04lu)
    Length(%04lu)\n",
     pField->GetStart(), pField->GetStartRow(),
      pField->GetStartCol(),
      pField->GetEnd(), pField->GetEndRow(),
      pField->GetEndCol(), pField->GetLength());
  }
  delete pPS;
}
catch (ECLErr Err) {
```

```
printf("ECL Error: %s\n", Err.GetMsgText());
}
```

```
} // end sample
```
# <span id="page-74-0"></span>**GetLength**

This method returns the length of the field. The length includes the entire field even if it spans multiple lines of the presentation space. It does not include the field attribute character that starts the field.

### **Prototype**

ULONG GetLength()

### **Parameters**

None

### **Return Value**

**ULONG** Length of the field.

### **Example**

The following example shows how to return the length of the field.

```
/-------------------------------------------------------------------
// ECLField::GetLength
//
// Iterate over list of fields and print each field
// starting pos, row, col, and ending pos, row, col.
//-------------------------------------------------------------------
void Sample34() {
ECLPS *pPS; // Pointer to PS object
ECLFieldList *pFieldList; // Pointer to field list object
ECLField *pField; // Pointer to field object
try {
 pPS = new ECLPS('A'); // Create PS object for 'A'
 pFieldList = pPS->GetFieldList(); // Get pointer to field list
 pFieldList->Refresh(); // Build the field list
 printf("Start(Pos,Row,Col) End(Pos,Row,Col) Length(Len)\n");
 for (pField = pFieldList->GetFirstField(); // First field
   pField != NULL;pField = pFieldList->GetNextField(pField)) { // Next field
   printf("Start(%04lu,%04lu,%04lu) End(%04lu,%03lu,%04lu) Length(%04lu)\n",
     pField->GetStart(), pField->GetStartRow(), pField->GetStartCol(),
     pField->GetEnd(), pField->GetEndRow(),
     pField->GetEndCol(), pField->GetLength());
  }
 delete pPS;
}
catch (ECLErr Err) {
 printf("ECL Error: %s\n", Err.GetMsgText());
}
} // end sample
```
# **GetScreen**

The GetScreen method fills an application-supplied buffer with data from the field. The type of data copied to the buffer is selected with the optional Plane parameter. The default is to return the text plane data. The data returned is the field as it

#### **ECLField**

existed at the time this field object was created; it will not reflect the current contents of the field if it has been updated since the ECLFieldList::Refresh function was called.

The length of the data returned is the length of the field (see ["GetLength" on](#page-74-0) [page 59\)](#page-74-0). When the TextPlane is copied, an additional null terminating byte is added after the last data byte. Therefore, the application should provide a buffer that is at least 1 byte more than the field length when getting the text plane. If the application buffer is too small the returned data is truncated. The number of bytes of copied to the application buffer is returned as the function result (not including the null terminator for copies of the text plane).

The FieldPlane cannot be obtained with this function. The ECLField::GetAttribute can be used to obtain the field attribute value.

### **Prototype**

ULONG GetScreen(char \*Buff, ULONG BuffLen, PS\_PLANE Plane=TextPlane)

#### **Parameters**

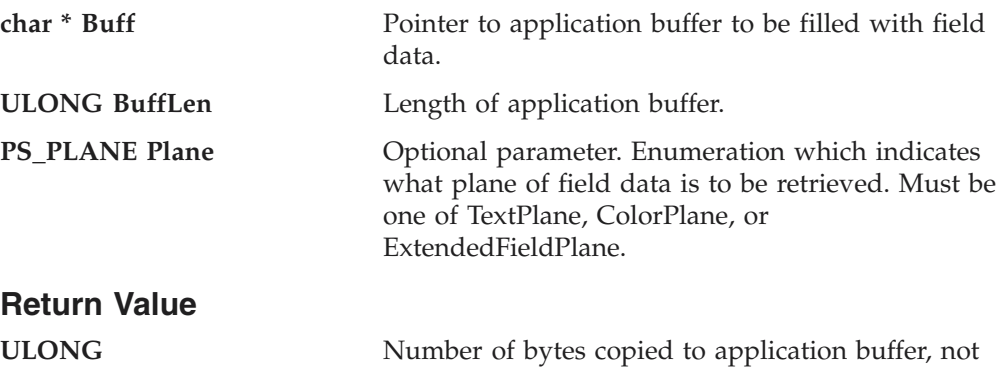

including trailing null character for TextPlane data.

#### **1390/1399 Code Page Support**

GetScreen is enabled for code page 1390/1399 on a Unicode session.

#### **Prototype:**

ULONG GetScreen(WCHAR \*Buff, ULONG BuffLen, PS\_PLANE Plane=TextPlane)

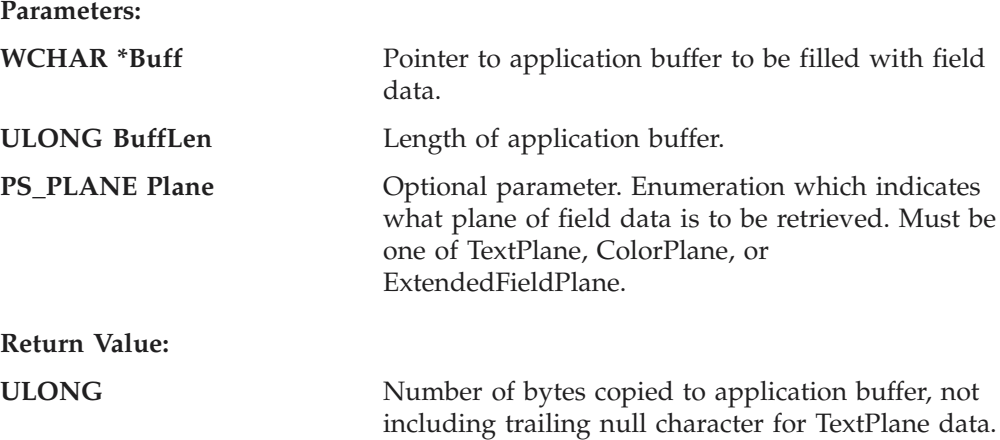

### **Example**

The following example shows how to return a pointer to the field data indicated by the Plane parameter.

```
/-------------------------------------------------------------------
// ECLField::GetScreen
//
// Iterate over list of fields and print each fields text contents.
//-------------------------------------------------------------------
void Sample35() {
ECLPS *PS; // Pointer to PS object
ECLFieldList *FieldList; // Pointer to field list object
ECLField *Field; // Pointer to field object
char *Buff; // Screen data buffer
ULONG BuffLen;
try {
 PS = new ECLPS('A'); // Create PS object for 'A'
  BuffLen = PS->GetSize() + 1; // Make big enough for entire screen
  Buff = new char[BuffLen]; // Allocate screen buffer
 FieldList = PS->GetFieldList(); // Get pointer to field list
 FieldList->Refresh(); // Build the field list
 for (Field = FieldList->GetFirstField(); // First field
   Field != NULL; // While more
   Field = FieldList->GetNextField(Field)) { // Next field
     Field->GetScreen(Buff, BuffLen); // Get this fields text
     printf("%02lu,%02lu: %s\n", // Print "row,col: text"
           Field->GetStartRow(),
           Field->GetStartCol(),
           Buff);
  }
 delete []Buff;
 delete PS;
}
catch (ECLErr Err) {
 printf("ECL Error: %s\n", Err.GetMsgText());
}
} // end sample
```
# **SetText**

This method populates a given field in the presentation space with the character string passed in as text. If the text exceeds the length of the field, the text is truncated. If the text is shorter than the field, the field is padded with nulls.

### **Prototype**

void SetText(char \*text)

#### **Parameters**

**char \*text** Null terminated string to set in field.

**Return Value** None

### **1390/1399 Code Page Support**

SetText is enabled for code page 1390/1399 on a Unicode session.

**Prototype:**

void SetText(WCHAR \*text)

**Parameters:**

**WCHAR \*text** Null terminated string to set in field.

**Return Value:** None

#### **Example**

The following example shows how to populate a given field in the presentation space with the character string passed in as text.

```
//-------------------------------------------------------------------
// ECLField::SetText
//
// Set the field that contains row 2, column 10 to a value.
//-------------------------------------------------------------------
void Sample36() {
ECLPS *PS; // Pointer to PS object
ECLFieldList *FieldList; // Pointer to field list object
ECLField *Field; // Pointer to field object
try {
  PS = new ECLPS('A'); // Create PS object for 'A'
  FieldList = PS->GetFieldList(); // Get pointer to field list
  FieldList->Refresh(); // Build the field list
 // If the field at row 2 col 10 is an input field, set
 // it to a new value.
 Field = FieldList->FindField(2, 10); // Find field at this location
 if (Field != NULL) {
    if (!Field->IsProtected()) // Make sure its an input field
      Field->SetText("Way cool!"); // Assign new field text
   else
     printf("Position 2,10 is protected.\n");
  }
 else printf("Cannot find field at position 2,10.\n");
 delete PS;
}
catch (ECLErr Err) {
 printf("ECL Error: %s\n", Err.GetMsgText());
}
} // end sample
```
# **IsModified, IsProtected, IsNumeric, IsHighIntensity, IsPenDetectable, IsDisplay**

This method determines if a given field in the presentation space has a particular attribute. The method returns a TRUE value if the field has the attribute or a FALSE value if the field does not have the attribute.

#### **Prototype**

BOOL IsModified()

BOOL IsProtected()

BOOL IsNumeric()

BOOL IsHighIntensity()

BOOL IsPenDetectable()

BOOL IsDisplay()

**Parameters** None

#### **Return Value**

**BOOL** Returns a TRUE value if the attribute is present; a FALSE value if the attribute is not present.

#### **Example**

The following example shows how to determine if a given field has an attribute.

```
//-------------------------------------------------------------------
// ECLField::IsModified
// ECLField::IsProtected
// ECLField::IsNumeric
// ECLField::IsHighIntensity
// ECLField::IsPenDetectable
// ECLField::IsDisplay
//
// Iterate over list of fields and print each fields attributes.
//-------------------------------------------------------------------
void Sample37() {
ECLPS *PS; // Pointer to PS object
ECLFieldList *FieldList; // Pointer to field list object
ECLField *Field; // Pointer to field object
try {
 PS = new ECLPS('A'); // Create PS object for 'A'
  FieldList = PS->GetFieldList(); // Get pointer to field list
 FieldList->Refresh(); // Build the field list
  for (Field = FieldList->GetFirstField(); // First field
   Field != NULL;
    Field = FieldList->GetNextField(Field)) { // Next field
     printf("Field at %02lu,%02lu is: ",
            Field->GetStartRow(), Field->GetStartCol());
     if (Field->IsProtected())
       printf("Protect ");
     else
       printf("Input ");
     if (Field->IsModified())
       printf("Modified ");
     else
       printf("Unmodified ");
     if (Field->IsNumeric())
       printf("Numeric ");
     else
       printf("Alphanum ");
     if (Field->IsHighIntensity())
       printf("HiIntensity ");
```

```
else
        printf("Normal ");
      if (Field->IsPenDetectable())
        printf("Penable ");
      else
       printf("NoPen ");
      if (Field->IsDisplay())
        printf("Display \n");
      else
       printf("Hidden \n");
  }
 delete PS;
}
catch (ECLErr Err) {
 printf("ECL Error: %s\n", Err.GetMsgText());
}
} // end sample
//-------------------------------------------------------------------
```
# **GetAttribute**

This method returns the attribute of the field. The value returned contains the bit flags for each of the possible field attributes (modified, protected, numeric, high intensity, pen, and display). See [Appendix B, "ECL Planes — Format and Content"](#page-368-0) [on page 353](#page-368-0) for more details on these bits. There is a method provided for each type of attribute (for example, IsModified or IsHighIntensity). This method can be used to obtain complete attribute information in a single call.

### **Prototype**

unsigned char GetAttribute()

**Parameters**

None

### **Return Value**

**unsigned char** Attribute bits of the field.

### **Example**

```
The following example shows how to return the attribute of the field.
```

```
/ ECLField::GetAttribute
//
// Iterate over list of fields and print each fields attribute
// value.<br>//-------------
                //-------------------------------------------------------------------
void Sample38() {
ECLPS *PS; // Pointer to PS object
ECLFieldList *FieldList; // Pointer to field list object
ECLField *Field; // Pointer to field object
try {<br>PS = new ECLPS('A');
                                    // Create PS object for 'A'
 FieldList = PS->GetFieldList(); // Get pointer to field list
 FieldList->Refresh(); // Build the field list
 for (Field = FieldList->GetFirstField(); // First field
```

```
Field != NULL; \frac{1}{2} // While more
   Field = FieldList->GetNextField(Field)) { // Next field
     printf("Attribute value for field at %02lu,%02lu is: 0x%02x\n",
            Field->GetStartRow(), Field->GetStartCol(),
            Field->GetAttribute());
  }
 delete PS;
}
catch (ECLErr Err) {
 printf("ECL Error: %s\n", Err.GetMsgText());
}
} // end sample
```
# **ECLFieldList Class**

The ECLFieldList class performs operations on a list of fields in a host presentation space. An application should not create an ECLFieldList object directly, but only indirectly by creating an ECLPS object.

ECLFieldList contains a collection of all the fields in the presentation space. Each element of the collection is an ECLField object. See ["ECLField Class" on page 51](#page-66-0) for details on its properties and methods.

An ECLFieldList object provides a static snapshot of what the presentation space contained when the Refresh method was called. If the presentation space is updated after the call to Refresh(), the field list does not reflect those changes. An application must explicitly call Refresh to refresh the field list.

Once an application has called Refresh it can begin walking through the collection of fields using GetFirstField and GetNextField. If the location of a field is known, FindField can be used to locate it in the list directly.

**Note:** All ECLField object pointers returned by GetFirstField, GetNextField, and FindField become invalid when Refresh is called or the ECLFieldList object is destroyed.

# **Derivation**

ECLBase > ECLFieldList

# **Properties**

None

# **ECLFieldList Methods**

The following section describes the methods that are valid for the ECLFieldList class.

void Refresh(PS\_PLANE Planes) ULONG GetFieldCount() ECLField \* GetFirstField() ECLField \*GetNextField(ECLField \*Prev) ECLField \* FindField(ULONG Pos) ECLField \* FindField(ULONG Row, ULONG Col) ECLField \*FindField(char\* text, PS\_DIR DIR=SrchForward); ECLField \*FindField(char\* text, ULONG Pos, PS\_DIR DIR=SrchForward); ECLField \*FindField(char\* text, ULONG Row, ULONG Col, PS\_DIR DIR=SrchForward);

# **Refresh**

This method gets a snapshot of all the fields currently in the presentation space. All ECLField object pointers previously returned by this object become invalid. To improve performance, the field data can be limited to the planes of interest. Note that the TextPlane and FieldPlane are always obtained.

#### **Prototype**

void Refresh(PS\_PLANE Planes=TextPlane)

#### **Parameters**

**PS\_PLANE Planes** Plane for which fields are built. Valid values are **TextPlane**, **ColorPlane**, **FieldPlane**, **ExfieldPlane**, and **AllPlanes** (to build for all). This is an enumeration defined in ECLPS.HPP. This optional parameter defaults to TextPlane.

# **Return Value**

None

### **Example**

The following example shows how to use the Refresh method to get a snapshot of all the fields currently in the presentation space.

```
///-------------------------------------------------------------------
// ECLFieldList::Refresh
//
// Display number of fields on the screen.
//-------------------------------------------------------------------
void Sample39() {
ECLPS *PS; // Pointer to PS object
ECLFieldList *FieldList; // Pointer to field list object
try {<br>PS = new ECLPS('A');
                                      // Create PS object for 'A'
 FieldList = PS->GetFieldList(); // Get pointer to field list<br>FieldList->Refresh(); // Build the field list
 FieldList->Refresh();
  printf("There are %lu fields on the screen of connection %c.\n",
   FieldList->GetFieldCount(), PS->GetName());
 delete PS;
}
catch (ECLErr Err) {
```

```
printf("ECL Error: %s\n", Err.GetMsgText());
}
```

```
} // end sample
```
----------------------------------------

# **GetFieldCount**

This method returns the number of fields present in the ECLFieldList collection (based on the most recent call to the Refresh method).

### **Prototype**

ULONG GetFieldCount()

#### **Parameters**

None

#### **Return Value**

**ULONG** Number of fields in the ECLFieldList collection.

#### **Example**

The following example shows how to use the GetFieldCount method to return the number of fields present in the ECLFieldList collection.

```
//-------------------------------------------------------------------
// ECLFieldList::GetFieldCount
//
// Display number of fields on the screen.
//-------------------------------------------------------------------
void Sample40() {
ECLPS *PS; // Pointer to PS object
ECLFieldList *FieldList; // Pointer to field list object
try {
 PS = new ECLPS('A'); // Create PS object for 'A'
 FieldList = PS->GetFieldList(); // Get pointer to field list
 FieldList->Refresh(); // Build the field list
  printf("There are %lu fields on the screen of connection %c.\n",
   FieldList->GetFieldCount(), PS->GetName());
 delete PS;
}
catch (ECLErr Err) {
 printf("ECL Error: %s\n", Err.GetMsgText());
}
} // end sample
```
# **GetFirstField**

This method returns a pointer to the first ECLField object in the collection. ECLFieldList contains a collection of ECLField objects. See ["ECLField Class" on](#page-66-0) [page 51](#page-66-0) for more information. The method returns a NULL pointer if there are no fields in the collection.

### **Prototype**

ECLField \* GetFirstField();

### **Parameters**

None

### **Return Value**

```
ECLField * Pointer to an ECLField object. If there are no fields
```
in the connection, a null is returned.

### **Example**

The following example shows how to use the GetFirstField method to return a pointer to the first ECLField object in the collection.

```
/-------------------------------------------------------------------
// ECLFieldList::GetFirstField
//
// Display starting position of every input (unprotected) field.
//-------------------------------------------------------------------
void Sample41() {
ECLPS *PS; // Pointer to PS object
ECLFieldList *FieldList; // Pointer to field list object
ECLField *Field; // Pointer to field object
try {
 PS = new ECLPS('A'); // Create PS object for 'A'
 FieldList = PS->GetFieldList(); // Get pointer to field list<br>FieldList->Refresh(); // Build the field list
                                    // Build the field list
 // Interate over (only) unprotected fields
 printf("List of input fields:\n");
  for (Field = FieldList->GetFirstField(GetUnprotected);
   Field != NULL;
   Field = FieldList->GetNextField(Field, GetUnprotected)) {
   printf("Input field starts at %02lu,%02lu\n",
           Field->GetStartRow(), Field->GetStartCol());
 }
 delete PS;
}
catch (ECLErr Err) {
 printf("ECL Error: %s\n", Err.GetMsgText());
}
} // end sample
```
# **GetNextField**

This method returns the next ECLField object in the collection after a given object. If there are no more objects in the collection after the given object, a NULL pointer is returned. An application can make repeated calls to this method to iterate over the ECLField objects in the collection.

### **Prototype**

ECLField \*GetNextField(ECLField \*Prev)

### **Parameters**

```
ECLField *Prev A pointer to any ECLField object in the collection.
                              The returned pointer will be the next object after
                              this one. If this value is NULL a pointer to the first
                              object in the collection is returned. This pointer is a
                              pointer returned by the GetFirstField,
                              GetNextField, or FindField member functions.
```
#### **Return Value**

**ECLField** \* A pointer to the next object in the collection. If there are no more objects in the collection after the Prev object, NULL is returned.

#### **Example**

The following example shows how to use the GetNextFieldInfo method to return a pointer to the next ECLField object in the collection.

```
///-------------------------------------------------------------------
// ECLFieldList::GetNextField
//
// Display starting position of every input (unprotected) field.
//-------------------------------------------------------------------
void Sample42() {
ECLPS *PS; // Pointer to PS object
ECLFieldList *FieldList; // Pointer to field list object
ECLField *Field; // Pointer to field object
try {
 PS = new ECLPS('A'); // Create PS object for 'A'
  FieldList = PS->GetFieldList(); // Get pointer to field list
  FieldList->Refresh(); // Build the field list
 // Interate over (only) unprotected fields
  printf("List of input fields:\n");
  for (Field = FieldList->GetFirstField(GetUnprotected);
   Field != NULL;
   Field = FieldList->GetNextField(Field, GetUnprotected)) {
   printf("Input field starts at %02lu,%02lu\n",
           Field->GetStartRow(), Field->GetStartCol());
 }
 delete PS;
}
catch (ECLErr Err) {
 printf("ECL Error: %s\n", Err.GetMsgText());
}
} // end sample
```
# **FindField**

This method finds a field in the ECLFieldList collection using either text or a position. The position can be either a linear position or a row, column position. If a field contains the text or the position, a pointer to an ECLField object for that field is returned. The returned pointer is to an object in the field list collection. NULL is returned if the field is not found. When searching for text, the search begins at row1 column1 unless you specify a starting position. Also for text, this method will search forward in the list as a default; however, you can specify the direction to search explicitly.

**Note:** A search for text will be successful even if the text spans multiple fields. The field object returned will be the field where the found text begins.

#### **Prototype**

ECLField \*FindField(ULONG Pos);

- ECLField \*FindField(ULONG Row, ULONG Col);
- ECLField \*FindField(char\* text, PS\_DIR DIR=SrchForward);

#### **ECLFieldList**

ECLField \*FindField(char\* text, ULONG Pos, PS\_DIR DIR=SrchForward); ECLField \*FindField(char\* text, ULONG Row, ULONG Col, PS\_DIR DIR=SrchForward);

#### **Parameters**

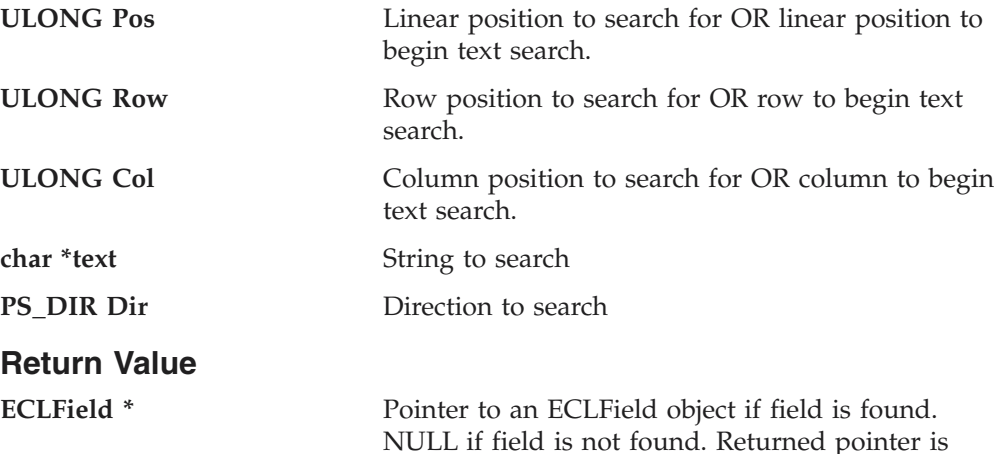

invalid after the next call to Refresh.

#### **Example**

The following is an example of the FindField method.

```
//-------------------------------------------------------------------
// ECLFieldList::FindField
//
// Display the field which contains row 2 column 10. Also find
// the first field containing a particular string.
//-------------------------------------------------------------------
void Sample43() {
ECLPS *PS; // Pointer to PS object
ECLFieldList *FieldList; // Pointer to field list object
ECLField *Field; // Pointer to field object
char Buff[4000];
try {
  PS = new ECLPS('A'); // Create PS object for 'A'
  FieldList = PS->GetFieldList(); // Get pointer to field list<br>FieldList->Refresh(); // Build the field list
                                     // Build the field list
  // Find by row,column coordinate
  Field = FieldList->FindField(2, 10);
  if (Field != NULL) {
   Field->GetText(Buff, sizeof(Buff));
   printf("Field at 2,10: %s\n", Buff);
  }
  else printf("No field found at 2,10.\n");
  // Find by text. Note that text may span fields, this
  // will find the field in which the text starts.
  Field = FieldList->FindField("IBM");
  if (Field != NULL) {
    printf("String 'IBM' found in field that starts at %lu,%lu.\n",
           Field->GetStartRow(), Field->GetStartCol());
  }
  else printf("String 'IBM' not found.\n");
  delete PS;
```

```
}
catch (ECLErr Err) {
  printf("ECL Error: %s\n", Err.GetMsgText());
}
} // end sample
//---------------------------
```
# **ECLKeyNotify Class**

ECLKeyNotify is an abstract base class. An application cannot create an instance of this class directly. To use this class, the application must define its own class which is derived from ECLKeyNotify. The application must implement the NotifyEvent() member function in its derived class. It may also optionally implement NotifyError() and NotifyStop() member functions.

The ECLKeyNotify class is used to allow an application to be notified of keystroke events. The application can also choose to filter (remove) the keystrokes so they are not sent to the host screen, or replace them with other keystrokes. Keystroke notifications are queued so that the application will always receive a notification for each and every keystroke. Only keystrokes made by the real physical keyboard are detected by this object; keystrokes sent to the host by other ECL objects (such as ECLPS::SendKeys) do not cause keystroke notification events.

To be notified of keystroke events, the application must perform the following steps:

- 1. Define a class derived from ECLKeyNotify.
- 2. Implement the derived class and implement the NotifyEvent() member function.
- 3. Optionally implement the NotifyError() and/or NotifyStop() functions.
- 4. Create an instance of the derived class.
- 5. Register the instance with the ECLPS::RegisterKeyEvent() function.

The example shown demonstrates how this may be done. When the above steps are complete, each keystroke in the emulator window will cause the applications NotifyEvent() member function to be called. The function is passed parameters indicating the type of keystroke (plain ASCII key, or special function key), and the value of the key (a single ASCII character, or a keyword representing a function key). The application may perform any functions required in the NotifyEvent() procedure, including calling other ECL functions such as ECLPS::SendKeys(). The application returns a value from NotifyEvent() to indicate if the keystroke is to be filtered or not (return 1 to filter (discard) the keystroke, return 0 to have it processed normally).

If an error is detected during keystroke event generation, the NotifyError() member function is called with an ECLErr object. Keystroke events may or may not continue to be generated after an error, depending on the nature of the error. When event generation terminates (either due to an error, by calling ECLPS::UnregisterKeyEvent, or by destruction of the ECLPS object) the NotifyStop() member function is called. However event notification is terminated, the NotifyStop() member function is always called, and the application object is unregistered.

If the application does not provide an implementation of the NotifyError() member function, the default implementation is used (a simple message box is displayed to

### **ECLKeyNotify**

the user). The application can override the default behavior by implementing the NotifyError() function in the applications derived class. Likewise, the default NotifyStop() function is used if the application does not provide this function (the default behavior is to do nothing).

Note that the application can also choose to provide its own constructor and destructor for the derived class. This can be useful if the application wants to store some instance-specific data in the class and pass that information as a parameter on the constructor. For example, the application may want to post a message to an application window when a keystroke occurs. Rather than define the window handle as a global variable (so it would be visible to the NotifyEvent() function), the application can define a constructor for the class which takes the window handle and stores it in the class member data area.

The application must not destroy the notification object while it is registered to receive events.

The same instance of a keystroke notification object can be registered with multiple ECLPS objects to receive keystrokes for multiple connections. Thus an application can use a single instance of this object to process keystrokes on any number of sessions. The member functions are passed a pointer to the ECLPS object for which the event occurred so an application can distinguish between events on different connections. The sample shown uses the same object to process keystrokes on two connections.

*Implementation Restriction:* Currently the ECLPS object allows only one notification object to be registered for a given connection. The ECLPS::RegisterKeyEvent will throw an error if a notify object is already registered for that ECLPS object.

# **Derivation**

ECLBase > ECLNotify > ECLKeyNotify

# **Example**

The following is an example of how to construct and use an ECLKeyNotify object. // ECLKeyNotify class

```
//
// This sample demonstrates the use of:
//
// ECLKeyNotify::NotifyEvent
// ECLKeyNotify::NotifyError
// ECLKeyNotify::NotifyStop
// ECLPS::RegisterKeyEvent
// ECLPS::UnregisterKeyEvent
//-------------------------------------------------------------------
//...................................................................
// Define a class derived from ECLKeyNotify
//...................................................................
class MyKeyNotify: public ECLKeyNotify
{
public:
 // Define my own constructor to store instance data
 MyKeyNotify(HANDLE DataHandle);
 // We have to implement this function
 virtual int NotifyEvent(ECLPS *PSObj, char const KeyType[2],
```
#### **ECLKeyNotify**

```
const char * const KeyString);
  // We choose to implement this function
  void NotifyStop (ECLPS *PSObj, int Reason);
  // We will take the default behaviour for this so we
  // don't implement it in our class:
 // void NotifyError (ECLPS *PSObj, ECLErr ErrObject);
private:
  // We will store our application data handle here
 HANDLE MyDataH;
};
//..................................................................
MyKeyNotify::MyKeyNotify(HANDLE DataHandle) // Constructor
//...................................................................
{
 MyDataH = DataHandle; // Save data handle for later use
}
//...................................................................
int MyKeyNotify::NotifyEvent(ECLPS *PSObj,
                             char const KeyType[2],
                             const char * const KeyString)
//...................................................................
{
  // This function is called whenever a keystroke occurs. We will
  // just do something simple: when the user presses PF1 we will
 // send a PF2 to the host instead. All other keys will be unchanged.
  if (KeyType[0] == 'M') { // Is this a mnemonic keyword?if (!strcmp(KeyString, "[pf1]")) { // Is it a PF1 key?
      PSObj->SendKeys("[pf2]"); // Send PF2 instead
      printf("Changed PF1 to PF2 on connection %c.\n",
             PSObj->GetName());
      return 1; \frac{1}{2} // Discard this PF1 key
   }
  }
  return 0; \frac{1}{2} // Process key normally
}
//..................................................................
void MyKeyNotify::NotifyStop (ECLPS *PSObj, int Reason)
//...................................................................
{
 // When notification ends, display message
 printf("Keystroke intercept for connection %c stopped.\n", PSObj->GetName());
}
//...................................................................
// Create the class and start keystroke processing on A and B.
//...................................................................
void Sample44() {
ECLPS *PSA, *PSB; // PS objects
MyKeyNotify *Event; // Ptr to my event handling object
HANDLE InstData; // Handle to application data block (for example)
try {
```
### **ECLKeyNotify**

```
PSA = new ECLPS('A'); // Create PS objects
 PSB = new ECLPS('B');
 Event = new MyKeyNotify(InstData); // Create event handler
 PSA->RegisterKeyEvent(Event); // Register for keystroke events
 PSB->RegisterKeyEvent(Event); // Register for keystroke events
 // At this point, any keystrokes on A or B will cause the
 // MyKeyEvent::NotifyEvent() function to execute. For
 // this sample, we put this thread to sleep during this
 // time.
 printf("Processing keystrokes for 60 seconds on A and B...\n");
 Sleep(60000);
 // Now stop event generation. This will cause the NotifyStop
 // member to be called.
 PSA->UnregisterKeyEvent(Event);
 PSB->UnregisterKeyEvent(Event);
 delete Event; // Don't delete until after unregister!
 delete PSA;
 delete PSB;
}
catch (ECLErr Err) {
 printf("ECL Error: %s\n", Err.GetMsgText());
}
} // end sample
//-------------------------------------------------------------------
```
# **ECLKeyNotify Methods**

The following section describes the methods that are valid for the ECLKeyNotify class.

virtual int NotifyEvent (ECLPS \*PSObj, char const KeyType [2], const char  $*$  const KeyString  $) = 0$ virtual void NotifyError (ELLPS \*PSobj, ECLErr ErrObject) virtual void NotifyStop (ELLPS \*PSObj, int Reason)

### **NotifyEvent**

This method is a"pure virtual" member function (the application *must* implement this function in classes derived from ECLKeyNotify). This function is called whenever a keystroke event occurs and the object is registered for keystroke events. The return value indicates the disposition of the keystroke (return 1 to discard, 0 to process).

#### **Prototype**

virtual int NotifyEvent (ECLPS \*PSObj, char const KeyType [2], const char \* const KeyString  $) = 0$ 

#### **Parameters**

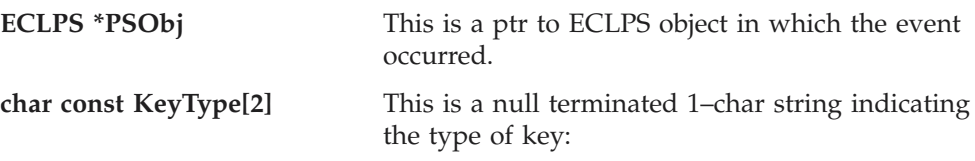

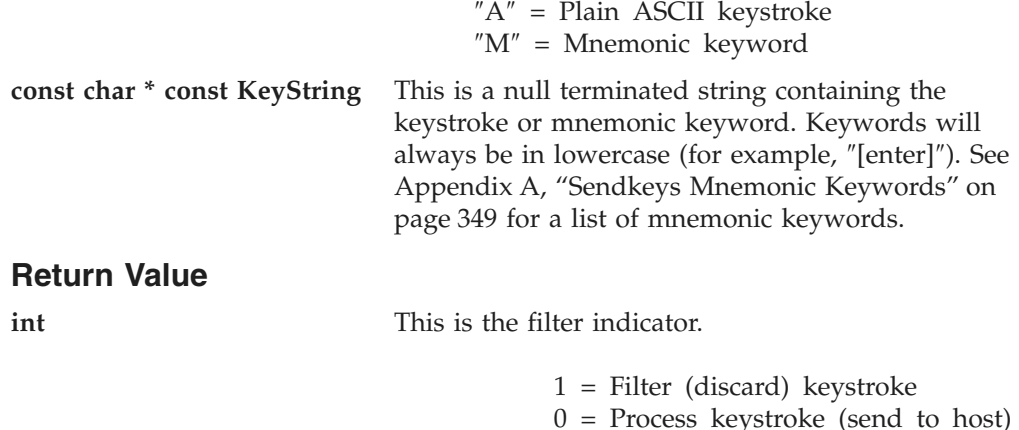

# **NotifyError**

This method is called whenever the ECLPS object detects an error during keystroke event generation. The error object contains information about the error (see ["ECLErr Class" on page 48\)](#page-63-0). Keystroke events may continue to be generated after the error, depending on the nature of the error. If keystroke event generation stops due to an error, the NotifyStop() function will be called.

### **Prototype**

virtual void NotifyError (ELLPS \*PSobj, ECLErr ErrObject)

### **Parameters**

**ECLPS \*PSObj** This is the ptr to ECLPS object in which the error occurred.

**ECLErr ErrObject** This is the ECLErr object describing the error.

**Return Value** None

# **NotifyStop**

This method is called when keystroke event generation is stopped for any reason (for example, due to an error condition, a call to ECLPS::UnregisterKeyEvent, destruction of the ECLPS object, etc.).

### **Prototype**

virtual void NotifyStop (ELLPS \*PSObj, int Reason)

#### **Parameters**

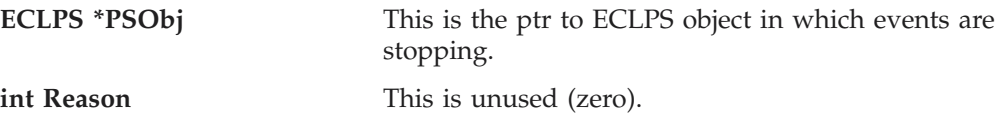

**Return Value** None

# **ECLListener Class**

ECLListener is the base class for all HACL ″listener″ objects. Listeners are objects which are registered to receive particular types of asynchronous events. Methods on the listener objects are called when events occur or errors are detected.

There are no public methods on the ECLListener class.

# **Derivation**

ECLBase > ECLListener

### **Usage Notes**

Applications do not use this class directly, but create instances of classes which are derived from it (for example, ECLPSListener).

# **ECLOIA Class**

ECLOIA provides Operator Information Area (OIA) services.

Because ECLOIA is derived from ECLConnection, you can obtain all the information contained in an ECLConnection object. See ["ECLConnection Class" on](#page-35-0) [page 20](#page-35-0) for more information.

The ECLOIA object is created for the connection identified upon construction. You may create an ECLOIA object by passing either the connection name (a single, alphabetic character from A-Z) or the connection handle, which is usually obtained from the ECLConnList object. There can be only one Personal Communications connection with a given name or handle open at a time.

# **Derivation**

ECLBase > ECLConnection > ECLOIA

### **Usage Notes**

The ECLSession class creates an instance of this object. If the application does not need other services, this object may be created directly. Otherwise, consider using an ECLSession object to create all the objects needed.

# **ECLOIA Methods**

The following section describes the methods that are valid for the ECLOIA class.

ECLOIA(char ConnName) ECLOIA(long ConnHandle)  $~\sim$ ECLOIA() BOOL IsAlphanumeric() BOOL IsAPL() BOOL IsKatakana() BOOL IsHiragana() BOOL IsDBCS() BOOL IsUpperShift() BOOL IsNumeric() BOOL IsCapsLock() BOOL IsInsertMode() BOOL IsCommErrorReminder() BOOL IsMessageWaiting() BOOL WaitForInputReady( long nTimeOut = INFINITE ) BOOL WaitForAppAvailable( long nTimeOut = INFINITE ) BOOL WaitForSystemAvailable( long nTimeOut = INFINITE ) BOOL WaitForTransition( BYTE nIndex = 0xFF, long nTimeOut = INFINITE ) INHIBIT\_REASON InputInhibited() ULONG GetStatusFlags()

# **ECLOIA Constructor**

This method creates an ECLOIA object from a connection name (a single, alphabetic character from A-Z) or a connection handle. There can be only one Personal Communications connection started with a given name.

#### **Prototype**

ECLOIA(char ConnName)

ECLOIA(long ConnHandle)

#### **Parameters**

**char ConnName** One-character short name of the connection (A-Z)

**long ConnHandle Handle of an ECL connection.** 

#### **Return Value** None

### **Example**

The following example shows how to create an ECLOIA object using the connection name.

```
// ECLOIA::ECLOIA (Constructor)
//
// Build an OIA object from a name, and another from a handle.
//-------------------------------------------------------------------
void Sample45() {
ECLOIA *OIA1, *OIA2; // Pointer to OIA objects
ECLConnList ConnList; // Connection list object
try {
 // Create OIA object for connection 'A'
 OIA1 = new ECLOIA('A');
  // Create OIA object for first connection in conn list
 OIA2 = new ECLOIA(ConnList.GetFirstConnection()->GetHandle());
 printf("OIA #1 is for connection %c, OIA #2 is for connection %c.\n",
         OIA1->GetName(), OIA2->GetName());
 delete OIA1;
 delete OIA2;
}
catch (ECLErr Err) {
 printf("ECL Error: %s\n", Err.GetMsgText());
}
} // end sample
-------------------------------------------
```
# **IsAlphanumeric**

This method checks to determine if the OIA indicates that the cursor is at an alphanumeric location.

#### **Prototype**

BOOL IsAlphanumeric()

### **Parameters**

None

#### **Return Value**

**BOOL** TRUE if the keyboard is in alphanumeric mode; FALSE if the keyboard is not in alphanumeric mode.

#### **Example**

The following example shows how to determine if the OIA indicates that the keyboard is in alphanumeric mode.

```
//-------------------------------------------------------------------
// ECLOIA::IsAlphanumeric
//
// Determine status of connection 'A' OIA indicator
//-------------------------------------------------------------------
void Sample46() {
ECLOIA OIA('A'); // OIA object for connection A
if (OIA.IsAlphanumeric())
  printf("Alphanumeric.\n");
else
  printf("Not Alphanumeric.\n");
} // end sample
```
## **IsAPL**

This method checks to determine if the OIA indicates that the keyboard is in APL mode.

#### **Prototype**

BOOL IsAPL()

# **Parameters**

None

### **Return Value**

**BOOL** TRUE if the keyboard is in APL mode; FALSE if the keyboard is not in APL mode.

#### **Example**

The following example shows how to determine if the OIA indicates that the keyboard is in APL mode.

```
//-------------------------------------------------------------------
// ECLOIA::IsAPL
//
// Determine status of connection 'A' OIA indicator
//-------------------------------------------------------------------
void Sample47() {
```

```
ECLOIA OIA('A'); // OIA object for connection A
if (OIA.IsAPL())
 printf("APL.\n");
else
 printf("Not APL.\n");
} // end sample
//------------------------
```
# **IsKatakana**

This method checks to determine if the OIA indicates that Katakana characters are enabled.

```
Prototype
```
BOOL IsKatakana()

**Parameters**

None

#### **Return Value**

**BOOL** TRUE if Katakana characters are enabled; FALSE if Katakana characters are not enabled.

### **Example**

The following example shows how to determine if the OIA indicates that Katakana characters are enabled.

```
// ECLOIA::IsKatakana
//
// Determine status of connection 'A' OIA indicator
//-------------------------------------------------------------------
void Sample48() {
ECLOIA OIA('A'); // OIA object for connection A
if (OIA.IsKatakana())
 printf("Katakana.\n");
else
```
printf("Not Katakana.\n");

```
} // end sample
```
# **IsHiragana**

This method checks to determine if the OIA indicates that Hiragana characters are enabled.

# **Prototype**

BOOL IsHiragana()

**Parameters** None

### **Return Value**

**BOOL** TRUE if Hiragana characters are enabled; FALSE if Hiragana characters are not enabled.

### **Example**

```
//-------------------------------------------------------------------
// ECLOIA::IsHiragana
//
// Determine status of connection 'A' OIA indicator
//-------------------------------------------------------------------
void Sample49() {
ECLOIA OIA('A'); // OIA object for connection A
if (OIA.IsHiragana())
  printf("Hiragana.\n");
else
  printf("Not Hiragana.\n");
} // end sample
```
# **IsDBCS**

This method checks to determine if the OIA indicates that the cursor is at a Double Byte Character Set (DBCS) location.

### **Prototype**

BOOL IsDBCS()

**Parameters** None

#### **Return Value**

**BOOL** TRUE if the DBCS characters are enabled; FALSE if the DBCS characters are not enabled.

### **Example**

The following example shows how to determine if the OIA indicates that double byte character set (DBCS) characters are enabled.

```
//-------------------------------------------------------------------
// ECLOIA::IsDBCS
//
// Determine status of connection 'A' OIA indicator
//-------------------------------------------------------------------
void Sample50() {
ECLOIA OIA('A'); // OIA object for connection A
if (OIA.IsDBCS())
  printf("DBCS.\n");
else
  printf("Not DBCS.\n");
} // end sample
```
# **IsUpperShift**

This method checks to determine if the OIA indicates that the keyboard is in upper shift mode.

### **Prototype**

BOOL IsUpperShift()

**Parameters** None

#### **Return Value**

**BOOL** TRUE if the keyboard is in upper shift mode; FALSE if the keyboard is not in upper shift mode.

#### **Example**

The following example shows how to determine if the OIA indicates that the keyboard is in upper shift mode.

```
//-------------------------------------------------------------------
// ECLOIA::IsUpperShift
//
// Determine status of connection 'A' OIA indicator
//-------------------------------------------------------------------
void Sample51() {
ECLOIA OIA('A'); // OIA object for connection A
if (OIA.IsUpperShift())
  printf("UpperShift.\n");
else
 printf("Not UpperShift.\n");
} // end sample
```
### **IsNumeric**

This method checks to determine if the OIA indicates that the cursor is at a numeric-only location.

**Prototype** BOOL IsNumLock()

**Parameters** None

### **Return Value**

**BOOL** TRUE if Numeric is on; FALSE if not Numeric.

#### **Example**

The following example shows how to determine if the OIA indicates that the cursor is at a numeric location.

```
//-------------------------------------------------------------------
// ECLOIA::IsNumeric
//
// Determine status of connection 'A' OIA indicator
//-------------------------------------------------------------------
void Sample52() {
ECLOIA OIA('A'); // OIA object for connection A
if (OIA.IsNumeric())
 printf("Numeric.\n");
else
 printf("Not Numeric.\n");
} // end sample
```
# **IsCapsLock**

This method checks to determine if the OIA indicates that the keyboard has Caps Lock on.

### **Prototype**

BOOL IsCapsLock()

#### **Parameters**

None

### **Return Value**

**BOOL** TRUE if Caps Lock is on; FALSE if Caps Lock is not on.

### **Example**

The following example shows how to determine if the OIA indicates that the keyboard has Caps Lock on.

```
//-------------------------------------------------------------------
// ECLOIA::IsCapsLock
//
// Determine status of connection 'A' OIA indicator
//-------------------------------------------------------------------
void Sample53() {
ECLOIA OIA('A'); // OIA object for connection A
if (OIA.IsCapsLock())
 printf("CapsLock.\n");
else
 printf("Not CapsLock.\n");
} // end sample
```
### **IsInsertMode**

This method checks to determine if the OIA indicates that the keyboard is in insert mode.

### **Prototype**

BOOL IsInsertMode()

### **Parameters**

None

### **Return Value**

**BOOL** TRUE if the keyboard is in insert mode; FALSE if the keyboard is not in insert mode.

### **Example**

The following example shows how to determine if the OIA indicates that the keyboard is in insert mode.

```
//-------------------------------------------------------------------
// ECLOIA::IsInsertMode
//
// Determine status of connection 'A' OIA indicator
//-------------------------------------------------------------------
void Sample54() {
ECLOIA OIA('A'); // OIA object for connection A
if (OIA.IsInsertMode())
 printf("InsertMode.\n");
else
```
printf("Not InsertMode.\n");

```
} // end sample
```
# **IsCommErrorReminder**

This method checks to determine if the OIA indicates that a communications error reminder condition exists.

### **Prototype**

BOOL IsCommErrorReminder()

### **Parameters**

None

### **Return Value**

**BOOL** TRUE if a condition exists; FALSE if a condition does not exist.

# **Example**

The following example shows how to determine if the OIA indicates that a communications error reminder condition exists.

```
//-------------------------------------------------------------------
// ECLOIA::IsCommErrorReminder
//
// Determine status of connection 'A' OIA indicator
//-------------------------------------------------------------------
void Sample55() {
ECLOIA OIA('A'); // OIA object for connection A
if (OIA.IsCommErrorReminder())
 printf("CommErrorReminder.\n");
else
 printf("Not CommErrorReminder.\n");
} // end sample
//
```
# **IsMessageWaiting**

This method checks to determine if the OIA indicates that the message waiting indicator is on. This can only occur for 5250 connections.

### **Prototype**

BOOL IsMessageWaiting()

# **Parameters**

None

# **Return Value**

**BOOL** TRUE if the message waiting indicator is on; FALSE if the indicator is not on.

### **Example**

The following example shows how to determine if the OIA indicates that the message waiting indicator is on.

#### **ECLOIA**

```
-------------------------------------------------------------------
// ECLOIA::IsMessageWaiting
//
// Determine status of connection 'A' OIA indicator
//-------------------------------------------------------------------
void Sample56() {
ECLOIA OIA('A'); // OIA object for connection A
if (OIA.IsMessageWaiting())
 printf("MessageWaiting.\n");
else
  printf("Not MessageWaiting.\n");
} // end sample
```
# **WaitForInputReady**

The WaitForInputReady method waits until the OIA of the connection associated with the autECLOIA object indicates that the connection is able to accept keyboard input.

#### **Prototype**

```
BOOL WaitForInputReady( long nTimeOut = INFINITE )
```
#### **Parameters**

**long nTimeOut** The maximum length of time to wait in milliseconds, this parameter is optional. The default is INFINITE.

#### **Return Value**

The method returns TRUE if the condition is met, or FALSE if nTimeOut ms has elapsed.

### **WaitForSystemAvailable**

The WaitForSystemAvailable method waits until the OIA of the session connected with the ECLOIA object indicates that session is connected to a host system.

#### **Prototype**

BOOL WaitForSystemAvailable( long nTimeOut = INFINITE )

#### **Parameters**

**long nTimeOut** The maximum length of time to wait in milliseconds, this parameter is optional. The default is INFINITE.

#### **Return Value**

The method returns TRUE if the condition is met, or FALSE if nTimeOut ms has elapsed.

# **WaitForAppAvailable**

The WaitForAppAvailable method waits while the OIA of the connected session indicates that the application is initialized and ready for use.

#### **Prototype**

BOOL WaitForAppAvailable( long nTimeOut = INFINITE )

### **Parameters**

**long nTimeOut** The maximum length of time to wait in milliseconds, this parameter is optional. The default is INFINITE.

#### **Return Value**

The method returns TRUE if the condition is met, or FALSE if nTimeOut ms has elapsed.

# **WaitForTransition**

The WaitForTransition method waits for the value at the specified position in the OIA of the connected session to change.

#### **Prototype**

BOOL WaitForTransition(  $BYTE$  nIndex =  $0xFF$ , long nTimeOut = INFINITE)

#### **Parameters**

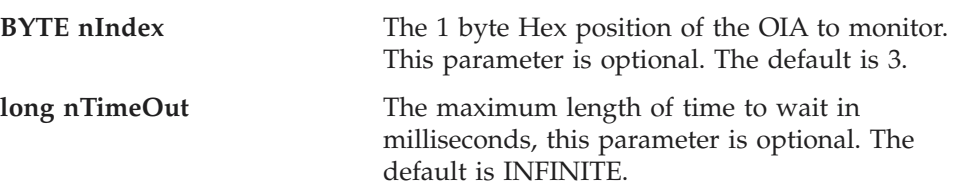

#### **Return Value**

The method returns TRUE if the condition is met, or FALSE if nTimeOut ms has elapsed.

### **InputInhibited**

This method returns an enumerated value that indicates whether input is inhibited or not. If input is inhibited, the reason for the inhibit can be determined. If input is inhibited for more than one reason the highest value enumeration is returned (for example, if there is a communications error and a protocol programming error, the ProgCheck value is returned).

```
Prototype
```
INHIBIT\_REASON InputInhibited ()

```
Parameters
None
```
### **Return Value**

**INHIBIT\_REASON** Returns one of the INHIBIT\_REASON values as defined in ECLOIA.HPP. The value NotInhibited is returned if input is currently not inhibited.

### **Example**

The following example shows how to determine whether input is inhibited or not.

```
//-------------------------------------------------------------------
// ECLOIA::InputInhibited
//
// Determine status of connection 'A' OIA indicator
                   //-------------------------------------------------------------------
void Sample57() {
ECLOIA OIA('A'); // OIA object for connection A
```
### **ECLOIA**

```
switch (OIA.InputInhibited()) {
case NotInhibited:
  printf("Input not inhibited.\n");
  break;
case SystemWait:
  printf("Input inhibited for SystemWait.\n");
  break;
case CommCheck:
  printf("Input inhibited for CommCheck.\n");
 break;
case ProgCheck:
  printf("Input inhibited for ProgCheck.\n");
  break;
case MachCheck:
  printf("Input inhibited for MachCheck.\n");
  break;
case OtherInhibit:
  printf("Input inhibited for OtherInhibit.\n");
  break;
default:
  printf("Input inhibited for unknown reason.\n");
  break;
}
} // end sample
```
# **GetStatusFlags**

This method returns a set of status bits that represent various OIA indicators. This method can be used to collect a set of OIA indicators in a single call rather than making calls to several different IsXXX methods. Each bit returned represents a single OIA indicator where a value of 1 means the indicator is on (TRUE), and 0 means it is off (FALSE). A set of bitmask constants are defined in the ECLOIA.HPP header file for isolating individual indicators in the returned 32–bit value.

#### **Prototype**

ULONG GetStatusFlags()

#### **Parameters**

None

#### **Return Value**

**ULONG** Set of bit flags defined as follows:

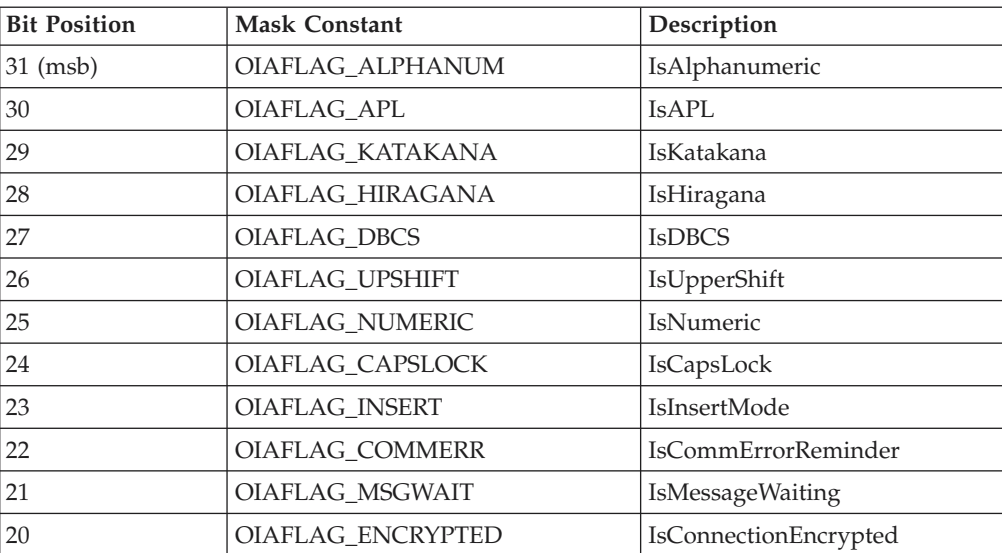

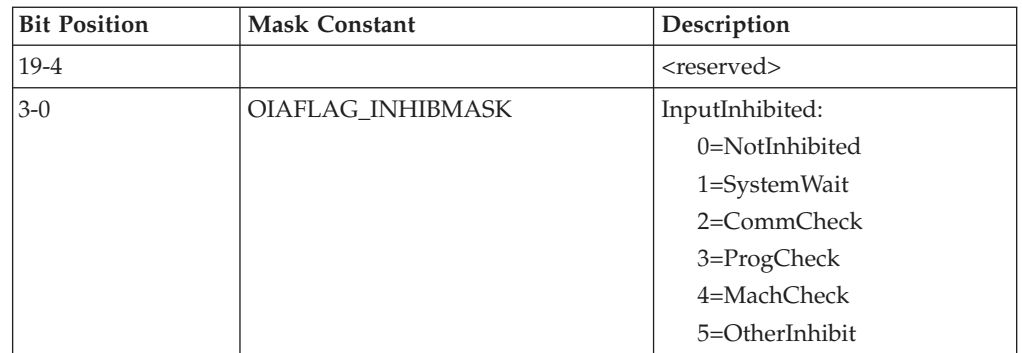

# **RegisterOIAEvent**

This member function registers an application object to receive notifications of OIA update events. To use this function the application must create an object derived from ECLOIANotify. A pointer to that object is then passed to this registration function. Any number of notify objects may be registered at the same time. The order in which multiple listeners receive events is not defined and should not be assumed.

After an ECLOIANotify object is registered with this function, its NotifyEvent() method will be called whenever a update to the OIA occurs. Multiple updates to the OIA in a short time period may be aggregated into a single event.

The application must unregister the notify object before destroying it. The object will automatically be unregistered if the ECLOIA object is destroyed.

### **Prototype**

void RegisterOIAEvent(ECLOIANotify \* notify)

### **Parameters**

**ECLOIANotify \*** Pointer to the ECLOIANotify object to be registered.

**Return Value** None

# **UnregisterOIAEvent**

This member function unregisters an application object previously registered with the RegisterOIAEvent function. An object registered to receive events should not be destroyed without first calling this function to unregister it. If the specific object is not currently registered, no action is taken and no error occurs.

When an ECLOIANotify object is unregistered its NotifyStop() method is called.

#### **Prototype**

void UnregisterOIAEvent(ECLOIANotify \* notify)

#### **Parameters**

**ECLPSNotify \*** Pointer to the ECLOIANotify object to be unregistered.

**Return Value** None

# **ECLOIANotify Class**

ECLOIANotify is an abstract base class. An application cannot create an instance of this class directly. To use this class, the application must define its own class which is derived from ECLOIANotify. The application must implement the NotifyEvent() member function in its derived class. It may also optionally implement NotifyError() and NotifyStop() member functions.

The ECLOIANotify class is used to allow an application to be notified of updates to the Operator Information Area. Events are generated whenever any indicator on the OIA is updated.

# **Derivation**

ECLBase > ECLNotify > ECLOIANotify

# **Usage Notes**

To be notified of OIA updates using this class, the application must perform the following steps:

- 1. Define a class derived from ECLOIANotify.
- 2. Implement the NotifyEvent method of the ECLOIANotify-derived class.
- 3. Optionally implement other member functions of ECLOIANotify.
- 4. Create an instance of the derived class.
- 5. Register the instance with the ECLOIA::RegisterOIAEvent() method.

After registration is complete, updates to the OIA indicators will cause the NotifyEvent() method of the ECLOIANotify-derived class to be called.

Note that multiple OIA updates which occur in a short period of time may be aggregated into a single event notification.

An application can choose to provide its own constructor and destructor for the derived class. This can be useful if the application needs to store some instance-specific data in the class and pass that information as a parameter on the constructor.

If an error is detected during event registration, the NotifyError() member function is called with an ECLErr object. Events may or may not continue to be generated after an error. When event generation terminates (due to an error or some other reason) the NotifyStop() member function is called. The default implementation of NotifyError() will present a message box to the user showing the text of the error messages retrieved from the ECLErr object.

When event notification stops for any reason (error or a call the ECLOIA::UnregisterOIAEvent) the NotifyStop() member function is called. The default implementation of NotifyStop() does nothing.

### **ECLOIANotify Methods**

The following section describes the methods that are valid for the ECLOIANotify class and all classes derived from it.

ECLOIANotify() ~ECLOIANotify() virtual void NotifyEvent(ECLOIA \* OIAObj) = 0

```
virtual void NotifyError(ECLOIA * OIAObj, ECLErr ErrObj)
virtual void NotifyStop(ECLOIA * OIAObj, int Reason)
```
### **NotifyEvent**

This method is a *pure virtual* member function (the application **must** implement this function in classes derived from ECLOIANotify). This method is called whenever the OIA is updated and this object is registered to receive update events.

Multiple OIA updates may be aggregated into a single event causing only a single call to this method.

#### **Prototype**

virtual void NotifyEvent(ECLOIA \* OIAObj) = 0

#### **Parameters**

**ECLOIA** \* Pointer to the ECLOIA object which generated this event.

**Return Value** None

# **NotifyError**

This method is called whenever the ECLOIA object detects an error during event generation. The error object contains information about the error (see the ECLErr class description). Events may continue to be generated after the error depending on the nature of the error. If the event generation stops due to an error, the NotifyStop() method is called.

An application can choose to implement this function or allow the base ECLOIANotify class handle it. The default implementation will display the error in a message box using text supplied by the ECLErr::GetMsgText() method. If the application implements this function in its derived class it overrides this behavior.

### **Prototype**

virtual void NotifyError(ECLOIA \* OIAObj, ECLErr ErrObj)

#### **Parameters**

**ECLOIA** \* Pointer to the ECLOIA object which generated this event.

**ECLErr** An ECLErr object which describes the error.

**Return Value** None

# **NotifyStop**

This method is called when event generation is stopped for any reason (for example, due to an error condition or a call to ECLOIA::UnregisterOIAEvent).

The reason code parameter is currently unused and will be zero.

The default implementation of this function does nothing.

#### **Prototype**

virtual void NotifyStop(ECLOIA \* OIAObj, int Reason)

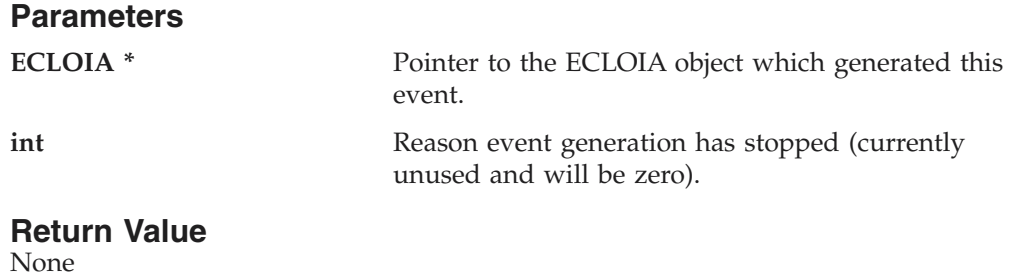

# **ECLPS Class**

The ECLPS class performs operations on a host presentation space.

The ECLPS object is created for the connection identified upon construction. You may create an ECLPS object by passing either the connection name (a single, alphabetic character from A-Z) or the connection handle, which is usually obtained from an ECLConnection object. There can be only one Personal Communications connection with a given name or handle open at a time.

# **Derivation**

ECLBase > ECLConnection > ECLPS

# **Properties**

None

# **Usage Notes**

The ECLSession class creates an instance of this object. If the application does not need other services, this object may be created directly. Otherwise, you may want to consider using an ECLSession object to create all the objects needed.

# **ECLPS Methods**

The following section describes the methods available for ECLPS.

ECLPS(char ConnName) ECLPS(char ConnName) ECLPS(long ConnHandle)  $~\sim$ ECLPS() int GetPCCodePage() int GetHostCodePage() int GetOSCodePage() void GetSize(ULONG \*Rows, ULONG \*Cols) ULONG GetSize() ULONG GetSizeCols() ULONG GetSizeRows() void GetCursorPos(ULONG \*Row, ULONG \*Col) ULONG GetCursorPos() ULONG GetCursorPosRow() ULONG GetCursorPosCol() void SetCursorPos(ULONG pos), void SetCursorPos(ULONG Row, ULONG Col) void SendKeys(Char \*text, ULONG AtPos),

## **ECLPS**

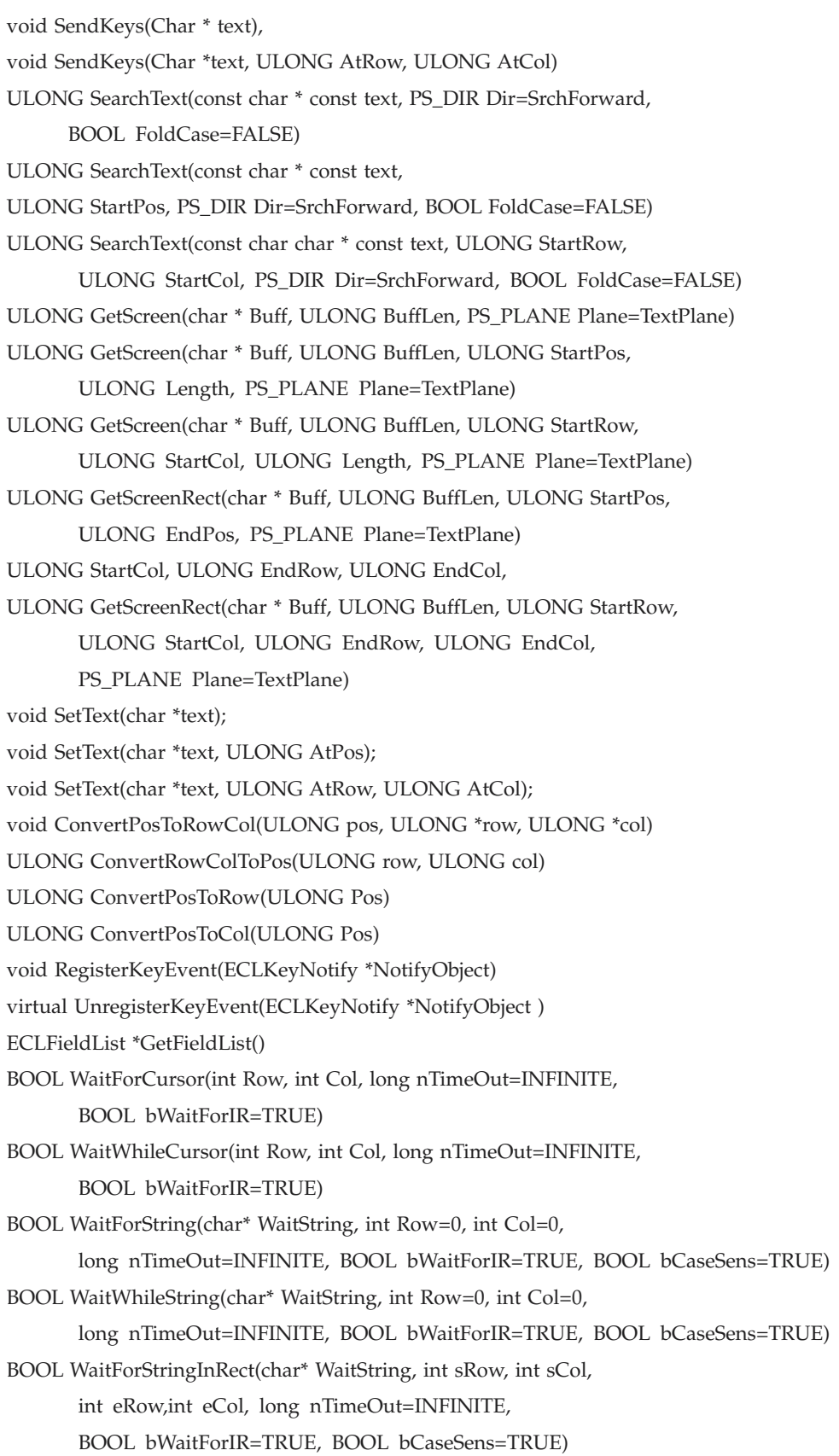

BOOL WaitWhileStringInRect(char\* WaitString, int sRow, int sCol, int eRow,int eCol, long nTimeOut=INFINITE, BOOL bWaitForIR=TRUE, BOOL bCaseSens=TRUE)

BOOL WaitForAttrib(int Row, int Col, unsigned char AttribDatum,

unsigned char MskDatum = 0xFF, PS\_PLANE plane = FieldPlane,

long TimeOut = INFINITE, BOOL bWaitForIR = TRUE)

BOOL WaitWhileAttrib(int Row, int Col, unsigned char AttribDatum,

unsigned char MskDatum = 0xFF, PS\_PLANE plane = FieldPlane,

long TimeOut = INFINITE, BOOL bWaitForIR = TRUE)

BOOL WaitForScreen(ECLScreenDesc\* screenDesc, long TimeOut = INFINITE)

BOOL WaitWhileScreen(ECLScreenDesc\* screenDesc, long TimeOut = INFINITE)

- void RegisterPSEvent(ECLPSNotify \* notify)
- void RegisterPSEvent(ECLPSListener \* listener)
- void RegisterPSEvent(ECLPSListener \* listener, int type)
- void StartMacro(String MacroName)
- void UnregisterPSEvent(ECLPSNotify \* notify)
- void UnregisterPSEvent(ECLPSListener \* listener)
- void UnregisterPSEvent(ECLPSListener \* listener, int type)

The following methods are available for ECLPS and are supported for Japanese code page 1390/1399 on a Unicode session:

```
void SendKeys(WCHAR * text),
```
void SendKeys(WCHAR \*text, ULONG AtPos),

void SendKeys(WCHAR \*text, ULONG AtRow, ULONG AtCol)

ULONG SearchText(const WCHAR \* const text, PS\_DIR Dir=SrchForward, BOOL FoldCase=FALSE)

ULONG SearchText(const WCHAR \* const text,

ULONG StartPos, PS\_DIR Dir=SrchForward, BOOL FoldCase=FALSE)

- ULONG SearchText(const WCHAR \* const text, ULONG StartRow,
- ULONG StartCol, PS\_DIR Dir=SrchForward, BOOL FoldCase=FALSE)
- ULONG GetScreen(WCHAR \* Buff, ULONG BuffLen, PS\_PLANE Plane=TextPlane)
- ULONG GetScreen(WCHAR \* Buff, ULONG BuffLen, ULONG StartPos, ULONG Length, PS\_PLANE Plane=TextPlane)
- ULONG GetScreen(WCHAR \* Buff, ULONG BuffLen, ULONG StartRow, ULONG StartCol, ULONG Length, PS\_PLANE Plane=TextPlane)

**Note:** HACL C++ support for Personal Communications Unicode sessions is only available on Windows NT and Windows 2000 operating systems.

# **ECLPS Constructor**

This method uses a connection name or handle to create an ECLPS object.

#### **Prototype**

ECLPS(char ConnName) ECLPS(long ConnHandle)

#### **Parameters**

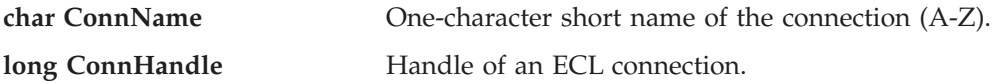
### **Return Value**

None

### **Example**

The following example shows how to use a connection name to create an ECLPS object.

```
//-------------------------------------------------------------------
// ECLPS::ECLPS (Constructor)
//
// Build a PS object from a name, and another from a handle.
//-------------------------------------------------------------------
void Sample58() {
ECLPS *PS1, *PS2; // Pointer to PS objects
ECLConnList ConnList; // Connection list object
try {
 // Create PS object for connection 'A'
 PS1 = new ECLPS('A');
 // Create PS object for first connection in conn list
 PS2 = new ECLPS(ConnList.GetFirstConnection()->GetHandle());
 printf("PS #1 is for connection %c, PS #2 is for connection %c.\n",
        PS1->GetName(), PS2->GetName());
 delete PS1;
 delete PS2;
}
catch (ECLErr Err) {
 printf("ECL Error: %s\n", Err.GetMsgText());
}
} // end sample
```
# **ECLPS Destructor**

This method destroys the ECLPS object.

#### **Prototype**  $~\sim$ ECLPS $\overline{O}$

**Parameters** None

**Return Value** None

# **Example**

The following example shows how to destroy an ECLPS object.

```
ULONG RowPos, ColPos;
ECLPS *pPS;
try {
      pPS = new ECLPS('A');
      RowPos = pPS->ConvertPosToRow(544);
      ColPos = pPS->ConvertPosToCol(544);
      printf("PS position is at row %lu column %lu.",
      RowPos, ColPos);
      // Done with PS object so kill it
     delete pPS;
}
```

```
catch (ECLErr HE) {
  // Just report the error text in a message box
 MessageBox( NULL, HE.GetMsgText(), "Error!", MB_OK );
}
```
# **GetPCCodePage**

The GetPCCodePage method retrieves the number designating the code page in force for the personal computer.

### **Prototype**

int GetPCCodePage()

# **Parameters**

None

### **Return Value**

**int** Number of the code page.

# **GetHostCodePage**

The GetHostCodePage method retrieves the number designating the code page in force for the host computer.

### **Prototype**

int GetHostCodePage()

### **Parameters**

None

### **Return Value**

**int** Number of the code page.

# **GetOSCodePage**

The GetOSCodePage method retrieves the number designating the code page in force for the operating system on the personal computer.

# **Prototype**

int GetOSCodePage()

# **Parameters**

None

### **Return Value**

**int** Number of the code page.

# **GetSize**

This method returns the size of the presentation space for the connection associated with the ECLPS object. There are two signatures of the GetSize method. Using ULONG GetSize(), the size is returned as a linear value and represents the total number of characters in the presentation space. With void GetSize(ULONG \*Rows, ULONG \*Cols), the number of rows and columns of the presentation space is returned.

### **Prototype**

ULONG GetSize()

void GetSize(ULONG \*Rows, ULONG \*Cols)

### **Parameters**

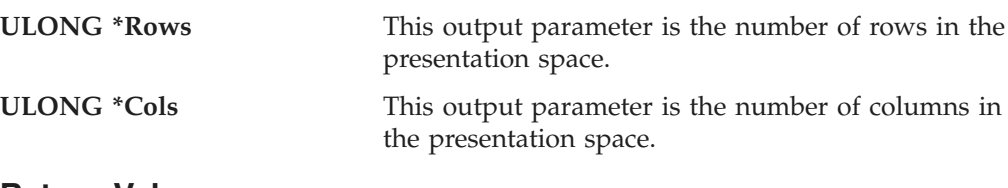

# **Return Value**

**ULONG** Size of the presentation space as a linear value.

### **Example**

The following is an example of using the GetSize method.

```
//-------------------------------------------------------------------
// ECLPS::GetSize
//
// Display dimensions of connection 'A'
//-------------------------------------------------------------------
void Sample59() {
ECLPS PS('A'); // PS object for connection A
ULONG Rows, Cols, Len;
PS.GetSize(&Rows, &Cols); // Get num of rows and cols
// Could also write as:
Rows = PS.GetSizeRows(); // Redundant
Cols = PS.GetSizeCols(); // Redundant
Len = PS.GetSize(); // Get total size
printf("Connection A has %lu rows and %lu columns (%lu total length)\n",
      Rows, Cols, Len);
} // end sample
```
# **GetSizeRows**

This method returns the number of rows in the Presentation Space for the connection associated with the ECLPS object.

#### **Prototype**

ULONG GetSizeRows()

#### **Parameters**

None

#### **Return Value**

**ULONG** This is the number of rows in the Presentation Space.

#### **Example**

The following is an example of using the GetSizeRows method.

```
//-------------------------------------------------------------------
// ECLPS::GetSizeRows
//
// Display dimensions of connection 'A'
//-------------------------------------------------------------------
void Sample59() {
```
ECLPS PS('A'); // PS object for connection A ULONG Rows, Cols, Len;

```
PS.GetSize(&Rows, &Cols); // Get num of rows and cols
// Could also write as:
Prows = PS.GetSizeRows(); // Redundant<br>Cols = PS.GetSizeCols(); // Redundant
Cols = PS.GetSizeCols();Len = PS.GetSize(); // Get total size
printf("Connection A has %lu rows and %lu columns (%lu total length)\n",
       Rows, Cols, Len);
```

```
} // end sample
```
# **GetSizeCols**

This method returns the number of columns in the Presentation Space for the connection associated with the ECLPS object.

### **Prototype**

ULONG GetSizeCols()

# **Parameters**

None

### **Return Value**

**ULONG** This is the number of columns in the Presentation Space.

# **Example**

The following is an example of using the GetSizeCols method.

```
//-------------------------------------------------------------------
// ECLPS::GetSizeCols
//
// Display dimensions of connection 'A'
//-------------------------------------------------------------------
void Sample59() {
ECLPS PS('A'); // PS object for connection A
ULONG Rows, Cols, Len;
PS.GetSize(&Rows, &Cols); // Get num of rows and cols
// Could also write as:
Rows = PS.GetSizeRows(); // Redundant
Cols = PS.GetSizeCols(); // Redundant
Len = PS.GetSize(); // Get total size
printf("Connection A has %lu rows and %lu columns (%lu total length)\n",
       Rows, Cols, Len);
} // end sample
```
# **GetCursorPos**

This method returns the position of the cursor in the presentation space for the connection associated with the ECLPS object. There are two signatures for the GetCursorPos method. Using ULONG GetCursorPos(), the position is returned as a linear (1-based) position. With void GetCursorPos(ULONG \*Row, ULONG \* Col), the position is returned as a row and column coordinate.

**Prototype**

ULONG GetCursorPos() void GetCursorPos(ULONG \*Row, ULONG \*Col)

#### **Parameters**

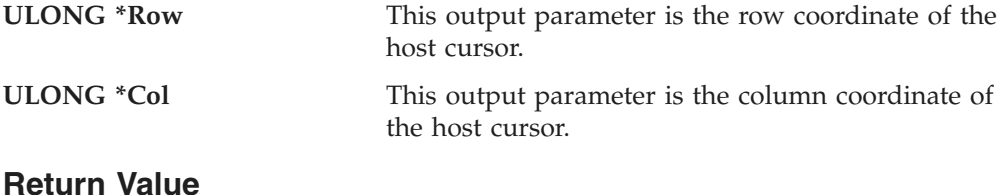

**ULONG** Cursor position represented as a linear value.

#### **Example**

The following is an example of using the GetCursorPos method.

```
//-------------------------------------------------------------------
// ECLPS::GetCursorPos
//
// Display position of host cursor in connection 'A'
//-------------------------------------------------------------------
void Sample60() {
ECLPS PS('A'); // PS object for connection A
ULONG Row, Col, Pos;
PS.GetCursorPos(&Row, &Col); // Get row/col position
// Could also write as:
Row = PS.GetCursorPosRow(); // Redundant
Col = PS.GetCursorPosCol(); // Redundant
Pos = PS.GetCursorPos(); // Get linear position
printf("Host cursor of connection A is at row %lu column %lu
(linear position %lu)\n", Row, Col, Pos);
} // end sample
```
/

# **GetCursorPosRow**

This method returns the row position of the cursor in the Presentation Space for the connection associated with the ECLPS object.

# **Prototype**

ULONG GetCursorPosRow()

### **Parameters**

None

### **Return Value**

**ULONG** This is the row position of the cursor in the Presentation Space.

### **Example**

The following is an example of using the GetCursorPosRow method.

```
//-------------------------------------------------------------------
// ECLPS::GetCursorPosRow
//
// Display position of host cursor in connection 'A'
```

```
//-------------------------------------------------------------------
void Sample60() {
ECLPS PS('A'); // PS object for connection A
ULONG Row, Col, Pos;
PS.GetCursorPos(&Row, &Col); // Get row/col position
// Could also write as:
Row = PS.GetCursorPosRow(); // Redundant
Col = PS.GetCursorPosCol(); // Redundant
Pos = PS.GetCursorPos(); // Get linear position
printf("Host cursor of connection A is at row %lu column %lu
(linear position %lu)\n", Row, Col, Pos);
```

```
} // end sample
```
# **GetCursorPosCol**

This method returns the column position of the cursor in the Presentation Space for the connection associated with the ECLPS object.

### **Prototype**

ULONG GetCursorPosCol()

**Parameters** None

**Return Value**

**ULONG** This is the column position of the cursor in the Presentation Space.

# **Example**

The following is an example of using the GetCursorPosCol method.

```
//-------------------------------------------------------------------
// ECLPS::GetCursorPosCol
//
// Display position of host cursor in connection 'A'
//-------------------------------------------------------------------
void Sample60() {
ECLPS PS('A'); // PS object for connection A
ULONG Row, Col, Pos;
PS.GetCursorPos(&Row, &Col); // Get row/col position
// Could also write as:
Row = PS.GetCursorPosRow(); // Redundant<br>Col = PS.GetCursorPosCol(); // Redundant
Col = PS.GetCursorPosCol();
Pos = PS.GetCursorPos(); // Get linear position
printf("Host cursor of connection A is at row %lu column %lu
(linear position %lu)\n", Row, Col, Pos);
} // end sample
//-----------------------------------------------------------------
```
# **SetCursorPos**

The SetCursorPos method sets the position of the cursor in the presentation space for the connection associated with the ECLPS object. There are two signatures for

the SetCursorPos method. The position can be specified as a linear (1-based) position using void SetCursorPos(ULONG pos), or as a row and column coordinate using void SetCursorPos(ULONG Row, ULONG Col).

#### **Prototype**

void SetCursorPos(ULONG pos),

void SetCursorPos(ULONG Row, ULONG Col)

#### **Parameters**

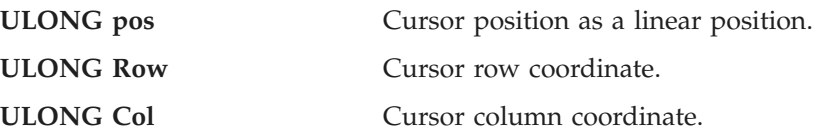

#### **Return Value** None

#### **Example**

The following is an example of using the SetCursorPos method.

```
--
// ECLPS::SetCursorPos
//
// Set host cursor to row 2 column 1.
//-------------------------------------------------------------------
void Sample61() {
ECLPS PS('A'); // PS object for connection A
PS.SetCursorPos(2, 1); // Put cursor at row 2, column 1
```
printf("Cursor of connection A set to row 2 column 1.\n");

```
} // end sample
```

```
/
```
# **SendKeys**

The SendKeys method sends a null-terminated string of keys to the presentation space for the connection associated with the ECLPS object. There are three signatures for the SendKeys method. If no position is specified, the keystrokes are entered starting at the current host cursor position. A position may be specified (in linear or row and column coordinates), in which case the host cursor is first moved to the given position.

The text string may contain plain text characters, which are written to the presentation space exactly as given. In addition, the string can contain imbedded keywords (mnemonics) that represent various control keystrokes such as 3270 Enter keys and 5250 PageUp keys. Keywords are enclosed in square brackets (for example, [enter]). When such a keyword is encountered in the string it is translated into the proper emulator command and sent. A text string may contain any number of plain characters and imbedded keywords. The keywords are processed from left to right until the end of the string is reached. For example, the following string would cause the characters "ABC" to be typed at the current cursor position, followed by a 3270 Erase-end-of-field keystroke, followed by a 3270 Tab keystroke, followed by XYZ and a PF1 key: ABC[eraseeof][tab]XYZ[pf1]

**Note:** Blank characters in the string are written to the host presentation space like any other plain text character. Therefore, blanks should not be used to separate keywords or text.

To send a left or right square bracket character to the host, it must be doubled in the text string (for example, it must occur twice to cause a single bracket to be written). The following example causes the string "A [:]" to be written to the presentation space.

 $A[[:]]$ 

If you attempt to write keystrokes to a protected position on the screen, the keyboard locks and the remainder of the keystrokes are discarded.

Refer to [Appendix A, "Sendkeys Mnemonic Keywords" on page 349](#page-364-0) for a list of keywords.

#### **Prototype**

void SendKeys(char \* text), void SendKeys(char \* text, ULONG AtPos), void SendKeys(char \* text, ULONG AtRow, ULONG AtCol)

### **Parameters**

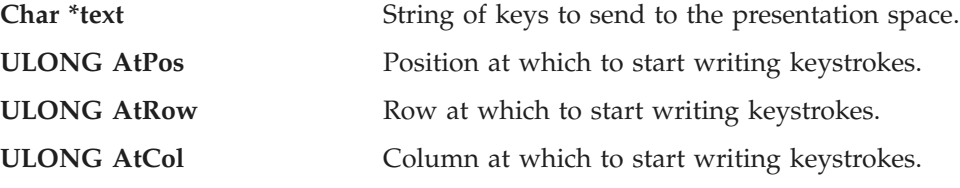

#### **Return Value** None

#### **1390/1399 Code Page Support**

SendKeys is enabled for code page 1390/1399 on a Unicode session.

#### **Prototype:**

```
void SendKeys(WCHAR * text),
void SendKeys(WCHAR * text, ULONG AtPos),
void SendKeys(WCHAR * text, ULONG AtRow, ULONG AtCol)
```
#### **Parameters:**

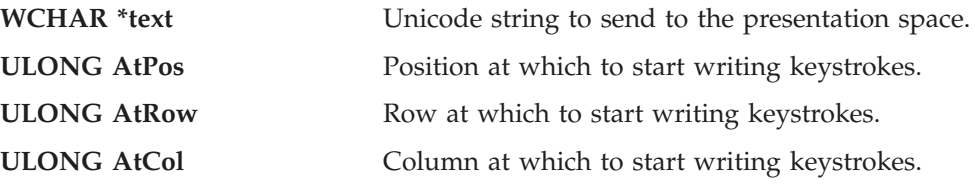

**Return Value:** None

**Note:** Before sending keystrokes to the Personal Communications session, be sure that the session is a Unicode session and that the current platform is Windows NT or Windows 2000. If the session is an ANSI session or the current platform is either Windows 95, Windows 98 or Windows ME, and a Unicode string is sent, junk characters will be displayed.

# **Example**

The following is an example of using the SendKeys method.

```
//-------------------------------------------------------------------
// ECLPS::SendKeys
//
// Sends a series of keystrokes, including 3270 function keys, to
// the host on connection A.
//-------------------------------------------------------------------
void Sample62() {
ECLPS PS('A'); // PS object for connection A
// The following key string will erase from the current cursor
// position to the end of the field, and then type the given
// characters into the field.
char SendStr[] = "[eraseeof]PCOMM is really cool";
// Note that an ECL error is thrown if we try to send keys to
// a protected field.
try {
 PS.SendKeys(SendStr); // Do it at the current cursor position
 PS.SendKeys(SendStr, 3, 10); // Again at row 3 column 10
}
catch (ECLErr Err) {
 printf("Failed to send keys: %s\n", Err.GetMsgText());
}
} // end sample
```
# **SearchText**

The SearchText method searches for text in the presentation space of the connection associated with the ECLPS object. The method returns the linear position at which the text is found, or zero if the text is not found. The search may be made in the forward (left to right, top to bottom) or backward (right to left, bottom to top) directions using the optional Dir parameter. The search can be case sensitive or case folded (insensitive) using the optional FoldCase parameter.

If no starting position is given, the search starts at the beginning of the screen for forward searches, or at the end of the screen for backward searches. A starting position may be given in terms of a linear position or row and column coordinates. If a starting position is given it indicates the position at which to begin the search. Forward searches search from the starting position (inclusive) to the last character of the screen. Backward searches search from the starting position (inclusive) to the first character of the screen.

The search string must exist completely within the search area for the search to be successful (for example, if the search string spans over the specified starting position it will not be found).

The returned linear position may be converted to row and column coordinates using the base class ConvertPosToRowCol method.

# **Prototype**

ULONG SearchText(const char \* const text, PS\_DIR Dir=SrchForward, BOOL FoldCase=FALSE) ULONG SearchText(const char \* const text, ULONG StartPos, PS\_DIR Dir=SrchForward, BOOL FoldCase=FALSE) ULONG SearchText(const char char \* const text, ULONG StartRow, ULONG StartCol, PS\_DIR Dir=SrchForward, BOOL FoldCase=FALSE)

# **Parameters**

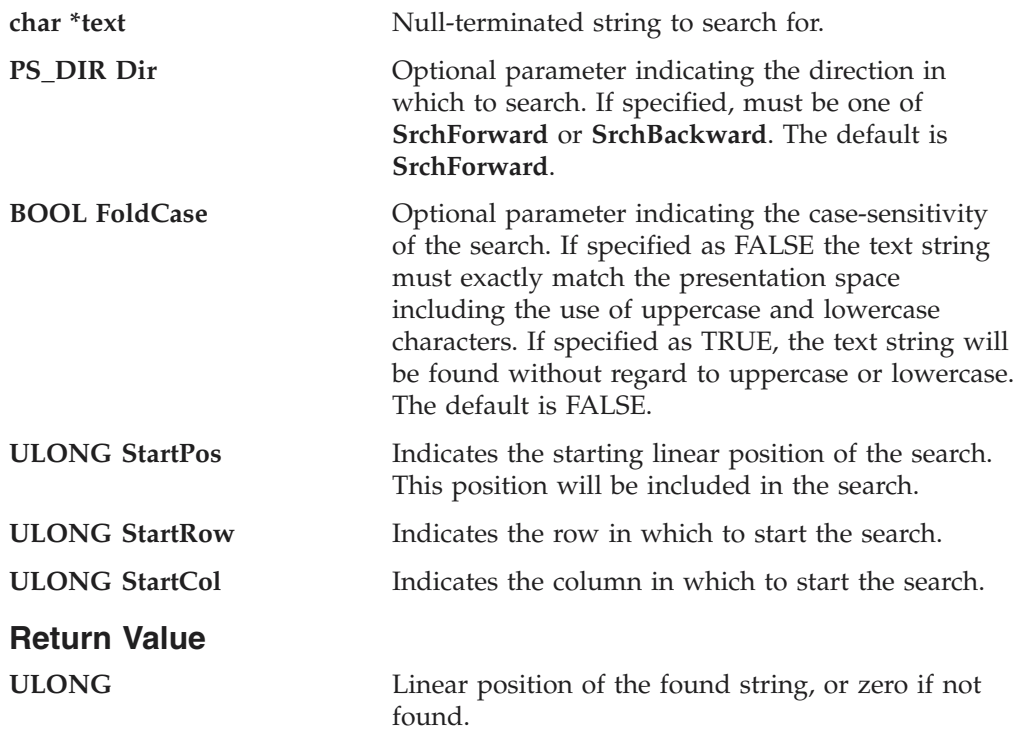

# **1390/1399 Code Page Support**

SearchText is enabled for code page 1390/1399 on a Unicode session.

#### **Prototype:**

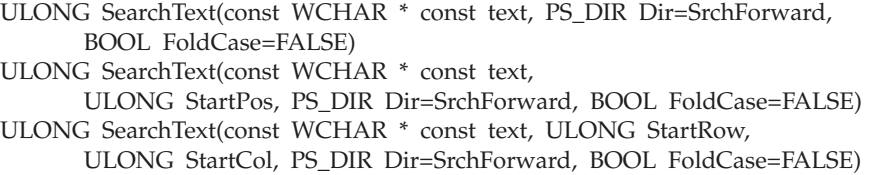

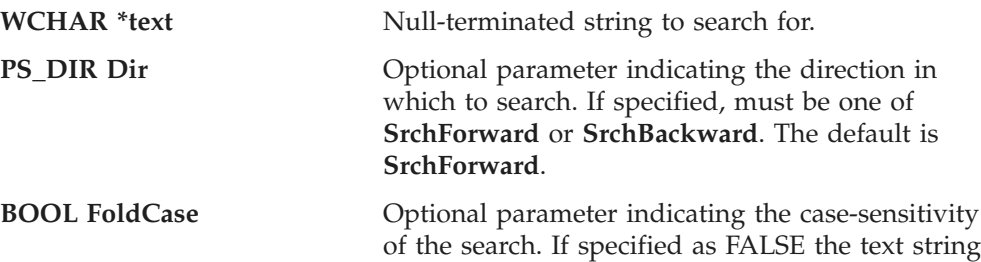

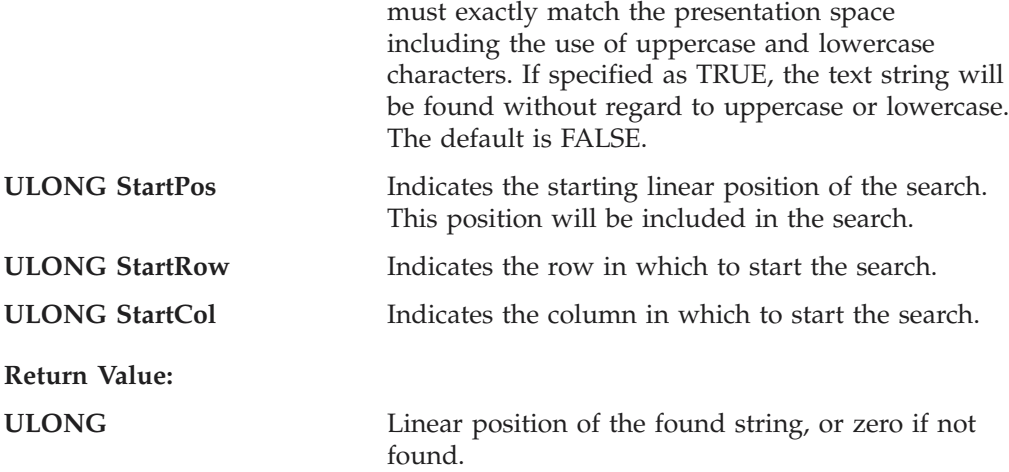

#### **Example**

The following is an example of using the SearchText method.

```
/-------------------------------------------------------------------
// ECLPS::SearchText
//
// Search for a string in various parts of the screen.
//-------------------------------------------------------------------
void Sample63() {
ECLPS PS('A'); // PS object
char FindStr[] = "IBM"; // String to search for
ULONG LastOne; // Position of search result
// Case insensative search of entire screen
printf("Searching for '%s'...\n", FindStr);
printf(" Anywhere, any case: ");
if (PS.SearchText(FindStr, TRUE) != 0)
 printf("Yes\n");
else
 printf("No\n");
// Backward, case sensative search on line 1
printf(" Line 1, exact match: ");
if (PS.SearchText(FindStr, 1, 80, SrchBackward) != 0)
 printf("Yes\n");
else
 printf("No\n");
// Backward, full screen search
LastOne = PS.SearchText(FindStr, SrchBackward, TRUE);
if (LastOne != 0)
 printf(" Last occurance on the screen is at row %lu, column %lu.\n",
         PS.ConvertPosToRow(LastOne), PS.ConvertPosToCol(LastOne));
} // end sample
```
# **GetScreen**

This method retrieves data from the presentation space of the connection associated with the ECLPS object. The data is returned as a linear array of byte values, one byte per presentation space character position. The array is not null terminated except when data is retrieved from the TextPlane, in which case a single null termination byte is appended.

The application must supply a buffer for the returned data, and the length of the buffer. If the requested data does not fit into the buffer it is truncated. For TextPlane data, the buffer must include at least one extra byte for the terminating null. The method returns the number of bytes copied to the application buffer (not including the terminating null for TextPlane copies).

The application must specify the number of bytes of data to retrieve from the presentation space. If the starting position plus this length exceeds the size of the presentation space an error is thrown. Data is returned starting at the given starting position or row 1, column 1 if no starting position is specified. Returned data is copied from the presentation space in a linear fashion from left to right, top to bottom spanning multiple rows up to the length specified. If the application wants to get screen data for a rectangular area of the screen, the GetScreenRect method should be used.

The application can specify any plane for which to retrieve data. If no plane is specified, the TextPlane is retrieved. See [Appendix B, "ECL Planes — Format and](#page-368-0) [Content" on page 353](#page-368-0) for details on the different ECL planes.

### **Prototype**

ULONG GetScreen(char \* Buff, ULONG BuffLen, PS\_PLANE Plane=TextPlane) ULONG GetScreen(char \* Buff, ULONG BuffLen, ULONG StartPos, ULONG Length, PS\_PLANE Plane=TextPlane)

ULONG GetScreen(char \* Buff, ULONG BuffLen, ULONG StartRow, ULONG StartCol, ULONG Length, PS\_PLANE Plane=TextPlane)

### **Parameters**

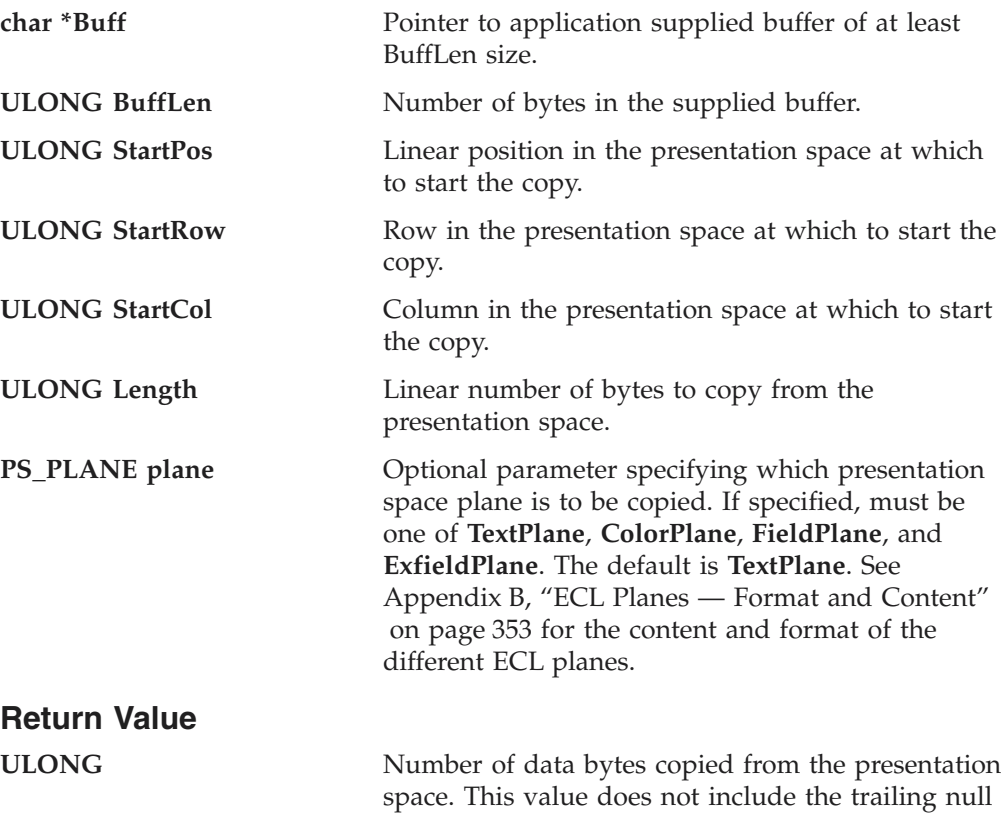

byte for TextPlane copies.

### **1390/1399 Code Page Support**

GetScreen is enabled for code page 1390/1399 on a Unicode session.

#### **Prototype:**

ULONG GetScreen(WCHAR \* Buff, ULONG BuffLen, PS\_PLANE Plane=TextPlane) ULONG GetScreen(WCHAR \* Buff, ULONG BuffLen, ULONG StartPos, ULONG Length, PS\_PLANE Plane=TextPlane) ULONG GetScreen(WCHAR \* Buff, ULONG BuffLen, ULONG StartRow, ULONG StartCol, ULONG Length, PS\_PLANE Plane=TextPlane)

#### **Parameters:**

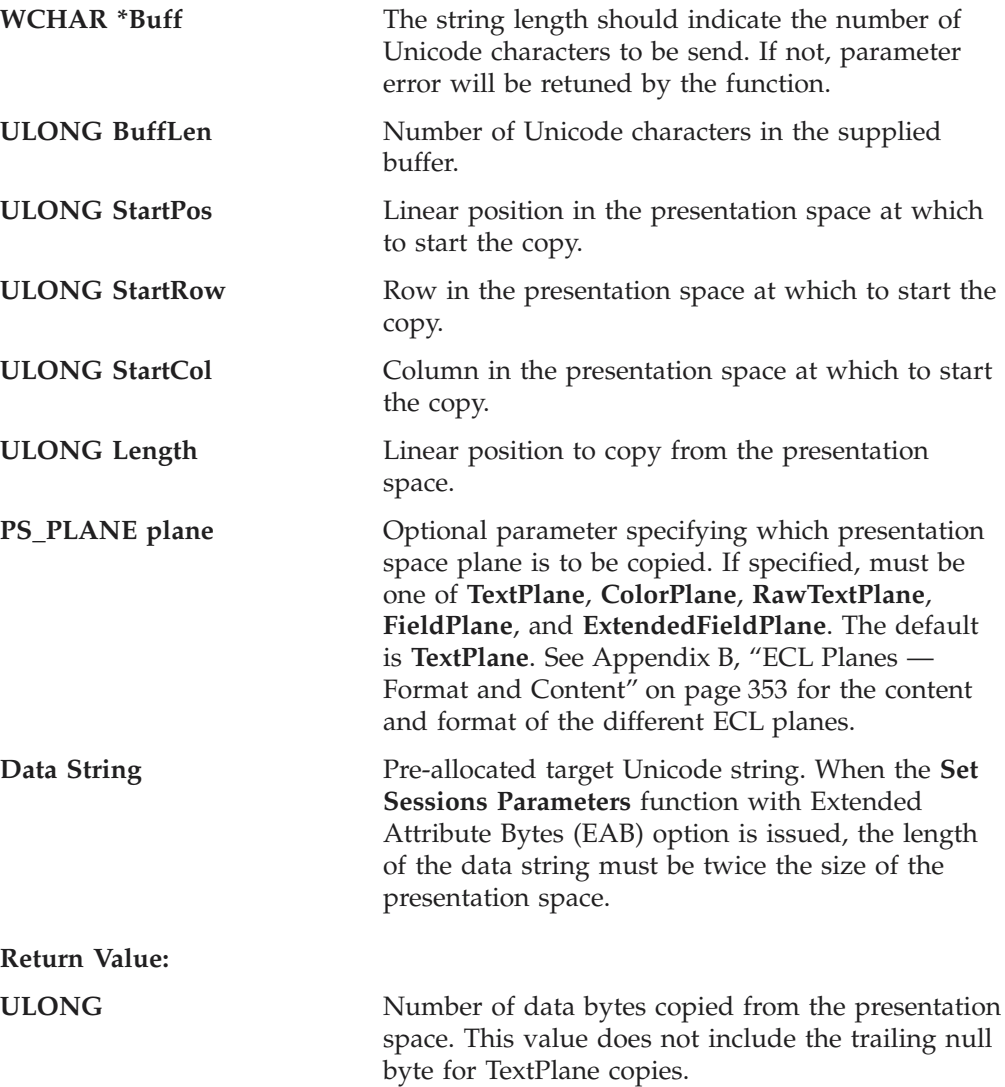

#### **Example**

The following is an example of using the GetScreen method.

```
//-------------------------------------------------------------------
// ECLPS::GetScreen
//
// Get text and other planes of data from the presentation space.
//-------------------------------------------------------------------
void Sample64() {
```
ECLPS PS('A'); // PS object

```
char *Text; // Text plane data
char *Field; // Field plane data
ULONG Len; // Size of PS
Len = PS.GetSize();
// Note text buffer needs extra byte for null terminator
Text = new char [Len + 1];
Field = new char[Len];
PS.GetScreen(Text, Len+1); // Get entire screen (text)
PS.GetScreen(Field, Len, FieldPlane); // Get entire field plane
PS.GetScreen(Text, Len+1, 1, 1, 80); // Get line 1 of text
printf("Line 1 of the screen is:\n%s\n", Text);
delete []Text;
delete []Field;
} // end sample
```
# **GetScreenRect**

This method retrieves data from the presentation space of the connection associated with the ECLPS object. The data is returned as a linear array of byte values, one byte per presentation space character position. The array is not null terminated.

The application supplies a starting and ending coordinate in the presentation space. These coordinates form the opposing corner points of a rectangular area. The presentation space within the rectangular area is copied to the application buffer as a single linear array. The starting and ending points may be in any spatial relationship to each other. The copy is defined to start from the row containing the uppermost point to the row containing the lowermost point, and from the left-most column to the right-most column. Both coordinates must be within the bounds of the size of the presentation space or an error is thrown. The coordinates may be specified in terms of linear position or row and column numbers.

The supplied application buffer must be at least large enough to contain the number of bytes in the rectangle. If the buffer is too small, no data is copied and zero is returned as the method result. Otherwise the method returns the number of bytes copied.

The application can specify any plane for which to retrieve data. If no plane is specified, the TextPlane is retrieved. See [Appendix B, "ECL Planes — Format and](#page-368-0) [Content" on page 353](#page-368-0) for details on the different ECL planes.

### **Prototype**

ULONG GetScreenRect(char \* Buff, ULONG BuffLen, ULONG StartPos, ULONG EndPos, PS\_PLANE Plane=TextPlane) ULONG GetScreenRect(char \* Buff, ULONG BuffLen, ULONG StartRow, ULONG StartCol, ULONG EndRow, ULONG EndCol, PS\_PLANE Plane=TextPlane)

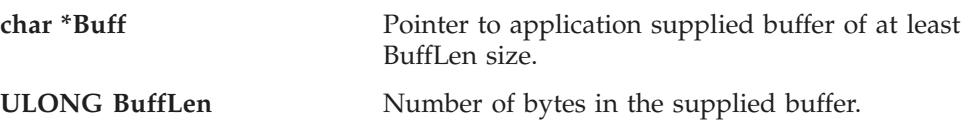

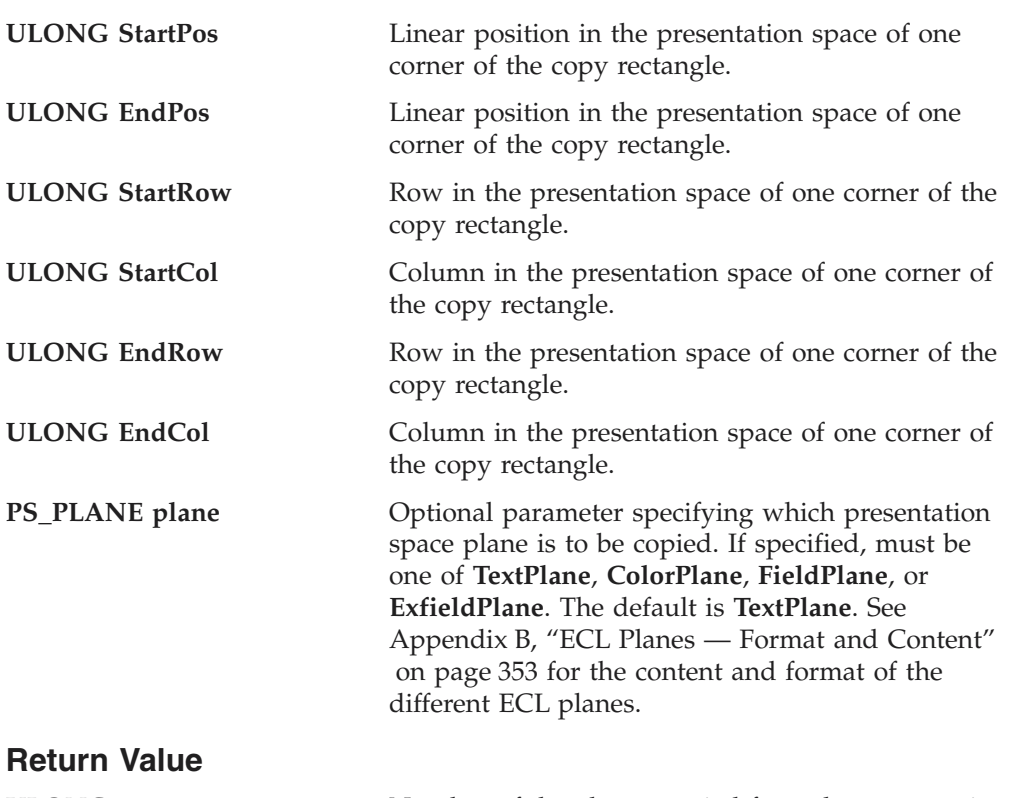

**ULONG** Number of data bytes copied from the presentation space.

### **Example**

The following is an example of using the GetScreenRect method.

```
------------------------------
// ECLPS::GetScreenRect
//
// Get rectangular parts of the host screen.
//-------------------------------------------------------------------
void Sample66() {
ECLPS PS('A'); // PS object for connection A
char Buff[4000]; // Big buffer
// Get first 2 lines of the screen text
PS.GetScreenRect(Buff, sizeof(Buff), 1, 1, 2, 80);
// Get last 2 lines of the screen
PS.GetScreenRect(Buff, sizeof(Buff),
                PS.GetSizeRows()-1,
                1,
                PS.GetSizeRows(),
                PS.GetSizeCols());
// Get just a part of the screen (OfficeVision/VM main menu calendar)
PS.GetScreenRect(Buff, sizeof(Buff),
                 5, 51,
                 13, 76);
// Same as previous (specify any 2 oposite corners of the rectangle)
PS.GetScreenRect(Buff, sizeof(Buff),
                13, 51,
                5, 76);
```
// Note results are placed in buffer end-to-end with no line delimiters

printf("Contents of rectangular screen area:\n%s\n", Buff);

} // end sample

# **SetText**

The SetText method sends a character array to the Presentation Space for the connection associated with the ECLPS object. Although this is similar to the SendKeys method, it is different in that it does not send mnemonic keystrokes (for example, [enter] or [pf1]).

If a position is not specified, the text is written starting at the current cursor position.

#### **Prototype**

void SetText(char \*text);

void SetText(char \*text, ULONG AtPos);

void SetText(char \*text, ULONG AtRow, ULONG AtCol);

#### **Parameters**

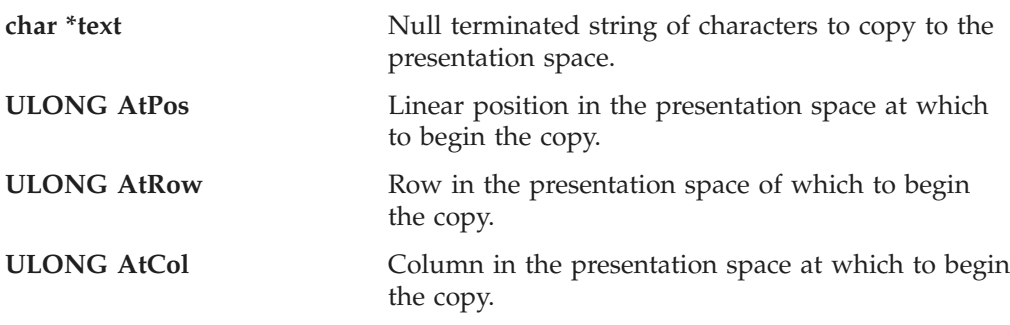

### **Return Value**

None

### **Example**

The following is an example of using the SetText method.

```
//-------------------------------------------------------------------
// ECLPS::SetText
//
// Update various input fields of the screen.
//-------------------------------------------------------------------
void Sample65() {
ECLPS PS('A'); // PS object for connection A
// Note that an ECL error is thrown if we try to write to
// a protected field.
try {
 // Update first 2 input fields of the screen. Note
 // fields are not erased before update.
 PS.SendKeys("[home]");
 PS.SetText("Field 1");
 PS.SendKeys("[tab]");
 PS.SetText("Field 2");
 // Note: Above 4 lines could also be written as:
  // PS.SendKeys("[home]Field 1[tab]Field 2");
  // But SetText() is faster, esp for long strings
}
```

```
catch (ECLErr Err) {
 printf("Failed to send keys: %s\n", Err.GetMsgText());
}
} // end sample
//-------------------------------------
```
# **ConvertPosToRowCol**

The ConvertPosToRowCol method converts a position in the presentation space represented as a linear array to a position in the presentation space given in row and column coordinates. The position converted is in the presentation space for the connection associated with the ECLPS object.

# **Prototype**

void ConvertPosToRowCol(ULONG pos, ULONG \*row, ULONG \*col)

### **Parameters**

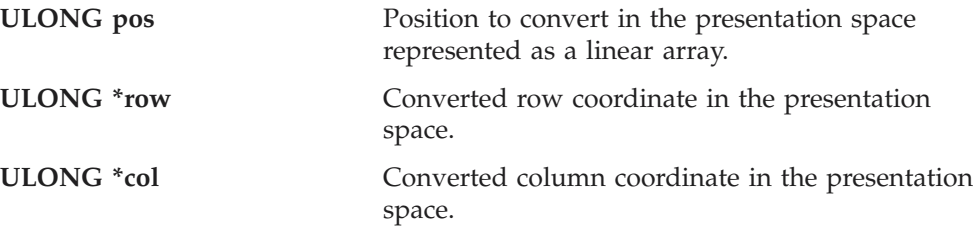

# **Return Value**

None

# **Example**

The following example shows how to convert a position in the presentation space represented as a linear array to a position shown in row and column coordinates.

```
///-------------------------------------------------------------------
// ECLPS::ConvertPosToRowCol
//
// Find a string in the presentation space and display the row/column
// coordinate of its location.
//-------------------------------------------------------------------
void Sample67() {
ECLPS PS('A'); // PS Object
ULONG FoundPos; // Linear position
ULONG FoundRow,FoundCol;
FoundPos = PS.SearchText("IBM", TRUE);
if (FoundPos != 0) {
 PS.ConvertPosToRowCol(FoundPos, &FoundRow, &FoundCol);
 // Another way to do the same thing:
 FoundRow = PS.ConvertPosToRow(FoundPos);
 FoundCol = PS.ConvertPosToCol(FoundPos);
 printf("String found at row %lu column %lu (position %lu)\n",
        FoundRow, FoundCol, FoundPos);
}
else printf("String not found.\n");
} // end sample
```
### **ECLPS**

# **ConvertRowColToPos**

The ConvertRowColToPos method converts a position in the presentation space in row and column coordinates to a position in the presentation space represented as a linear array. The position converted is in the presentation space for the connection associated with the ECLPS object.

### **Prototype**

ULONG ConvertRowColToPos(ULONG row, ULONG col)

### **Parameters**

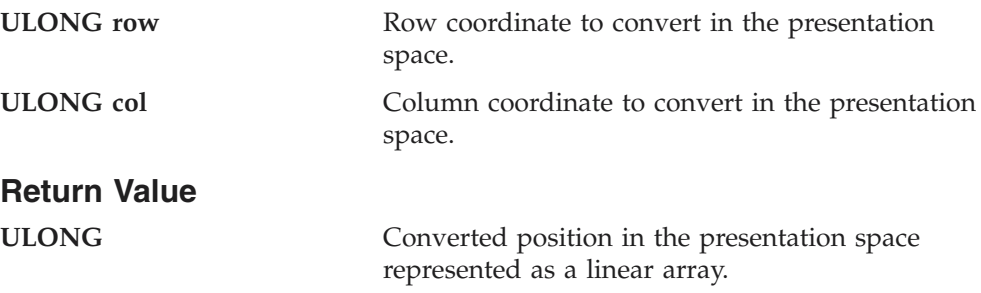

### **Example**

The following example shows how to convert a position in the presentation space shown in row and column coordinates to a linear array position.

```
///-------------------------------------------------------------------
// ECLPS::ConvertRowColToPos
//
// Find a string in the presentation space and display the row/column
// coordinate of its location.
//-------------------------------------------------------------------
void Sample67() {
ECLPS PS('A'); // PS Object
ULONG FoundPos; // Linear position
ULONG FoundRow,FoundCol;
FoundPos = PS.SearchText("IBM", TRUE);
if (FoundPos != 0) {
 PS.ConvertPosToRowCol(FoundPos, &FoundRow, &FoundCol);
 // Another way to do the same thing:
 FoundRow = PS.ConvertPosToRow(FoundPos);
 FoundCol = PS.ConvertPosToCol(FoundPos);
 printf("String found at row %lu column %lu (position %lu)\n",
        FoundRow, FoundCol, FoundPos);
}
else printf("String not found.\n");
} // end sample
```
# **ConvertPosToRow**

This method takes a linear position value in the Presentation Space and returns the row in which it resides for the connection associated with the ECLPS object.

### **Prototype**

ULONG ConvertPosToRow(ULONG Pos)

### **Parameters**

**ULONG Pos** This is the linear position in the Presentation Space to convert.

### **Return Value**

**ULONG** This is the row position for the linear position.

### **Example**

The following is an example of using the ConvertPosToRow method.

```
///-------------------------------------------------------------------
// ECLPS::ConvertPosToRow
//
// Find a string in the presentation space and display the row/column
// coordinate of its location.
//-------------------------------------------------------------------
void Sample67() {
ECLPS PS('A'); // PS Object
ULONG FoundPos; // Linear position
ULONG FoundRow,FoundCol;
FoundPos = PS.SearchText("IBM", TRUE);
if (FoundPos != 0) {
 PS.ConvertPosToRowCol(FoundPos, &FoundRow, &FoundCol);
 // Another way to do the same thing:
 FoundRow = PS.ConvertPosToRow(FoundPos);
 FoundCol = PS.ConvertPosToCol(FoundPos);
 printf("String found at row %lu column %lu (position %lu)\n",
         FoundRow, FoundCol, FoundPos);
}
else printf("String not found.\n");
} // end sample
```
# **ConvertPosToCol**

This method takes a linear position value in the Presentation Space and returns the column in which it resides for the connection associated with the ECLPS object.

### **Prototype**

ULONG ConvertPosToCol(ULONG Pos)

#### **Parameters**

**ULONG Pos** This is the linear position in the Presentation Space to convert.

# **Return Value**

**ULONG** This is the column position for the linear position.

### **Example**

The following is an example of using the ConvertPosToCol method.

```
///-------------------------------------------------------------------
/// ECLPS::ConvertPosToCol
//
// Find a string in the presentation space and display the row/column
// coordinate of its location.
//-------------------------------------------------------------------
void Sample67() {
```

```
ECLPS PS('A'); // PS Object
ULONG FoundPos; // Linear position
ULONG FoundRow,FoundCol;
FoundPos = PS.SearchText("IBM", TRUE);
if (FoundPos != 0) {
 PS.ConvertPosToRowCol(FoundPos, &FoundRow, &FoundCol);
 // Another way to do the same thing:
 FoundRow = PS.ConvertPosToRow(FoundPos);
 FoundCol = PS.ConvertPosToCol(FoundPos);
 printf("String found at row %lu column %lu (position %lu)\n",
        FoundRow, FoundCol, FoundPos);
}
else printf("String not found.\n");
} // end sample
```
# **RegisterKeyEvent**

The RegisterKeyEvent function registers an application-supplied object to receive notification of operator keystroke events. The application must construct an object derived from the ECLKeyNotify abstract base class. When an operator keystroke occurs, the NotifyEvent() method of the application supplied object is called. The application can choose to have the keystroke filtered or passed on and processed in the usual way. See ["ECLKeyNotify Class" on page 71](#page-86-0) for more details.

*Implementation Restriction:* Only one object may be registered to receive keystroke events at a time.

#### **Prototype**

void RegisterKeyEvent(ECLKeyNotify \*NotifyObject)

#### **Parameters**

**ECLKeyNotify \*NotifyObject** Application object derived from ECLKeyNotify class.

### **Return Value**

None

#### **Example**

The following example shows how to register an application-supplied object to receive notification of operator keystroke events. See the ["ECLKeyNotify Class" on](#page-86-0) [page 71](#page-86-0) for a RegisterKeyEvent example.

```
// This is the declaration of your class derived from ECLKeyNotify....
class MyKeyNotify: public ECLKeyNotify
{
public:
 // App can put parms on constructors if needed
 MyKeyNotify(); // Constructor
 MyKeyNotify(); // Destructor
 // App must define the NotifyEvent method
```
int NotifyEvent(char KeyType[2], char KeyString[7]); // Keystroke callback

```
private:
 // Whatever you like...
};
// this is the implementation of app methods...
```
### **ECLPS**

```
int MyKeyNotify::NotifyEvent( ECLPS *, char *KeyType, char *Keystring )
{
 if (...) {
    ...
   return 0; // Remove keystroke (filter)
 }
 else
    ...
   return 1; // Pass keystroke to emulator as usual
  }
}
// this would be the code in say, WinMain...
ECLPS *pPS; // Pointer to ECLPS object
MyKeyNotify *MyKeyNotifyObject; // My key notification object,derived
                                  // from ECLKeyNotify
try {
 pPS = new ECLPS('A'); // Create PS object for 'A' session
 // Register for keystroke events
 MyKeyNotifyObject = new MyKeyNotify();
 pPS->RegisterKeyEvent(MyKeyNotifyObject);
 // After this, MyKeyNotifyObject->NotifyEvent() will be called
 // for each operator keystroke...
}
catch (ECLErr HE) {
 // Just report the error text in a message box
 MessageBox( NULL, HE.GetMsgText(), "Error!", MB_OK );
}
```
# **UnregisterKeyEvent**

The UnregisterKeyEvent method unregisters an application object previously registered for keystroke events with the RegisterKeyEvent function. A registered application notify object should not be destroyed without first calling this function to unregister it. If there is no notify object currently registered, or the registered object is not the NotifyObject passed in, this function does nothing (no error is thrown).

# **Prototype**

virtual UnregisterKeyEvent(ECLKeyNotify \*NotifyObject )

### **Parameters**

**ECLKeyNotify \*NotifyObject** Object currently registered for keystroke events.

### **Return Value**

None

### **Example**

See the ["ECLKeyNotify Class" on page 71](#page-86-0) for a UnregisterKeyEvent example.

# **GetFieldList**

This method returns a pointer to an ECLFieldList object. The field list object can be used to iterate over the list of fields in the host presentation space. The ECLFieldList object returned by this function is automatically destroyed when the ECLPS object is destroyed. See ["ECLFieldList Class" on page 65](#page-80-0) for more information about this object.

### **ECLPS**

### **Prototype**

ECLFieldList \*GetFieldList()

#### **Parameters**

None

### **Return Value**

**ECLFieldList \*** Pointer to ECLFieldList object.

### **Example**

```
The following example shows how to return a pointer to an ECLFieldList object.
// ECLPS::GetFieldList
//
// Display number of fields on the screen.
//-------------------------------------------------------------------
void Sample68() {
ECLPS *PS; // Pointer to PS object
ECLFieldList *FieldList; // Pointer to field list object
try {<br>PS = new ECLPS('A');
                                      // Create PS object for 'A'
  FieldList = PS->GetFieldList(); // Get pointer to field list<br>FieldList->Refresh(); // Build the field list
                                       // Build the field list
  printf("There are %lu fields on the screen of connection %c.\n",
    FieldList->GetFieldCount(), PS->GetName());
 delete PS;
}
catch (ECLErr Err) {
  printf("ECL Error: %s\n", Err.GetMsgText());
}
} // end sample
```
# **WaitForCursor**

The WaitForCursor method waits for the cursor in the presentation space of the connection associated with the ECLPS object to be located at a specified position.

#### **Prototype**

BOOL WaitForCursor(int Row, int Col, long nTimeOut=INFINITE, BOOL bWaitForIR=TRUE)

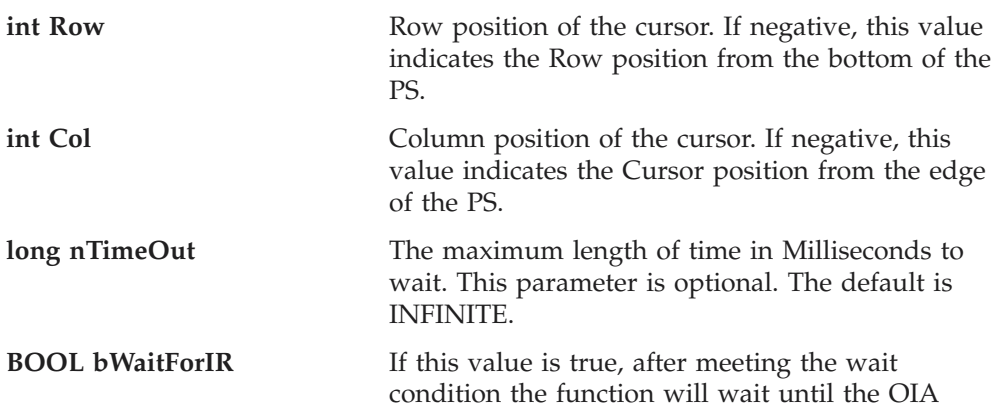

indicates the PS is ready to accept input. This parameter is optional and is defaulted to TRUE.

### **Return Value**

The method returns TRUE if the condition is met, or FALSE if nTimeOut ms has elapsed.

**Note:** This method will block if nTimeOut is default value (INFINITE) when the test condition would return FALSE.

#### **Example**

// set up PS ECLPS  $ps = new ECLPS('A');$ // do the wait int TimeOut =  $5000$ ;

BOOL waitOK = ps.WaitForCursor(23,1,TimeOut, TRUE);

// do the processing for the screen

# **WaitWhileCursor**

The WaitWhileCursor method waits while the cursor in the presentation space of the connection associated with the ECLPS object is located at a specified position.

### **Prototype**

BOOL WaitWhileCursor(int Row, int Col, long nTimeOut=INFINITE, BOOL bWaitForIR=TRUE)

#### **Parameters**

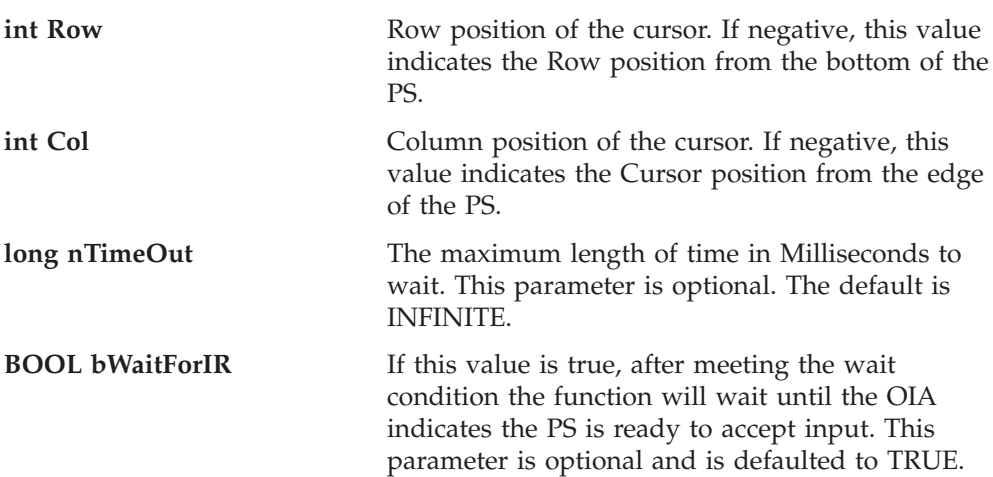

#### **Return Value**

The method returns TRUE if the condition is met, or FALSE if nTimeOut ms has elapsed.

**Note:** This method will block if nTimeOut is default value (INFINITE) when the test condition would return FALSE.

#### **Example**

// set up PS ECLPS  $ps = new ECLPS('A');$ 

// do the wait int TimeOut = 5000;

```
BOOL waitOK = ps.WaitWhileCursor(23,1,TimeOut, TRUE);
```
// do the processing for when the screen goes away

# **WaitForString**

The WaitForString method waits for the specified string to appear in the presentation space of the connection associated with the ECLPS object. If the optional Row and Column parameters are used, the string must begin at the specified position. If 0,0 are passed for Row,Col the method searches the entire PS.

# **Prototype**

BOOL WaitForString( char\* WaitString, int Row=0, int Col=0, long nTimeOut=INFINITE, BOOL bWaitForIR=TRUE, BOOL bCaseSens=TRUE)

### **Parameters**

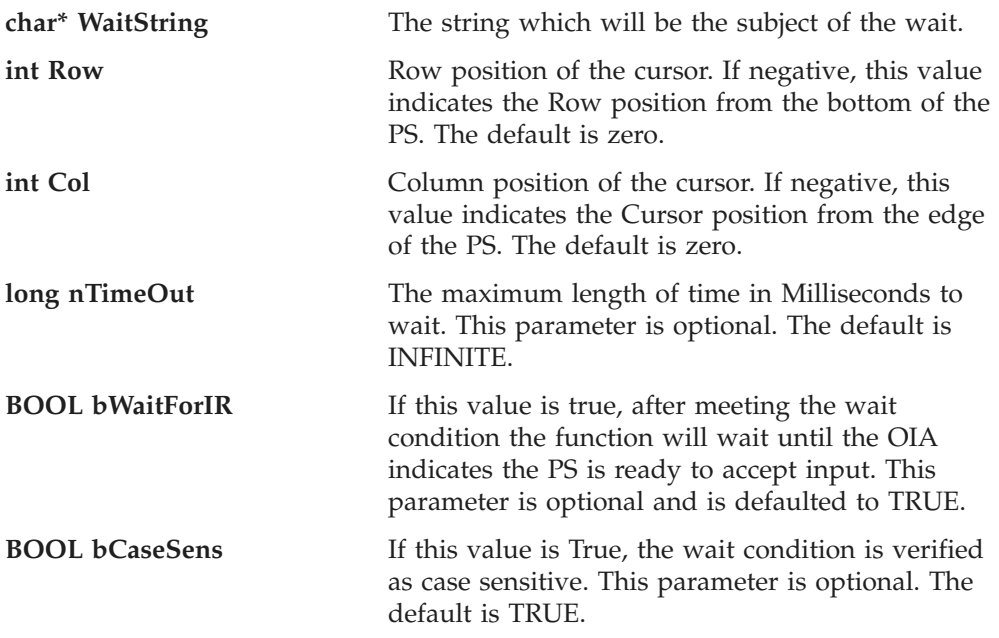

#### **Return Value**

The method returns TRUE if the condition is met, or FALSE if nTimeOut ms has elapsed.

**Note:** This method will block if nTimeOut is default value (INFINITE) when the test condition would return FALSE.

### **Example**

```
// set up PS
ECLPS ps = new ECLPS('A');
```
// do the wait BOOL waitOK = ps.WaitForString("LOGON");

// do the processing for the screen

# **WaitWhileString**

The WaitWhileString method waits while the specified string is in the presentation space of the connection associated with the ECLPS object. If the optional Row and

Column parameters are used, the string must begin at the specified position. If 0,0 are passed for Row,Col the method searches the entire PS.

### **Prototype**

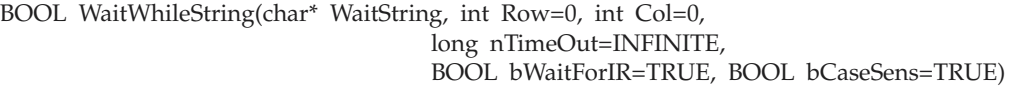

# **Parameters**

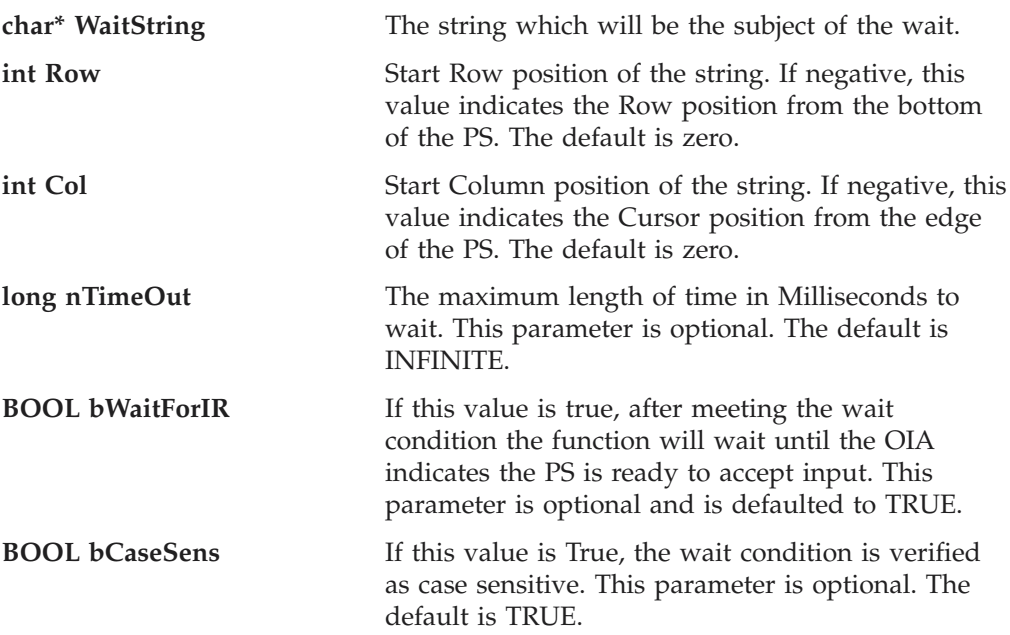

### **Return Value**

The method returns TRUE if the condition is met, or FALSE if nTimeOut ms has elapsed.

**Note:** This method will block if nTimeOut is default value (INFINITE) when the test condition would return FALSE.

### **Example**

```
// set up PS
ECLPS ps = new ECLPS('A');
```
// do the wait BOOL waitOK = ps.WaitWhileString("LOGON");

// do the processing for when the screen goes away

# **WaitForStringInRect**

The WaitForStringInRect method waits for the specified string to appear in the presentation space of the connection associated with the ECLPS object in the specified Rectangle.

### **Prototype**

BOOL WaitForStringInRect(char\* WaitString, int sRow, int sCol, int eRow,int eCol, long nTimeOut=INFINITE, BOOL bWaitForIR=TRUE, BOOL bCaseSens=TRUE)

### **Parameters**

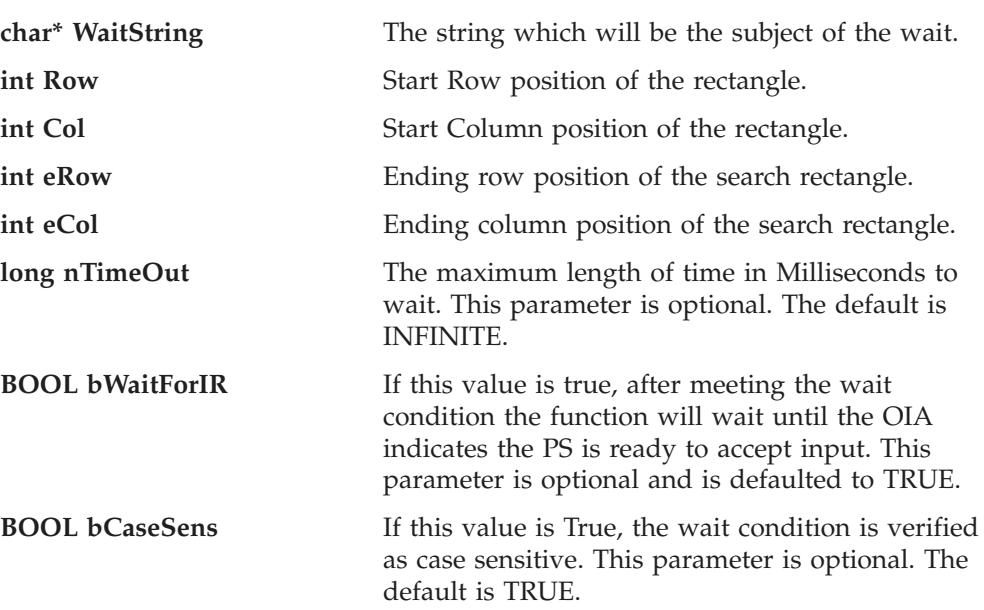

#### **Return Value**

The method returns TRUE if the condition is met, or FALSE if nTimeOut ms has elapsed.

**Note:** This method will block if nTimeOut is default value (INFINITE) when the test condition would return FALSE.

### **Example**

```
// set up PS
ECLPS ps = new ECLPS('A');// do the wait
BOOL waitOK = ps.WaitForStringInRect("LOGON",1,1,23,80);
```
// do the processing for the screen

# **WaitWhileStringInRect**

The WaitWhileStringInRect method waits while the specified string is in the presentation space of the connection associated with the ECLPS object in the specified Rectangle.

### **Prototype**

BOOL WaitWhileStringInRect(char\* WaitString, int sRow, int sCol, int eRow,int eCol, long nTimeOut=INFINITE, BOOL bWaitForIR=TRUE, BOOL bCaseSens=TRUE)

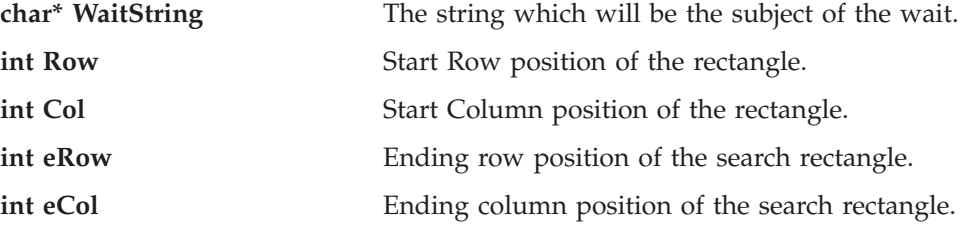

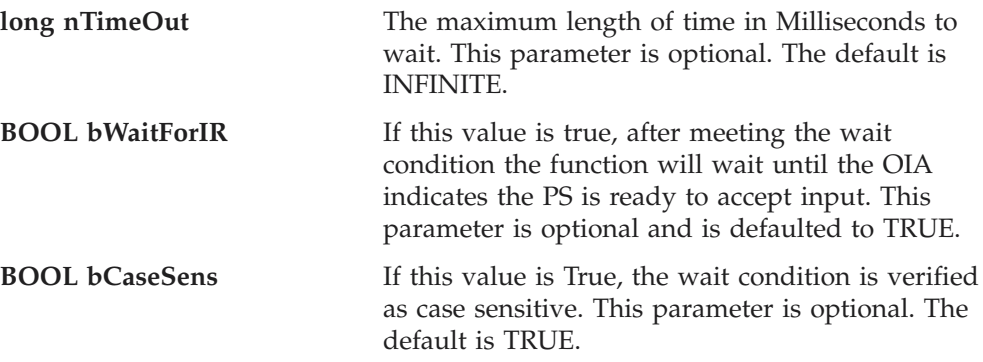

### **Return Value**

The method returns TRUE if the condition is met, or FALSE if nTimeOut ms has elapsed.

**Note:** This method will block if nTimeOut is default value (INFINITE) when the test condition would return FALSE.

#### **Example**

// set up PS ECLPS  $ps = new ECLPS('A');$ 

// do the wait BOOL waitOK = ps.WaitWhileStringInRect("LOGON",1,1,23,80);

// do the processing for when the screen goes away

# **WaitForAttrib**

The WaitForAttrib method will wait until the specified Attribute value appears in the presentation space of the connection associated with the ECLPS object at the specified Row/Column position. The optional MaskData parameter can be used to control which values of the attribute you are looking for. The optional plane parameter allows you to select any of the four PS planes.

#### **Prototype**

```
BOOL WaitForAttrib(int Row, int Col, unsigned char AttribDatum,
      unsigned char MskDatum= 0xFF, PS_PLANE plane = FieldPlane,
      long TimeOut = INFINITE, BOOL bWaitForIR = TRUE)
```
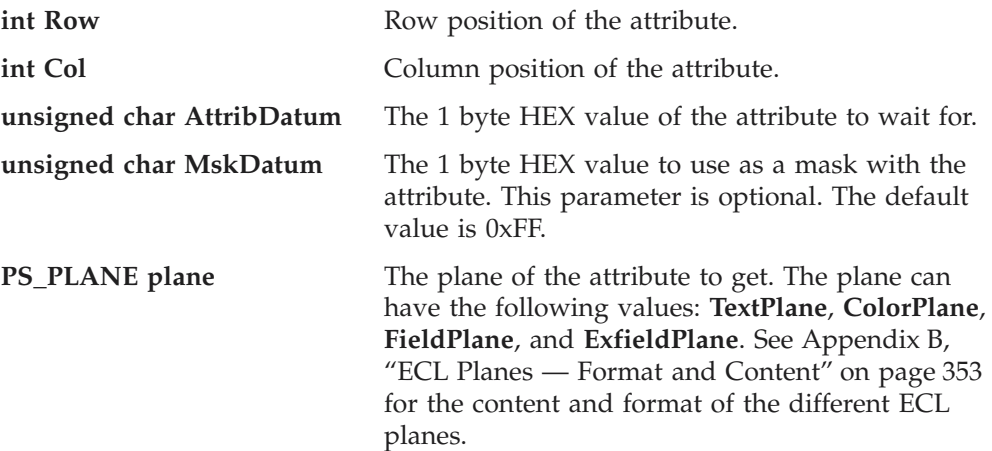

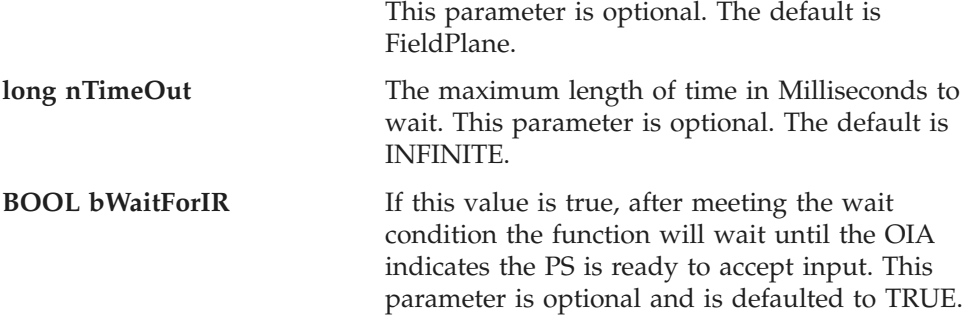

#### **Return Value**

The method returns TRUE if the condition is met, or FALSE if nTimeOut ms has elapsed.

**Note:** This method will block if nTimeOut is default value (INFINITE) when the test condition would return FALSE.

### **Example**

// set up PS ECLPS ps = new ECLPS('A');

```
// do the wait
BOOL waitOK = ps.WaitForAttrib(10, 16, 0xE0, 0xFF, FieldPlane, INFINITE, FALSE);
```
// do the processing for when the screen goes away

# **WaitWhileAttrib**

The WaitWhileAttrib method waits while the specified Attribute value appears in the presentation space of the connection associated with the ECLPS object at the specified Row/Column position. The optional MaskData parameter can be used to control which values of the attribute you are looking for. The optional plane parameter allows you to select any of the four PS planes.

### **Prototype**

```
BOOL WaitWhileAttrib(int Row, int Col, unsigned char AttribDatum,
      unsigned char MskDatum= 0xFF, PS_PLANE plane = FieldPlane,
      long TimeOut = INFINITE, BOOL bWaitForIR = TRUE)
```
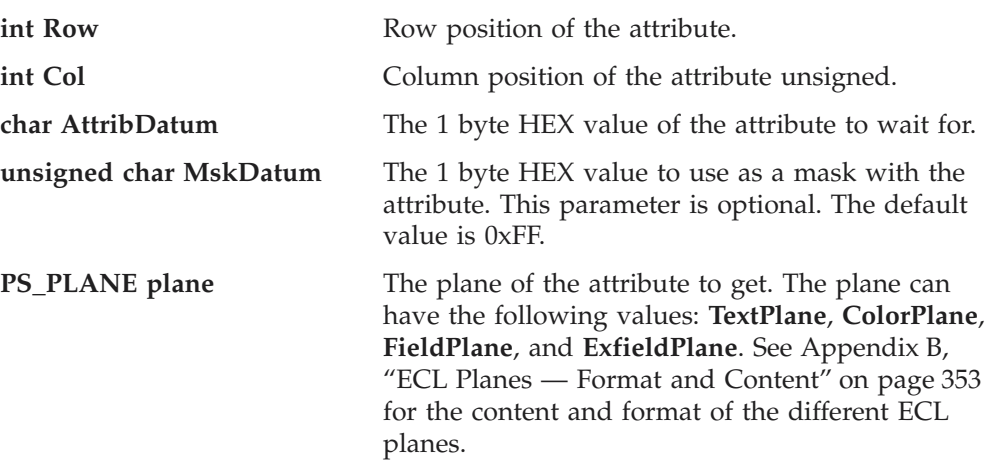

This parameter is optional. The default is FieldPlane.

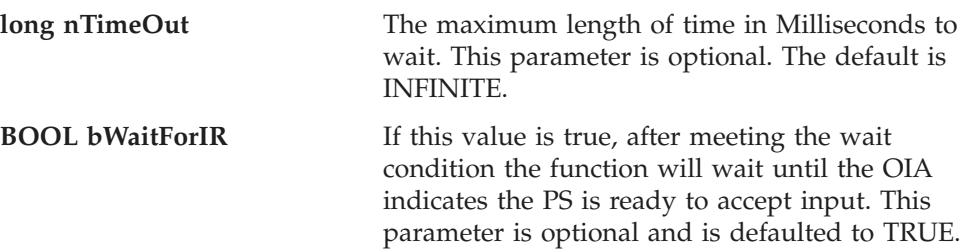

#### **Return Value**

The method returns TRUE if the condition is met, or FALSE if nTimeOut ms has elapsed.

**Note:** This method will block if nTimeOut is default value (INFINITE) when the test condition would return FALSE.

### **Example**

// set up PS ECLPS  $ps = new ECLPS('A');$ 

```
// do the wait
BOOL waitOK = ps.WaitWhileAttrib(10, 16, 0xE0, 0xFF, FieldPlane, INFINITE, FALSE);
```
// do the processing for when the screen goes away

# **WaitForScreen**

Synchronously waits for the screen described by the ECLScreenDesc parameter to appear in the Presentation Space.

### **Prototype**

BOOL WaitForScreen(ECLScreenDesc\* screenDesc, long TimeOut = INFINITE)

#### **Parameters**

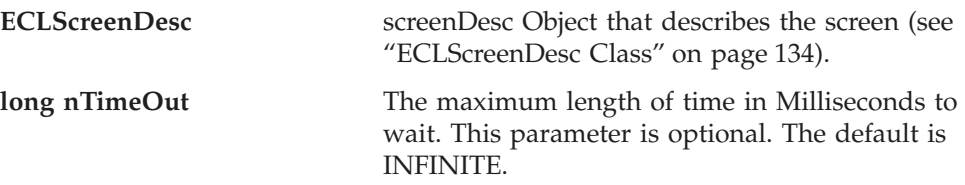

### **Return Value**

The method returns TRUE if the condition is met, or FALSE if nTimeOut ms has elapsed.

**Note:** This method will block if nTimeOut is default value (INFINITE) when the test condition would return FALSE.

### **Example**

// set up PS ECLPS  $ps = new ECLPS('A');$ 

```
// set up screen description
ECLScreenDesc eclSD = new ECLScreenDesc();
eclSD.AddCursorPos(23,1);
eclSD.AddString("LOGON");
```
### **ECLPS**

```
// do the wait
int TimeOut = 5000:
BOOL waitOK = ps.WaitForScreen(eclSD, timeInt.intValue());
```

```
// do processing for the screen
```
# **WaitWhileScreen**

Synchronously waits until the screen described by the ECLScreenDesc parameter is no longer in the Presentation Space.

### **Prototype**

BOOL WaitWhileScreen(ECLScreenDesc\* screenDesc, long TimeOut = INFINITE)

### **Parameters**

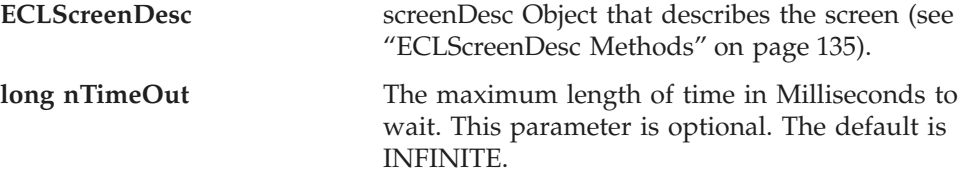

#### **Return Value**

The method returns TRUE if the condition is met, or FALSE if nTimeOut ms has elapsed.

**Note:** This method will block if nTimeOut is default value (INFINITE) when the test condition would return FALSE.

#### **Example**

```
// set up PS
ECLPS ps = new ECLPS('A');
```

```
// set up screen description
ECLScreenDesc eclSD = new ECLScreenDesc();
eclSD.AddCursorPos(23,1);
eclSD.AddString("LOGON");
```
// do the wait int TimeOut =  $5000$ ; BOOL waitOK = ps.WaitWhileScreen(eclSD, timeInt.intValue());

// do processing for when the screen goes away

# **RegisterPSEvent**

This member function registers an application object to receive notifications of PS update events. To use this function the application must create an object derived from either ECLPSNotify or ECLPSListener. A pointer to that object is then passed to this registration function. Any number of notify or listener objects may be registered at the same time. The order in which multiple listeners receive events is not defined and should not be assumed.

Different prototypes for this function allow different types of update events to be generated, and different levels of detail about the updates. The simplest update event is registered with an ECLPSNotify object. The type of registration produces an event for every PS update. No information about the update is generated. See the description of the ECLPSNotify object for more information.

For applications with need more information about the update, the ECLPSListener object can be registered. Registration of this object gives the application the ability to ignore some types of updates (for example, local terminal functions such as keystrokes) and to determine the region of the screen which was updated. See the description of the ECLPSListener object for more information. When registering an ECLPSListener object, the application can optionally specify the type of updates which are to cause events.

After an ECLPSNotify or ECLPSListener object is registered with this function, it's NotifyEvent() method will be called whenever a update to the presentation space occurs. Multiple updates to the PS in a short time period may be aggregated into a single event.

The application must unregister the notify/listener object before destroying it. The object will automatically be unregistered if the ECLPS object is destroyed.

### **Prototype**

```
void RegisterPSEvent(ECLPSNotify * notify)
void RegisterPSEvent(ECLPSListener * listener)
void RegisterPSEvent(ECLPSListener * listener, int type)
```
### **Parameters**

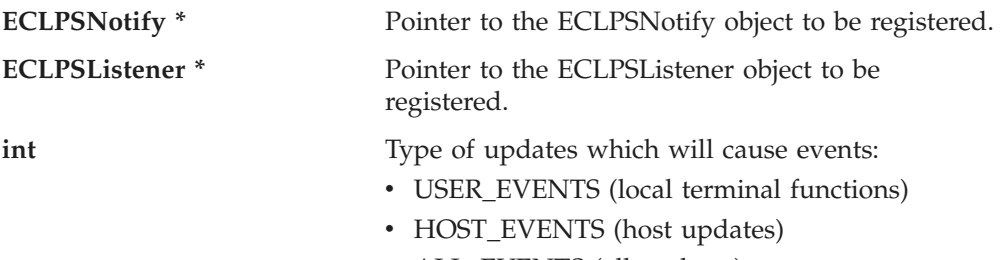

• ALL\_EVENTS (all updates)

# **Return Value**

None

# **StartMacro**

The StartMacro method runs the Personal Communications macro file indicated by the MacroName parameter.

#### **Prototype**

void StartMacro(String MacroName)

#### **Parameters**

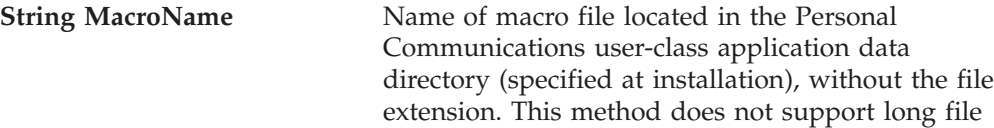

### **Return Value**

None

### **Usage Notes**

You must use the short file name for the macro name. This method does not support long file names.

names.

# **ECLPS**

### **Example**

The following example shows how to start a macro. Dim PS as Object

```
Set PS = CreateObject("PCOMM.autECLPS")
PS.StartMacro "mymacro"
```
# **UnregisterPSEvent**

This member function unregisters an application object previously registered with the RegisterPSEvent function. An object registered to receive events should not be destroyed without first calling this function to unregister it. If the specific object is not currently registered, no action is taken and no error occurs.

When an ECLPSNotify or ECLPSListener object is unregistered its NotifyStop() method is called.

### **Prototype**

```
void UnregisterPSEvent(ECLPSNotify * notify)
void UnregisterPSEvent(ECLPSListener * listener)
void UnregisterPSEvent(ECLPSListener * listener, int type)
```
### **Parameters**

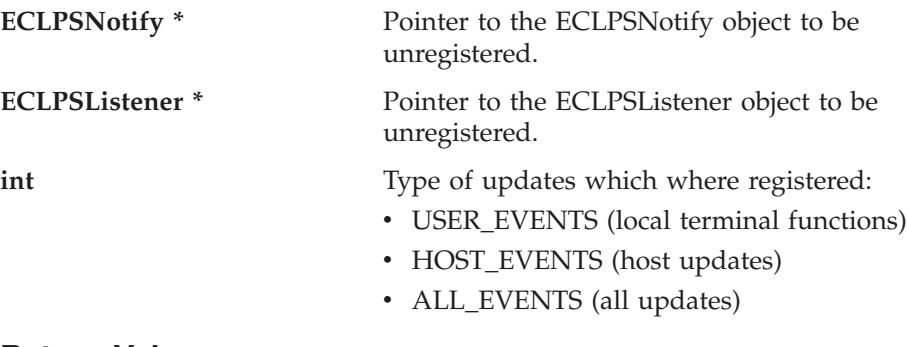

**Return Value** None

# **ECLPSEvent Class**

ECLPSEvent objects are passed to ECLListener objects when the presentation space has been updated. This event object represents the presentation space update event and contains information about the update.

There are two sets of functions an application can use to determine the region of the presentation space which was updated. The GetStart() and GetEnd() methods return a linear position indicating the starting position and ending position of the update region in the presentation space. Linear addressing starts at 1 for the upper-left-most character and proceeds left-to-right wrapping from row to row. A corresponding set of functions (GetStartRow, GetStartCol, GetEndRow, GetEndCol) return the same information in row/column coordinates.

The update region includes all PS characters from the starting character to the ending character (inclusive). If the start and end position are not on the same row then the update region wraps from the end of one row to the first column of the next row. Note that the update region is (generally) not rectangular. If the starting position is greater than the ending position, the update region starts at the starting position, wraps from the last character of the screen to the first, and continues to the ending position.

Note that the update region may encompass more than the actual changed portion of the presentation space, but it is guaranteed to cover at least the changed area. When multiple PS updates occur in a short period of time the changes may be aggregated into a single event in which the update region spans the sum of all the updates.

# **Derivation**

ECLBase > ECLEvent > ECLPSEvent

# **Usage Notes**

Applications do not use this class directly. Applications create ECLListener-derived objects which receive ECLPSEvent objects on the ECLListener::NotifyEvent method.

# **ECLPSEvent Methods**

The following section describes the methods that are valid for the ECLPSEvent class and all classes derived from it.

ECLPS \* GetPS() int GetType() ULONG GetStart() ULONG GetEnd() ULONG GetStartRow() ULONG GetStartCol() ULONG GetEndRow() ULONG GetEndCol()

# **GetPS**

This method returns the ECLPS object which generated this event.

#### **Prototype**

ECLPS \* GetPS()

**Parameters** None

# **Return Value**

**ECLPS** \* Pointer to ECLPS object which generated the event.

# **GetType**

This method returns the type of presentation space update which generated this event. The return value is on of USER\_EVENTS or HOST\_EVENTS. User events are defined as any PS update which occurs as a local terminal function (for example, keystrokes entered by the user or by a programming API). Host events are PS updates which occur from host outbound datastreams.

### **Prototype**

int GetType()

**Parameters** None

#### **Return Value**

**int** Returns USER\_EVENTS or HOST\_EVENTS constants.

# **GetStart**

This method returns the linear location in the presentation space of the start of the update region. Note that the row/column coordinate of this location is dependant on the number of columns currently defined for the presentation space. If this value is greater than that returned by GetEnd(), then the update region starts at this location, wraps at the end of the screen to the beginning of the screen, and continues to the ending position.

# **Prototype**

ULONG GetStart()

**Parameters** None

**Return Value**

**ULONG** Linear position of start of the update region.

# **GetEnd**

This method returns the linear location in the presentation space of the end of the update region. Note that the row/column coordinate of this location is dependant on the number of columns currently defined for the presentation space. If this value is less than that returned by GetStart(), then the update region starts at the GetStart() location, wraps at the end of the screen to the beginning of the screen, and continues to this position.

# **Prototype**

ULONG GetEnd()

#### **Parameters** None

# **Return Value**

**ULONG** Linear position of end of the update region.

# **GetStartRow**

This method returns the row number in the presentation space of the start of the update region. If the starting row/column position is greater than that of the ending row/column position, then the update region starts at this location, wraps at the end of the screen to the beginning of the screen, and continues to the ending position.

# **Prototype**

ULONG GetStartRow()

**Parameters** None

**Return Value**

**ULONG** Row number of start of the update region.

# **GetStartCol**

This method returns the column number in the presentation space of the start of the update region. If the starting row/column position is greater than that of the ending row/column position, then the update region starts at the starting row/column, wraps at the end of the screen to the beginning of the screen, and continues to the ending position.

### **Prototype**

ULONG GetStartCol()

**Parameters** None

### **Return Value**

**ULONG** Column number of start of the update region.

# **GetEndRow**

This method returns the row number in the presentation space of the end of the update region. If the starting row/column position is greater than that of the ending row/column position, then the update region starts at the starting row/column, wraps at the end of the screen to the beginning of the screen, and continues to the ending row/column.

#### **Prototype**

ULONG GetEndRow()

**Parameters** None

### **Return Value**

**ULONG** Row number of end of the update region.

# **GetEndCol**

This method returns the column number in the presentation space of the end of the update region. If the starting row/column position is greater than that of the ending row/column position, then the update region starts at the starting row/column, wraps at the end of the screen to the beginning of the screen, and continues to the ending row/column.

#### **Prototype**

ULONG GetEndCol()

#### **Parameters** None

**Return Value**

**ULONG** Column number of end of the update region.

# **ECLPSListener Class**

ECLPSListener is an abstract base class. An application cannot create an instance of this class directly. To use this class, the application must define its own class which is derived from ECLPSListener. The application must implement all the methods in this class.

### **ECLPSListener**

The ECLPSListener class is used to allow an application to be notified of updates to the presentation space. Events are generated whenever the host screen is updated (any data in the presentation space is changed in any plane).

This class is similar to the ECLPSNotify class in that it is used to receive notifications of PS updates. It differs however in that it receives much more information about the cause and scope of the update than the ECLPSNotify class. In general using this class will be more expensive in terms of processing time and memory since more information has to be generated with each event. For applications which need to efficiently update a visual representation of the host screen this class may be more efficient than redrawing the representation each time an update occurs. Using this class the application can update only the portion of the visual representation that has changed.

This class also differs from ECLPSNotify in that all the methods are pure virtual and therefor must be implemented by the application (there is no default implementation of any methods).

# **Derivation**

ECLBase > ECLListener > ECLPSListener

# **Usage Notes**

To be notified of PS updates using this class, the application must perform the following steps:

- 1. Define a class derived from ECLPSListener.
- 2. Implement all methods of the ECLPSListener-derived class.
- 3. Create an instance of the derived class.
- 4. Register the instance with the ECLPS::RegisterPSEvent() method.

After registration is complete, updates to the presentation space will cause the NotifyEvent() method of the ECLPSListener-derived class to be called. The application can then used the ECLPSEvent object supplied on the method call to determine what caused the PS update and the region of the screen affected.

Note that multiple PS updates which occurred in a short period of time may be aggregated into a single event notification.

An application can choose to provide its own constructor and destructor for the derived class. This can be useful if the application needs to store some instance-specific data in the class and pass that information as a parameter on the constructor.

If an error is detected during event registration, the NotifyError() member function is called with an ECLErr object. Events may or may not continue to be generated after an error. When event generation terminates (due to an error or some other reason) the NotifyStop() member function is called.

# **ECLPSListener Methods**

The following section describes the methods that are valid for the ECLPSListener class and all classes derived from it. Note that all methods except the constructor and destructor are pure virtual methods.
```
ECLPSListener()
ECLPSListener()
virtual void NotifyEvent(ECLPSEvent * event) = 0
virtual void NotifyError(ECLPS * PSObj, ECLErr ErrObj) = 0
virtual void NotifyStop(ECLPS * PSObj, int Reason) = 0
```
## **NotifyEvent**

This method is a *pure virtual* member function (the application *must* implement this function in classes derived from ECLPSListener). This method is called whenever the presentation space is updated and this object is registered to receive update events. The ECLPSEvent object passed as a parameter contains information about the event including the region of the screen that was modified. See ["ECLPSEvent](#page-139-0) [Class" on page 124](#page-139-0) for details.

Multiple PS updates may be aggregated into a single event causing only a single call to this method. The changed region contained in the ECLPSEvent object will encompass the sum of all the modifications.

Events may be restricted to only a particular type of PS update by supplying the appropriate parameters on the ECLPS::RegisterPSEvent() method. For example the application may choose to be notified only for updates from the host and not for local keystrokes.

#### **Prototype**

virtual void NotifyEvent(ECLPSEvent \* event) = 0

### **Parameters**

**ECLPSEvent \*** Pointer to an ECLPSEvent object which represents the PS update.

#### **Return Value** None

## **NotifyError**

This method is called whenever the ECLPS object detects an error during event generation. The error object contains information about the error (see ["ECLErr](#page-63-0) [Class" on page 48\)](#page-63-0). Events may continue to be generated after the error depending on the nature of the error. If the event generation stops due to an error, the NotifyStop() method is called.

This is a *pure virtual* method which the application must implement.

#### **Prototype**

```
virtual void NotifyError(ECLPS * PSObj, ECLErr ErrObj) = 0
```
### **Parameters**

**ECLPS** \* Pointer to the ECLPS object which generated this event.

**ECLErr** An ECLErr object which describes the error.

**Return Value** None

### **ECLPSListener**

## **NotifyStop**

This method is called when event generation is stopped for any reason (for example, due to an error condition or a call to ECLPS::UnregisterPSEvent).

This is a *pure virtual* method which the application must implement.

The reason code parameter is currently unused and will be zero.

### **Prototype**

virtual void NotifyStop(ECLPS  $*$  PSObj, int Reason) = 0

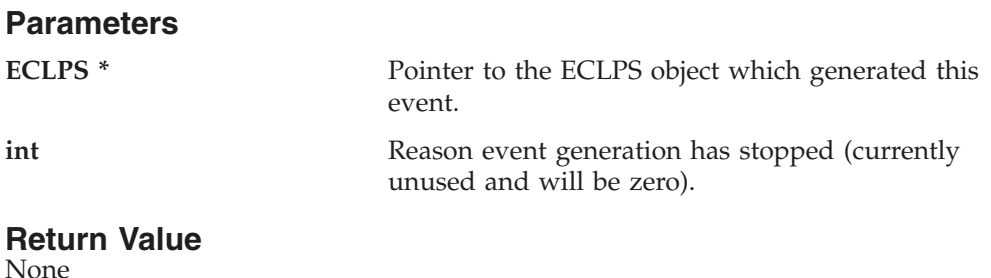

## **ECLPSNotify Class**

ECLPSNotify is an abstract base class. An application cannot create an instance of this class directly. To use this class, the application must define its own class which is derived from ECLPSNotify. The application must implement the NotifyEvent() member function in its derived class. It may also optionally implement NotifyError() and NotifyStop() member functions.

The ECLPSNotify class is used to allow an application to be notified of updates to the presentation space. Events are generated whenever the host screen is updated (any data in the presentation space is changed in any plane).

This class is similar to the ECLPSListener class in that it is used to receive notifications of PS updates. It differs however in that it receives no information about the cause and scope of the update than the ECLPSNotify class. In general using this class will be more efficient in terms of processing time and memory since no information has to be generated with each event. This class may be used for applications which only need notification of updates and do not need the details of what caused the event or what part of the screen was updated.

This class also differs from ECLPSListener in that default implementations are provided for the NotifyError() and NotifyStop() methods.

## **Derivation**

ECLBase > ECLNotify > ECLPSNotify

## **Usage Notes**

To be notified of PS updates using this class, the application must perform the following steps:

- 1. Define a class derived from ECLPSNotify.
- 2. Implement the NotifyEvent method of the ECLPSNotify-derived class.
- 3. Optionally implement other member functions of ECLPSNotify.
- 4. Create an instance of the derived class.

5. Register the instance with the ECLPS::RegisterPSEvent() method.

After registration is complete, updates to the presentation space will cause the NotifyEvent() method of the ECLPSNotify-derived class to be called.

Note that multiple PS updates which occur in a short period of time may be aggregated into a single event notification.

An application can choose to provide its own constructor and destructor for the derived class. This can be useful if the application needs to store some instance-specific data in the class and pass that information as a parameter on the constructor.

If an error is detected during event registration, the NotifyError() member function is called with an ECLErr object. Events may or may not continue to be generated after an error. When event generation terminates (due to an error or some other reason) the NotifyStop() member function is called. The default implementation of NotifyError() will present a message box to the user showing the text of the error messages retrieved from the ECLErr object.

When event notification stops for any reason (error or a call the ECLPS::UnregisterPSEvent) the NotifyStop() member function is called. The default implementation of NotifyStop() does nothing.

## **ECLPSNotify Methods**

The following section describes the methods that are valid for the ECLPSNotify class and all classes derived from it.

 $ECLPSNotify()=0$ ~ECLPSNotify() virtual void NotifyEvent(ECLPS \* PSObj) virtual void NotifyError(ECLPS \* PSObj, ECLErr ErrObj) virtual void NotifyStop(ECLPS \* PSObj, int Reason)

## **NotifyEvent**

This method is a *pure virtual* member function (the application **must** implement this function in classes derived from ECLPSNotify). This method is called whenever the presentation space is updated and this object is registered to receive update events.

Multiple PS updates may be aggregated into a single event causing only a single call to this method.

#### **Prototype**

virtual void NotifyEvent(ECLPS \* PSObj)

### **Parameters**

**ECLPS \*** Pointer to the ECLPS object which generated this event.

**Return Value** None

### **ECLPSNotify**

## **NotifyError**

This method is called whenever the ECLPS object detects an error during event generation. The error object contains information about the error (see ["ECLErr](#page-63-0) [Class" on page 48\)](#page-63-0). Events may continue to be generated after the error depending on the nature of the error. If the event generation stops due to an error, the NotifyStop() method is called.

An application can choose to implement this function or allow the base ECLPSNotify class handle it. The default implementation will display the error in a message box using text supplied by the ECLErr::GetMsgText() method. If the application implements this function in its derived class it overrides this behavior.

#### **Prototype**

virtual void NotifyError(ECLPS \* PSObj, ECLErr ErrObj) = 0

#### **Parameters**

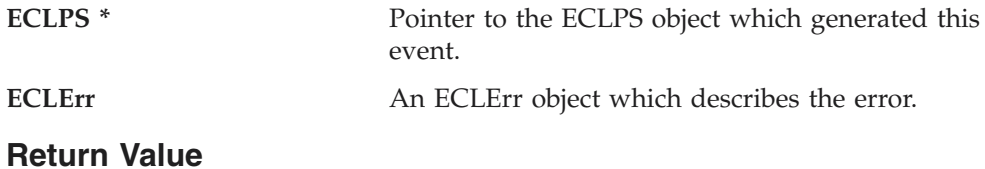

None

## **NotifyStop**

This method is called when event generation is stopped for any reason (for example, due to an error condition or a call to ECLPS::UnregisterPSEvent).

The reason code parameter is currently unused and will be zero.

The default implementation of this function does nothing.

#### **Prototype**

virtual void NotifyStop(ECLPS  $*$  PSObj, int Reason) = 0

#### **Parameters**

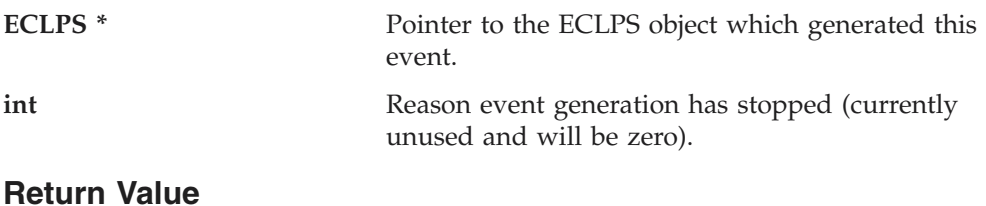

None

## **ECLRecoNotify Class**

ECLRecoNotify can be used to implement an object which will receive and handle ECLScreenReco events. Events are generated whenever any screen in the PS is matched to an ECLScreenDesc object in ECLScreenReco. Special events are generated when event generation stops and when errors occur during event generation.

To be notified of ECLScreenReco events, the application must perform the following steps:

1. Define a class which derives from the ECLRecoNotify class.

- 2. Implement the NotifyEvent(), NotifyStop(), and NotifyError() methods.
- 3. Create an instance of the new class.
- 4. Register the instance with the ECLScreenReco::RegisterScreen() method.

See ["ECLScreenReco Class" on page 141](#page-156-0) for an example.

## **Derivation**

ECLBase > ECLNotify > ECLRecoNotify

### **ECLRecoNotify Methods**

Valid methods for ECLRecoNotify are listed below:

ECLRecoNotify() ~ECLRecoNotify() void NotifyEvent(ECLPS \*ps, ECLScreenDesc \*sd) void NotifyStop(ECLPS \*ps, ECLScreenDesc \*sd) void NotifyError(ECLPS \*ps, ECLScreenDesc \*sd, ECLErr e)

## **ECLRecoNotify Constructor**

Creates an empty instance of ECLRecoNotify.

**Prototype** ECLRecoNotify()

**Parameters** None

**Return Value** None

**Example** See ["ECLScreenReco Class" on page 141](#page-156-0) for an example.

## **ECLRecoNotify Destructor**

Destroys the instance of ECLRecoNotify

**Prototype** ~ECLRecoNotify()

**Parameters**

None

**Return Value** None

**Example** See ["ECLScreenReco Class" on page 141](#page-156-0) for an example.

## **NotifyEvent**

Called when the ECLScreenDesc registered with the ECLRecoNotify object on ECLScreenReco appears in the presentation space.

#### **Prototype**

void NotifyEvent(ECLPS \*ps, ECLScreenDesc \*sd)

### **ECLRecoNotify**

## **Parameters**

**ECLPS ps** The ECLPS object that you registered

**ECLScreenDesc sd** ECLScreenDesc that you registered

## **Return Value**

None

**Example** See ["ECLScreenReco Class" on page 141](#page-156-0) for an example.

## **NotifyStop**

Called when the ECLScreenReco object stops monitoring its ECLPS objects for the registered ECLScreenDesc objects.

### **Prototype**

void NotifyStop(ECLPS \*ps, ECLScreenDesc \*sd)

### **Parameters**

**ECLPS** ps The ECLPS object that you registered **ECLScreenDesc sd** ECLScreenDesc that you registered

**Return Value**

None

#### **Example** See ["ECLScreenReco Class" on page 141](#page-156-0) for an example.

## **NotifyError**

Called when the ECLScreenReco object encounters an error.

## **Prototype**

void NotifyError(ECLPS \*ps, ECLScreenDesc \*sd, ECLErr e)

### **Parameters**

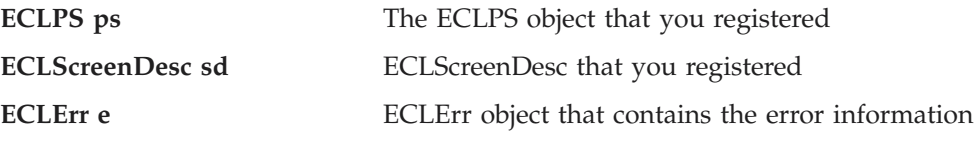

**Return Value** None

### **Example**

See ["ECLScreenReco Class" on page 141](#page-156-0) for an example.

## **ECLScreenDesc Class**

ECLScreenDesc is the class that is used to *describe* a screen for the IBM Host Access Class Library screen recognition technology. It uses all four major planes of the presentation space to describe it (TEXT,FIELD,EXFIELD, COLOR), as well as the cursor position.

Using the methods provided on this object, the programmer can set up a detailed description of what a given screen looks like in a host side application. Once an ECLScreenDesc object is created and set, it may be passed to either the

synchronous WaitFor... methods provided on ECLPS, or it may be passed to ECLScreenReco, which fires an asynchronous event if the screen matching the ECLScreenDesc object appears in the PS.

## **Derivation**

ECLBase > ECLScreenDesc

## **ECLScreenDesc Methods**

Valid methods for ECLScreenDesc are listed below:

ECLScreenDesc() ~ECLScreenDesc() void AddAttrib(BYTE attrib, UINT pos, PS\_PLANE plane=FieldPlane); void AddAttrib(BYTE attrib, UINT row, UINT col, PS\_PLANE plane=FieldPlane); void AddCursorPos(uint row, uint col) void AddNumFields(uint num) void AddNumInputFields(uint num) void AddOIAInhibitStatus(OIAStatus type=NOTINHIBITED) void AddString(LPCSTR s, UINT row, UINT col, BOOL caseSensitive=TRUE) void AddStringInRect(char \* str, int Top, int Left, int Bottom, int Right, BOOL caseSense=TRUE)

void Clear()

## **ECLScreenDesc Constructor**

Creates an empty instance of ECLScreenDesc.

#### **Prototype**

ECLScreenDesc()

#### **Parameters** None

**Return Value** None

### **Example**

// set up PS ECLPS  $ps = new ECLPS('A');$ 

// set up screen description ECLScreenDesc eclSD = new ECLScreenDesc(); eclSD.AddCursorPos(23,1); eclSD.AddString("LOGON");

// do the wait int TimeOut = 5000; BOOL waitOK = eclPS.WaitForScreen(eclSD, timeInt.intValue());

## **ECLScreenDesc Destructor**

Destroys the instance of ECLScreenDesc.

#### **Prototype**

~ ECLScreenDesc()

**Parameters** None

### **Return Value**

None

#### **Example**

```
// set up PS
ECLPS ps = new ECLPS('A');
```

```
// set up screen description
ECLScreenDesc eclSD = new ECLScreenDesc();
eclSD.AddCursorPos(23,1);
eclSD.AddString("LOGON");
```

```
// do the wait
int TimeOut = 5000;
BOOL waitOK = eclPS.WaitForScreen(eclSD, timeInt.intValue());
// destroy the descriptor
delete eclSD;
```
## **AddAttrib**

Adds an attribute value at the given position to the screen description.

### **Prototype**

**Parameters**

void AddAttrib(BYTE attrib, UINT pos, PS\_PLANE plane=FieldPlane); void AddAttrib(BYTE attrib, UINT row, UINT col, PS\_PLANE plane=FieldPlane);

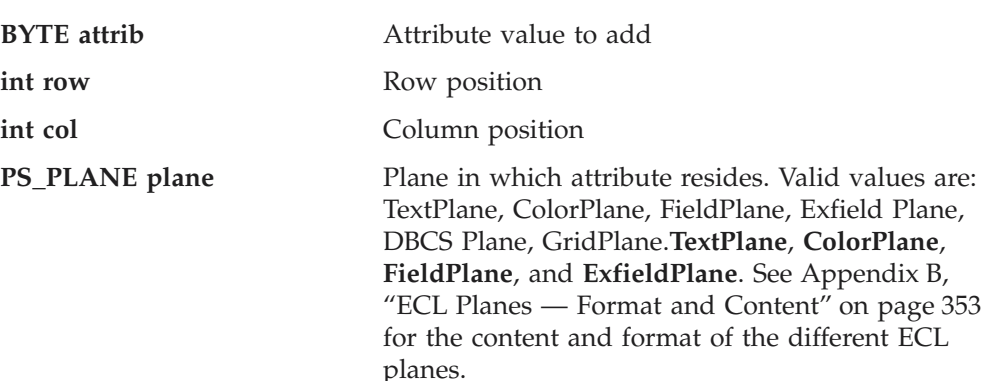

## **Return Value**

None

```
// set up PS
ECLPS ps = new ECLPS('A');// set up screen description
ECLScreenDesc eclSD = new ECLScreenDesc();
eclSD.AddAttrib(0xe8, 1, 1, ColorPlane);
eclSD.AddCursorPos(23,1);
eclSD.AddNumFields(45) ;
```

```
eclSD.AddNumInputFields(17) ;
AddOIAInhibitStatus(NOTINHIBITED) ;
eclSD.AddString("LOGON"., 23, 11, TRUE) ;
eclSD.AddStringInRect("PASSWORD", 23, 1, 24, 80, FALSE) ;
```

```
// do the wait
```

```
int TimeOut = 5000;
BOOL waitOK = eclPS.WaitForScreen(eclSD, timeInt.intValue());
```
## **AddCursorPos**

Sets the cursor position for the screen description to the given position.

#### **Prototype**

void AddCursorPos(uint row, uint col)

#### **Parameters**

**uint row** Row position

**uint col** Column position

## **Return Value**

None

#### **Example**

```
// set up PS
ECLPS ps = new ECLPS('A');
```

```
// set up screen description
ECLScreenDesc eclSD = new ECLScreenDesc();
eclSD.AddAttrib(0xe8, 1, 1, ColorPlane);
eclSD.AddCursorPos(23,1);
eclSD.AddNumFields(45) ;
eclSD.AddNumInputFields(17) ;
AddOIAInhibitStatus(NOTINHIBITED) ;
eclSD.AddString("LOGON"., 23, 11, TRUE) ;
eclSD.AddStringInRect("PASSWORD", 23, 1, 24, 80, FALSE) ;
```

```
// do the wait
int TimeOut = 5000;
BOOL waitOK = eclPS.WaitForScreen(eclSD, timeInt.intValue());
```
## **AddNumFields**

Adds the number of input fields to the screen description.

### **Prototype**

void AddNumFields(uint num)

#### **Parameters**

**uint num** Number of fields

**Return Value** None

```
// set up PS
ECLPS ps = new ECLPS('A');
```

```
// set up screen description
ECLScreenDesc eclSD = new ECLScreenDesc();
eclSD.AddAttrib(0xe8, 1, 1, ColorPlane);
eclSD.AddCursorPos(23,1);
eclSD.AddNumFields(45) ;
eclSD.AddNumInputFields(17) ;
AddOIAInhibitStatus(NOTINHIBITED) ;
```

```
eclSD.AddString("LOGON"., 23, 11, TRUE) ;
eclSD.AddStringInRect("PASSWORD", 23, 1, 24, 80, FALSE) ;
// do the wait
```

```
int TimeOut = 5000;
BOOL waitOK = eclPS.WaitForScreen(eclSD, timeInt.intValue());
```
## **AddNumInputFields**

Adds the number of input fields to the screen description.

#### **Prototype**

void AddNumInputFields(uint num)

### **Parameters**

**uint num** Number of input fields

### **Return Value**

None

## **Example**

// set up PS ECLPS  $ps = new ECLPS('A');$ 

```
// set up screen description
ECLScreenDesc eclSD = new ECLScreenDesc();
eclSD.AddAttrib(0xe8, 1, 1, ColorPlane);
eclSD.AddCursorPos(23,1);
eclSD.AddNumFields(45) ;
eclSD.AddNumInputFields(17) ;
AddOIAInhibitStatus(NOTINHIBITED) ;
eclSD.AddString("LOGON"., 23, 11, TRUE) ;
eclSD.AddStringInRect("PASSWORD", 23, 1, 24, 80, FALSE) ;
```

```
// do the wait
int TimeOut = 5000;
BOOL waitOK = eclPS.WaitForScreen(eclSD, timeInt.intValue());
```
## **AddOIAInhibitStatus**

Sets the type of OIA monitoring for the screen description.

### **Prototype**

void AddOIAInhibitStatus(OIAStatus type=NOTINHIBITED)

### **Parameters**

**OIAStatus type** Type of OIA status. Current valid values are DONTCARE and NOTINHIBITED.

#### **Return Value** None

### **Example**

// set up PS ECLPS  $ps = new ECLPS('A');$ 

// set up screen description ECLScreenDesc eclSD = new ECLScreenDesc(); eclSD.AddAttrib(0xe8, 1, 1, ColorPlane); eclSD.AddCursorPos(23,1);

```
eclSD.AddNumFields(45) ;
eclSD.AddNumInputFields(17) ;
AddOIAInhibitStatus(NOTINHIBITED) ;
eclSD.AddString("LOGON"., 23, 11, TRUE) ;
eclSD.AddStringInRect("PASSWORD", 23, 1, 24, 80, FALSE) ;
// do the wait
int TimeOut = 5000:
```
#### BOOL waitOK = eclPS.WaitForScreen(eclSD, timeInt.intValue());

## **AddString**

Adds a string at the given location to the screen description. If row and column are not provided, string may appear anywhere in the PS.

**Note:** Negative values are absolute positions from the bottom of the PS. For example, row=-2 is row 23 out of 24 rows.

#### **Prototype**

void AddString(LPCSTR s, UINT row, UINT col, BOOL caseSensitive=TRUE)

### **Parameters**

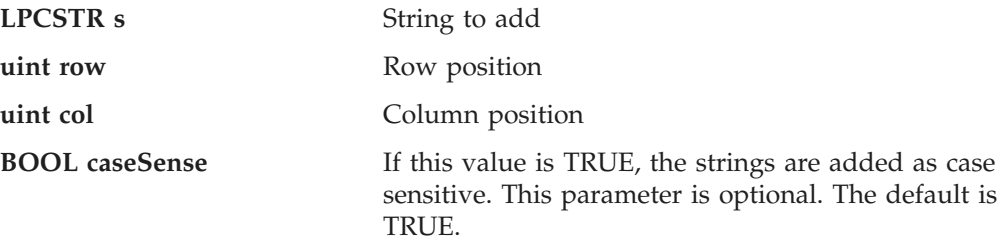

#### **Return Value** None

### **Example**

```
// set up PS
ECLPS ps = new ECLPS('A');
```

```
// set up screen description
ECLScreenDesc eclSD = new ECLScreenDesc();
eclSD.AddAttrib(0xe8, 1, 1, ColorPlane);
eclSD.AddCursorPos(23,1);
eclSD.AddNumFields(45) ;
eclSD.AddNumInputFields(17) ;
AddOIAInhibitStatus(NOTINHIBITED) ;
eclSD.AddString("LOGON"., 23, 11, TRUE) ;
eclSD.AddStringInRect("PASSWORD", 23, 1, 24, 80, FALSE) ;
```

```
// do the wait
int TimeOut = 5000;
BOOL waitOK = eclPS.WaitForScreen(eclSD, timeInt.intValue());
```
## **AddStringInRect**

Adds a string in the given rectangle to the screen description.

#### **Prototype**

void AddStringInRect(char \* str, int Top, int Left, int Bottom, int Right, BOOL caseSense=TURE)

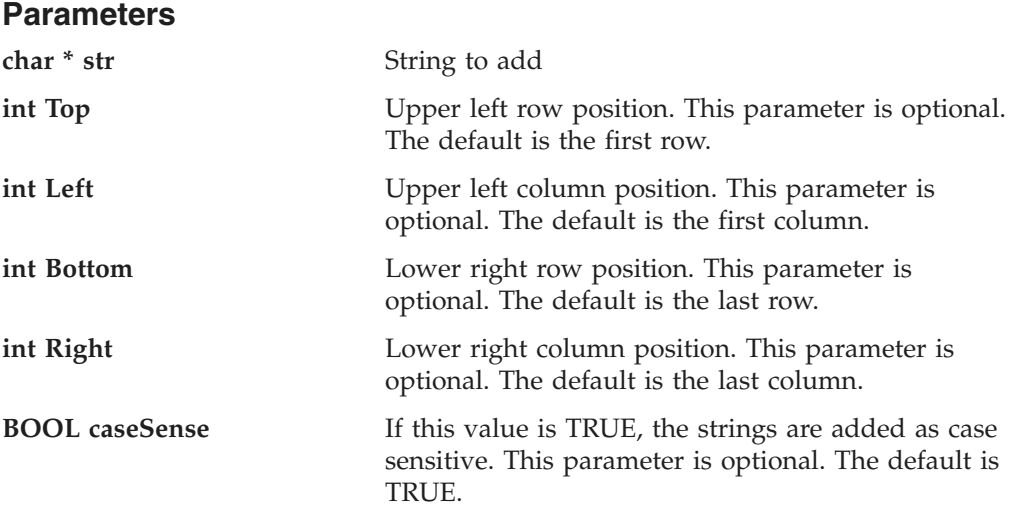

## **Return Value**

None

## **Example**

```
// set up PS
ECLPS ps = new ECLPS('A');
```

```
// set up screen description
ECLScreenDesc eclSD = new ECLScreenDesc();
eclSD.AddAttrib(0xe8, 1, 1, ColorPlane);
eclSD.AddCursorPos(23,1);
eclSD.AddNumFields(45) ;
eclSD.AddNumInputFields(17) ;
AddOIAInhibitStatus(NOTINHIBITED) ;
eclSD.AddString("LOGON"., 23, 11, TRUE) ;
eclSD.AddStringInRect("PASSWORD", 23, 1, 24, 80, FALSE) ;
```

```
// do the wait
int TimeOut = 5000;
BOOL waitOK = eclPS.WaitForScreen(eclSD, timeInt.intValue());
```
## **Clear**

Removes all description elements from the screen description.

## **Prototype**

void Clear()

#### **Parameters** None

**Return Value** None

### **Example**

// set up PS ECLPS ps = new ECLPS('A');

```
// set up screen description
ECLScreenDesc eclSD = new ECLScreenDesc();
eclSD.AddAttrib(0xe8, 1, 1, ColorPlane);
eclSD.AddCursorPos(23,1);
```

```
eclSD.AddNumFields(45) ;
eclSD.AddNumInputFields(17) ;
AddOIAInhibitStatus(NOTINHIBITED) ;
eclSD.AddString("LOGON"., 23, 11, TRUE) ;
eclSD.AddStringInRect("PASSWORD", 23, 1, 24, 80, FALSE) ;
// do the wait
int TimeOut = 5000:
BOOL waitOK = eclPS.WaitForScreen(eclSD, timeInt.intValue());
// do processing for the screen
eclSD.Clear() // start over for a new screen
```
## **ECLScreenReco Class**

}

The ECLScreenReco class is the engine for the Host Access Class Library screen recognition system. It contains the methods for adding and removing descriptions of screens. It also contains the logic for recognizing those screens and for asynchronously calling back to your handler code for those screens.

Think of an object of the ECLScreenReco class as a unique *recognition set*. The object can have multiple ECLPS objects that it watches for screens, multiple screens to look for, and multiple callback points to call when it sees a screen in any of the ECLPS objects.

All you need to do is set up your ECLScreenReco objects at the start of your application, and when any screen appears in any ECLPS that you want to monitor, your code will get called by ECLScreenReco. You do absolutely no legwork in monitoring screens!

Here's an example of a common implementation:

```
class MyApp
ECLPS myECLPS('A'); // My main HACL PS object
ECLScreenReco myScreenReco(); // My screen reco object
ECLScreenDesc myScreenDesc(); // My screen descriptor
MyRecoCallback myCallback(); // My GUI handler
MyApp() {
// Save the number of fields for below
ECLFieldList *fl = myECLPS.GetFieldList()
Fl->Refresh();
int numFields = fl->GetFieldCount();
// Set up my HACL screen description object. Say the screen
// is identified by a cursor position, a key word, and the
// number of fields
myScreenDesc.AddCursorPos(23,1);
myScreenDesc.AddString("LOGON");
myScreenDesc.AddNumFields(numFields);
// Set up HACL screen reco object, it will begin monitoring here
myScreenReco.AddPS(myECLPS);
myScreenReco.RegisterScreen(&myScreenDesc, &myCallback);
}
MyApp() {
myScreenReco.UnregisterScreen(&myScreenDesc, &myCallback);
myScreenReco.RemovePS(&eclPS);
```
#### **ECLScreenReco**

```
public void showMainGUI() {
// Show the main application GUI, this is just a simple example
}
// ECLRecoNotify-derived inner class (the "callback" code)
class MyRecoCallback public: ECLRecoNotify {
public: void NotifyEvent(ECLScreenDesc *sd, ECLPS *ps) {
// GUI code here for the specific screen
// Maybe fire a dialog that front ends the screen
}
public void NotifyError(ECLScreenDesc *sd, ECLPS *ps, ECLErr e) {
// Error handling
}
public void NotifyStop(ECLScreenDesc *sd, ECLPS *ps, int Reason) {
// Possible stop monitoring, not essential
}
}
}
int main() {
MyApp app = new MyApp();
app.showMainGUI();
}
```
## **Derivation**

ECLBase > ECLScreenReco

## **ECLScreenReco Methods**

The following methods are valid for ECLScreenReco:

ECLScreenReco() ~ECLScreenReco() AddPS(ECLPS\*) IsMatch(ECLPS\*, ECLScreenDesc\*) RegisterScreen(ECLScreenDesc\*, ECLRecoNotify\*) RemovePS(ECLPS\*) UnregisterScreen(ECLScreenDesc\*)

## **ECLScreenReco Constructor**

Creates an empty instance of ECLScreenReco

### **Prototype**

ECLScreenReco()

#### **Parameters**

None

## **Return Value**

None

#### **Example**

See the example of a common implementation provided in ["ECLScreenReco Class"](#page-156-0) [on page 141.](#page-156-0)

## **ECLScreenReco Destructor**

Destroys the instance of ECLScreenReco

## **Prototype**

~ECLScreenReco()

#### **Parameters** None

#### **Return Value** None

### **Example**

See the example of a common implementation provided in ["ECLScreenReco Class"](#page-156-0) [on page 141.](#page-156-0)

## **AddPS**

Adds Presentation Space object to monitor.

### **Prototype**

AddPS(ECLPS\*)

#### **Parameters**

**ECLPS\*** PS object to monitor

## **Return Value**

None

#### **Example**

See the example of a common implementation provided in ["ECLScreenReco Class"](#page-156-0) [on page 141.](#page-156-0)

## **IsMatch**

Static member method that allows for passing an ECLPS object and an ECLScreenDesc object and determining if the screen description matches the PS. It is provided as a static method so any routine can call it without creating an ECLScreenReco object.

### **Prototype**

IsMatch(ECLPS\*, ECLScreenDesc\*)

#### **Parameters**

**ECLPS\*** ECLPS object to compare

**ECLScreenDesc\*** ECLScreenDesc object to compare

#### **Return Value**

TRUE if the screen in PS matches, FALSE otherwise.

#### **Example**

// set up PS ECLPS  $ps = new ECLPS('A');$ 

```
// set up screen description
ECLScreenDesc eclSD = new ECLScreenDesc();
eclSD.AddAttrib(0xe8, 1, 1, ColorPlane);
eclSD.AddCursorPos(23,1);
```

```
eclSD.AddNumFields(45);
eclSD.AddNumInputFields(17);
AddOIAInhibitStatus(NOTINHIBITED);
eclSD.AddString("LOGON"., 23, 11, TRUE);
eclSD.AddStringInRect("PASSWORD", 23, 1, 24, 80, FALSE);
if(ECLScreenReco::IsMatch(ps,eclSD)) {
        // Handle Screen Match here . . .
}
```
## **RegisterScreen**

Begins monitoring all ECLPS objects added to the screen recognition object for the given screen description. If the screen appears in the PS, the NotifyEvent method on the ECLRecoNotify object will be called.

### **Prototype**

RegisterScreen(ECLScreenDesc\*, ECLRecoNotify\*)

#### **Parameters**

**ECLScreenDesc\*** screen description object to register

**ECLRecoNotify\*** object that contains the callback code for the screen description

## **Return Value**

None

### **Example**

See the example of a common implementation provided in ["ECLScreenReco Class"](#page-156-0) [on page 141.](#page-156-0)

## **RemovePS**

Removes the ECLPS object from screen recognition monitoring.

## **Prototype**

RemovePS(ECLPS\*)

## **Parameters**

**ECLPS\*** ECLPS object to remove

## **Return Value**

None

### **Example**

See the example of a common implementation provided in ["ECLScreenReco Class"](#page-156-0) [on page 141.](#page-156-0)

## **UnregisterScreen**

Removes the screen description and its callback code from screen recognition monitoring.

## **Prototype**

UnregisterScreen(ECLScreenDesc\*)

## **Parameters**

**ECLScreenDesc\*** screen description object to remove

### **Return Value**

None

### **Example**

See the example of a common implementation provided in ["ECLScreenReco Class"](#page-156-0) [on page 141.](#page-156-0)

## **ECLSession Class**

ECLSession provides general emulator connection-related services and contains pointers to instances of other objects in the Host Access Class Library.

## **Derivation**

ECLBase > ECLConnection > ECLSession

## **Properties**

None

## **Usage Notes**

Because ECLSession is derived from ECLConnection, you can obtain all the information contained in an ECLConnection object. See ["ECLConnection Class" on](#page-35-0) [page 20](#page-35-0) for more information.

Although the objects ECLSession contains are capable of standing on their own, pointers to them exist in the ECLSession class. When an ECLSession object is created, ECLPS, ECLOIA, ECLXfer, and ECLWinMetrics objects are also created.

## **ECLSession Methods**

The following section describes the methods that are valid for the ECLSession class:

ECLSession(char Name) ECLSession(Long Handle) ~ECLSession() ECLPS \*GetPS() ECLOIA \*GetOIA() ECLXfer \*GetXfer() ECLWinMetrics \*GetWinMetrics() void RegisterUpdateEvent(UPDATETYPE Type, ECLUpdateNotify \*UpdateNotifyClass, BOOL InitEvent) void UnregisterUpdateEvent(ECLUpdateNotify \*UpdateNotifyClass,)

## **ECLSession Constructor**

This method creates an ECLSession object from a connection name (a single, alphabetic character from A-Z) or a connection handle. There can be only one Personal Communications connection open with a given name. For example, there can only be one connection ″A″ open at a time.

### **Prototype**

ECLSession(char Name)

ECLSession(long Handle)

### **Parameters**

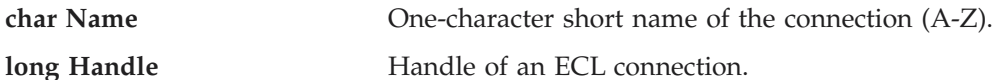

## **Return Value**

None

## **Example**

```
//-------------------------------------------------------------------
// ECLSession::ECLSession (Constructor)
//
// Build PS object from name.
//-------------------------------------------------------------------
void Sample73() {
ECLSession *Sess; // Pointer to Session object for connection A
ECLPS *PS; // PS object pointer
try {
 Sess = new ECLSession('A');
 PS = Sess->GetPS();
  printf("Size of presentation space is %lu.\n", PS->GetSize());
 delete Sess;
}
catch (ECLErr Err) {
  printf("ECL Error: %s\n", Err.GetMsgText());
}
} // end sample
```
## **ECLSession Destructor**

This method destroys an ECLSession object.

#### **Prototype**

~ECLSession();

## **Parameters**

None

#### **Return Value** None

#### **Example**

```
//-------------------------------------------------------------------
// ECLSession::~ECLSession (Destructor)
//
// Build PS object from name and then delete it.
//-------------------------------------------------------------------
void Sample74() {
ECLSession *Sess; // Pointer to Session object for connection A
ECLPS *PS; // PS object pointer
try {
 Sess = new ECLSession('A');
 PS = Sess->GetPS();
 printf("Size of presentation space is %lu.\n", PS->GetSize());
```
delete Sess;

```
}
catch (ECLErr Err) {
 printf("ECL Error: %s\n", Err.GetMsgText());
}
} // end sample
```
## **GetPS**

This method returns a pointer to the ECLPS object contained in the ECLSession object. Use this method to access the ECLPS object methods. See ["ECLPS Class" on](#page-105-0) [page 90](#page-105-0) for more information.

## **Prototype**

ECLPS \*GetPS()

#### **Parameters** None

## **Return Value**

**ECLPS** \* ECLPS object pointer.

## **Example**

```
//-------------------------------------------------------------------
// ECLSession::GetPS
//
// Get PS object from session object and use it.
//-------------------------------------------------------------------
void Sample69() {
ECLSession *Sess; // Pointer to Session object for connection A
ECLPS *PS; // PS object pointer
try {
 Sess = new ECLSession('A');
 PS = Sess->GetPS();
 printf("Size of presentation space is %lu.\n", PS->GetSize());
 delete Sess;
}
catch (ECLErr Err) {
 printf("ECL Error: %s\n", Err.GetMsgText());
}
} // end sample
```
## **GetOIA**

This method returns a pointer to the ECLOIA object contained in the ECLSession object. Use this method to access the ECLOIA methods. See ["ECLOIA Class" on](#page-91-0) [page 76](#page-91-0) for more information.

## **Prototype**

ECLOIA \*GetOIA()

### **Parameters** None

### **Return Value**

**ECLOIA** \* ECLOIA object pointer.

### **Example**

```
//-------------------------------------------------------------------
// ECLSession::GetOIA
//
// Get OIA object from session object and use it.
              //-------------------------------------------------------------------
void Sample70() {
ECLSession *Sess; // Pointer to Session object for connection A
ECLOIA *OIA; // OIA object pointer
try {
 Sess = new ECLSession('A');
  OIA = Sess->GetOIA();
  if (OIA->InputInhibited() == NotInhibited)
   printf("Input is not inhibited.\n");
  else
   printf("Input is inhibited.\n");
  delete Sess;
}
catch (ECLErr Err) {
  printf("ECL Error: %s\n", Err.GetMsgText());
}
} // end sample
```
## **GetXfer**

This method returns a pointer to the ECLXfer object contained in the ECLSession object. Use this method to access the ECLXfer methods. See ["ECLXfer Class" on](#page-185-0) [page 170](#page-185-0) for more information.

#### **Prototype**

ECLXfer \*GetXfer()

## **Parameters**

None

## **Return Value**

**ECLXfer** \* ECLXfer object pointer.

```
//-------------------------------------------------------------------
// ECLSession::GetXfer
//
// Get OIA object from session object and use it.
//-------------------------------------------------------------------
void Sample71() {
ECLSession *Sess; // Pointer to Session object for connection A
ECLXfer *Xfer; // Xfer object pointer
try {
 Sess = new ECLSession('A');
 Xfer = Sess->GetXfer();
 Xfer->SendFile("c:\\autoexec.bat", "AUTOEXEC BAT A", "(ASCII CRLF");
 delete Sess;
}
catch (ECLErr Err) {
```

```
printf("ECL Error: %s\n", Err.GetMsgText());
}
} // end sample
```
## **GetWinMetrics**

This method returns a pointer to the ECLWinMetrics object contained in the ECLSession object. Use this method to access the ECLWinMetrics methods. See ["ECLWinMetrics Class" on page 154](#page-169-0) for more information.

### **Prototype**

ECLWinMetrics \*GetWinMetrics()

#### **Parameters**

None

### **Return Value**

**ECLWinMetrics \*** ECLWinMetrics object pointer.

### **Example**

```
//-------------------------------------------------------------------
// ECLSession::GetWinMetrics
//
// Get WinMetrics object from session object and use it.
//-------------------------------------------------------------------
void Sample72() {
ECLSession *Sess; // Pointer to Session object for connection A
ECLWinMetrics *Metrics; // WinMetrics object pointer
try {
 Sess = new ECLSession('A');
 Metrics = Sess->GetWinMetrics();
  printf("Window height is %lu pixels.\n", Metrics->GetHeight());
 delete Sess;
}
catch (ECLErr Err) {
  printf("ECL Error: %s\n", Err.GetMsgText());
}
} // end sample
```
## **RegisterUpdateEvent**

**Deprecated**. See ECLPS::RegisterPSEvent in ["RegisterPSEvent" on page 122.](#page-137-0)

## **UnregisterUpdateEvent**

**Deprecated**. See ECLPS::UnregisterPSEvent in ["UnregisterPSEvent" on page 124.](#page-139-0)

## **ECLStartNotify Class**

ECLStartNotify is an abstract base class. An application cannot create an instance of this class directly. To use this class, the application must define its own class which is derived from ECLStartNotify. The application must implement the NotifyEvent() member function in its derived class. It may also optionally implement NotifyError() and NotifyStop() member functions.

### **ECLStartNotify**

The ECLStartNotify class is used to allow an application to be notified of the starting and stopping of PCOMM connections. Start/stop events are generated whenever a PCOMM connection (window) is started or stopped by any means, including the ECLConnMgr start/stop methods.

To be notified of start/stop events, the application must perform the following steps:

- 1. Define a class derived from ECLStartNotify.
- 2. Implement the derived class and implement the NotifyEvent() member function.
- 3. Optionally implement the NotifyError() and/or NotifyStop() functions.
- 4. Create an instance of the derived class.
- 5. Register the instance with the ECLConnMgr::RegisterStartEvent() function.

The example shown demonstrates how this may be done. When the above steps are complete, each time a connection is started or stopped the applications NotifyEvent() member function will be called. The function is passed two parameters giving the handle of the connection, and a BOOL start/stop indicator. The application may perform any functions required in the NotifyEvent() procedure, including calling other ECL functions. Note that the application cannot prevent the stopping of a connection; the notification is made after the session is already stopped.

If an error is detected during event generation, the NotifyError() member function is called with an ECLErr object. Events may or may not continue to be generated after an error, depending on the nature of the error. When event generation terminates (either due to an error, by calling the ECLConnMgr::UnregisterStartEvent, or by destruction of the ECLConnMgr object) the NotifyStop() member function is called. However event notification is terminated, the NotifyStop() member function is always called, and the application object is unregistered.

If the application does not provide an implementation of the NotifyError() member function, the default implementation is used (a simple message box is displayed to the user). The application can override the default behavior by implementing the NotifyError() function in the applications derived class. Likewise, the default NotifyStop() function is used if the application does not provide this function (the default behavior is to do nothing).

Note that the application can also choose to provide its own constructor and destructor for the derived class. This can be useful if the application wants to store some instance-specific data in the class and pass that information as a parameter on the constructor. For example, the application may want to post a message to an application window when a start/stop event occurs. Rather than define the window handle as a global variable (so it would be visible to the NotifyEvent() function), the application can define a constructor for the class which takes the window handle and stores it in the class member data area.

The application must not destroy the notification object while it is registered to receive events.

*Implementation Restriction:*Currently, the ECLConnMgr object allows only one notification object to be registered for a start/stop event notification. The ECLConnMgr::RegisterStartEvent will throw an error if a notify object is already registered for that ECLConnMgr object.

## **Derivation**

ECLBase > ECLNotify > ECLStartNotify

```
//-------------------------------------------------------------------
// ECLStartNotify class
//
// This sample demonstrates the use of:
//
// ECLStartNotify::NotifyEvent
// ECLStartNotify::NotifyError
// ECLStartNotify::NotifyStop
// ECLConnMgr::RegisterStartEvent
// ECLConnMgr::UnregisterStartEvent
//-------------------------------------------------------------------
//...................................................................
// Define a class derived from ECLStartNotify
//...................................................................
class MyStartNotify: public ECLStartNotify
{
public:
 // Define my own constructor to store instance data
 MyStartNotify(HANDLE DataHandle);
  // We have to implement this function
  void NotifyEvent(ECLConnMgr *CMObj, long ConnHandle,
                    BOOL Started);
  // We will take the default behaviour for these so we
  // don't implement them in our class:
  // void NotifyError (ECLConnMgr *CMObj, long ConnHandle, ECLErr ErrObject);
  // void NotifyStop (ECLConnMgr *CMObj, int Reason);
private:
  // We will store our application data handle here
 HANDLE MyDataH;
};
 //...................................................................
MyStartNotify::MyStartNotify(HANDLE DataHandle) // Constructor
//...................................................................
{
  MyDataH = DataHandle; // Save data handle for later use
}
//...................................................................
void MyStartNotify::NotifyEvent(ECLConnMgr *CMObj, long ConnHandle,
                    BOOL Started)
//...................................................................
{
  // This function is called whenever a connection start or stops.
  if (Started)
   printf("Connection %c started.\n", CMObj->ConvertHandle2ShortName(ConnHandle));
  else
   printf("Connection %c stopped.\n", CMObj->ConvertHandle2ShortName(ConnHandle));
  return;
}
//...................................................................
// Create the class and begin start/stop monitoring.
//...................................................................
void Sample75() {
```

```
ECLConnMgr CMgr; // Connection manager object
MyStartNotify *Event; // Ptr to my event handling object
HANDLE InstData; // Handle to application data block (for example)
try {
 Event = new MyStartNotify(InstData); // Create event handler
 CMgr.RegisterStartEvent(Event); // Register to get events
 // At this point, any connection start/stops will cause the
 // MyStartEvent::NotifyEvent() function to execute. For
 // this sample, we put this thread to sleep during this
  // time.
  printf("Monitoring connection start/stops for 60 seconds...\n");
  Sleep(60000);
  // Now stop event generation.
  CMgr.UnregisterStartEvent(Event);
  printf("Start/stop monitoring ended.\n");
 delete Event; // Don't delete until after unregister!
}
catch (ECLErr Err) {
 printf("ECL Error: %s\n", Err.GetMsgText());
}
} // end sample
```
## **ECLStartNotify Methods**

The following section describes the methods that are valid for the ECLStartNotify class.

ECLStartNotfiy() ECLStartNotify() virtual int NotifyEvent (ECLConnMgr \*CMObj, long ConnHandle, BOOL Started $) = 0$ virtual void NotifyError (ECLConnMgr \*CMObj, long ConnHandle, ECLErr ErrObject) virtual void NotifyStop (ECLConnMgr \*CMObj int Reason)

## **NotifyEvent**

This method is a pure virtual member function (the application *must* implement this function in classes derived from ECLStartNotify). This function is called whenever a connection starts or stops and the object is registered for start/stop events. The Started BOOL is TRUE if the connection is started, or FALSE if is stopped.

#### **Prototype**

virtual int NotifyEvent (

ECLConnMgr \*CMObj, long ConnHandle, BOOL Started $) = 0$ 

### **Parameters**

**ECLConnMgr** \***CMObj** This is the pointer to ECLConnMgr object in which the event occurred.

**long ConnHandle** This is the handle of the connection that started or stopped.

**BOOL Started** This is TRUE if the connection is started, or FALSE if the connection is stopped.

**Return Value** None

## **NotifyError**

This method is called whenever the ECLConnMgr object detects an error event generation. The error object contains information about the error (see the ECLErr class description). Events may continue to be generated after the error, depending on the nature of the error. If event generation stops due to an error, the NotifyStop() function is called.

The ConnHandle contains the handle of the connection that is related to the error. This value may be zero if the error is not related to any specific connection.

An application can choose to implement this function or allow the ECLStartNotify base class to handle the error. The base class will display the error in a message box using the text supplied by the ECLErr::GetMsgText() function. If the application implements this function in its derived class it will override the base class function.

### **Prototype**

virtual void NotifyError (

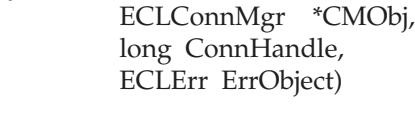

### **Parameters**

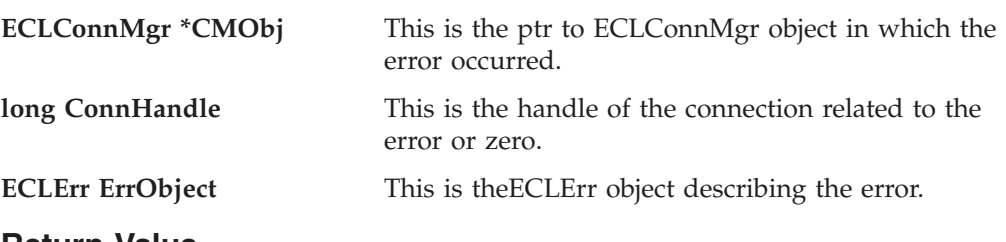

**Return Value** None

## **NotifyStop**

This method is called when event generation is stopped for any reason (for example, due to an error condition or a call to ECLConnMgr::UnregisterStartEvent).

## **Prototype**

virtual void NotifyStop (

ECLConnMgr \*CMObj int Reason)

## **Parameters**

**ECLConnMgr \*CMObj** This is the ptr to ECLConnMgr object that is stopping notification.

**int Reason** This is the unused zero.

### **Return Value**

None

## <span id="page-169-0"></span>**ECLUpdateNotify Class**

**Deprecated.** See the class descriptions in ["ECLPSListener Class" on page 127](#page-142-0) and ["ECLOIA Class" on page 76.](#page-91-0)

## **ECLWinMetrics Class**

The ECLWinMetrics class performs operations on a Personal Communications connection window. It allows you to perform window rectangle and position manipulation (for example, SetWindowRect, GetXpos or SetWidth), as well as window state manipulation (for example, SetVisible or IsRestored).

## **Derivation**

ECLBase > ECLConnection > ECLWinMetrics

## **Properties**

None

## **Usage Notes**

Because ECLWinMetrics is derived from ECLConnection, you can obtain all the information contained in an ECLConnection object. See ["ECLConnection Class" on](#page-35-0) [page 20](#page-35-0) for more information.

The ECLWinMetrics object is created for the connection identified upon construction. You may create an ECLWinMetrics object by passing either the connection ID (a single, alphabetical character from A-Z) or the connection handle, which is usually obtained from the ECLConnection object. There can be only one Personal Communications connection with a given name or handle open at a time.

**Note:** There is a pointer to the ECLWinMetrics object in the ECLSession class. If you just want to manipulate the connection window, create ECLWinMetrics on its own. If you want to do more, you may want to create an ECLSession object.

## **ECLWinMetrics Methods**

The following methods apply to the ECLWinMetrics class.

ECLWinMetrics(char Name) ECLWinMetrics(long Handle) ~ECLWinMetrics() const char \*GetWindowTitle() void SetWindowTitle(char \*NewTitle) long GetXpos() void SetXpos(long NewXpos) long GetYpos() void SetYpos(long NewYpos) long GetWidth() void SetWidth(long NewWidth)

long GetHeight() void SetHeight(long NewHeight) void GetWindowRect(Long \*left, Long \*top, Long \*right, Long \*bottom) void SetWindowRect(Long left, Long top, Long right, Long bottom) BOOL IsVisible() void SetVisible(BOOL SetFlag) BOOL Active() void SetActive(BOOL SetFlag) BOOL IsMinimized() void SetMinimized() BOOL IsMaximized() void SetMaximized() BOOL IsRestored() void SetRestored()

## **ECLWinMetrics Constructor**

This method creates an ECLWinMetrics object from a connection name or connection handle. There can be only one Personal Communications connection open with a given name. For example, there can be only one connection "A" open at a time.

## **Prototype**

ECLWinMetrics(char Name)

ECLWinMetrics(long Handle)

#### **Parameters**

**char Name** One-character short name of the connection (A-Z).

**long Handle Handle** of an ECL connection.

## **Return Value**

None

```
//-------------------------------------------------------------------
// ECLWinMetrics::ECLWinMetrics (Constructor)
//
// Build WinMetrics object from name.
//-------------------------------------------------------------------
void Sample77() {
ECLWinMetrics *Metrics; // Ptr to object
try {
 Metrics = new ECLWinMetrics('A'); // Create for connection A
  printf("Window of connection A is %lu pixels wide.\n",
   Metrics->GetWidth());
 delete Metrics;
}
catch (ECLErr Err) {
  printf("ECL Error: %s\n", Err.GetMsgText());
}
} // end sample
```
## **ECLWinMetrics Destructor**

This method destroys a ECLWinMetrics object.

### **Prototype**

~ECLWinMetrics()

#### **Parameters** None

## **Return Value**

None

### **Example**

```
//-------------------------------------------------------------------
// ECLWinMetrics::ECLWinMetrics (Destructor)
//
// Build WinMetrics object from name.
//-------------------------------------------------------------------
void Sample78() {
ECLWinMetrics *Metrics; // Ptr to object
try {
 Metrics = new ECLWinMetrics('A'); // Create for connection A
  printf("Window of connection A is %lu pixels wide.\n",
   Metrics->GetWidth());
 delete Metrics;
}
catch (ECLErr Err) {
  printf("ECL Error: %s\n", Err.GetMsgText());
}
} // end sample
```
## **GetWindowTitle**

The GetWindowTitle method returns a pointer to a null terminate string containing the title that is currently in the title bar for the connection associated with the ECLWinMetrics object. Do not assume that the string returned is persistent over time. You must either make a copy of the string or make a call to this method each time you need it.

### **Prototype**

const char \*GetWindowTitle()

#### **Parameters**

None

#### **Return Value**

Pointer to null terminated string that contains the title.

#### **Example**

```
//-------------------------------------------------------------------
// ECLWinMetrics::GetWindowTitle
//
// Display current window title of connection A.
//-------------------------------------------------------------------
void Sample79() {
```
ECLWinMetrics \*Metrics; // Ptr to object

```
try {
 Metrics = new ECLWinMetrics('A'); // Create for connection A
  printf("Title of connection A is: %s\n",
   Metrics->GetWindowTitle());
 delete Metrics;
}
catch (ECLErr Err) {
 printf("ECL Error: %s\n", Err.GetMsgText());
}
} // end sample
```
## **SetWindowTitle**

The SetWindowTitle method changes the title currently in the title bar for the connection associated with the ECLWinMetrics object to the title passed in the input parameter. A null string can be used to reset the title to the default title.

#### **Prototype**

void SetWindowTitle(char \*NewTitle)

#### **Parameters**

**char\*** NewTitle Null terminated title string.

#### **Return Value** None

```
//-------------------------------------------------------------------
// ECLWinMetrics::SetWindowTitle
//
// Change current window title of connection A.
//-------------------------------------------------------------------
void Sample80() {
ECLWinMetrics *Metrics; // Ptr to object
try {
 Metrics = new ECLWinMetrics('A'); // Create for connection A
  // Get current title
  printf("Title of connection A is: %s\n", Metrics->GetWindowTitle());
  // Set new title
  Metrics->SetWindowTitle("New Title");
  printf("New title is: %s\n", Metrics->GetWindowTitle());
  // Reset back to original title
  Metrics->SetWindowTitle("");
  printf("Returned title to: %s\n", Metrics->GetWindowTitle());
  delete Metrics;
}
catch (ECLErr Err) {
  printf("ECL Error: %s\n", Err.GetMsgText());
}
} // end sample
```
#### **Usage Notes**

If NewTitle is a nullstring, SetWindowTitle will restore the window title to its original setting.

## **GetXpos**

The GetXpos method returns the *x* position of the upper left point of the connection window rectangle.

### **Prototype**

long GetXpos()

#### **Parameters** None

### **Return Value**

**long** *x* Position of connection window.

### **Example**

```
//-------------------------------------------------------------------
// ECLWinMetrics::GetXpos
//
// Move window 10 pixels.
//-------------------------------------------------------------------
void Sample81() {
ECLWinMetrics *Metrics; // Ptr to object
long X, Y;
try {
 Metrics = new ECLWinMetrics('A'); // Create for connection A
  if (Metrics->IsMinimized() || Metrics->IsMaximized()) {
    printf("Cannot move minimized or maximized window.\n");
  }
  else {
   X = Metrics->GetXpos();
   Y = Metrics->GetYpos();
   Metrics->SetXpos(X+10);
   Metrics->SetYpos(Y+10);
  }
  delete Metrics;
}
catch (ECLErr Err) {
  printf("ECL Error: %s\n", Err.GetMsgText());
}
} // end sample
```
## **SetXpos**

The SetXpos method sets the *x* position of the upper left point of the connection window rectangle.

### **Prototype**

void SetXpos(long NewXpos)

## **Parameters**

**long NewXpos** The new *x* coordinate of the window rectangle.

### **Return Value**

None

### **Example**

```
//-------------------------------------------------------------------
// ECLWinMetrics::SetXpos
//
// Move window 10 pixels.
//-------------------------------------------------------------------
void Sample83() {
ECLWinMetrics *Metrics; // Ptr to object
long X, Y;
try {
 Metrics = new ECLWinMetrics('A'); // Create for connection A
 if (Metrics->IsMinimized() || Metrics->IsMaximized()) {
   printf("Cannot move minimized or maximized window.\n");
  }
  else {
   X = Metrics->GetXpos();
   Y = Metrics->GetYpos();
   Metrics->SetXpos(X+10);
   Metrics->SetYpos(Y+10);
  }
 delete Metrics;
}
catch (ECLErr Err) {
  printf("ECL Error: %s\n", Err.GetMsgText());
}
} // end sample
```
## **GetYpos**

The GetYpos method returns the *y* position of the upper left point of the connection window rectangle.

### **Prototype**

long GetYpos()

**Parameters** None

### **Return Value**

**long** *y* position of the connection window.

```
a//-------------------------------------------------------------------
// ECLWinMetrics::GetYpos
//
// Move window 10 pixels.
//-------------------------------------------------------------------
void Sample82() {
ECLWinMetrics *Metrics; // Ptr to object
long X, Y;
try {
 Metrics = new ECLWinMetrics('A'); // Create for connection A
```

```
if (Metrics->IsMinimized() || Metrics->IsMaximized()) {
   printf("Cannot move minimized or maximized window.\n");
  }
  else {
   X = Metrics->GetXpos();
   Y = Metrics->GetYpos();
   Metrics->SetXpos(X+10);
   Metrics->SetYpos(Y+10);
  }
 delete Metrics;
}
catch (ECLErr Err) {
 printf("ECL Error: %s\n", Err.GetMsgText());
}
} // end sample
```
## **SetYpos**

The SetYpos method sets the  $\gamma$  position of the upper left point of the connection window rectangle.

#### **Prototype**

void SetYpos(long NewYpos)

### **Parameters**

**long NewYpos** New *y* coordinate of the window rectangle.

#### **Return Value** None

```
//-------------------------------------------------------------------
// ECLWinMetrics::SetYpos
//
// Move window 10 pixels.
//-------------------------------------------------------------------
void Sample84() {
ECLWinMetrics *Metrics; // Ptr to object
long X, Y;
try {
  Metrics = new ECLWinMetrics('A'); // Create for connection A
  if (Metrics->IsMinimized() || Metrics->IsMaximized()) {
   printf("Cannot move minimized or maximized window.\n");
  }
  else {
   X = Metrics->GetXpos();
   Y = Metrics->GetYpos();
   Metrics->SetXpos(X+10);
   Metrics->SetYpos(Y+10);
  }
 delete Metrics;
}
catch (ECLErr Err) {
  printf("ECL Error: %s\n", Err.GetMsgText());
}
} // end sample
```
## **GetWidth**

This method returns the width of the connection window rectangle.

#### **Prototype**

long GetWidth()

## **Parameters**

None

#### **Return Value**

**long** Width of the connection window.

#### **Example**

```
//-------------------------------------------------------------------
// ECLWinMetrics::GetWidth
//
// Make window 1/2 its current size. Depending on display settings
// (Appearance->Display Setup menu) it may snap to a font that is
// not exactly the 1/2 size we specify.
//-------------------------------------------------------------------
void Sample85() {
ECLWinMetrics *Metrics; // Ptr to object
long X, Y;
try {
 Metrics = new ECLWinMetrics('A'); // Create for connection A
  if (Metrics->IsMinimized() || Metrics->IsMaximized()) {
   printf("Cannot size minimized or maximized window.\n");
  }
  else {
   X = Metrics->GetWidth();
   Y = Metrics->GetHeight();
   Metrics->SetWidth(X/2);
   Metrics->SetHeight(Y/2);
  }
 delete Metrics;
}
catch (ECLErr Err) {
 printf("ECL Error: %s\n", Err.GetMsgText());
}
} // end sample
```
## **SetWidth**

The SetWidth method sets the width of the connection window rectangle.

#### **Prototype**

void SetWidth(long NewWidth)

#### **Parameters**

**long NewWidth** New width of the window rectangle.

#### **Return Value** None

# **Example**<br>//----------

```
//-------------------------------------------------------------------
// ECLWinMetrics::SetWidth
//
// Make window 1/2 its current size. Depending on display settings
// (Appearance->Display Setup menu) it may snap to a font that is
// not exactly the 1/2 size we specify.
//-------------------------------------------------------------------
void Sample87() {
ECLWinMetrics *Metrics; // Ptr to object
long X, Y;
try {
  Metrics = new ECLWinMetrics('A'); // Create for connection A
  if (Metrics->IsMinimized() || Metrics->IsMaximized()) {
   printf("Cannot size minimized or maximized window.\n");
  }
  else {
   X = Metrics->GetWidth();
   Y = Metrics->GetHeight();
   Metrics->SetWidth(X/2);
   Metrics->SetHeight(Y/2);
  }
  delete Metrics;
}
catch (ECLErr Err) {
  printf("ECL Error: %s\n", Err.GetMsgText());
}
} // end sample
```
## **GetHeight**

The GetHeight method returns the height of the connection window rectangle.

### **Prototype**

long GetHeight()

**Parameters** None

**Return Value**

**long** Height of the connection window.

```
//-------------------------------------------------------------------
// ECLWinMetrics::GetHeight
//
// Make window 1/2 its current size. Depending on display settings
// (Appearance->Display Setup menu) it may snap to a font that is
// not exactly the 1/2 size we specify.
//-------------------------------------------------------------------
void Sample86() {
ECLWinMetrics *Metrics; // Ptr to object
long X, Y;
try {
  Metrics = new ECLWinMetrics('A'); // Create for connection A
  if (Metrics->IsMinimized() || Metrics->IsMaximized()) {
    printf("Cannot size minimized or maximized window.\n");
```

```
}
  else {
   X = Metrics->GetWidth();
   Y = Metrics->GetHeight();
   Metrics->SetWidth(X/2);
   Metrics->SetHeight(Y/2);
  }
  delete Metrics;
}
catch (ECLErr Err) {
  printf("ECL Error: %s\n", Err.GetMsgText());
}
} // end sample
```
## **SetHeight**

This method sets the height of the connection window rectangle.

#### **Prototype**

void SetHeight(Long NewHeight)

#### **Parameters**

**long NewHeight** New height of the window rectangle.

## **Return Value**

None

#### **Example**

The following example shows how to use the SetHeight method to set the height of the connection window rectangle.

```
ECLWinMetrics *pWM;
ECLConnList ConnList();
```

```
// Create using connection handle of first connection in the list of
// active connections
try {
  if ( ConnList.Count() != 0 ) {
   pWM = new ECLWinMetrics(ConnList.GetFirstSession()->GetHandle());
    // Set the height
   pWM->SetHeight(6081);
  }
}
catch (ECLErr ErrObj) {
 // Just report the error text in a message box
 MessageBox( NULL, ErrObj.GetMsgText(), "Error!", MB_OK );
}
```
## **GetWindowRect**

This method returns the bounding points of the connection window rectangle.

#### **Prototype**

void GetWindowRect(Long \*left, Long \*top, Long \*right, Long \*bottom)

#### **Parameters**

**long \*left** This output parameter is set to the left coordinate of the window rectangle.

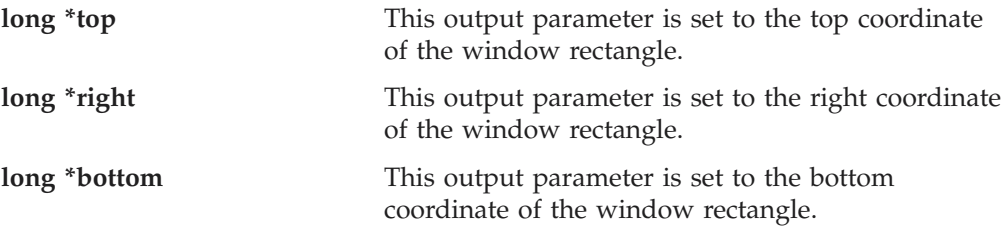

## **Return Value**

```
None
```
### **Example**

```
//-------------------------------------------------------------------
// ECLWinMetrics::GetWindowRect
//
// Make window 1/2 its current size. Depending on display settings
// (Appearance->Display Setup menu) it may snap to a font that is
// not exactly the 1/2 size we specify. Also move the window.
//-------------------------------------------------------------------
void Sample88() {
ECLWinMetrics *Metrics; // Ptr to object
long X, Y, Width, Height;
try {
 Metrics = new ECLWinMetrics('A'); // Create for connection A
  if (Metrics->IsMinimized() || Metrics->IsMaximized()) {
   printf("Cannot size/move minimized or maximized window.\n");
  }
  else {
   Metrics->GetWindowRect(&X, &Y, &Width, &Height);
   Metrics->SetWindowRect(X+10, Y+10, // Move window
                          Width/2, Height/2); // Size window
  }
 delete Metrics;
}
catch (ECLErr Err) {
  printf("ECL Error: %s\n", Err.GetMsgText());
}
} // end sample
```
## **SetWindowRect**

This method sets the bounding points of the connection window rectangle.

### **Prototype**

void SetWindowRect(long left, long top, long right, long bottom)

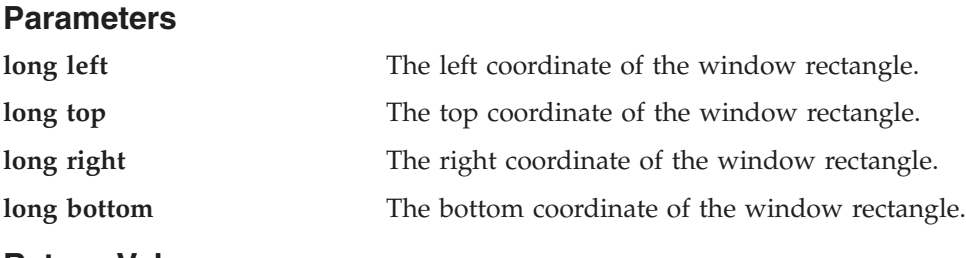

#### **Return Value** None
### **Example**

```
//-------------------------------------------------------------------
// ECLWinMetrics::SetWindowRect
//
// Make window 1/2 its current size. Depending on display settings
// (Appearance->Display Setup menu) it may snap to a font that is
// not exactly the 1/2 size we specify. Also move the window.
//-------------------------------------------------------------------
void Sample89() {
ECLWinMetrics *Metrics; // Ptr to object
long X, Y, Width, Height;
try {
 Metrics = new ECLWinMetrics('A'); // Create for connection A
  if (Metrics->IsMinimized() || Metrics->IsMaximized()) {
   printf("Cannot size/move minimized or maximized window.\n");
  }
  else {
   Metrics->GetWindowRect(&X, &Y, &Width, &Height);
    Metrics->SetWindowRect(X+10, Y+10, // Move window
                           Width/2, Height/2); // Size window
  }
 delete Metrics;
}
catch (ECLErr Err) {
 printf("ECL Error: %s\n", Err.GetMsgText());
}
} // end sample
```
# **IsVisible**

This method returns the visibility state of the connection window.

### **Prototype**

BOOL IsVisible()

#### **Parameters**

None

#### **Return Value**

Visibility state. TRUE value if the window is visible, FALSE value if the window is not visible.

```
//-------------------------------------------------------------------
// ECLWinMetrics::IsVisible
//
// Get current state of window, and then toggle it.
//-------------------------------------------------------------------
void Sample90() {
ECLWinMetrics Metrics('A'); // Window metrics class
BOOL CurrState;
CurrState = Metrics.IsVisible(); // Get state
Metrics.SetVisible(!CurrState); // Set state
} // end sample
```
# **SetVisible**

This method sets the visibility state of the connection window.

### **Prototype**

void SetVisible(BOOL SetFlag)

#### **Parameters**

BOOL SetFlag. TRUE for visible, FALSE for invisible.

#### **Return Value**

None

### **Example**

```
//-------------------------------------------------------------------
// ECLWinMetrics::SetVisible
//
// Get current state of window, and then toggle it.
//-------------------------------------------------------------------
void Sample91() {
ECLWinMetrics Metrics('A'); // Window metrics class
BOOL CurrState;
CurrState = Metrics.IsVisible(); // Get state
Metrics.SetVisible(!CurrState); // Set state
} // end sample
```
//-------------------------------------------------------------------

### **IsActive**

This method returns the focus state of the connection window.

### **Prototype**

BOOL Active()

#### **Parameters** None

**Return Value**

**BOOL** Focus state. TRUE if active, FALSE if not active.

### **Example**

```
// ECLWinMetrics::IsActive
//
// Get current state of window, and then toggle it.
//-------------------------------------------------------------------
void Sample92() {
ECLWinMetrics Metrics('A'); // Window metrics class
BOOL CurrState;
CurrState = Metrics.IsActive(); // Get state
Metrics.SetActive(!CurrState); // Set state
} // end sample
```
# **SetActive**

This method sets the focus state of the connection window.

**Prototype**

void SetActive(BOOL SetFlag)

#### **Parameters**

**Bool SetFlag** New state. TRUE for active, FALSE for inactive.

### **Return Value**

None

#### **Example**

The following is an example of the SetActive method.

ECLWinMetrics \*pWM; ECLConnList ConnList();

```
// Create using connection handle of first connection in the list of
// active connections
try {
 if ( ConnList.Count() != 0 ) {
   pWM = new ECLWinMetrics(ConnList.GetFirstSession()->GetHandle());
   // Set to inactive if active
   if ( pWM->Active() )
  pWM->SetActive(FALSE);
 }
}
catch (ECLErr ErrObj) {
 // Just report the error text in a message box
 MessageBox( NULL, ErrObj.GetMsgText(), "Error!", MB_OK );
}
```
# **IsMinimized**

This method returns the minimize state of the connection window.

#### **Prototype**

BOOL IsMinimized()

**Parameters** None

#### **Return Value**

**BOOL** Minimize state. TRUE value returned if the window is minimized; FALSE value returned if the window is not minimized.

```
//-------------------------------------------------------------------
// ECLWinMetrics::IsMinimized
//
// Get current state of window, and then toggle it.
//-------------------------------------------------------------------
void Sample93() {
ECLWinMetrics Metrics('A'); // Window metrics class
BOOL CurrState;
CurrState = Metrics.IsMinimized(); // Get state
if (!CurrState)
Metrics.SetMinimized(); // Set state
else
```
Metrics.SetRestored();

} // end sample

# **SetMinimized**

This method sets the connection window to minimized

### **Prototype**

void SetMinimized()

**Parameters** None

**Return Value** None

#### **Example**

```
//-------------------------------------------------------------------
// ECLWinMetrics::SetMinimized
//
// Get current state of window, and then toggle it.
//-------------------------------------------------------------------
void Sample94() {
ECLWinMetrics Metrics('A'); // Window metrics class
BOOL CurrState;
CurrState = Metrics.IsMinimized(); // Get state
if (!CurrState)
 Metrics.SetMinimized(); // Set state
else
 Metrics.SetRestored();
} // end sample
```
# **IsMaximized**

This method returns the maximize state of the connection window.

### **Prototype**

BOOL IsMaximized()

#### **Parameters**

None

#### **Return Value**

**BOOL** Maximize state. TRUE value if the window is maximized; FALSE value if the window is not maximized.

```
// ECLWinMetrics::IsMaximized
//
// Get current state of window, and then toggle it.
//-------------------------------------------------------------------
void Sample97() {
ECLWinMetrics Metrics('A'); // Window metrics class
BOOL CurrState;
```

```
CurrState = Metrics.IsMaximized(); // Get state
if (!CurrState)
 Metrics.SetMaximized(); // Set state
else
 Metrics.SetMinimized();
} // end sample
```
# **SetMaximized**

This method sets the connection window to maximized.

#### **Prototype**

void SetMaximized()

#### **Parameters** None

**Return Value** None

#### **Example**

```
//-------------------------------------------------------------------
// ECLWinMetrics::SetMaximized
//
// Get current state of window, and then toggle it.
//-------------------------------------------------------------------
void Sample98() {
ECLWinMetrics Metrics('A'); // Window metrics class
BOOL CurrState;
CurrState = Metrics.IsMaximized(); // Get state
if (!CurrState)
 Metrics.SetMaximized(); // Set state
else
 Metrics.SetMinimized();
} // end sample
```
# **IsRestored**

This method returns the restore state of the connection window.

### **Prototype**

BOOL IsRestored()

**Parameters** None

### **Return Value**

**BOOL** Restore state. TRUE value if the window is restored; FALSE value if the window is not restored.

```
//-------------------------------------------------------------------
// ECLWinMetrics::IsRestored
//
// Get current state of window, and then toggle it.
//-------------------------------------------------------------------
```

```
void Sample95() {
ECLWinMetrics Metrics('A'); // Window metrics class
BOOL CurrState;
CurrState = Metrics.IsRestored(); // Get state
if (!CurrState)
 Metrics.SetRestored(); // Set state
else
 Metrics.SetMinimized();
} // end sample
```
# **SetRestored**

The SetRestored method sets the connection window to restored.

#### **Prototype**

void SetRestored()

**Parameters** None

#### **Return Value** None

#### **Example**

```
//-------------------------------------------------------------------
// ECLWinMetrics::SetRestored
//
// Get current state of window, and then toggle it.
//-------------------------------------------------------------------
void Sample96() {
ECLWinMetrics Metrics('A'); // Window metrics class
BOOL CurrState;
CurrState = Metrics.IsRestored(); // Get state
if (!CurrState)
 Metrics.SetRestored(); // Set state
else
 Metrics.SetMinimized();
} // end sample
//-------------------------------------------------------------------
```
# **ECLXfer Class**

ECLXfer provides file transfer services.

# **Derivation**

ECLBase > ECLConnection > ECLXfer

# **Properties**

None

# **Usage Notes**

Because ECLXfer is derived from ECLConnection, you can obtain all the information contained in an ECLConnection object. See ["ECLConnection Class" on](#page-35-0) [page 20](#page-35-0) for more information.

The ECLXfer object is created for the connection identified upon construction. You may create an ECLXfer object by passing either the connection ID (a single, alphabetic character from A-Z) or the connection handle, which is usually obtained from the ECLConnList object. There can be only one Personal Communications connection with a given name or handle open at a time.

**Note:** There is a pointer to the ECLXfer object in the ECLSession class. If you only want to manipulate the connection window, create an ECLXfer object on its own. If you want to do more, you may want to create an ECLSession object.

# **ECLXfer Methods**

The following section describes the methods that are valid for the ECLXfer class:

ECLXfer(char Name) ECLXfer(long Handle)  $\sim$ ECLXfer() int SendFile(char \*PCFile, char \*HostFile, char \*Options) int ReceiveFile(char \*PCFile, char \*HostFile, char \*Options)

# **ECLXfer Constructor**

This method creates an ECLXfer object from a connection ID (a single, alphabetic character from A-Z) or a connection handle. There can be only one Personal Communications connection open with a given ID. For example, there can be only one connection "A" open at a time.

### **Prototype**

ECLXfer(char Name)

ECLXfer(long Handle)

#### **Parameters**

**char Name** One-character short name of the connection (A-Z).

**long Handle Handle Handle** of an ECL connection.

#### **Return Value** None

```
//-------------------------------------------------------------------
// ECLXfer::ECLXfer (Constructor)
//
// Build ECLXfer object from a connection name.
//-------------------------------------------------------------------
void Sample99() {
ECLXfer *Xfer; // Pointer to Xfer object
try {
 Xfer = new ECLXfer('A'); // Create object for connection A
 printf("Created ECLXfer for connection %c.\n", Xfer->GetName());
```

```
delete Xfer; // Delete Xfer object
}
catch (ECLErr Err) {
 printf("ECL Error: %s\n", Err.GetMsgText());
}
} // end sample
```
# **ECLXfer Destructor**

This method destroys an ECLXfer object.

### **Prototype**

 $~\sim$ ECLXfer();

### **Parameters**

None

#### **Return Value** None

### **Example**

```
//-------------------------------------------------------------------
// ECLXfer::~ECLXfer (Destructor)
//
// Build ECLXfer object from a connection name.
//-------------------------------------------------------------------
void Sample100() {
ECLXfer *Xfer; \frac{1}{2} Pointer to Xfer object
try {
 Xfer = new ECLXfer('A'); // Create object for connection A
 printf("Created ECLXfer for connection %c.\n", Xfer->GetName());
 delete Xfer; // Delete Xfer object
}
catch (ECLErr Err) {
 printf("ECL Error: %s\n", Err.GetMsgText());
}
} // end sample
```
### **SendFile**

This method sends a file from the workstation to the host.

### **Prototype**

int SendFile(char \*PCFile, char \*HostFile, char \*Options)

# **Parameters**

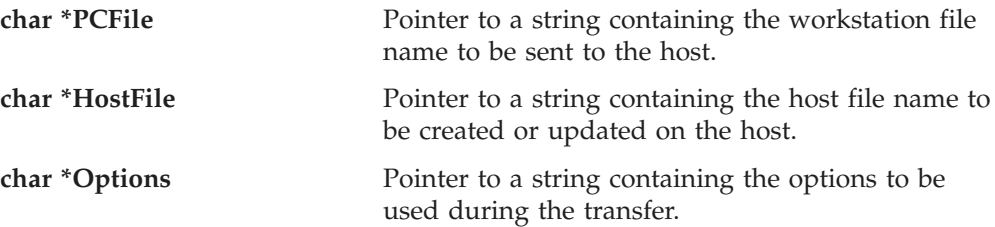

#### **Return Value**

**int** EHLLAPI return code as documented in *Emulator Programming* for the SendFile EHLLAPI function.

#### **Example**

//------------------------------------------------------------------- // ECLXfer::SendFile // // Send a file to a VM/CMS host with ASCII translation. //------------------------------------------------------------------ void Sample101() { ECLXfer \*Xfer; // Pointer to Xfer object int Rc; try { Xfer = new ECLXfer('A'); // Create object for connection A printf("Sending file...\n"); Rc = Xfer->SendFile("c:\\autoexec.bat", "autoexec bat a", "(ASCII CRLF QUIET"); switch (Rc) { case 2: printf("File transfer failed, error in parameters.\n", Rc); break; case 3: printf("File transfer sucessfull.\n"); break; case 4: printf("File transfer sucessfull, some records were segmented.\n"); break; case 5: printf("File transfer failed, workstation file not found.\n"); break; case 27: printf("File transfer cancelled or timed out.\n"); break; default: printf("File transfer failed, code %u.\n", Rc); break; } // case delete Xfer; // Delete Xfer object } catch (ECLErr Err) { printf("ECL Error: %s\n", Err.GetMsgText()); } } // end sample

# **Usage Notes**

File transfer options are host-dependent. The following is a list of some of the valid host options for a VM/CMS host:

ASCII CRLF APPEND LRECL RECFM CLEAR/NOCLEAR PROGRESS QUIET

### **ECLXfer**

Refer to *Emulator Programming* for the list of supported hosts and associated file transfer options.

### **ReceiveFile**

This method receives a file from the host and sends the file to the workstation.

#### **Prototype**

int ReceiveFile(char \*PCFile, char \*HostFile, char \*Options)

#### **Parameters**

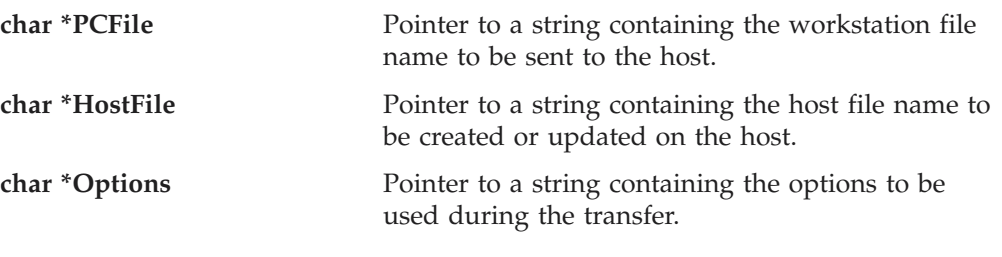

### **Return Value**

**int** EHLLAPI return code as documented in *Emulator Programming* for the ReceiveFile EHLLAPI function.

```
//-------------------------------------------------------------------
// ECLXfer::ReceiveFile
//
// Receive file from a VM/CMS host with ASCII translation.
//-------------------------------------------------------------------
void Sample102() {
ECLXfer *Xfer; // Pointer to Xfer object
int Rc;
try {
 Xfer = new ECLXfer('A'); // Create object for connection A
 printf("Receiving file...\n");
 Rc = Xfer->ReceiveFile("c:\\temp.txt", "temp text a", "(ASCII CRLF QUIET");
 switch (Rc) {
 case 2:
   printf("File transfer failed, error in parameters.\n", Rc);
   break;
 case 3:
   printf("File transfer sucessfull.\n");
   break;
 case 4:
   printf("File transfer sucessfull, some records were segmented.\n");
   break;
 case 27:
   printf("File transfer cancelled or timed out.\n");
   break;
 default:
   printf("File transfer failed, code %u.\n", Rc);
   break;
 } // case
 delete Xfer; // Delete Xfer object
}
catch (ECLErr Err) {
```

```
printf("ECL Error: %s\n", Err.GetMsgText());
}
```
} // end sample

#### **Usage Notes**

File transfer options are host-dependent. The following is a list of some of the valid host options for a VM/CMS host:

ASCII CRLF APPEND LRECL RECFM CLEAR/NOCLEAR PROGRESS QUIET

Refer to *Emulator Programming* for the list of supported hosts and associated file transfer options.

**ECLXfer**

# **Chapter 3. Host Access Class Library Automation Objects**

The Host Access Class Library Automation Objects allow the Personal Communications product to support Microsoft COM-based automation technology (formerly known as OLE automation). The ECL Automation Objects are a series of automation servers that allow automation controllers, for example, Microsoft Visual Basic, to programmatically access Personal Communications data and functionality.

An example of this would be sending keys to Personal Communications presentation space. This can be accomplished by manually typing keys in the Personal Communications window, but it can also be automated through the appropriate Personal Communications automation server (autECLPS in this case). Using Visual Basic you can create the autECLPS object and then call the SendKeys method in that object with the string that is to be placed in the presentation space.

In other words, applications that are enabled for controlling the automation protocol (automation controller) can control some Personal Communications operations (automation server). Personal Communications supports Visual Basic Script, which uses ECL Automation objects. Refer to the Personal Communications Macro/Script support for more details.

Personal Communications offers several automation servers to accomplish this. These servers are implemented as real-world, intuitive objects with methods and properties that control Personal Communications operability. Each object begins with autECL, for automation Host Access Class Library. The objects are as follows:

- autECLConnList, Connection List, on page [178](#page-193-0) contains a list of Personal Communications connections for a given system. This is contained by autECLConnMgr, but may be created independently of autECLConnMgr.
- v autECLConnMgr, Connection Manager, on page [184](#page-199-0) provides methods and properties to manage Personal Communications connections for a given system. A connection in this context is a Personal Communications window.
- v autECLFieldList, Field List, on page [189](#page-204-0) performs operations on fields in an emulator presentation space.
- v autECLOIA, Operator Information Area, on page [197](#page-212-0) provides methods and properties to query and manipulate the Operator Information Area. This is contained by autECLSession, but may be created independently of autECLSession.
- autECLPS, Presentation Space, on page [211](#page-226-0) provides methods and properties to query and manipulate the presentation space for the related Personal Communications connection. This contains a list of all the fields in the presentation space. It is contained by autECLSession, but may be created independently of autECLSession.
- autECLScreenDesc, Screen Description, on page [239](#page-254-0) provides methods and properties to describe a screen. This may be used to wait for screens on the autECLPS object or the autECLScreenReco object.
- autECLScreenReco, Screen Recognition, on page [245](#page-260-0) provides the engine of the HACL screen recognition system.
- autECLSession, Session, on page [248](#page-263-0) provides general session-related functionality and information. For convenience, it contains the autECLPS, autECLOIA, autECLXfer, and autECLWinMetrics objects.
- <span id="page-193-0"></span>• autECLWinMetrics, Window Metrics, on page [257](#page-272-0) provides methods to query the window metrics of the Personal Communications session associated with this object. For example, use this object to minimize or maximize a Personal Communications window. This is contained by autECLSession, but may be created independently of autECLSession.
- v autECLXfer, File Transfer, on page [269](#page-284-0) provides methods and properties to transfer files between the host and the workstation over the Personal Communications connection associated with this file transfer object. This is contained by autECLSession, but may be created independently of autECLsession.

Figure 3 is a graphical representation of the autECL objects: autECLScreenReco autECLScreenDesc autECLConnMgr autECLConnList

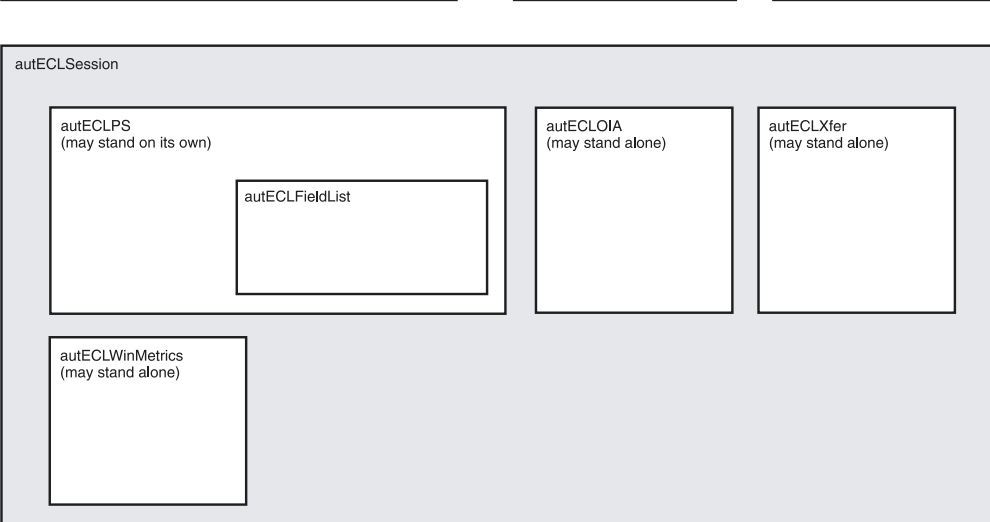

*Figure 3. Host Access Class Library Automation Objects*

(may stand on its own)

This chapter describes each object's methods and properties in detail and is intended to cover all potential users of the automation object. Because the most common way to use the object is through a scripting application such as Visual Basic, all examples are shown using a Visual Basic format.

### **autSystem Class**

The autSystem Class provides two utility functions that may be useful for use with some programming languages. See ["autSystem Class" on page 278](#page-293-0) for more information.

# **autECLConnList Class**

autECLConnList contains information about all started connections. Its name in the registry is PCOMM.autECLConnList.

The autECLConnList object contains a collection of information about connections to a host. Each element of the collection represents a single connection (emulator window). A connection in this list may be in any state (for example, stopped or disconnected). All started connections appear in this list. The list element contains the state of the connection.

An autECLConnList object provides a static snapshot of current connections. The list is not dynamically updated as connections are started and stopped. The Refresh method is automatically called upon construction of the autECLConnList object. If you use the autECLConnList object right after its construction, your list of connections is current. However, you should call the Refresh method in the autECLConnList object before accessing its other methods if some time has passed since its construction to ensure that you have current data. Once you have called Refresh you may begin walking through the collection

# **Properties**

This section describes the properties for the autECLConnList object.

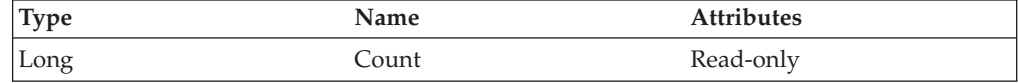

### **Count**

This is the number of connections present in the autECLConnList collection for the last call to the Refresh method. The Count property is a Long data type and is read-only. The following example uses the Count property.

Dim autECLConnList as Object Dim Num as Long

Set autECLConnList = CreateObject("PCOMM.autECLConnList")

```
autECLConnList.Refresh
Num = autECLConnList.Count
```
The following table shows Collection Element Properties, which are valid for each item in the list.

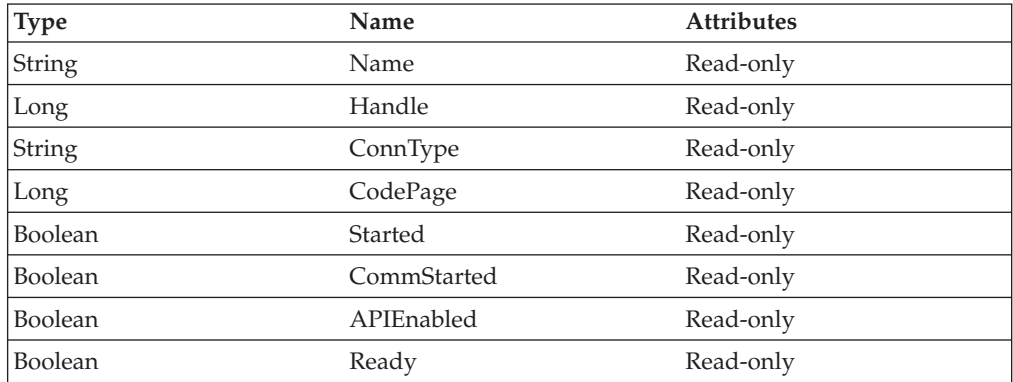

#### **Name**

This collection element property is the connection name string of the connection. Personal Communications only returns the short character ID (A-Z) in the string. There can be only one Personal Communications connection open with a given

#### **autECLConnList**

name. For example, there can be only one connection "A" open at a time. Name is a String data type and is read-only. The following example uses the Name collection element property.

```
Dim Str as String
Dim autECLConnList as Object
Dim Num as Long
Set autECLConnList = CreateObject("PCOMM.autECLConnList")
autECLConnList.Refresh
Str = autECLConnList(1).Name
```
#### **Handle**

This collection element property is the handle of the connection. There can be only one Personal Communications connection open with a given handle. Handle is a Long data type and is read-only. The following example uses the Handle property.

Dim autECLConnList as Object Dim Hand as Long

Set autECLConnList = CreateObject("PCOMM.autECLConnList")

```
autECLConnList.Refresh
Hand = autECLConnList(1).Handle
```
#### **ConnType**

This collection element property is the connection type. This type may change over time. ConnType is a String data type and is read-only. The following example shows the ConnType property.

```
Dim Type as String
Dim autECLConnList as Object
```
Set autECLConnList = CreateObject("PCOMM.autECLConnList")

```
autECLConnList.Refresh
Type = autECLConnList(1).ConnType
```
Connection types for the ConnType property are:

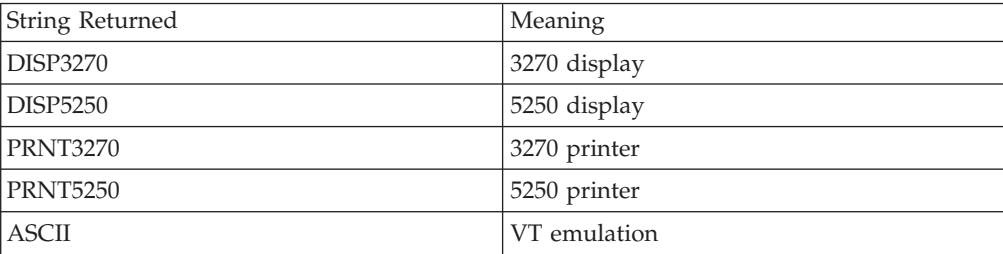

#### **CodePage**

This collection element property is the code page of the connection. This code page may change over time. CodePage is a Long data type and is read-only. The following example shows the CodePage property.

```
Dim CodePage as Long
Dim autECLConnList as Object
Set autECLConnList = CreateObject("PCOMM.autECLConnList")
autECLConnList.Refresh
CodePage = autECLConnList(1).CodePage
```
#### **Started**

This collection element property indicates whether the emulator window is started. The value is True if the window is open; otherwise, it is False. Started is a Boolean data type and is read-only. The following example shows the Started property.

Dim autECLConnList as Object

```
Set autECLConnList = CreateObject("PCOMM.autECLConnList")
autECLConnList.Refresh
' This code segment checks to see if is started.
' The results are sent to a text box called Result.
```

```
If Not autECLConnList(1).Started Then
 Result.Text = "No"
Else
 Result.Text = "Yes"
End If
```
#### **CommStarted**

This collection element property indicates the status of the connection to the host. The value is True if the host is connected; otherwise, it is False. CommStarted is a Boolean data type and is read-only. The following example shows the CommStarted property.

Dim autECLConnList as Object

```
Set autECLConnList = CreateObject("PCOMM.autECLConnList")
autECLConnList.Refresh
```

```
' This code segment checks to see if communications are connected
' The results are sent to a text box called CommConn.
If Not autECLConnList(1).CommStarted Then
   CommConn.Text = "No"
Else
    CommConn.Text = "Yes"
End If
```
#### **APIEnabled**

This collection element property indicates whether the emulator is API-enabled. A connection may be enabled or disabled depending on the state of its API settings (in a Personal Communications window, choose **File -> API Settings**). The value is True if the emulator is enabled; otherwise, it is False. APIEnabled is a Boolean data type and is read-only. The following example shows the APIEnabled property.

Dim autECLConnList as Object

```
Set autECLConnList = CreateObject("PCOMM.autECLConnList")
autECLConnList.Refresh
```

```
' This code segment checks to see if API is enabled.
' The results are sent to a text box called Result.
If Not autECLConnList(1).APIEnabled Then
  Result.Text = "No"
Else
 Result.Text = "Yes"
End If
```
#### **Ready**

This collection element property indicates whether the emulator window is started, API-enabled, and connected. This property checks for all three properties. The value is True if the emulator is ready; otherwise, it is False. Ready is a Boolean data type and is read-only. The following example shows the Ready property.

Dim autECLConnList as Object

Set autECLConnList = CreateObject("PCOMM.autECLConnList")

```
autECLConnList.Refresh
' This code segment checks to see if X is ready.
' The results are sent to a text box called Result.
If Not autECLConnList(1).Ready Then
 Result.Text = "No"
Else
 Result.Text = "Yes"
End If
```
### **autECLConnList Methods**

The following section describes the methods that are valid for the autECLConnList object.

void Refresh() Object FindConnectionByHandle(Long Hand) Object FindConnectionByName(String Name)

# **Collection Element Methods**

The following collection element methods are valid for each item in the list.

```
void StartCommunication()
void StopCommunication()
```
### **Refresh**

The Refresh method gets a snapshot of all the started connections.

**Note:** You should call this method before accessing the autECLConnList collection to ensure that you have current data.

#### **Prototype**

void Refresh()

### **Parameters**

None

### **Return Value**

None

#### **Example**

The following example shows how to use the Refresh method to get a snapshot of all the started connections.

```
Dim autECLPSObj as Object
Dim autECLConnList as Object
```

```
Set autECLPSObj = CreateObject("PCOMM.autECLPS")
Set autECLConnList = CreateObject("PCOMM.autECLConnList")
```

```
' Initialize the connection
autECLConnList.Refresh
autECLPSObj.SetConnectionByHandle(autECLConnList(1).Handle)
```
### **FindConnectionByHandle**

This method finds an element in the autECLConnList object for the handle passed in the **Hand** parameter. This method is commonly used to see if a given connection is alive in the system.

#### **Prototype**

Object FindConnectionByHandle(Long Hand)

#### **Parameters**

Long Hand<br>
Handle to search for in the list.

#### **Return Value**

**Object** Collection element dispatch object.

#### **Example**

The following example shows how to find an element by the connection handle.

Dim Hand as Long Dim autECLConnList as Object Dim ConnObj as Object Set autECLConnList = CreateObject("PCOMM.autECLConnList") ' Initialize the collection autECLConnList.Refresh ' Assume Hand obtained earlier Set ConnObj = autECLConnList.FindConnectionByHandle(Hand) Hand = ConnObj.Handle

### **FindConnectionByName**

This method finds an element in the autECLConnList object for the name passed in the **Name** parameter. This method is commonly used to see if a given connection is alive in the system.

#### **Prototype**

Object FindConnectionByName(String Name)

#### **Parameters**

**String Name** Name to search for in the list.

#### **Return Value**

**Object** Collection element dispatch object.

#### **Example**

The following example shows how to find an element in the autECLConnList object by the connection name.

```
Dim Hand as Long
Dim autECLConnList as Object
Dim ConnObj as Object
```
Set autECLConnList = CreateObject("PCOMM.autECLConnList")

```
' Initialize the collection
autECLConnList.Refresh
' Assume Hand obtained earlier
Set ConnObj = autECLConnList.FindConnectionByName("A")
Hand = ConnObj.Handle
```
# **StartCommunication**

The StartCommunication collection element method connects the PCOMM emulator to the host data stream. This has the same effect as going to the PCOMM emulator **Communication** menu and choosing **Connect**.

#### <span id="page-199-0"></span>**autECLConnList**

#### **Prototype**

void StartCommunication()

#### **Parameters**

None

#### **Return Value**

None

#### **Example**

The following example shows how to connect a PCOMM emulator session to the host.

Dim autECLConnList as Object

```
Set autECLConnList = CreateObject("PCOMM.autECLConnList")
```

```
'Start the first session
autECLConnList.Refresh
autECLConnList(1).StartCommunication()
```
# **StopCommunication**

The StopCommunication collection element method disconnects the PCOMM emulator to the host data stream. This has the same effect as going to the PCOMM emulator **Communication** menu and choosing **Disconnect**.

### **Prototype**

void StopCommunication()

### **Parameters**

None

**Return Value** None

### **Example**

The following example shows how to disconnect a PCOMM emulator session from the host.

Dim autECLConnList as Object

```
Set autECLConnList = CreateObject("PCOMM.autECLConnList")
```

```
'Start the first session
autECLConnList.Refresh
autECLConnList(1).StartCommunication()
'
```

```
'Interact programmatically with host
```

```
'
autECLConnList.Refresh
'Stop the first session
autECLConnList(1).StartCommunication()
```
# **autECLConnMgr Class**

autECLConnMgr manages all Personal Communications connections on a given machine. It contains methods relating to the connection management such as starting and stopping connections. It also creates an autECLConnList object to enumerate the list of all known connections on the system (see ["autECLConnList](#page-193-0) [Class" on page 178\)](#page-193-0). Its name in the registry is PCOMM.autECLConnMgr.

# **Properties**

This section describes the properties for the autECLConnMgr object.

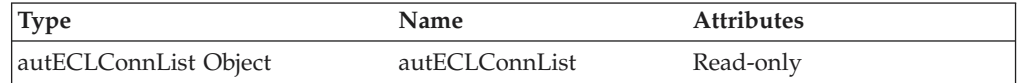

#### **autECLConnList**

The autECLConnMgr object contains an autECLConnList object. See ["autECLConnList Class" on page 178](#page-193-0) for details on its methods and properties. The property has a value of autECLConnList, which is an autECLConnList dispatch object. The following example shows this property.

```
Dim Mgr as Object
Dim Num as Long
Set Mgr = CreateObject("PCOMM.autECLConnMgr ")
Mgr.autECLConnList.Refresh
Num = Mgr.autECLConnList.Count
```
# **autECLConnMgr Methods**

The following section describes the methods that are valid for autECLConnMgr.

void RegisterStartEvent()

void UnregisterStartEvent()

void StartConnection(String ConfigParms)

void StopConnection(Variant Connection, [optional] String StopParms)

### **RegisterStartEvent**

This method registers an autECLConnMgr object to receive notification of start events in sessions.

#### **Prototype**

void RegisterStartEvent()

**Parameters** None

**Return Value** None

**Example**

See ["Event Processing Example" on page 189](#page-204-0) for an example.

### **UnregisterStartEvent**

Ends Start Event Processing

#### **Prototype**

void UnregisterStartEvent()

**Parameters** None

**Return Value** None

#### **autECLConnMgr**

#### **Example**

See ["Event Processing Example" on page 189](#page-204-0) for an example.

### **StartConnection**

This member function starts a new Personal Communications emulator window. The ConfigParms string contains connection configuration information as explained under "Usage Notes".

#### **Prototype**

void StartConnection(String ConfigParms)

#### **Parameters**

**String ConfigParms** Configuration string.

#### **Return Value**

None

#### **Usage Notes**

The configuration string is implementation-specific. Different implementations of the autECL objects may require different formats or information in the configuration string. The new emulator is started upon return from this call, but it may or may not be connected to the host.

For Personal Communications, the configuration string has the following format: PROFILE=[']<filename>['] [CONNNAME=<c>] [WINSTATE=<MAX|MIN|RESTORE|HIDE>]

Optional parameters are enclosed in square brackets []. The parameters are separated by at least one blank. Parameters may be in upper, lower, or mixed case and may appear in any order. The meaning of each parameter is as follows:

- PROFILE=<filename>: Names the Personal Communications workstation profile (.WS file), which contains the configuration information. This parameter is not optional; a profile name must be supplied. If the file name contains blanks the name must be enclosed in single quotation marks. The <filename> value may be either the profile name with no extension, the profile name with the .WS extension, or the fully qualified profile name path.
- CONNNAME= $<<$  specifies the short ID of the new connection. This value must be a single, alphabetic character (A-Z). If this value is not specified, the next available connection ID is assigned automatically.
- WINSTATE=<MAX|MIN|RESTORE|HIDE> specifies the initial state of the emulator window. The default if this parameter is not specified is RESTORE.

### **Example**

The following example shows how to start a new Personal Communications emulator window.

```
Dim Mgr as Object
Dim Obj as Object
Dim Hand as Long
```

```
Set Mgr = CreateObject("PCOMM.autECLConnMgr ")
Mgr.StartConnection("profile=coax connname=e")
```
# **StopConnection**

The StopConnection method stops (terminates) the emulator window identified by the connection handle. See [Usage Notes](#page-202-0) for contents of the StopParms string.

#### <span id="page-202-0"></span>**Prototype**

void StopConnection(Variant Connection, [optional] String StopParms)

#### **Parameters**

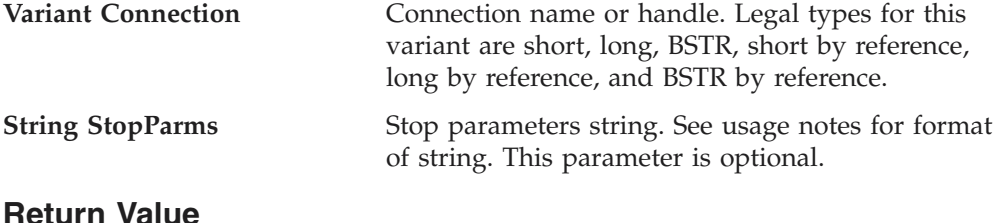

None

#### **Usage Notes**

The stop parameter string is implementation-specific. Different implementations of the autECL objects may require a different format and contents of the parameter string. For Personal Communications, the string has the following format: [SAVEPROFILE=<YES|NO|DEFAULT>]

Optional parameters are enclosed in square brackets []. The parameters are separated by at least one blank. Parameters may be in upper, lower, or mixed case and may appear in any order. The meaning of each parameter is as follows:

• SAVEPROFILE=<YES | NO | DEFAULT> controls the saving of the current configuration back to the workstation profile (.WS file). This causes the profile to be updated with any configuration changes you may have made. If NO is specified, the connection is stopped and the profile is not updated. If YES is specified, the connection is stopped and the profile is updated with the current (possibly changed) configuration. If DEFAULT is specified, the update option is controlled by the **File->Save On Exit** emulator menu option. If this parameter is not specified, DEFAULT is used.

#### **Example**

The following example shows how to stop the emulator window identified by the connection handle.

```
Dim Mgr as Object
Dim Hand as Long
Set Mgr = CreateObject("PCOMM.autECLConnMgr ")
' Assume we've got connections open and the Hand parm was obtained earlier
Mgr.StopConnection Hand, "saveprofile=no"
'or
Mgr.StopConnection "B", "saveprofile=no"
```
### **autECLConnMgr Events**

**Reviewers:**

This section has been updated per Tech Notes 72282 and 72283. Please check to see if the event processing example needs to be updated at ["Event](#page-204-0) [Processing Example" on page 189.](#page-204-0) Thanks.

The following events are valid for autECLConnMgr:

#### **autECLConnMgr**

void NotifyStartEvent(By Val Handle As Variant, By Val Started As Boolean) NotifyStartError(By Val ConnHandle As Variant) void NotifyStartStop(Long Reason)

# **NotifyStartEvent**

**Reviewers:**

The following has been updated per Tech Note 72282 by Mike Rutherford.

A Session has started or stopped.

#### **Prototype**

void NotifyStartEvent(By Val Handle As Variant, By Val Started As Boolean)

**Note:** Visual Basic will create this subroutine correctly.

#### **Parameters**

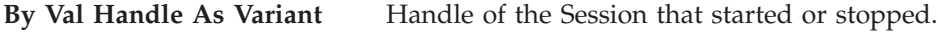

**By Val Started As Boolean** True if the Session is started, False otherwise.

#### **Example**

See ["Event Processing Example" on page 189](#page-204-0) for an example.

### **NotifyStartError**

This event occurs when an error occurs in Event Processing.

#### **Prototype**

NotifyStartError(By Val ConnHandle As Variant)

**Note:** Visual Basic will create this subroutine correctly.

### **Parameters**

**Reviewres:**

Due to the above coding changes specified by Mike Rutherford in Tech Note 72283, it looks like we need parameter description of ″By Val ConnHandle As Variant″.

#### None

#### **Example**

See ["Event Processing Example" on page 189](#page-204-0) for an example.

### **NotifyStartStop**

This event occurs when event processing stops.

#### **Prototype**

void NotifyStartStop(Long Reason)

### **Parameters**

**Long Reason** Reason code for the stop. Currently, this will always be 0.

#### **autECLConnMgr**

# <span id="page-204-0"></span>**Event Processing Example**

```
The following is a short example of how to implement Start Events:
Option Explicit
Private WithEvents mCmgr As autECLConnMgr 'AutConnMgr added as reference
dim mSess as object
sub main()
'Create Objects
Set mCmgr = New autECLConnMgr
Set mSess = CreateObject("PCOMM.autECLSession")
mCmgr.RegisterStartEvent 'register for PS Updates
' Display your form or whatever here (this should be a blocking call, otherwise sub just ends
call DisplayGUI()
mCmgr.UnregisterStartEvent
set mCmgr = Nothing
set mSess = Nothing
End Sub
'This sub will get called when a session is started or stopped
Private Sub mCmgr_NotifyStartEvent(Handle as long, bStarted as Boolean)
' do your processing here
if (bStarted) then
mSess.SetConnectionByHandle Handle
end if
End Sub
'This event occurs if an error happens
Private Sub mCmgr NotifyStartError()
'Do any error processing here
End Sub
Private Sub mCmgr_NotifyStartStop(Reason As Long)
'Do any stop processing here
End Sub
```
# **autECLFieldList Class**

autECLFieldList performs operations on fields in an emulator presentation space. This object does not stand on its own. It is contained by autECLPS, and can only be accessed through an autECLPS object. autECLPS can stand alone or be contained by autECLSession.

autECLFieldList contains a collection of all the fields on a given presentation space. Each element of the collection contains the elements shown in [Collection Element](#page-205-0) [Properties.](#page-205-0)

An autECLFieldList object provides a static snapshot of what the presentation space contained when the Refresh method was called.

**Note:** You should call the Refresh method in the autECLFieldList object before accessing its elements to ensure that you have current field data. Once you have called Refresh, you may begin walking through the collection.

# **Properties**

This section describes the properties and the collection element properties for the autECLFieldList object.

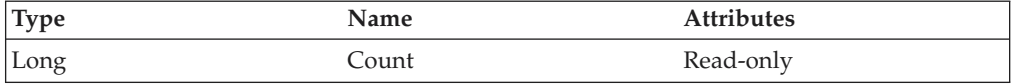

#### <span id="page-205-0"></span>**Count**

This property is the number of fields present in the autECLFieldList collection for the last call to the Refresh method. Count is a Long data type and is read-only. The following example shows this property.

```
Dim NumFields as long
Dim autECLPSObj as Object
Dim autECLConnList as Object
Set autECLPSObj = CreateObject("PCOMM.autECLPS")
Set autECLConnList = CreateObject("PCOMM.autECLConnList")
' Initialize the connection
autECLConnList.Refresh
autECLPSObj.SetConnectionByHandle(autECLConnList(1).Handle)
' Build the list and get the number of fields
```

```
autECLPSObj.autECLFieldList.Refresh(1)
NumFields = autECLPSObj.autECLFieldList.Count
```
The following properties are collection element properties and are valid for each item in the list.

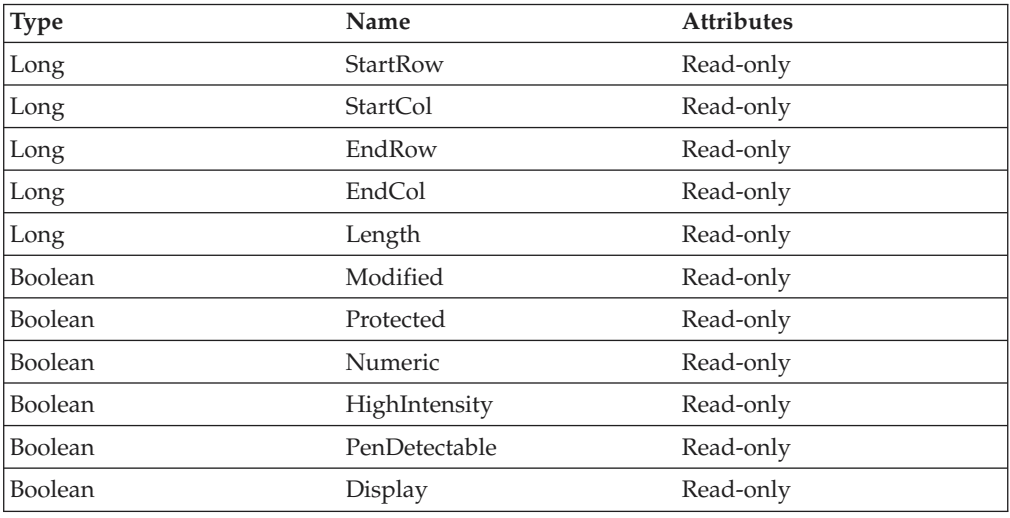

#### **StartRow**

This collection element property is the row position of the first character in a given field in the autECLFieldList collection. StartRow is a Long data type and is read-only. The following example shows this property.

```
Dim StartRow as Long
Dim StartCol as Long
Dim autECLPSObj as Object
Dim autECLConnList as Object
Set autECLPSObj = CreateObject("PCOMM.autECLPS")
Set autECLConnList = CreateObject("PCOMM.autECLConnList")
' Initialize the connection
autECLConnList.Refresh
autECLPSObj.SetConnectionByHandle(autECLConnList(1).Handle)
' Build the list and get the number of fields
autECLPSObj.autECLFieldList.Refresh(1)
If (Not autECLPSObj.autECLFieldList.Count=0) Then
 StartRow = autECLPSObj.autECLFieldList(1).StartRow
  StartCol = autECLPSObj.autECLFieldList(1).StartCol
Endif
```
#### **StartCol**

This collection element property is the column position of the first character in a given field in the autECLFieldList collection. StartCol is a Long data type and is read-only. The following example shows this property.

```
Dim StartRow as Long
Dim StartCol as Long
Dim autECLPSObj as Object
Dim autECLConnList as Object
Set autECLPSObj = CreateObject("PCOMM.autECLPS")
Set autECLConnList = CreateObject("PCOMM.autECLConnList")
' Initialize the connection
autECLConnList.Refresh
autECLPSObj.SetConnectionByHandle(autECLConnList(1).Handle)
' Build the list and get the number of fields
autECLPSObj.autECLFieldList.Refresh(1)
If (Not autECLPSObj.autECLFieldList.Count=0) Then
  StartRow = autECLPSObj.autECLFieldList(1).StartRow
  StartCol = autECLPSObj.autECLFieldList(1).StartCol
Endif
```
#### **EndRow**

This collection element property is the row position of the last character in a given field in the autECLFieldList collection. EndRow is a Long data type and is read-only. The following example shows this property.

```
Dim EndRow as Long
Dim EndCol as Long
Dim autECLPSObj as Object
Dim autECLConnList as Object
Set autECLPSObj = CreateObject("PCOMM.autECLPS")
Set autECLConnList = CreateObject("PCOMM.autECLConnList")
' Initialize the connection
autECLConnList.Refresh
autECLPSObj.SetConnectionByHandle(autECLConnList(1).Handle)
' Build the list and get the number of fields
autECLPSObj.autECLFieldList.Refresh(1)
If (Not autECLPSObj.autECLFieldList.Count=0) Then
  EndRow = autECLPSObj.autECLFieldList(1).EndRow
  EndCol = autECLPSObj.autECLFieldList(1).EndCol
Endif
```
#### **EndCol**

This collection element property is the column position of the last character in a given field in the autECLFieldList collection. EndCol is a Long data type and is read-only. The following example shows this property.

```
Dim EndRow as Long
Dim EndCol as Long
Dim autECLPSObj as Object
Dim autECLConnList as Object
Set autECLPSObj = CreateObject("PCOMM.autECLPS")
Set autECLConnList = CreateObject("PCOMM.autECLConnList")
' Initialize the connection
autECLConnList.Refresh
autECLPSObj.SetConnectionByHandle(autECLConnList(1).Handle)
' Build the list and get the number of fields
autECLPSObj.autECLFieldList.Refresh(1)
```

```
Chapter 3. Host Access Class Library Automation Objects 191
```
#### **autECLFieldList**

```
If (Not autECLPSObj.autECLFieldList.Count=0) Then
 EndRow = autECLPSObj.autECLFieldList(1).EndRow
 EndCol = autECLPSObj.autECLFieldList(1).EndCol
Endif
```
#### **Length**

This collection element property is the length of a given field in the autECLFieldList collection. Length is a Long data type and is read-only. The following example shows this property.

```
Dim Len as Long
Dim autECLPSObj as Object
Dim autECLConnList as Object
Set autECLPSObj = CreateObject("PCOMM.autECLPS")
Set autECLConnList = CreateObject("PCOMM.autECLConnList")
```

```
' Initialize the connection
autECLConnList.Refresh
autECLPSObj.SetConnectionByHandle(autECLConnList(1).Handle)
```

```
' Build the list and get the number of fields
autECLPSObj.autECLFieldList.Refresh(1)
If (Not autECLPSObj.autECLFieldList.Count=0) Then
 Len = autECLPSObj.autECLFieldList(1).Length
Endif
```
### **Modified**

This collection element property indicates if a given field in the autECLFieldList collection has a modified attribute. Modified is a Boolean data type and is read-only. The following example shows this property.

```
Dim autECLPSObj as Object
Dim autECLConnList as Object
Set autECLPSObj = CreateObject("PCOMM.autECLPS")
Set autECLConnList = CreateObject("PCOMM.autECLConnList")
' Initialize the connection
autECLConnList.Refresh
autECLPSObj.SetConnectionByHandle(autECLConnList(1).Handle)
' Build the list and get the number of fields
autECLPSObj.autECLFieldList.Refresh(1)
If (Not autECLPSObj.autECLFieldList.Count=0) Then
 If ( autECLPSObj.autECLFieldList(1).Modified ) Then
    ' do whatever
 Endif
Endif
```
#### **Protected**

This collection element property indicates if a given field in the autECLFieldList collection has a protected attribute. Protected is a Boolean data type and is read-only. The following example shows this property.

```
Dim autECLPSObj as Object
Dim autECLConnList as Object
Set autECLPSObj = CreateObject("PCOMM.autECLPS")
Set autECLConnList = CreateObject("PCOMM.autECLConnList")
' Initialize the connection
autECLConnList.Refresh
autECLPSObj.SetConnectionByHandle(autECLConnList(1).Handle)
' Build the list and get the number of fields
autECLPSObj.autECLFieldList.Refresh(1)
If (Not autECLPSObj.autECLFieldList.Count=0) Then
```

```
If ( autECLPSObj.autECLFieldList(1).Protected ) Then
    ' do whatever
 Endif
Endif
```
#### **Numeric**

This collection element property indicates if a given field in the autECLFieldList collection has a numeric input only attribute. Numeric is a Boolean data type and is read-only. The following example shows this property.

```
Dim autECLPSObj as Object
Dim autECLConnList as Object
Set autECLPSObj = CreateObject("PCOMM.autECLPS")
Set autECLConnList = CreateObject("PCOMM.autECLConnList")
' Initialize the connection
autECLConnList.Refresh
autECLPSObj.SetConnectionByHandle(autECLConnList(1).Handle)
' Build the list and get the number of fields
autECLPSObj.autECLFieldList.Refresh(1)
If (Not autECLPSObj.autECLFieldList.Count=0) Then
  If ( autECLPSObj.autECLFieldList(1).Numeric ) Then
    ' do whatever
  Endif
Endif
```
#### **HighIntensity**

This collection element property indicates if a given field in the autECLFieldList collection has a high intensity attribute. HighIntensity is a Boolean data type and is read-only. The following example shows this property.

```
Dim autECLPSObj as Object
Dim autECLConnList as Object
Set autECLPSObj = CreateObject("PCOMM.autECLPS")
Set autECLConnList = CreateObject("PCOMM.autECLConnList")
' Initialize the connection
autECLConnList.Refresh
autECLPSObj.SetConnectionByHandle(autECLConnList(1).Handle)
' Build the list and get the number of fields
autECLPSObj.autECLFieldList.Refresh(1)
If (Not autECLPSObj.autECLFieldList.Count=0) Then
 If ( autECLPSObj.autECLFieldList(1).HighIntensity ) Then
    ' do whatever
  Endif
Endif
```
#### **PenDetectable**

This collection element property indicates if a given field in the autECLFieldList collection has a pen detectable attribute. PenDetectable is a Boolean data type and is read-only. The following example shows this property.

```
Dim autECLPSObj as Object
Dim autECLConnList as Object
Set autECLPSObj = CreateObject("PCOMM.autECLPS")
Set autECLConnList = CreateObject("PCOMM.autECLConnList")
' Initialize the connection
autECLConnList.Refresh
autECLPSObj.SetConnectionByHandle(autECLConnList(1).Handle)
' Build the list and get the number of fields
autECLPSObj.autECLFieldList.Refresh(1)
If (Not autECLPSObj.autECLFieldList.Count=0) Then
```
#### **autECLFieldList**

```
If ( autECLPSObj.autECLFieldList(1).PenDetectable ) Then
    ' do whatever
 Endif
Endif
```
#### **Display**

This collection element property indicates whether a given field in the autECLFieldList collection has a display attribute. Display is a Boolean data type and is read-only. The following example shows this property.

```
Dim autECLPSObj as Object
Dim autECLConnList as Object
Set autECLPSObj = CreateObject("PCOMM.autECLPS")
Set autECLConnList = CreateObject("PCOMM.autECLConnList")
' Initialize the connection
autECLConnList.Refresh
autECLPSObj.SetConnectionByHandle(autECLConnList(1).Handle)
' Build the list and get the number of fields
autECLPSObj.autECLFieldList.Refresh(1)
If (Not autECLPSObj.autECLFieldList.Count=0) Then
  If ( autECLPSObj.autECLFieldList(1).Display ) Then
   ' do whatever
 Endif
Endif
```
# **autECLFieldList Methods**

The following section describes the methods that are valid for the autECLFieldList object.

```
void Refresh()
Object FindFieldByRowCol(Long Row, Long Col)
Object FindFieldByText(String text, [optional] Long Direction, [optional] Long StartRow,
 [optional] Long StartCol)
```
# **Collection Element Methods**

The following collection element methods are valid for each item in the list.

String GetText() void SetText(String Text)

### **Refresh**

The Refresh method gets a snapshot of all the fields.

**Note:** You should call the Refresh method before accessing the field collection to ensure that you have current field data.

#### **Prototype**

void Refresh()

**Parameters** None

**Return Value** None

#### **Example**

The following example shows how to get a snapshot of all the fields for a given presentation space for a given plane.

Dim NumFields as long Dim autECLPSObj as Object Dim autECLConnList as Object Set autECLPSObj = CreateObject("PCOMM.autECLPS") Set autECLConnList = CreateObject("PCOMM.autECLConnList") ' Initialize the connection autECLConnList.Refresh autECLPSObj.SetConnectionByHandle(autECLConnList(1).Handle) ' Build the list and get the number of fields autECLPSObj.autECLFieldList.Refresh() NumFields = autECLPSObj.autECLFieldList.Count

# **FindFieldByRowCol**

This method searches the autECLFieldList object for a field containing the given row and column coordinates. The value returned is a collection element object in the autECLFieldList collection.

#### **Prototype**

Object FindFieldByRowCol(Long Row, Long Col)

#### **Parameters**

**Long Row** Field row to search for. **Long Col** Field column to search for.

#### **Return Value**

**Object Dispatch object** for the autECLFieldList collection item.

#### **Example**

The following example shows how to search the autECLFieldList object for a field containing the given row and column coordinates.

Dim autECLPSObj as Object Dim autECLConnList as Object Dim FieldElement as Object

Set autECLPSObj = CreateObject("PCOMM.autECLPS") Set autECLConnList = CreateObject("PCOMM.autECLConnList)

```
' Initialize the connection
autECLConnList.Refresh
autECLPSObj.SetConnectionByHandle(autECLConnList(1).Handle)
```

```
' Build the list and search for field at row 2 col 1
autECLPSObj.autECLFieldList.Refresh(1)
Set FieldElement = autECLPSObj.autECLFieldList.FindFieldByRowCol(2, 1)
FieldElement.SetText("IBM")
```
### **FindFieldByText**

This method searches the autECLFieldList object for a field containing the string passed in as **Text**. The value returned is a collection element object in the autECLFieldList collection.

#### **autECLFieldList**

#### **Prototype**

Object FindFieldByText(String Text, [optional] Long Direction, [optional] Long StartRow, [optional] Long StartCol)

#### **Parameters**

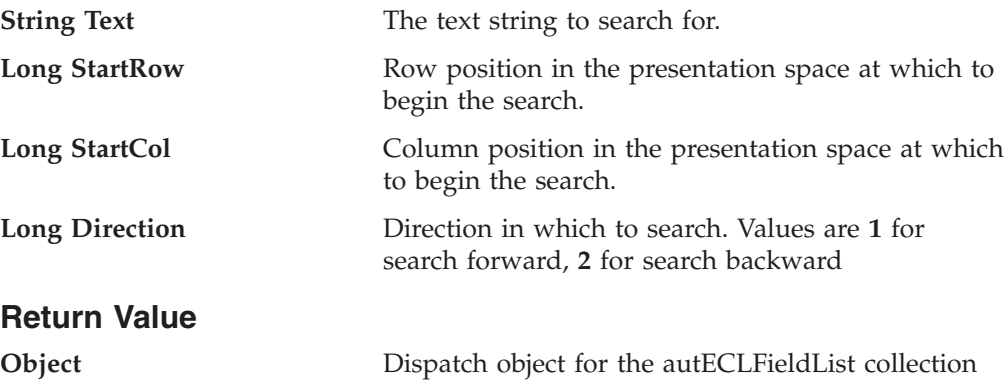

#### **Example**

The following example shows how to search the autECLFieldList object for a field containing the string passed in as text.

Dim autECLPSObj as Object Dim autECLConnList as Object Dim FieldElement as Object

Set autECLPSObj = CreateObject("PCOMM.autECLPS") Set autECLConnList = CreateObject("PCOMM.autECLConnList")

' Initialize the connection autECLConnList.Refresh autECLPSObj.SetConnectionByHandle(autECLConnList(1).Handle)

```
' Build the list and search for field with text
autECLPSObj.autECLFieldList.Refresh(1)
set FieldElement = autECLPSObj.autECLFieldList.FindFieldByText "IBM"
```
item.

' Or... search starting at row 2 col 1 set FieldElement = autECLPSObj.autECLFieldList.FindFieldByText "IBM", 2, 1 ' Or... search starting at row 2 col 1 going backwards set FieldElement = autECLPSObj.autECLFieldList.FindFieldByText "IBM", 2, 2, 1

FieldElement.SetText("Hello.")

# **GetText**

The collection element method GetText retrieves the characters of a given field in an autECLFieldList item.

### **Prototype**

String GetText()

**Parameters** None

**Return Value**

**String** Field text.

### **Example**

The following example shows how to use the GetText method.

<span id="page-212-0"></span>Dim autECLPSObj as Object Dim TestStr as String

```
' Initialize the connection
Set autECLPSObj = CreateObject("PCOMM.autECLPS")
autECLPSObj.SetConnectionByName("A")
```

```
autECLPSObj.autECLFieldList.Refresh()
TextStr = autECLPSObj.autECLFieldList(1).GetText()
```
### **SetText**

This method populates a given field in an autECLFieldList item with the character string passed in as text. If the text exceeds the length of the field, the text is truncated.

#### **Prototype**

void SetText(String Text)

### **Parameters**

**String text** String to set in field

### **Return Value**

None

### **Example**

The following example shows how to populate the field in an autECLFieldList item with the character string passed in as text.

```
Dim NumFields as Long
Dim autECLPSObj as Object
Dim autECLConnList as Object
Set autECLPSObj = CreateObject("PCOMM.autECLPS")
Set autECLConnList = CreateObject("PCOMM.autECLConnList")
' Initialize the connection
autFCLConnList.Refresh
autECLPSObj.SetConnectionByHandle(autECLConnList(1).Handle)
' Build the list and set the first field with some text
autECLPSObj.autECLFieldList.Refresh(1)
```
#### autECLPSObj.autECLFieldList(1).SetText("IBM is a cool company")

# **autECLOIA Class**

The autECLOIA object retrieves status from the Host Operator Information Area. Its name in the registry is PCOMM.autECLOIA.

You must initially set the connection for the object you create. Use SetConnectionByName or SetConnectionByHandle to initialize your object. The connection may be set only once. After the connection is set, any further calls to the set connection methods cause an exception. If you do not set the connection and try to access a property or method, an exception is also raised.

**Note:** The autECLOIA object in the autECLSession object is set by the autECLSession object.

The following example shows how to create and set the autECLOIA object in Visual Basic.

DIM autECLOIA as Object

```
Set autECLOIA = CreateObject("PCOMM.autECLOIA")
autECLOIA.SetConnectionByName("A")
```
# **Properties**

This section describes the properties for the autECLOIA object.

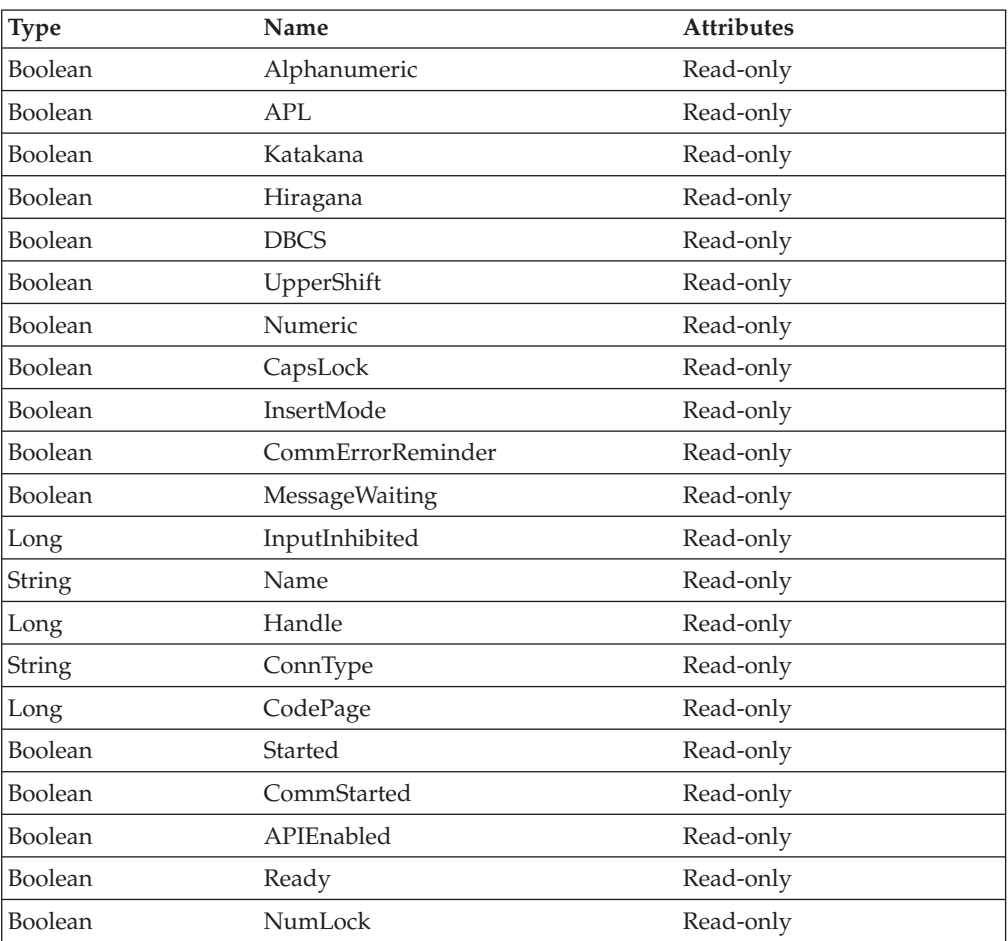

### **Alphanumeric**

This property queries the operator information area to determine whether the field at the cursor location is alphanumeric. Alphanumeric is a Boolean data type and is read-only. The following example shows this property.

```
DIM autECLOIA as Object
DIM autECLConnList as Object
Set autECLOIA = CreateObject("PCOMM.autECLOIA")
Set autECLConnList = CreateObject("PCOMM.autECLConnList")
' Initialize the connection
autECLConnList.Refresh
autECLOIA.SetConnectionByHandle(autECLConnList(1).Handle)
```

```
If autECLOIA.Alphanumeric Then...
```
#### **APL**

This property queries the operator information area to determine whether the keyboard is in APL mode. APL is a Boolean data type and is read-only. The following example shows this property.

```
DIM autECLOIA as Object
DIM autECLConnList as Object
Set autECLOIA = CreateObject("PCOMM.autECLOIA")
Set autECLConnList = CreateObject("PCOMM.autECLConnList")
' Initialize the connection
autECLConnList.Refresh
autECLOIA.SetConnectionByHandle(autECLConnList(1).Handle)
' Check if the keyboard is in APL mode
if autECLOIA.APL Then...
```
#### **Katakana**

This property queries the operator information area to determine whether Katakana characters are enabled. Katakana is a Boolean data type and is read-only. The following example shows this property.

```
DIM autECLOIA as Object
DIM autECLConnList as Object
Set autECLOIA = CreateObject("PCOMM.autECLOIA")
Set autECLConnList = CreateObject("PCOMM.autECLConnList")
```

```
' Initialize the connection
autECLConnList.Refresh
autECLOIA.SetConnectionByHandle(autECLConnList(1).Handle)
```

```
' Check if Katakana characters are available
if autECLOIA.Katakana Then...
```
#### **Hiragana**

This property queries the operator information area to determine whether Hiragana characters are enabled. Hiragana is a Boolean data type and is read-only. The following example shows this property.

```
DIM autECLOIA as Object
DIM autECLConnList as Object
Set autECLOIA = CreateObject("PCOMM.autECLOIA")
Set autECLConnList = CreateObject("PCOMM.autECLConnList")
' Initialize the connection
autECLConnList.Refresh
autECLOIA.SetConnectionByHandle(autECLConnList(1).Handle)
```

```
' Check if Hiragana characters are available
if autECLOIA.Hiragana Then...
```
#### **DBCS**

This property queries the operator information area to determine whether the field at the cursor location is DBCS. DBCS is a Boolean data type and is read-only. The following example shows this property.

```
DIM autECLOIA as Object
DIM autECLConnList as Object
Set autECLOIA = CreateObject("PCOMM.autECLOIA")
Set autECLConnList = CreateObject("PCOMM.autECLConnList")
```

```
' Initialize the connection
autECLConnList.Refresh
```
autECLOIA.SetConnectionByHandle(autECLConnList(1).Handle)

```
' Check if DBCS is available
if autECLOIA.DBCS Then...
```
#### **UpperShift**

This property queries the operator information area to determine whether the keyboard is in uppershift mode. Uppershift is a Boolean data type and is read-only. The following example shows this property.

```
DIM autECLOIA as Object
DIM autECLConnList as Object
Set autECLOIA = CreateObject("PCOMM.autECLOIA")
```

```
Set autECLConnList = CreateObject("PCOMM.autECLConnList")
```

```
' Initialize the connection
autECLConnList.Refresh
autECLOIA.SetConnectionByHandle(autECLConnList(1).Handle)
```

```
' Check if the keyboard is in uppershift mode
If autECLOIA.UpperShift then...
```
#### **Numeric**

This property queries the operator information area to determine whether the field at the cursor location is numeric. Numeric is a Boolean data type and is read-only. The following example shows this property.

```
DIM autECLOIA as Object
DIM autECLConnList as Object
Set autECLOIA = CreateObject("PCOMM.autECLOIA")
Set autECLConnList = CreateObject("PCOMM.autECLConnList")
' Initialize the connection
autECLConnList.Refresh
autECLOIA.SetConnectionByHandle(autECLConnList(1).Handle)
```

```
' Check if the cursor location is a numeric field
If autECLOIA.Numeric Then...
```
#### **CapsLock**

This property queries the operator information area to determine if the keyboard CapsLock key is on. CapsLock is a Boolean data type and is read-only. The following example shows this property.

```
DIM autECLOIA as Object
DIM autECLConnList as Object
Set autECLOIA = CreateObject("PCOMM.autECLOIA")
Set autECLConnList = CreateObject("PCOMM.autECLConnList")
' Initialize the connection
autECLConnList.Refresh
autECLOIA.SetConnectionByHandle(autECLConnList(1).Handle)
' Check if the caps lock
```
If autECLOIA.CapsLock Then...

#### **InsertMode**

This property queries the operator information area to determine whether if the keyboard is in insert mode. InsertMode is a Boolean data type and is read-only. The following example shows this property.

```
DIM autECLOIA as Object
DIM autECLConnList as Object
```
```
Set autECLOIA = CreateObject("PCOMM.autECLOIA")
Set autECLConnList = CreateObject("PCOMM.autECLConnList")
```

```
' Initialize the connection
autECLConnList.Refresh
autECLOIA.SetConnectionByHandle(autECLConnList(1).Handle)
```
' Check if in insert mode If autECLOIA.InsertMode Then...

## **CommErrorReminder**

This property queries the operator information area to determine whether a communications error reminder condition exists. CommErrorReminder is a Boolean data type and is read-only. The following example shows this property.

```
DIM autECLOIA as Object
DIM autECLConnList as Object
Set autECLOIA = CreateObject("PCOMM.autECLOIA")
Set autECLConnList = CreateObject("PCOMM.autECLConnList")
' Initialize the connection
autECLConnList.Refresh
autECLOIA.SetConnectionByHandle(autECLConnList(1).Handle)
```

```
' Check if comm error
If autECLOIA.CommErrorReminder Then...
```
## **MessageWaiting**

This property queries the operator information area to determine whether the message waiting indicator is on. This can only occur for 5250 connections. MessageWaiting is a Boolean data type and is read-only. The following example shows this property.

```
DIM autECLOIA as Object
DIM autECLConnList as Object
Set autECLOIA = CreateObject("PCOMM.autECLOIA")
Set autECLConnList = CreateObject("PCOMM.autECLConnList")
```

```
' Initialize the connection
autECLConnList.Refresh
autECLOIA.SetConnectionByHandle(autECLConnList(1).Handle)
```
' Check if message waiting If autECLOIA.MessageWaiting Then...

## **InputInhibited**

This property queries the operator information area to determine whether keyboard input is inhibited. InputInhibited is a Long data type and is read-only. The following table shows valid values for InputInhibited.

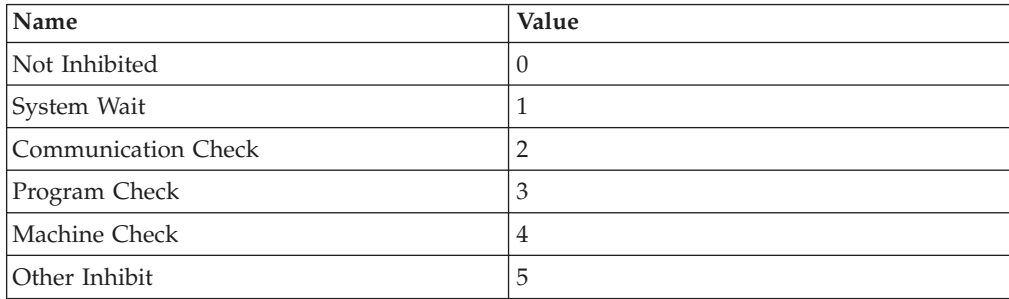

The following example shows this property.

### **autECLOIA**

```
DIM autECLOIA as Object
DIM autECLConnList as Object
Set autECLOIA = CreateObject("PCOMM.autECLOIA")
Set autECLConnList = CreateObject("PCOMM.autECLConnList")
' Initialize the connection
```
autECLConnList.Refresh autECLOIA.SetConnectionByHandle(autECLConnList(1).Handle)

```
' Check if input inhibited
If not autECLOIA.InputInhibited = 0 Then...
```
#### **Name**

This property is the connection name string of the connection for which autECLOIA was set. Personal Communications only returns the short character ID (A-Z) in the string. There can be only one Personal Communications connection open with a given name. For example, there can be only one connection "A" open at a time. Name is a String data type and is read-only. The following example shows this property.

```
DIM Name as String
DIM Obj as Object
Set Obj = CreateObject("PCOMM.autECLOIA")
```

```
' Initialize the connection
Obj.SetConnectionByName("A")
```

```
' Save the name
Name = Obj.Name
```
#### **Handle**

This is the handle of the connection for which the autECLOIA object was set. There can be only one Personal Communications connection open with a given handle. For example, there can be only one connection "A" open at a time. Handle is a Long data type and is read-only. The following example shows this property.

```
DIM Obj as Object
Set Obj = CreateObject("PCOMM.autECLOIA")
```

```
' Initialize the connection
Obj.SetConnectionByName("A")
```
' Save the handle Hand = Obj.Handle

#### **ConnType**

This is the connection type for which autECLOIA was set. This type may change over time. ConnType is a String data type and is read-only. The following example shows this property.

DIM Type as String DIM Obj as Object Set Obj = CreateObject("PCOMM.autECLOIA") ' Initialize the connection Obj.SetConnectionByName("A") ' Save the type Type = Obj.ConnType

Connection types for the ConnType property are:

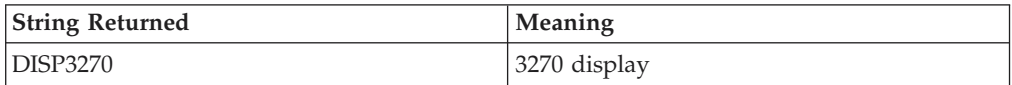

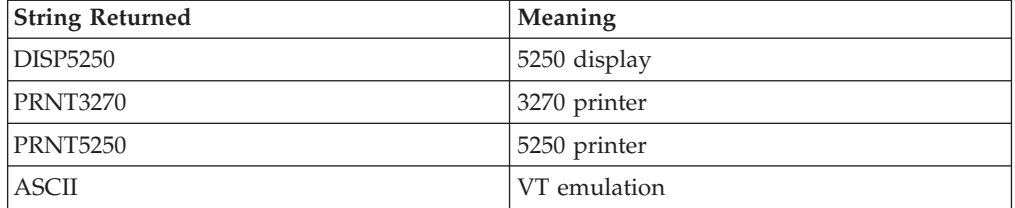

#### **CodePage**

This is the code page of the connection for which autECLOIA was set. This code page may change over time. CodePage is a Long data type and is read-only. The following example shows this property.

```
DIM CodePage as Long
DIM Obj as Object
Set Obj = CreateObject("PCOMM.autECLOIA")
```

```
' Initialize the connection
Obj.SetConnectionByName("A")
' Save the code page
CodePage = Obj.CodePage
```
#### **Started**

This indicates whether the emulator window is started. The value is True if the window is open; otherwise, it is False. Started is a Boolean data type and is read-only. The following example shows this property.

```
DIM Hand as Long
DIM Obj as Object
Set Obj = CreateObject("PCOMM.autECLOIA")
' Initialize the connection
Obj.SetConnectionByName("A")
' This code segment checks to see if A is started.
' The results are sent to a text box called Result.
If Obj.Started = False Then
 Result.Text = "No"
Else
  Result.Text = "Yes"
End If
```
## **CommStarted**

This indicates the status of the connection to the host. The value is True if the host is connected; otherwise, it is False. CommStarted is a Boolean data type and is read-only. The following example shows this property.

```
DIM Hand as Long
DIM Obj as Object
Set Obj = CreateObject("PCOMM.autECLOIA")
' Initialize the connection
Obj.SetConnectionByName("A")
' This code segment checks to see if communications are connected
' for A. The results are sent to a text box called
' CommConn.
If Obj.CommStarted = False Then
    CommConn.Text = "No"
Else
    CommConn.Text = "Yes"
End If
```
### **APIEnabled**

This indicates whether the emulator is API-enabled. A connection may be enabled or disabled depending on the state of its API settings (in a Personal Communications window, choose **File -> API Settings**). The value is True if the emulator is enabled; otherwise, it is False. APIEnabled is a Boolean data type and is read-only. The following example shows this property.

```
DIM Hand as Long
DIM Obj as Object
Set Obj = CreateObject("PCOMM.autECLOIA")
' Initialize the connection
Obj.SetConnectionByName("A")
' This code segment checks to see if A is API enabled.
' The results are sent to a text box called Result.
If Obj.APIEnabled = False Then
 Result.Text = "No"
Else
 Result.Text = "Yes"
End If
```
#### **Ready**

This indicates whether the emulator window is started, API-enabled, and connected. This property checks for all three properties. The value is True if the emulator is ready; otherwise, it is False. Ready is a Boolean data type and is read-only. The following example shows this property.

```
DIM Hand as Long
DIM Obj as Object
Set Obj = CreateObject("PCOMM.autECLOIA")
' Initialize the connection
Obj.SetConnectionByName("A")
' This code segment checks to see if A is ready.
' The results are sent to a text box called Result.
If Obj.Ready = False Then
 Result.Text = "No"
Else
 Result.Text = "Yes"
End If
```
#### **NumLock**

This property queries the operator information area to determine if the keyboard NumLock key is on. NumLock is a Boolean data type and is read-only. The following example shows this property.

```
DIM autECLOIA as Object
    DIM autECLConnList as Object
    Set autECLOIA = CreateObject ("PCOMM.autECLOIA")
Set autECLConnList = CreateObject ("PCOMM.autECLConnList")
' Initialize the connection
autECLConnList.Refresh
autECLOIA.SetConnectionByFHandle (autECLConnList (1) .Handle)
' Check if the num lock is on
If autECLOIA.NumLock Then...
```
# **autECLOIA Methods**

**Reviewers:** This section has been updated per Tech Note 72284.

The following section describes the methods that are valid for autECLOIA.

void RegisterOIAEvent() void UnregisterOIAEvent() void SetConnectionByName (String Name) void SetConnectionByHandle (Long Handle) void StartCommunication() void StopCommunication() Boolean WaitForInputReady([optional] Variant TimeOut) Boolean WaitForSystemAvailable([optional] Variant TimeOut) Boolean WaitForAppAvailable([optional] Variant TimeOut) Boolean WaitForTransition([optional] Variant Index, [optional] Variant timeout) void CancelWaits()

## **RegisterOIAEvent**

This method registers an object to receive notification of all OIA events.

#### **Prototype** void RegisterOIAEvent()

**Parameters** None

**Return Value** None

#### **Example**

See ["Event Processing Example" on page 211](#page-226-0) for an example.

## **UnregisterOIAEvent**

Ends OIA event processing.

### **Prototype**

void UnregisterOIAEvent()

#### **Parameters** None

#### **Return Value** None

### **Example**

See ["Event Processing Example" on page 211](#page-226-0) for an example.

## **SetConnectionByName**

The SetConnectionByName method uses the connection name to set the connection for a newly created autECLOIA object. In Personal Communications this connection name is the short connection ID (character A-Z). There can be only one Personal Communications connection open with a given name. For example, there can be only one connection "A" open at a time.

## **autECLOIA**

**Note:** Do not call this if using the autECLOIA object in autECLSession.

#### **Prototype**

void SetConnectionByName( String Name )

#### **Parameters**

**String Name Connection** One-character string short name of the connection  $(A-Z).$ 

### **Return Value**

None

#### **Example**

The following example shows how to use the connection name to set the connection for a newly created autECLOIA object.

DIM autECLOIA as Object

```
Set autECLOIA = CreateObject("PCOMM.autECLOIA")
' Initialize the connection
autECLOIA.SetConnectionByName("A")
```

```
' For example, see if its num lock is on
If ( autECLOIA.NumLock = True ) Then
  'your logic here...
Endif
```
# **SetConnectionByHandle**

The SetConnectionByHandle method uses the connection handle to set the connection for a newly created autECLOIA object. In Personal Communications this connection handle is a Long integer. There can be only one Personal Communications connection open with a given handle. For example, there can be only one connection "A" open at a time.

**Note:** Do not call this if using the autECLOIA object in autECLSession.

#### **Prototype**

void SetConnectionByHandle( Long Handle )

### **Parameters**

**Long Handle** Long integer value of the connection to be set for the object.

#### **Return Value**

None

#### **Example**

The following example shows how to use the connection handle to set the connection for a newly created autELCOIA object.

```
DIM autECLOIA as Object
DIM autECLConnList as Object
Set autECLOIA = CreateObject("PCOMM.autECLOIA")
Set autECLConnList = CreateObject("PCOMM.autECLConnList")
' Initialize the connection
autECLConnList.Refresh
```

```
autECLOIA.SetConnectionByHandle(autECLConnList(1).Handle)
```

```
' For example, see if its num lock is on
If ( autECLOIA.NumLock = True ) Then
  'your logic here...
Endif
```
# **StartCommunication**

The StartCommunication collection element method connects the PCOMM emulator to the host data stream. This has the same effect as going to the PCOMM emulator **Communication** menu and choosing **Connect**.

#### **Prototype**

void StartCommunication()

#### **Parameters**

None

## **Return Value**

None

#### **Example**

None

Dim OIAObj as Object Dim autECLConnList as Object

```
Set autECLConnList = CreateObject("PCOMM.autECLConnList")
Set OIAObj = CreateObject("PCOMM.autECLOIA")
```

```
' Initialize the session
autECLConnList.Refresh
OIAObj.SetConnectionByHandle(autECLConnList(1).Handle)
```
OIAObj.StartCommunication()

# **StopCommunication**

The StopCommunication collection element method disconnects the PCOMM emulator to the host data stream. This has the same effect as going to the PCOMM emulator **Communication** menu and choosing **Disconnect**.

#### **Prototype**

void StopCommunication()

#### **Parameters**

None

#### **Return Value** None

#### **Example**

The following example shows how to connect a PCOMM emulator session to the host.

Dim OIAObj as Object Dim autECLConnList as Object

```
Set autECLConnList = CreateObject("PCOMM.autECLConnList")
Set OIAObj = CreateObject("PCOMM.autECLOIA")
```

```
' Initialize the session
autECLConnList.Refresh
OIAObj.SetConnectionByHandle(autECLConnList(1).Handle)
```
OIAObj.StopCommunication()

## **autECLOIA**

# **WaitForInputReady**

The WaitForInputReady method waits until the OIA of the connection associated with the autECLOIA object indicates that the connection is able to accept keyboard input.

#### **Prototype**

Boolean WaitForInputReady([optional] Variant TimeOut)

#### **Parameters**

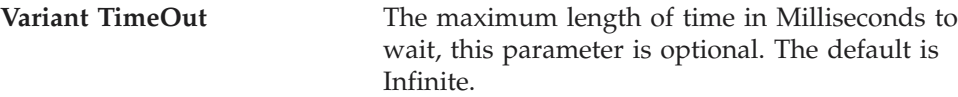

### **Return Value**

The method returns True if the condition is met, or False if the Timeout value is exceeded.

#### **Example**

Dim autECLOIAObj as Object

```
Set autECLOIAObj = CreateObject("PCOMM.autECLOIA")
autECLOIAObj.SetConnectionByName("A")
```

```
if (autECLOIAObj.WaitForInputReady(10000)) then
msgbox "Ready for input"
else
msgbox "Timeout Occurred"
end if
```
# **WaitForSystemAvailable**

The WaitForSystemAvailable method waits until the OIA of the connection associated with the autECLOIA object indicates that the connection is connected to a host system.

#### **Prototype**

Boolean WaitForSystemAvailable([optional] Variant TimeOut)

## **Parameters**

**Variant TimeOut** The maximum length of time in Milliseconds to wait, this parameter is optional. The default is Infinite.

### **Return Value**

The method returns True if the condition is met, or False if the Timeout value is exceeded.

## **Example**

Dim autECLOIAObj as Object

```
Set autECLOIAObj = CreateObject("PCOMM.autECLOIA")
autECLOIAObj.SetConnectionByName("A")
```

```
if (autECLOIAObj.WaitForSystemAvailable(10000)) then
msgbox "System Available"
else
msgbox "Timeout Occurred"
end if
```
# **WaitForAppAvailable**

The WaitForAppAvailable method waits while the OIA of the connection associated with the autECLOIA object indicates that the application is being worked with.

#### **Prototype**

Boolean WaitForAppAvailable([optional] Variant TimeOut)

## **Parameters**

**Variant TimeOut** The maximum length of time in Milliseconds to wait, this parameter is optional. The default is Infinite.

#### **Return Value**

The method returns True if the condition is met, or False if the Timeout value is exceeded.

#### **Example**

Dim autECLOIAObj as Object

```
Set autECLOIAObj = CreateObject("PCOMM.autECLOIA")
autECLOIAObj.SetConnectionByName("A")
```

```
if (autECLOIAObj.WaitForAppAvailable (10000)) then
msgbox "Application is available"
else
msgbox "Timeout Occurred"
end if
```
# **WaitForTransition**

The WaitForTransition method waits for the OIA position specified of the connection associated with the autECLOIA object to change.

#### **Prototype**

**Parameters**

Boolean WaitForTransition([optional] Variant Index, [optional] Variant timeout)

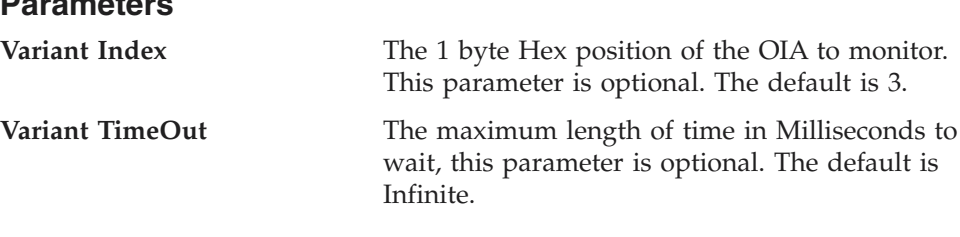

#### **Return Value**

The method returns True if the condition is met, or False if the Timeout value is exceeded.

#### **Example**

Dim autECLOIAObj as Object Dim Index

 $Index = 03h$ 

Set autECLOIAObj = CreateObject("PCOMM.autECLOIA") autECLOIAObj.SetConnectionByName("A")

```
if (autECLOIAObj.WaitForTransition(Index,10000)) then
   msgbox "Position " " Index " " of the OIA Changed"
```
## **autECLOIA**

else msgbox "Timeout Occurred" end if

# **CancelWaits**

Cancels any currently active wait methods.

## **Prototype**

void CancelWaits()

## **Parameters**

None

#### **Return Value** None

# **autECLOIA Events**

## **Reviewers:**

This section has been updated per Tech Note 72284. Please check to see if event processing example was updated correctly at ["Event Processing](#page-226-0) [Example" on page 211.](#page-226-0) Thanks.

The following events are valid for autECLOIA:

void NotifyOIAEvent() void NotifyOIAError() void NotifyOIAStop(Long Reason)

# **NotifyOIAEvent**

A given OIA has occurred.

## **Prototype**

void NotifyOIAEvent()

#### **Parameters** None

**Example**

See ["Event Processing Example" on page 211](#page-226-0) for an example.

# **NotifyOIAError**

This event occurs when an error occurs in the OIA.

# **Prototype**

void NotifyOIAError()

#### **Parameters** None

## **Example**

See ["Event Processing Example" on page 211](#page-226-0) for an example.

# <span id="page-226-0"></span>**NotifyOIAStop**

This event occurs when event processing stops.

## **Prototype**

void NotifyOIAStop(Long Reason)

#### **Parameters**

**Long Reason** Long Reason code for the stop. Currently, this will always be 0.

# **Event Processing Example**

The following is a short example of how to implement OIA Events Option Explicit Private WithEvents myOIA As autECLOIA 'AutOIA added as reference

sub main() 'Create Objects Set myOIA = New AutOIA

Set myConnMgr = New AutConnMgr

myOIA.SetConnectionByName ("B") 'Monitor Session B for OIA Updates

myOIA.RegisterOIAEvent 'register for OIA Notifications

' Display your form or whatever here (this should be a blocking call, otherwise sub just ends call DisplayGUI()

'Clean up myOIA.UnregisterOIAEvent

```
Private Sub myOIA NotifyOIAEvent()
' do your processing here
End Sub
Private Sub myOIA NotifyOIAError()
' do your processing here
End Sub
'This event occurs when Communications Status Notification ends
Private Sub myOIA NotifyOIAStop(Reason As Long)
'Do any stop processing here
End Sub
```
# **autECLPS Class**

autECLPS performs operations on a presentation space. Its name in the registry is PCOMM.autECLPS.

You must initially set the connection for the object you create. Use SetConnectionByName or SetConnectionByHandle to initialize your object. The connection may be set only once. After the connection is set, any further calls to the SetConnection methods cause an exception. If you do not set the connection and try to access a property or method, an exception is also raised.

#### **Notes:**

- 1. In the presentation space, the first row coordinate is row 1 and the first column coordinate is column 1. Therefore, the top, left position has a coordinate of row 1, column 1.
- 2. The autECLPS object in the autECLSession object is set by the autECLSession object.

## **autECLPS**

The following is an example of how to create and set the autECLPS object in Visual Basic.

```
DIM autECLPSObj as Object
DIM NumRows as Long
Set autECLPSObj = CreateObject("PCOMM.autECLPS")
' Initialize the connection
autECLPSObj .SetConnectionByName("A")
' For example, get the number of rows in the PS
NumRows = autECLPSObj.NumRows
```
# **Properties**

This section describes the properties of the autECLPS object.

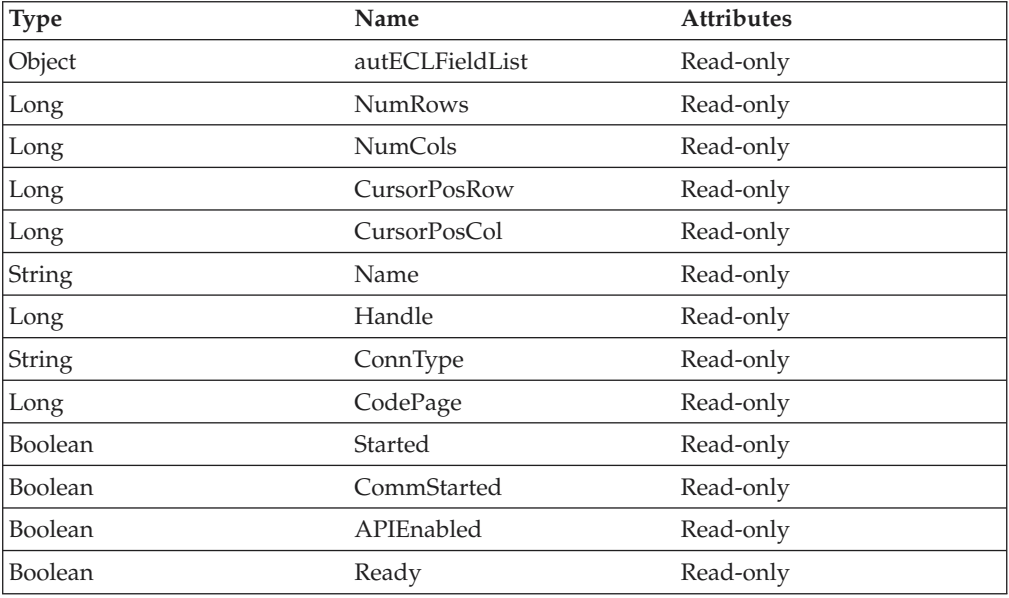

### **autECLFieldList**

This is the field collection object for the connection associated with the autECLPS object. See ["autECLFieldList Class" on page 189](#page-204-0) for details. The following example shows this object.

```
Dim autECLPSObj as Object
Dim autECLConnList as Object
Set autECLPSObj = CreateObject("PCOMM.autECLPS")
Set autECLConnList = CreateObject("PCOMM.autECLConnList")
```

```
' Initialize the connection
autECLConnList.Refresh
autECLPSObj.SetConnectionByHandle(autECLConnList(1).Handle)
```

```
' Build the field list
CurPosCol = autECLPSObj.autECLFieldList.Refresh(1)
```
#### **NumRows**

This is the number of rows in the presentation space for the connection associated with the autECLPS object. NumRows is a Long data type and is read-only. The following example shows this property.

```
Dim autECLPSObj as Object
Dim autECLConnList as Object
Dim Rows as Long
Set autECLPSObj = CreateObject("PCOMM.autECLPS")
Set autECLConnList = CreateObject("PCOMM.autECLConnList")
```

```
' Initialize the connection
autECLConnList.Refresh
autECLPSObj.SetConnectionByHandle(autECLConnList(1).Handle)
Rows = autECLPSObj.NumRows
```
#### **NumCols**

This is the number of columns in the presentation space for the connection associated with the autECLPS object. NumCols is a Long data type and is read-only. The following example shows this property.

```
Dim autECLPSObj as Object
Dim autECLConnList as Object
Dim Cols as Long
Set autECLPSObj = CreateObject("PCOMM.autECLPS")
Set autECLConnList = CreateObject("PCOMM.autECLConnList")
```

```
' Initialize the connection
autECLConnList.Refresh
autECLPSObj.SetConnectionByHandle(autECLConnList(1).Handle)
Cols = autECLPSObj.NumCols
```
#### **CursorPosRow**

This is the current row position of the cursor in the presentation space for the connection associated with the autECLPS object. CursorPosRow is a Long data type and is read-only. The following example shows this property.

```
Dim autECLPSObj as Object
Dim autECLConnList as Object
Dim CurPosRow as Long
Set autECLPSObj = CreateObject("PCOMM.autECLPS")
Set autECLConnList = CreateObject("PCOMM.autECLConnList")
```

```
' Initialize the connection
autECLConnList.Refresh
autECLPSObj.SetConnectionByHandle(autECLConnList(1).Handle)
CurPosRow = autECLPSObj.CursorPosRow
```
## **CursorPosCol**

This is the current column position of the cursor in the presentation space for the connection associated with the autECLPS object. CursorPosCol is a Long data type and is read-only. The following example shows this property.

```
Dim autECLPSObj as Object
Dim autECLConnList as Object
Dim CurPosCol as Long
Set autECLPSObj = CreateObject("PCOMM.autECLPS")
Set autECLConnList = CreateObject("PCOMM.autECLConnList")
```

```
' Initialize the connection
autECLConnList.Refresh
autECLPSObj.SetConnectionByHandle(autECLConnList(1).Handle)
CurPosCol = autECLPSObj.CursorPosCol
```
#### **Name**

This is the connection name string of the connection for which autECLPS was set. Personal Communications only returns the short character ID (A-Z) in the string. There can be only one Personal Communications connection open with a given name. For example, there can be only one connection "A" open at a time. Name is a String data type and is read-only. The following example shows this property.

```
DIM Name as String
DIM Obj as Object
Set Obj = CreateObject("PCOMM.autECLPS")
```
' Initialize the connection

## **autECLPS**

Obj.SetConnectionByName("A")

' Save the name Name = Obj.Name

#### **Handle**

This is the handle of the connection for which the autECLPS object was set. There can be only one Personal Communications connection open with a given handle. For example, there can be only one connection "A" open at a time. Handle is a Long data type and is read-only. The following example shows this property.

DIM Obj as Object Set Obj = CreateObject("PCOMM.autECLPS")

```
' Initialize the connection
Obj.SetConnectionByName("A")
```

```
' Save the connection handle
Hand = Obj.Handle
```
## **ConnType**

This is the connection type for which autECLPS was set. This connection type may change over time. ConnType is a String data type and is read-only. The following example shows this property.

```
DIM Type as String
DIM Obj as Object
Set Obj = CreateObject("PCOMM.autECLPS")
' Initialize the connection
Obj.SetConnectionByName("A")
' Save the type
Type = Obj.ConnType
```
Connection types for the ConnType property are:

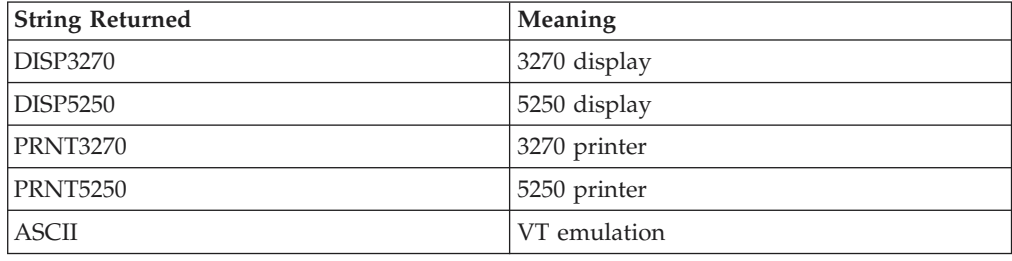

## **CodePage**

This is the code page of the connection for which autECLPS was set. This code page may change over time. CodePage is a Long data type and is read-only. The following example shows this property.

```
DIM CodePage as Long
DIM Obj as Object
Set Obj = CreateObject("PCOMM.autECLPS")
' Initialize the connection
Obj.SetConnectionByName("A")
' Save the code page
CodePage = Obj.CodePage
```
#### **Started**

This indicates if the connection emulator window is started. The value is True if the window is open; otherwise, it is False. Started is a Boolean data type and is read-only. The following example shows this property.

```
DIM Hand as Long
DIM Obj as Object
Set Obj = CreateObject("PCOMM.autECLPS")
' Initialize the connection
Obj.SetConnectionByName("A")
' This code segment checks to see if A is started.
' The results are sent to a text box called Result.
If Obj.Started = False Then
  Result.Text = "No"
Else
  Result.Text = "Yes"
End If
```
#### **CommStarted**

This indicates the status of the connection to the host. The value is True if the host is connected; otherwise, it is False. CommStarted is a Boolean data type and is read-only. The following example shows this property.

```
DIM Hand as Long
DIM Obj as Object
Set Obj = CreateObject("PCOMM.autECLPS")
' Initialize the connection
Obj.SetConnectionByName("A")
' This code segment checks to see if communications are connected
' for A. The results are sent to a text box called
' CommConn.
If Obj.CommStarted = False Then
    CommConn.Text = "No"
Else
    CommConn.Text = "Yes"
End If
```
#### **APIEnabled**

This indicates if the emulator is API-enabled. A connection may be enabled or disabled depending on the state of its API settings (in a Personal Communications window, choose **File -> API Settings**). The value is True if API is enabled; otherwise, it is False. APIEnabled is a Boolean data type and is read-only. The following example shows this property.

```
DIM Hand as Long
DIM Obj as Object
Set Obj = CreateObject("PCOMM.autECLPS")
' Initialize the connection
Obj.SetConnectionByName("A")
' This code segment checks to see if A is API enabled.
' The results are sent to a text box called Result.
If Obj.APIEnabled = False Then
  Result.Text = "No"
Else
  Result.Text = "Yes"
End If
```
## **Ready**

This indicates whether the emulator window is started, API enabled and connected. This checks for all three properties. The value is True if the emulator is ready; otherwise, it is False. Ready is a Boolean data type and is read-only. The following example shows this property.

```
DIM Hand as Long
DIM Obj as Object
Set Obj = CreateObject("PCOMM.autECLPS")
' Initialize the connection
Obj.SetConnectionByName("A")
' This code segment checks to see if A is ready.
' The results are sent to a text box called Result.
If Obj.Ready = False Then
  Result.Text = "No"
Else
 Result.Text = "Yes"
End If
```
# **autECLPS Methods**

The following section describes the methods that are valid for the autECLPS object.

void RegisterPSEvent() void RegisterKeyEvent() void RegisterCommEvent() void UnregisterPSEvent() void UnregisterKeyEvent() void UnregisterCommEvent() void SetConnectionByName (String Name) void SetConnectionByHandle (Long Handle) void SetCursorPos(Long Row, Long Col) void SendKeys(String text, [optional] Long row, [optional] Long col) Boolean SearchText(String text, [optional] Long Dir, [optional] Long row, [optional] Long col) String GetText([optional] Long row, [optional] Long col, [optional] Long lenToGet) void SetText(String Text, [optional] Long Row, [optional] Long Col) String GetTextRect(Long StartRow, Long StartCol, Long EndRow, Long EndCol ) void StartCommunication() void StopCommunication() void StartMacro(String MacroName) void Wait(Milliseconds as Long) Boolean WaitForCursor(Variant Row, Variant Col, [optional]Variant TimeOut, [optional] Boolean bWaitForIr) Boolean WaitWhileCursor(Variant Row, Variant Col, [optional]Variant TimeOut, [optional] Boolean bWaitForIr) Boolean WaitForString(Variant WaitString, [optional] Variant Row, [optional] Variant Col, [optional] Variant TimeOut, [optional] Boolean bWaitForIr, [optional] Boolean bCaseSens) Boolean WaitWhileString(Variant WaitString, [optional] Variant Row, [optional] Variant Col, [optional] Variant TimeOut, [optional] Boolean bWaitForIr, [optional] Boolean bCaseSens) Boolean WaitForStringInRect(Variant WaitString, Variant sRow, Variant sCol, Variant eRow, Variant eCol, [optional] Variant nTimeOut, [optional] Boolean bWaitForIr, [optional] Boolean bCaseSens) Boolean WaitWhileStringInRect(Variant WaitString, Variant sRow, Variant sCol, Variant eRow, Variant eCol, [optional] Variant nTimeOut, [optional] Boolean bWaitForIr, [optional] Boolean bCaseSens) Boolean WaitForAttrib(Variant Row, Variant Col, Variant WaitData, [optional] Variant MaskData, [optional] Variant plane, [optional] Variant TimeOut, [optional] Boolean bWaitForIr) Boolean WaitWhileAttrib(Variant Row, Variant Col, Variant WaitData, [optional] Variant MaskData, [optional] Variant plane, [optional] Variant TimeOut, [optional] Boolean bWaitForIr) Boolean WaitForScreen(Object screenDesc, [optional] Variant TimeOut) Boolean WaitWhileScreen(Object screenDesc, [optional] Variant TimeOut) void CancelWaits()

# **RegisterPSEvent**

This method registers an autECLPS object to receive notification of all changes to the PS of the connected session.

#### **Prototype**

void RegisterPSEvent()

## **Parameters**

None

## **autECLPS**

**Return Value** None

**Example** See ["Event Processing Example" on page 237](#page-252-0) for an example.

## **RegisterKeyEvent**

Begins Keystroke Event Processing.

## **Prototype**

void RegisterKeyEvent()

#### **Parameters** None

**Return Value** None

**Example** See ["Event Processing Example" on page 237](#page-252-0) for an example.

# **RegisterCommEvent**

This method registers an object to receive notification of all communication link connect/disconnect events.

**Prototype** void RegisterCommEvent()

**Parameters** None

**Return Value** None

#### **Example**

See ["Event Processing Example" on page 237](#page-252-0) for an example.

## **UnregisterPSEvent**

Ends PS Event Processing.

## **Prototype**

void UnregisterPSEvent()

**Parameters** None

**Return Value** None

#### **Example**

See ["Event Processing Example" on page 237](#page-252-0) for an example.

# **UnregisterKeyEvent**

Ends Keystroke Event Processing.

### **Prototype**

void UnregisterKeyEvent()

# **Parameters**

None

# **Return Value**

None

## **Example**

See ["Event Processing Example" on page 237](#page-252-0) for an example.

# **UnregisterCommEvent**

Ends Communications Link Event Processing.

## **Prototype**

void UnregisterCommEvent()

## **Parameters**

None

**Return Value** None

# **SetConnectionByName**

This method uses the connection name to set the connection for a newly created autECLPS object. In Personal Communications this connection name is the short ID (character A-Z). There can be only one Personal Communications connection open with a given name. For example, there can be only one connection "A" open at a time.

**Note:** Do not call this if using the autECLPS object in autECLSession.

## **Prototype**

void SetConnectionByName( String Name )

## **Parameters**

**String Name Cone-character string short name of the connection**  $(A-Z).$ 

## **Return Value**

None

## **Example**

The following example shows how to set the connection for a newly created autECLPS object using the connection name.

```
DIM autECLPSObj as Object
DIM NumRows as Long
Set autECLPSObj = CreateObject("PCOMM.autECLPS")
```

```
' Initialize the connection
autECLPSObj.SetConnectionByName("A")
' For example, get the number of rows in the PS
NumRows = autECLPSObj.NumRows
```
# **SetConnectionByHandle**

This method uses the connection handle to set the connection for a newly created autECLPS object. In Personal Communications this connection handle is a Long integer. There can be only one Personal Communications connection open with a given handle. For example, there can be only one connection "A" open at a time.

**Note:** Do not call this if using the autECLPS object in autECLSession.

#### **Prototype**

void SetConnectionByHandle( Long Handle )

#### **Parameters**

**Long Handle** Long integer value of the connection to be set for the object.

#### **Return Value**

None

#### **Example**

The following example shows how to set the connection for a newly created autECLPS object using the connection handle.

```
DIM autECLPSObj as Object
DIM autECLConnList as Object
DIM NumRows as Long
Set autECLPSObj = CreateObject("PCOMM.autECLPS")
Set autECLConnList = CreateObject("PCOMM.autECLConnList")
' Initialize the connection with the first in the list
autECLConnList.Refresh
autECLPSObj.SetConnectionByHandle(autECLConnList(1).Handle)
' For example, get the number of rows in the PS
NumRows = autECLPSObj.NumRows
```
## **SetCursorPos**

The SetCursorPos method sets the position of the cursor in the presentation space for the connection associated with the autECLPS object. The position set is in row and column units.

#### **Prototype**

void SetCursorPos(Long Row, Long Col)

#### **Parameters**

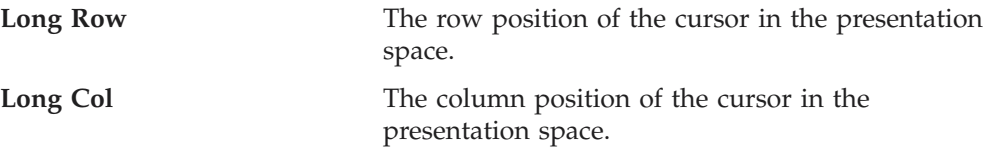

# **Return Value**

autECLPSObj.SetCursorPos 2, 1

None

#### **Example**

The following example shows how to set the position of the cursor in the presentation space for the connection associated with the autECLPS object.

```
DIM autECLPSObj as Object
DIM autECLConnList as Object
Set autECLPSObj = CreateObject("PCOMM.autECLPS")
Set autECLConnList = CreateObject("PCOMM.autECLConnList")
' Initialize the connection with the first in the list
autECLConnList.Refresh
autECLPSObj.SetConnectionByHandle(autECLConnList(1).Handle)
```
# **SendKeys**

The SendKeys method sends a string of keys to the presentation space for the connection associated with the autECLPS object. This method allows you to send mnemonic keystrokes to the presentation space. See [Appendix A, "Sendkeys](#page-364-0) [Mnemonic Keywords" on page 349](#page-364-0) for a list of these keystrokes.

### **Prototype**

void SendKeys(String text, [optional] Long row, [optional] Long col)

## **Parameters**

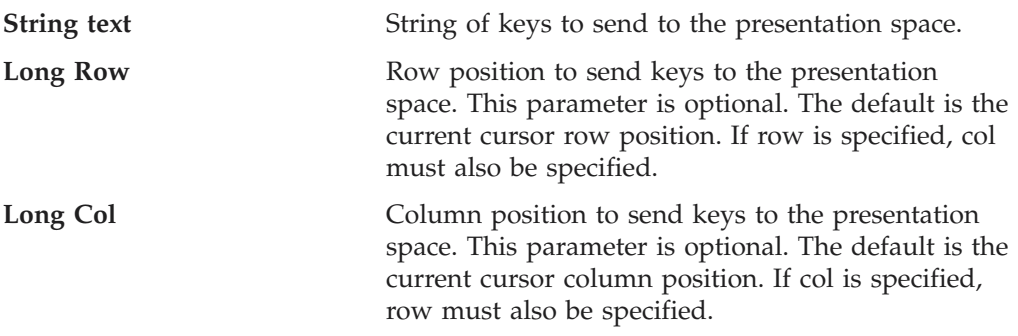

## **Return Value**

None

## **Example**

The following example shows how to use the SendKeys method to send a string of keys to the presentation space for the connection associated with the autECLPS object.

```
Dim autECLPSObj as Object
Dim autECLConnList as Object
Set autECLPSObj = CreateObject("PCOMM.autECLPS")
Set autECLConnList = CreateObject("PCOMM.autECLConnList")
```

```
' Initialize the connection
autECLConnList.Refresh
autECLPSObj.SetConnectionByHandle(autECLConnList(1).Handle)
autECLPSObj.SendKeys "IBM is a really cool company", 3, 1
```
# **SearchText**

The SearchText method searches for the first occurrence of text in the presentation space for the connection associated with the autECLPS object. The search is case sensitive. If text is found, the method returns a TRUE value. It returns a FALSE value if no text is found. If the optional row and column parameters are used, **row** and **col** are also returned, indicating the position of the text if it was found.

## **Prototype**

**Parameters**

boolean SearchText(String text, [optional] Long Dir, [optional] Long Row, [optional] Long Col)

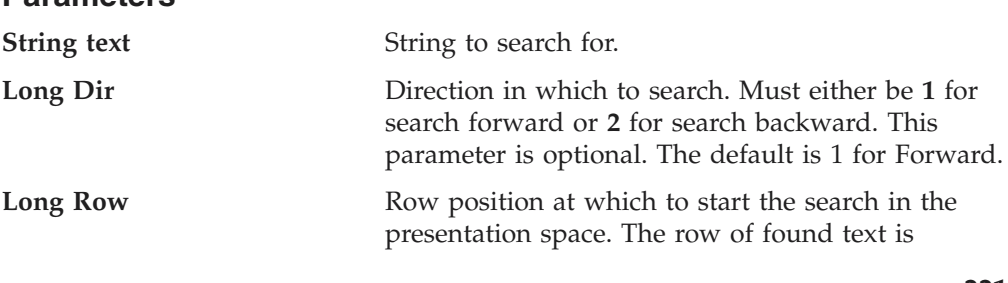

is optional. If row is specified, col must also be specified. **Long Col Column** position at which to start the search in the presentation space. The column of found text is returned if the search is successful. This parameter is optional. If col is specified, row must also be specified.

returned if the search is successful. This parameter

#### **Return Value**

TRUE if text is found, FALSE if text is not found.

#### **Example**

The following example shows how to search for text in the presentation space for the connection associated with the autECLPS object.

```
Dim autECLPSObj as Object
Dim autECLConnList as Object
Dim Row as Long
Dim Col as Long
Set autECLPSObj = CreateObject("PCOMM.autECLPS")
Set autECLConnList = CreateObject("PCOMM.autECLConnList")
' Initialize the connection
autECLConnList.Refresh
autECLPSObj.SetConnectionByHandle(autECLConnList(1).Handle)
// Search forward in the PS from the start of the PS. If found
// then call a hypothetical found routine, if not found, call a hypothetical
// not found routine.
row = 3col = 1If ( autECLPSObj.SearchText "IBM", 1, row, col) Then
 Call FoundFunc (row, col)
Else
  Call NotFoundFunc
Endif
```
## **GetText**

The GetText method retrieves characters from the presentation space for the connection associated with the autECLPS object.

#### **Prototype**

String GetText([optional] Long Row, [optional] Long Col, [optional] Long LenToGet)

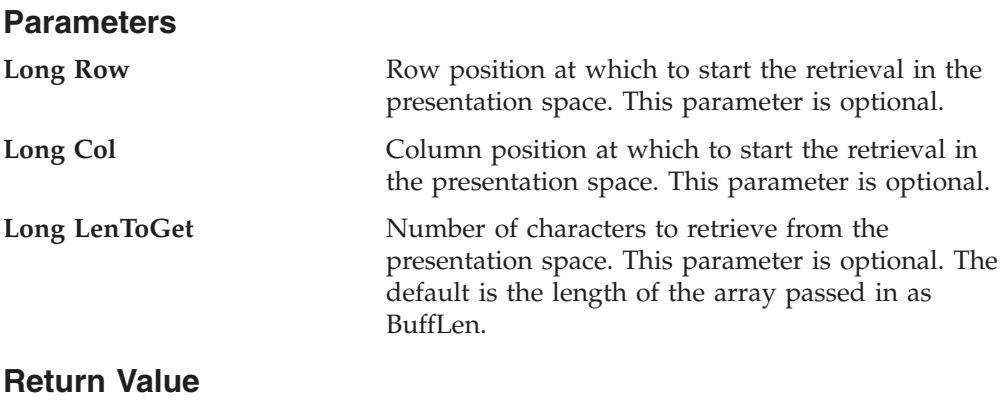

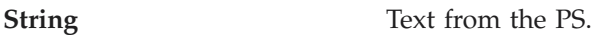

## **Example**

The following example shows how to retrieve a string from the presentation space for the connection associated with the autECLPS object.

Dim autECLPSObj as Object Dim PSText as String ' Initialize the connection Set autECLPSObj = CreateObject("PCOMM.autECLPS") autECLPSObj.SetConnectionByName("A")

```
PSText = autECLPSObj.GetText(2,1,50)
```
## **SetText**

The SetText method sends a string to the presentation space for the connection associated with the autECLPS object. Although this method is similar to the SendKeys method, this method does not send mnemonic keystrokes (for example, [enter] or [pf1]).

### **Prototype**

void SetText(String Text, [optional] Long Row, [optional] Long Col)

#### **Parameters**

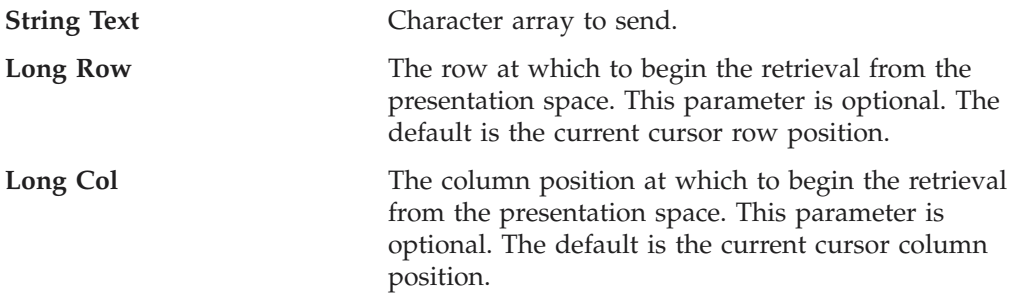

# **Return Value**

None

## **Example**

The following example shows how to search for text in the presentation space for the connection associated with the autECLPS object.

Dim autECLPSObj as Object

```
'Initialize the connection
Set autECLPSObj = CreateObject("PCOMM.autECLPS")
autECLPSObj.SetConnectionByName("A")
autECLPSObj.SetText"IBM is great", 2, 1
```
# **GetTextRect**

The GetTextRect method retrieves characters from a rectangular area in the presentation space for the connection associated with the autECLPS object. No wrapping takes place in the text retrieval; only the rectangular area is retrieved.

## **Prototype**

String GetTextRect(Long StartRow, Long StartCol, Long EndRow, Long EndCol)

## **Parameters**

**Long StartRow Row** at which to begin the retrieval in the presentation space.

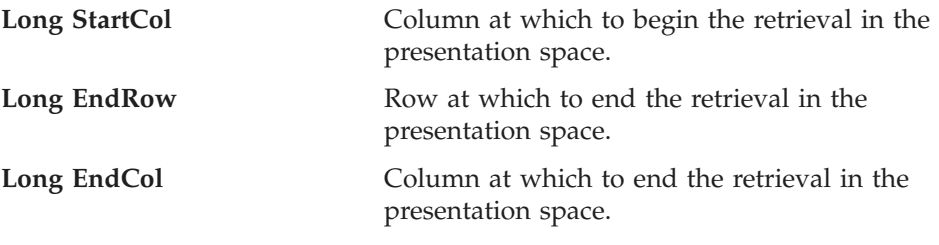

**String** PS Text.

#### **Example**

The following example shows how to retrieve characters from a rectangular area in the presentation space for the connection associated with the autECLPS object.

```
Dim autECLPSObj as Object
Dim PSText String
```

```
' Initialize the connection
Set autECLPSObj = CreateObject ("PCOMM.autELCPS")
autECLPSObj.SetConnectionByName("A")
```

```
PSText = GetTextRect(1,1,2,80)
```
## **StartCommunication**

The StartCommunication collection element method connects the PCOMM emulator to the host data stream. This has the same effect as going to the PCOMM emulator **Communication** menu and choosing **Connect**.

#### **Prototype**

void StartCommunication()

## **Parameters**

None

#### **Return Value** None

### **Example**

The following example shows how to connect a PCOMM emulator session to the host.

Dim PSObj as Object Dim autECLConnList as Object

```
Set autECLConnList = CreateObject("PCOMM.autECLConnList")
Set PSObj = CreateObject("PCOMM.autECLPS")
```

```
' Initialize the session
autECLConnList.Refresh
PSObj.SetConnectionByHandle(autECLConnList(1).Handle)
```

```
PSObj.StartCommunication()
```
# **StopCommunication**

The StopCommunication collection element method disconnects the PCOMM emulator to the host data stream. This has the same effect as going to the PCOMM emulator **Communication** menu and choosing **Disconnect**.

#### **Prototype**

void StopCommunication()

## **Parameters**

None

## **Return Value**

None

### **Example**

The following example shows how to connect a PCOMM emulator session to the host.

Dim PSObj as Object Dim autECLConnList as Object

```
Set autECLConnList = CreateObject("PCOMM.autECLConnList")
Set PSObj = CreateObject("PCOMM.autECLPS")
```
' Initialize the session autECLConnList.Refresh PSObj.SetConnectionByHandle(autECLConnList(1).Handle)

```
PSObj.StopCommunication()
```
# **StartMacro**

The StartMacro method runs the Personal Communications macro file indicated by the MacroName parameter.

#### **Prototype**

void StartMacro(String MacroName)

## **Parameters**

**String MacroName** Name of macro file located in the Personal Communications user-class application data directory (specified at installation), without the file extension. This method does not support long file names.

## **Return Value**

None

## **Usage Notes**

You must use the short file name for the macro name. This method does not support long file names.

#### **Example**

The following example shows how to start a macro.

Dim PS as Object

Set PS = CreateObject("PCOMM.autECLPS") PS.StartMacro "mymacro"

## **Wait**

The Wait method waits for the number of milliseconds specified by the Milliseconds parameter

## **Prototype**

void Wait(Milliseconds as Long)

#### **Parameters**

**Long Milliseconds** The number of milliseconds to wait.

## **autECLPS**

### **Return Value**

None

### **Example**

Dim autECLPSObj as Object

```
Set autECLPSObj = CreateObject ("PCOMM.autECLPS")
autECLPSObj.SetConnectionByName ("A")
```

```
' Wait for 10 seconds
autECLPSObj.Wait(10000)
```
# **WaitForCursor**

The WaitForCursor method waits for the cursor in the presentation space of the connection associated with the autECLPS object to be located at a specified position.

#### **Prototype**

Boolean WaitForCursor(Variant Row, Variant Col, [optional]Variant TimeOut, [optional] Boolean bWaitForIr)

## **Parameters**

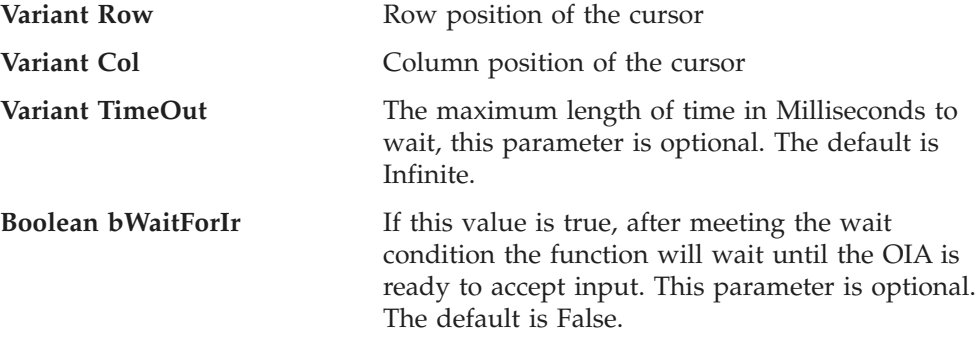

#### **Return Value**

The method returns True if the condition is met, or False if the Timeout value is exceeded.

### **Example**

Dim autECLPSObj as Object Dim Row, Col

```
Set autECLPSObj = CreateObject("PCOMM.autECLPS")
autECLPSObj.SetConnectionByName("A")
```

```
Row = 20Col = 16if (autECLPSObj.WaitForCursor(Row,Col,10000)) then
   msgbox "Cursor is at " " Row " "," " Col
else
   msgbox "Timeout Occurred"
end if
```
# **WaitWhileCursor**

The WaitWhileCursor method waits while the cursor in the presentation space of the connection associated with the autECLPS object is located at a specified position.

## **Prototype**

Boolean WaitWhileCursor(Variant Row, Variant Col, [optional]Variant TimeOut, [optional] Boolean bWaitForIr)

### **Parameters**

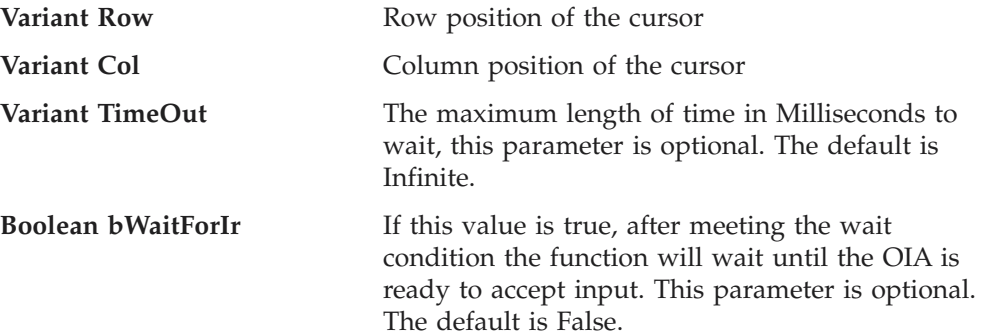

### **Return Value**

The method returns True if the condition is met, or False if the Timeout value is exceeded.

## **Example**

```
Dim autECLPSObj as Object
Dim Row, Col
Set autECLPSObj = CreateObject("PCOMM.autECLPS")
autECLPSObj.SetConnectionByName("A")
Row = 20Co1 = 16if (autECLPSObj.WaitWhileCursor(Row,Col,10000)) then
     msgbox "Cursor is no longer at " " Row " "," " Col
else
    msgbox "Timeout Occurred"
end if
```
# **WaitForString**

The WaitForString method waits for the specified string to appear in the presentation space of the connection associated with the autECLPS object. If the optional Row and Column parameters are used, the string must begin at the specified position. If 0,0 are passed for Row,Col the method searches the entire PS.

#### **Prototype**

Boolean WaitForString(Variant WaitString, [optional] Variant Row, [optional] Variant Col, [optional] Variant TimeOut, [optional] Boolean bWaitForIr, [optional] Boolean bCaseSens)

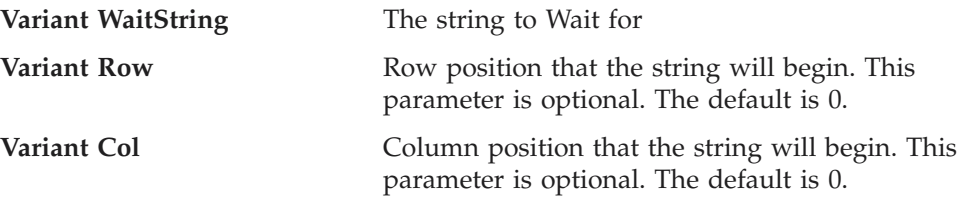

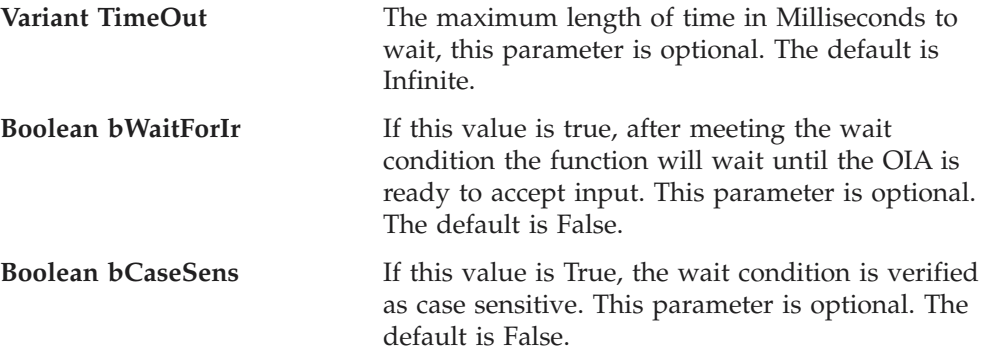

The method returns True if the condition is met, or False if the Timeout value is exceeded.

#### **Example**

Dim autECLPSObj as Object Dim Row, Col, WaitString

```
Set autECLPSObj = CreateObject("PCOMM.autECLPS")
autECLPSObj.SetConnectionByName("A")
```

```
WaitString = "Enter USERID"
Row = 20Col = 16if (autECLPSObj.WaitForString(WaitString,Row,Col,10000)) then
   msgbox WaitString " " found at " " Row " "," " Col
else
   msgbox "Timeout Occurred"
end if
```
# **WaitWhileString**

The WaitWhileString method waits while the specified string appears in the presentation space of the connection associated with the autECLPS object. If the optional Row and Column parameters are used, the string must begin at the specified position. If 0,0 are passed for Row,Col the method searches the entire PS.

#### **Prototype**

Boolean WaitWhileString(Variant WaitString, [optional] Variant Row,

[optional] Variant Col, [optional] Variant TimeOut, [optional] Boolean bWaitForIr, [optional] Boolean bCaseSens)

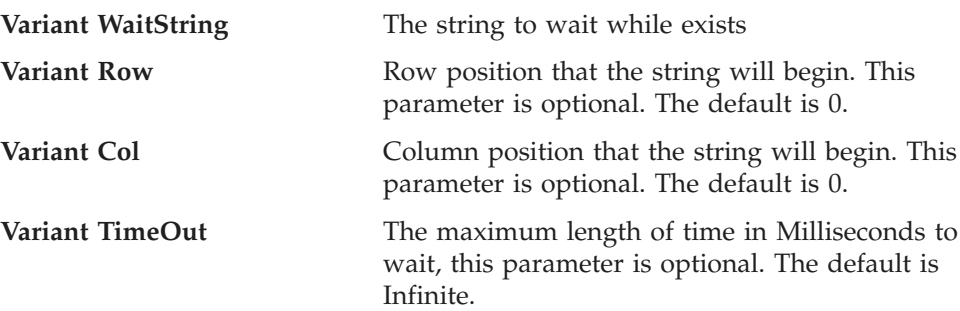

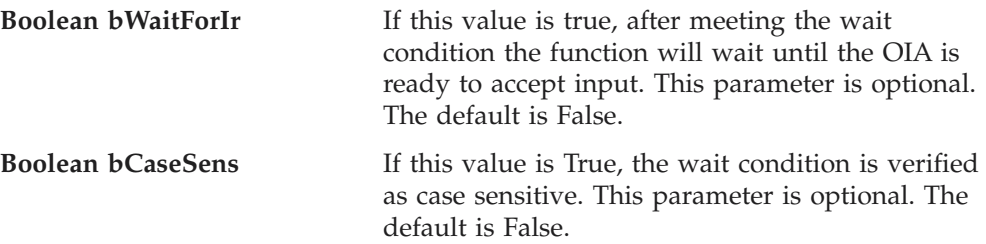

The method returns True if the condition is met, or False if the Timeout value is exceeded.

### **Example**

```
Dim autECLPSObj as Object
Dim Row, Col, WaitString
Set autECLPSObj = CreateObject("PCOMM.autECLPS")
autECLPSObj.SetConnectionByName("A")
WaitString = "Enter USERID"
Row = 20Col = 16if (autECLPSObj.WaitWhileString(WaitString,Row,Col,10000)) then
   msgbox WaitString " " was found at " " Row " "," " Col
else
   msgbox "Timeout Occurred"
end if
```
# **WaitForStringInRect**

The WaitForStringInRect method waits for the specified string to appear in the presentation space of the connection associated with the autECLPS object in the specified Rectangle.

### **Prototype**

Boolean WaitForStringInRect(Variant WaitString, Variant sRow, Variant sCol, Variant eRow, Variant eCol, [optional] Variant nTimeOut, [optional] Boolean bWaitForIr, [optional] Boolean bCaseSens)

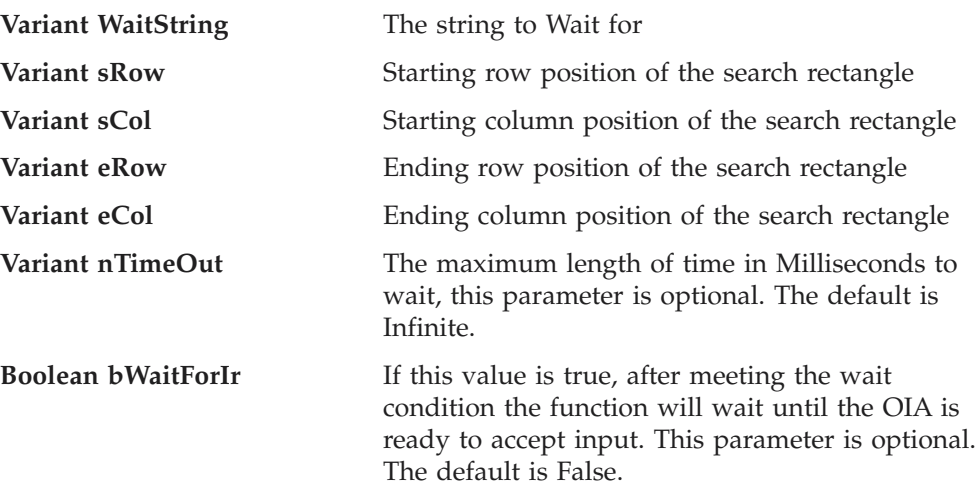

**Boolean bCaseSens** If this value is True, the wait condition is verified as case sensitive. This parameter is optional. The default is False.

## **Return Value**

The method returns True if the condition is met, or False if the Timeout value is exceeded.

## **Example**

Dim autECLPSObj as Object Dim sRow, sCol, eRow, eCol, WaitString

```
Set autECLPSObj = CreateObject("PCOMM.autECLPS")
autECLPSObj.SetConnectionByName("A")
```

```
WaitString = "Enter USERID"
```

```
sRow = 20
```

```
sCo1 = 16
```

```
eRow = 21
```

```
eCo1 = 31
```

```
if (autECLPSObj.WaitForStringInRect(WaitString,sRow,sCol,eRow,eCol,10000)) then
   msgbox WaitString " " found in rectangle"
else
   msgbox "Timeout Occurred"
end if
```

```
WaitWhileStringInRect
```
The WaitWhileStringInRect method waits while the specified string appears in the presentation space of the connection associated with the autECLPS object in the specified Rectangle.

## **Prototype**

Boolean WaitWhileStringInRect(Variant WaitString, Variant sRow, Variant sCol, Variant eRow, Variant eCol, [optional] Variant nTimeOut, [optional] Boolean bWaitForIr, [optional] Boolean bCaseSens)

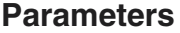

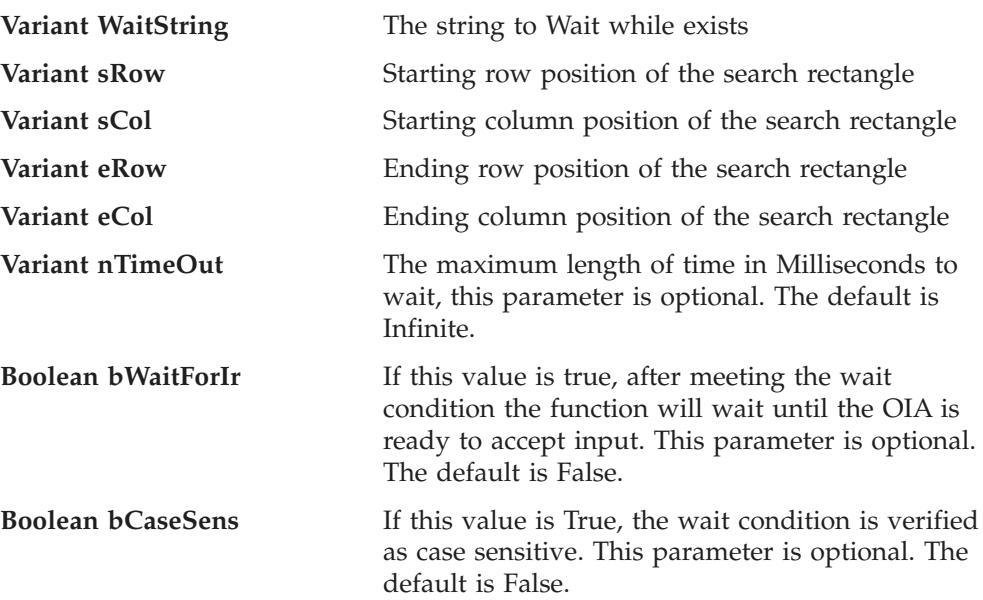

The method returns True if the condition is met, or False if the Timeout value is exceeded.

## **Example**

```
Dim autECLPSObj as Object
Dim sRow, sCol, eRow, eCol, WaitString
Set autECLPSObj = CreateObject("PCOMM.autECLPS")
autECLPSObj.SetConnectionByName("A")
WaitString = "Enter USERID"
sRow = 20sCo1 = 16eRow = 21
eCo1 = 31if (autECLPSObj.WaitWhileStringInRect(WaitString,sRow,sCol,eRow,eCol,10000)) then
   msgbox WaitString " " no longer in rectangle"
else
   msgbox "Timeout Occurred"
end if
```
## **WaitForAttrib**

The WaitForAttrib method will wait until the specified Attribute value appears in the presentation space of the connection associated with the autECLPS object at the specified Row/Column position. The optional MaskData parameter can be used to control which values of the attribute you are looking for. The optional plane parameter allows you to select any of the four PS planes.

## **Prototype**

Boolean WaitForAttrib(Variant Row, Variant Col, Variant WaitData, [optional] Variant MaskData, [optional] Variant plane, [optional] Variant TimeOut, [optional] Boolean bWaitForIr)

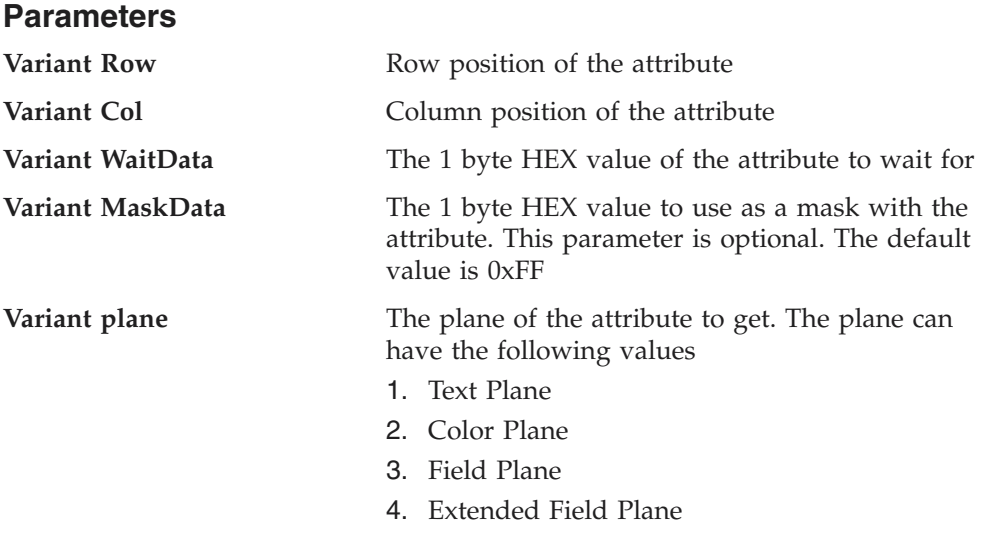

This parameter is optional. The default is 3.

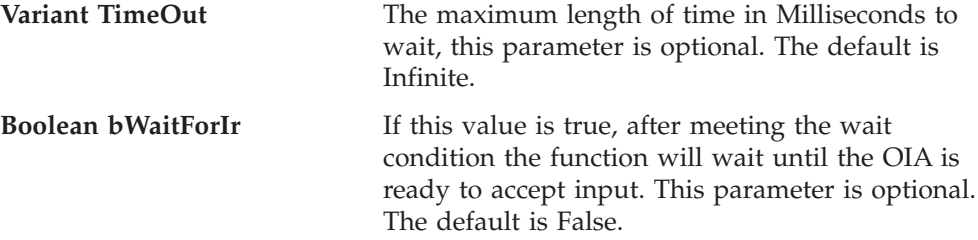

The method returns True if the condition is met, or False if the Timeout value is exceeded.

### **Example**

```
Dim autECLPSObj as Object
Dim Row, Col, WaitData, MaskData, plane
Set autECLPSObj = CreateObject("PCOMM.autECLPS")
autECLPSObj.SetConnectionByName("A")
Row = 20Co1 = 16WaitData = E8h
MaskData = FFh
plane = 3
if (autECLPSObj.WaitForAttrib(Row, Col, WaitData, MaskData, plane, 10000)) then
   msgbox "Attribute " " WaitData " " found"
else
   msgbox "Timeout Occurred"
end if
```
# **WaitWhileAttrib**

The WaitWhileAttrib method waits while the specified Attribute value appears in the presentation space of the connection associated with the autECLPS object at the specified Row/Column position. The optional MaskData parameter can be used to control which values of the attribute you are looking for. The optional plane parameter allows you to select any of the four PS planes.

## **Prototype**

**Parameters**

Boolean WaitWhileAttrib(Variant Row, Variant Col, Variant WaitData,

[optional] Variant MaskData, [optional] Variant plane, [optional] Variant TimeOut, [optional] Boolean bWaitForIr)

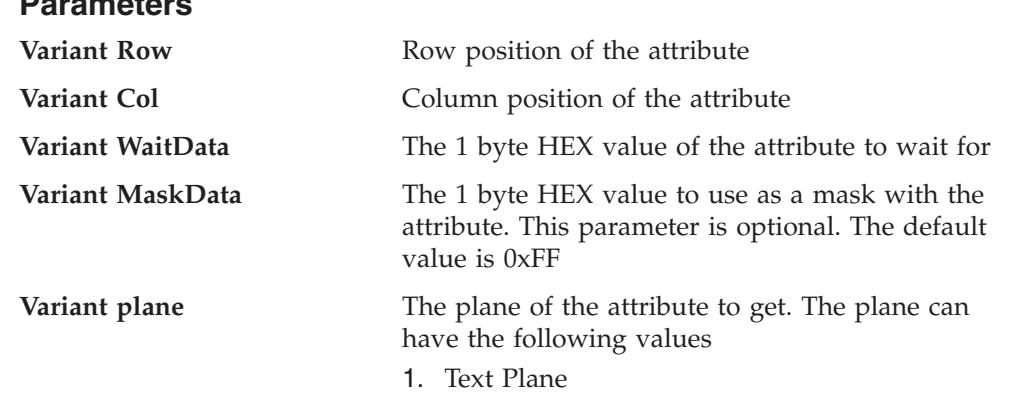

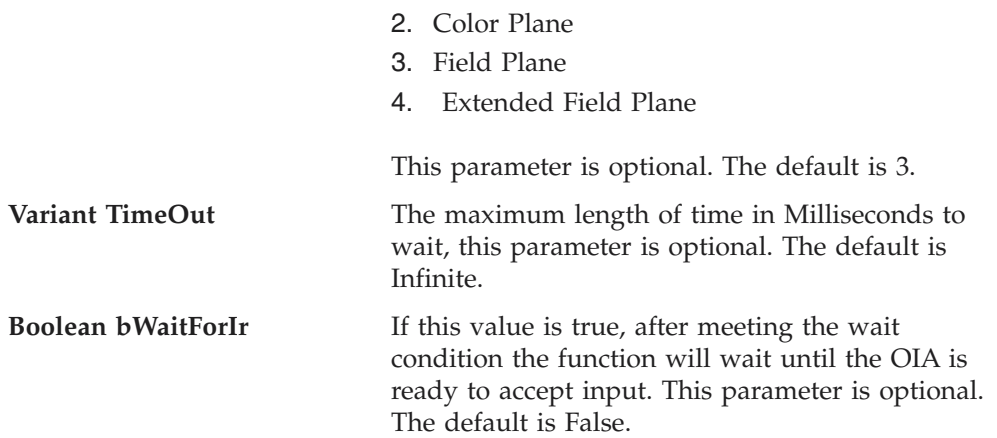

The method returns True if the condition is met, or False if the Timeout value is exceeded.

### **Example**

```
Dim autECLPSObj as Object
Dim Row, Col, WaitData, MaskData, plane
Set autECLPSObj = CreateObject("PCOMM.autECLPS")
autECLPSObj.SetConnectionByName("A")
Row = 20Col = 16WaitData = E8h
MaskData = FFh
plane = 3
if (autECLPSObj.WaitWhileAttrib(Row, Col, WaitData, MaskData, plane, 10000)) then
        msgbox "Attribute " " WaitData " " No longer exists"
else
        msgbox "Timeout Occurred"
end if
```
# **WaitForScreen**

Synchronously waits for the screen described by the autECLScreenDesc parameter to appear in the Presentation Space.

**Note:** The wait for OIA input flag is set on the autECLScreenDesc object, it is not passed as a parameter to the wait method.

#### **Prototype**

Boolean WaitForScreen(Object screenDesc, [optional] Variant TimeOut)

#### **Parameters**

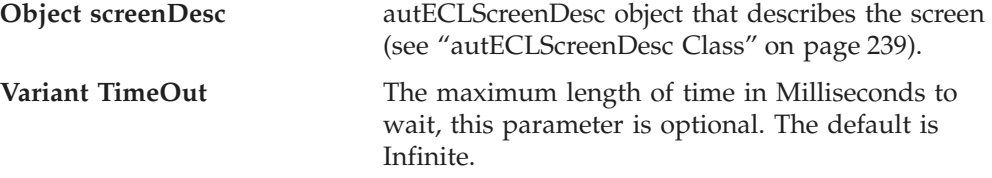

## **Return Value**

The method returns True if the condition is met, or False if the Timeout value is exceeded.

## **autECLPS**

## **Example**

```
Dim autECLPSObj as Object
Dim autECLScreenDescObj as Object
Set autECLScreenDescObj = CreateObject("PCOMM.autECLScreenDesc")
Set autECLPSObj = CreateObject("PCOMM.autECLPS")
autECLPSObj.SetConnectionByName("A")
autECLScreenDesObj.AddCursorPos 23, 1
if (autECLPSObj.WaitForScreen(autECLScreenDesObj, 10000)) then
   msgbox "Screen found"
else
   msgbox "Timeout Occurred"
end if
```
# **WaitWhileScreen**

Synchronously waits until the screen described by the autECLScreenDesc parameter is no longer in the Presentation Space.

**Note:** The wait for OIA input flag is set on the autECLScreenDesc object, it is not passed as a parameter to the wait method.

### **Prototype**

Boolean WaitWhileScreen(Object screenDesc, [optional] Variant TimeOut)

### **Parameters**

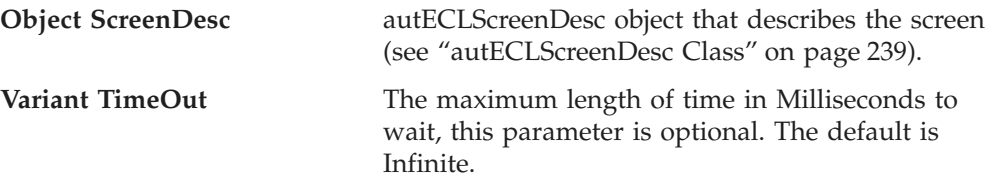

#### **Return Value**

The method returns True if the condition is met, or False if the Timeout value is exceeded.

## **Example**

```
Dim autECLPSObj as Object
Dim autECLScreenDescObj as Object
```

```
Set autECLScreenDescObj = CreateObject("PCOMM.autECLScreenDesc")
Set autECLPSObj = CreateObject("PCOMM.autECLPS")
autECLPSObj.SetConnectionByName("A")
```

```
autECLScreenDesObj.AddCursorPos 23, 1
```

```
if (autECLPSObj.WaitWhileScreen(autECLScreenDesObj, 10000)) then
   msgbox "Screen exited"
else
   msgbox "Timeout Occurred"
```
## end if

# **CancelWaits**

Cancels any currently active wait methods.

## **Prototype**

void CancelWaits()

#### **Parameters** None

## **Return Value**

None

# **autECLPS Events**

The following events are valid for autECLPS:

void NotifyPSEvent() void NotifyKeyEvent(string KeyType, string KeyString, PassItOn as Boolean) void NotifyCommEvent(boolean bConnected) void NotifyPSError() void NotifyKeyError() void NotifyCommError() void NotifyPSStop(Long Reason) void NotifyKeyStop(Long Reason) void NotifyCommStop(Long Reason)

# **NotifyPSEvent**

A given PS has been updated.

## **Prototype**

void NotifyPSEvent()

**Parameters** None

#### **Example**

See ["Event Processing Example" on page 237](#page-252-0) for an example.

# **NotifyKeyEvent**

A keystroke event has occurred and the key information has been supplied. This function can be used to intercept keystrokes to a given PS. The Key information is passed to the event handler and can be passed on, or another action can be performed.

**Note:** Only one object can have keystroke event handling registered to a given PS at a time.

#### **Prototype**

void NotifyKeyEvent(string KeyType, string KeyString, PassItOn as Boolean)

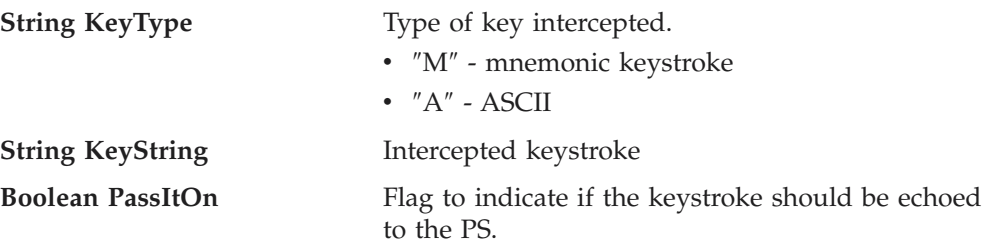

**TRUE** Allows the keystroke to be passed on to the PS.

#### **FALSE**

Prevents the keystroke from being passed to the PS.

### **Example**

See ["Event Processing Example" on page 237](#page-252-0) for an example.

# **NotifyCommEvent**

A given communications link as been connected or disconnected.

## **Prototype**

void NotifyCommEvent(boolean bConnected)

## **Parameters**

**boolean bConnected** True if Communications Link is currently Connected, False otherwise.

## **Example**

See ["Event Processing Example" on page 237](#page-252-0) for an example.

# **NotifyPSError**

This event occurs when an error occurs in event processing.

# **Prototype**

void NotifyPSError()

#### **Parameters** None

## **Example** See ["Event Processing Example" on page 237](#page-252-0) for an example.

# **NotifyKeyError**

This event occurs when an error occurs in event processing.

## **Prototype**

void NotifyKeyError()

## **Parameters**

None

#### **Example**

See ["Event Processing Example" on page 237](#page-252-0) for an example.

# **NotifyCommError**

This event occurs when an error occurs in event processing.

## **Prototype**

void NotifyCommError()

# **Parameters**

None
#### **Example**

See "Event Processing Example" for an example.

## **NotifyPSStop**

This event occurs when event processing stops.

#### **Prototype**

void NotifyPSStop(Long Reason)

### **Parameters**

**Long Reason** Reason code for the stop. Currently this will always be 0.

#### **Example**

See "Event Processing Example" for an example.

## **NotifyKeyStop**

This event occurs when event processing stops.

#### **Prototype**

void NotifyKeyStop(Long Reason)

#### **Parameters**

**Long Reason** Reason code for the stop. Currently this will always be 0.

#### **Example**

See "Event Processing Example" for an example.

## **NotifyCommStop**

This event occurs when event processing stops.

#### **Prototype**

void NotifyCommStop(Long Reason)

#### **Parameters**

**Long Reason** Reason code for the stop. Currently this will always be 0.

## **Event Processing Example**

The following is a short example of how to implement PS Events

Option Explicit Private WithEvents mPS As autECLPS 'AutPS added as reference Private WithEvents Mkey as autECLPS

sub main() 'Create Objects Set mPS = New autECLPS Set mkey = New autECLPS mPS.SetConnectionByName "A" 'Monitor Session A for PS Updates mPS.SetConnectionByName "B" 'Intercept Keystrokes intended for Session B

mPS.RegisterPSEvent 'register for PS Updates mPS.RegisterCommEvent ' register for Communications Link updates for session A mkey.RegisterKeyEvent 'register for Key stroke intercept

' Display your form or whatever here (this should be a blocking call, otherwise sub just ends

## **autECLPS**

call DisplayGUI()

```
mPS.UnregisterPSEvent
mPS.UnregisterCommEvent
mkey.UnregisterKeyEvent
set mPS = Nothing
set mKey = Nothing
End Sub
'This sub will get called when the PS of the Session registered
'above changes
Private Sub mPS_NotifyPSEvent()
' do your processing here
End Sub
'This sub will get called when Keystrokes are entered into Session B
Private Sub mkey_NotifyKeyEvent(string KeyType, string KeyString, PassItOn as Boolean)
' do your keystroke filtering here
If (KeyType = "M") Then
'handle mnemonics here
if (KeyString = "[PF1]" then 'intercept PF1 and send PF2 instead
mkey.SendKeys "[PF2]"
set PassItOn = false
end if
end if
End Sub
'This event occurs if an error happens in PS event processing
Private Sub mPS_NotifyPSError()
'Do any error processing here
End Sub
'This event occurs when PS Event handling ends
Private Sub mPS_NotifyPSStop(Reason As Long)
'Do any stop processing here
End Sub
'This event occurs if an error happens in Keystroke processing
Private Sub mkey_NotifyKeyError()
'Do any error processing here
End Sub
'This event occurs when key stroke event handling ends
Private Sub mkey_NotifyKeyStop(Reason As Long)
'Do any stop processing here
End Sub
'This sub will get called when the Communication Link Status of the registered
'connection changes
Private Sub mPS_NotifyCommEvent()
' do your processing here
End Sub
'This event occurs if an error happens in Communications Link event processing
Private Sub mPS_NotifyCommError()
'Do any error processing here
End Sub
'This event occurs when Communications Status Notification ends
Private Sub mPS_NotifyCommStop()
'Do any stop processing here
End Sub
```
## **autECLScreenDesc Class**

autECLScreenDesc is the class that is used to describe a screen for IBM's Host Access Class Library Screen Recognition Technology. It uses all four major planes of the presentation space to describe it (text, field, extended field, and color planes), as well as the cursor position.

Using the methods provided on this object, the programmer can set up a detailed description of what a given screen looks like in a host side application. Once an autECLScreenDesc object is created and set, it may be passed to either the synchronous WaitFor... methods provided on autECLPS, or it may be passed to autECLScreenReco, which fires an asynchronous event if the screen matching the autECLScreenDesc object appears in the PS.

## **autECLScreenDesc Methods**

The following section describes the methods that are valid for autECLScreenDesc.

void AddAttrib(Variant attrib, Variant row, Variant col, Variant plane) void AddCursorPos(Variant row, Variant col) void AddNumFields(Variant num) void AddNumInputFields(Variant num) void AddOIAInhibitStatus(Variant type) void AddString(String str, Variant row, Variant col, [optional] Boolean caseSense) void AddStringInRect(String str, Variant sRow, Variant sCol, Variant eRow, Variant eCol, [optional] Variant caseSense) void Clear()

## **AddAttrib**

Adds an attribute value at the given position to the screen description.

#### **Prototype**

void AddAttrib(Variant attrib, Variant row, Variant col, Variant plane)

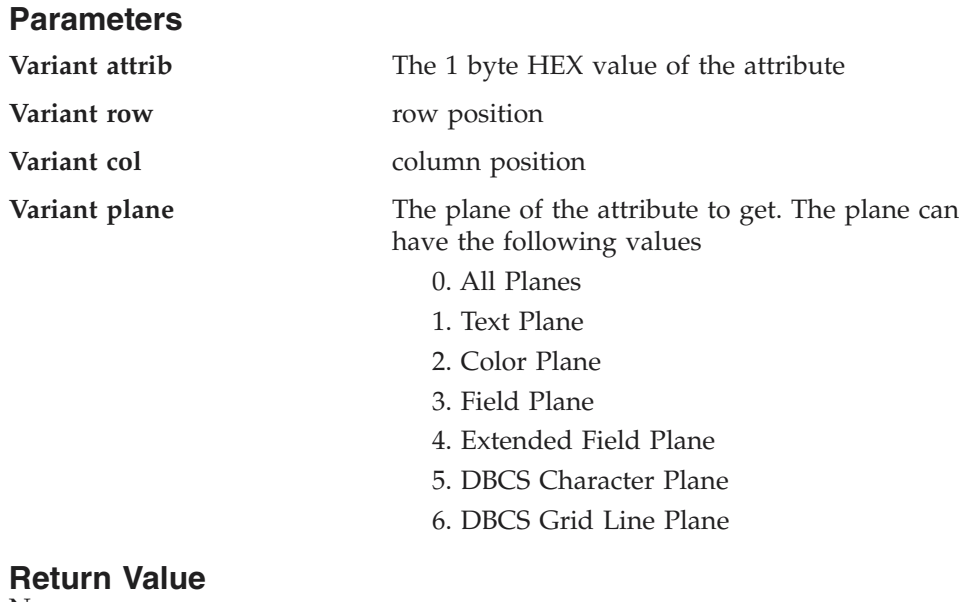

None

### **Example**

```
Dim autECLPSObj as Object
Dim autECLScreenDescObj as Object
Set autECLScreenDescObj = CreateObject("PCOMM.autECLScreenDesc")
Set autECLPSObj = CreateObject("PCOMM.autECLPS")
autECLPSObj.SetConnectionByName "A"
autECLScreenDesObj.AddCursorPos 23, 1
autECLScreenDesObj.AddAttrib E8h, 1, 1, 2
autECLScreenDesObj.AddCursorPos 23,1
autECLScreenDesObj.AddNumFields 45
autECLScreenDesObj.AddNumInputFields 17
autECLScreenDesObj.AddOIAInhibitStatus 1
autECLScreenDesObj.AddString "LOGON", 23, 11, True
autECLScreenDesObj.AddStringInRect "PASSWORD", 23, 1, 24, 80, False
if (autECLPSObj.WaitForScreen(autECLScreenDesObj, 10000)) then
     msgbox "Screen reached"
else
    msgbox "Timeout Occurred"
end if
```
## **AddCursorPos**

Sets the cursor position for the screen description to the given position.

### **Prototype**

void AddCursorPos(Variant row, Variant col)

#### **Parameters**

**Variant row row** position

**Variant col** column position

**Return Value** None

#### **Example**

Dim autECLPSObj as Object Dim autECLScreenDescObj as Object

```
Set autECLScreenDescObj = CreateObject("PCOMM.autECLScreenDesc")
Set autECLPSObj = CreateObject("PCOMM.autECLPS")
autECLPSObj.SetConnectionByName "A"
```

```
autECLScreenDesObj.AddCursorPos 23, 1
autECLScreenDesObj.AddAttrib E8h, 1, 1, 2
autECLScreenDesObj.AddCursorPos 23,1
autECLScreenDesObj.AddNumFields 45
autECLScreenDesObj.AddNumInputFields 17
autECLScreenDesObj.AddOIAInhibitStatus 1
autECLScreenDesObj.AddString "LOGON", 23, 11, True
autECLScreenDesObj.AddStringInRect "PASSWORD", 23, 1, 24, 80, False
if (autECLPSObj.WaitForScreen(autECLScreenDesObj, 10000)) then
    msgbox "Screen reached"
else
    msgbox "Timeout Occurred"
end if
```
## **AddNumFields**

Adds the number of fields to the screen description.

#### **Prototype**

void AddNumFields(Variant num)

#### **Parameters**

**Variant num** number of fields

#### **Return Value** None

#### **Example**

Dim autECLPSObj as Object Dim autECLScreenDescObj as Object

```
Set autECLScreenDescObj = CreateObject("PCOMM.autECLScreenDesc")
Set autECLPSObj = CreateObject("PCOMM.autECLPS")
autECLPSObj.SetConnectionByName "A"
```

```
autECLScreenDesObj.AddCursorPos 23, 1
autECLScreenDesObj.AddAttrib E8h, 1, 1, 2
autECLScreenDesObj.AddCursorPos 23,1
autECLScreenDesObj.AddNumFields 45
autECLScreenDesObj.AddNumInputFields 17
autECLScreenDesObj.AddOIAInhibitStatus 1
autECLScreenDesObj.AddString "LOGON", 23, 11, True
autECLScreenDesObj.AddStringInRect "PASSWORD", 23, 1, 24, 80, False
if (autECLPSObj.WaitForScreen(autECLScreenDesObj, 10000)) then
   msgbox "Screen reached"
else
   msgbox "Timeout Occurred"
```
# end if

## **AddNumInputFields**

Adds the number of fields to the screen description.

#### **Prototype**

void AddNumInputFields(Variant num)

### **Parameters**

**Variant num** number of input fields

**Return Value** None

### **Example**

Dim autECLPSObj as Object Dim autECLScreenDescObj as Object

```
Set autECLScreenDescObj = CreateObject("PCOMM.autECLScreenDesc")
Set autECLPSObj = CreateObject("PCOMM.autECLPS")
autECLPSObj.SetConnectionByName "A"
```

```
autECLScreenDesObj.AddCursorPos 23, 1
autECLScreenDesObj.AddAttrib E8h, 1, 1, 2
autECLScreenDesObj.AddCursorPos 23,1
```

```
autECLScreenDesObj.AddNumFields 45
autECLScreenDesObj.AddNumInputFields 17
autECLScreenDesObj.AddOIAInhibitStatus 1
autECLScreenDesObj.AddString "LOGON", 23, 11, True
autECLScreenDesObj.AddStringInRect "PASSWORD", 23, 1, 24, 80, False
if (autECLPSObj.WaitForScreen(autECLScreenDesObj, 10000)) then
msgbox "Screen reached"
else
    msgbox "Timeout Occurred"
end if
```
## **AddOIAInhibitStatus**

Sets the type of OIA monitoring for the screen description.

### **Prototype**

void AddOIAInhibitStatus(Variant type)

#### **Parameters**

**Variant type** Type of OIA status. Valid values are 0. Don't Care 1. Not Inhibited

# **Return Value**

None

## **Example**

Dim autECLPSObj as Object Dim autECLScreenDescObj as Object

```
Set autECLScreenDescObj = CreateObject("PCOMM.autECLScreenDesc")
Set autECLPSObj = CreateObject("PCOMM.autECLPS")
autECLPSObj.SetConnectionByName "A"
```

```
autECLScreenDesObj.AddCursorPos 23, 1
autECLScreenDesObj.AddAttrib E8h, 1, 1, 2
autECLScreenDesObj.AddCursorPos 23,1
autECLScreenDesObj.AddNumFields 45
autECLScreenDesObj.AddNumInputFields 17
autECLScreenDesObj.AddOIAInhibitStatus 1
autECLScreenDesObj.AddString "LOGON", 23, 11, True
autECLScreenDesObj.AddStringInRect "PASSWORD", 23, 1, 24, 80, False
if (autECLPSObj.WaitForScreen(autECLScreenDesObj, 10000)) then
   msgbox "Screen reached"
else
   msgbox "Timeout Occurred"
end if
```
# **AddString**

Adds a string at the given location to the screen description.

## **Prototype**

void AddString(String str, Variant row, Variant col, [optional] Boolean caseSense)

### **Parameters**

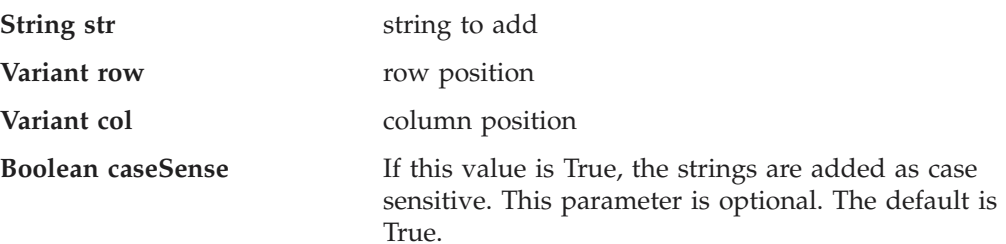

#### **Return Value** None

## **Example**

Dim autECLPSObj as Object Dim autECLScreenDescObj as Object

```
Set autECLScreenDescObj = CreateObject("PCOMM.autECLScreenDesc")
Set autECLPSObj = CreateObject("PCOMM.autECLPS")
autECLPSObj.SetConnectionByName "A"
```

```
autECLScreenDesObj.AddCursorPos 23, 1
autECLScreenDesObj.AddAttrib E8h, 1, 1, 2
autECLScreenDesObj.AddCursorPos 23,1
autECLScreenDesObj.AddNumFields 45
autECLScreenDesObj.AddNumInputFields 17
autECLScreenDesObj.AddOIAInhibitStatus 1
autECLScreenDesObj.AddString "LOGON", 23, 11, True
autECLScreenDesObj.AddStringInRect "PASSWORD", 23, 1, 24, 80, False
if (autECLPSObj.WaitForScreen(autECLScreenDesObj, 10000)) then
   msgbox "Screen reached"
else
   msgbox "Timeout Occurred"
end if
```
## **AddStringInRect**

Adds a string in the given rectangle to the screen description.

#### **Prototype**

void AddStringInRect(String str, Variant sRow, Variant sCol, Variant eRow, Variant eCol, [optional] Variant caseSense)

## **Parameters**

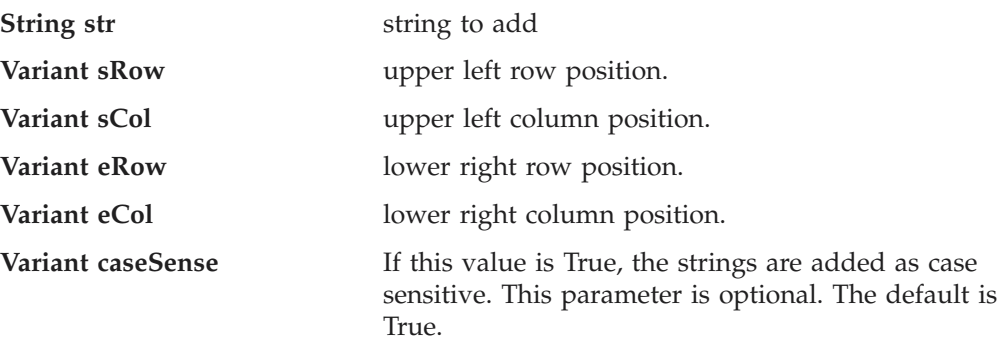

**Return Value** None

### **Example**

```
Dim autECLPSObj as Object
Dim autECLScreenDescObj as Object
Set autECLScreenDescObj = CreateObject("PCOMM.autECLScreenDesc")
Set autECLPSObj = CreateObject("PCOMM.autECLPS")
autECLPSObj.SetConnectionByName "A"
autECLScreenDesObj.AddCursorPos 23, 1
autECLScreenDesObj.AddAttrib E8h, 1, 1, 2
autECLScreenDesObj.AddCursorPos 23,1
autECLScreenDesObj.AddNumFields 45
autECLScreenDesObj.AddNumInputFields 17
autECLScreenDesObj.AddOIAInhibitStatus 1
autECLScreenDesObj.AddString "LOGON", 23, 11, True
autECLScreenDesObj.AddStringInRect "PASSWORD", 23, 1, 24, 80, False
if (autECLPSObj.WaitForScreen(autECLScreenDesObj, 10000)) then
   msgbox "Screen reached"
else
   msgbox "Timeout Occurred"
end if
```
## **Clear**

Removes all description elements from the screen description.

## **Prototype**

void Clear()

#### **Parameters** None

**Return Value** None

## **Example**

```
Dim autECLPSObj as Object
Dim autECLScreenDescObj as Object
```

```
Set autECLScreenDescObj = CreateObject("PCOMM.autECLScreenDesc")
Set autECLPSObj = CreateObject("PCOMM.autECLPS")
autECLPSObj.SetConnectionByName "A"
```

```
autECLScreenDesObj.AddCursorPos 23, 1
autECLScreenDesObj.AddAttrib E8h, 1, 1, 2
autECLScreenDesObj.AddCursorPos 23,1
autECLScreenDesObj.AddNumFields 45
autECLScreenDesObj.AddNumInputFields 17
autECLScreenDesObj.AddOIAInhibitStatus 1
autECLScreenDesObj.AddString "LOGON", 23, 11, True
autECLScreenDesObj.AddStringInRect "PASSWORD", 23, 1, 24, 80, False
if (autECLPSObj.WaitForScreen(autECLScreenDesObj, 10000)) then
   msgbox "Screen reached"
else
   msgbox "Timeout Occurred"
end if
```
## **autECLScreenReco Class**

The autECLScreenReco class is the engine for the Host Access Class Library screen recognition system. It contains the methods for adding and removing descriptions of screens. It also contains the logic for recognizing those screens and for asynchronously calling back to your event handler code for those screens.

Think of an object of the autECLScreenReco class as a unique recognition set. The object can have multiple autECLPS objects that it watches for screens, and multiple screens to look for, and when it sees a registered screen in any of the added autECLPS objects it will fire event handling code defined in your application.

All you need to do is set up your autECLScreenReco objects at the start of your application, and when any screen appears in any autECLPS that you want to monitor, your event code will get called by autECLScreenReco. You do absolutely no legwork in monitoring screens.

See ["Event Processing Example" on page 248](#page-263-0) for an example.

## **autECLScreenReco Methods**

The following section describes the methods that are valid for autECLScreenReco.

void AddPS(autECLPS ps) Boolean IsMatch(autECLPS ps, AutECLScreenDesc sd) void RegisterScreen(AutECLScreenDesc sd) void RemovePS(autECLPS ps) void UnregisterScreen(AutECLScreenDesc sd)

## **AddPS**

Adds an autECLPS object to monitor to the autECLScreenReco Object.

## **Prototype**

void AddPS(autECLPS ps)

#### **Parameters**

**autECLPS** ps PS object to monitor

#### **Return Value** None

#### **Example**

See ["Event Processing Example" on page 248](#page-263-0) for an example.

## **IsMatch**

Allows for passing an autECLPS object and an AutECLScreenDesc object and determining if the screen description matches the current state of the PS. The screen recognition engine uses this logic, but is provided so any routine can call it.

#### **Prototype**

Boolean IsMatch(autECLPS ps, AutECLScreenDesc sd)

#### **Parameters**

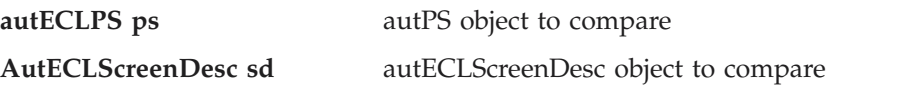

### **autECLScreenReco**

### **Return Value**

True if the AutECLScreenDesc object matches the current screen in the PS, False otherwise.

### **Example**

```
Dim autPSObj as Object
Dim autECLScreenDescObj as Object
```

```
Set autECLScreenDescObj = CreateObject("PCOMM.autECLScreenDesc")
Set autPSObj = CreateObject("PCOMM.autECLPS")
autPSObj.SetConnectionByName "A"
```

```
autECLScreenDesObj.AddCursorPos 23, 1
autECLScreenDesObj.AddAttrib E8h, 1, 1, 2
autECLScreenDesObj.AddNumFields 45
autECLScreenDesObj.AddNumInputFields 17
autECLScreenDesObj.AddOIAInhibitStatus 1
autECLScreenDesObj.AddString "LOGON", 23, 11, True
autECLScreenDesObj.AddStringInRect "PASSWORD", 23, 1, 24, 80, False
if (autECLScreenReco.IsMatch(autPSObj, autECLScreenDesObj)) then
   msgbox "matched"
else
   msgbox "no match"
```
end if

## **RegisterScreen**

Begins monitoring all autECLPS objects added to the screen recognition object for the given screen description. If the screen appears in the PS, a NotifyRecoEvent will occur.

#### **Prototype**

void RegisterScreen(AutECLScreenDesc sd)

### **Parameters**

AutECLScreenDesc sd screen description object to register

**Return Value** None

#### **Example**

See ["Event Processing Example" on page 248](#page-263-0) for an example.

## **RemovePS**

Removes the autECLPS object from screen recognition monitoring.

#### **Prototype**

void RemovePS(autECLPS ps)

#### **Parameters**

**autECLPS ps** autECLPS object to remove

**Return Value** None

#### **Example**

See ["Event Processing Example" on page 248](#page-263-0) for an example.

## **UnregisterScreen**

Removes the screen description from screen recognition monitoring.

### **Prototype**

void UnregisterScreen(AutECLScreenDesc sd)

#### **Parameters**

**AutECLScreenDesc sd** screen description object to remove

**Return Value** None

#### **Example**

See ["Event Processing Example" on page 248](#page-263-0) for an example.

## **autECLScreenReco Events**

The following events are valid for autECLScreenReco:

void NotifyRecoEvent(AutECLScreenDesc sd, autECLPS ps) void NotifyRecoError() void NotifyRecoStop(Long Reason)

## **NotifyRecoEvent**

This event occurs when a Registered Screen Description appears in a PS that was added to the autECLScreenReco object.

### **Prototype**

void NotifyRecoEvent(AutECLScreenDesc sd, autECLPS ps)

#### **Parameters**

**AutECLScreenDesc sd** Screen Description object that had it's criteria met

**autECLPS** ps PS object that the match occurred in

#### **Example**

See ["Event Processing Example" on page 248](#page-263-0) for an example.

## **NotifyRecoError**

This event occurs when an error occurs in Event Processing.

## **Prototype**

void NotifyRecoError()

# **Parameters**

None

### **Example**

See ["Event Processing Example" on page 248](#page-263-0) for an example.

## **NotifyRecoStop**

This event occurs when event processing stops.

#### **Prototype**

void NotifyRecoStop(Long Reason)

## **Parameters**

Long Reason **Reason** Reason code for the stop. Currently this will always be 0.

# <span id="page-263-0"></span>**Event Processing Example**

The following is a short example of how to implement Screen Recognition Events:

```
Dim myPS as Object
Dim myScreenDesc as Object
Dim WithEvents reco as autECLScreenReco 'autECLScreenReco added as reference
```

```
Sub Main()
  ' Create the objects
 Set reco= new autECLScreenReco
 myScreenDesc = CreateObject("PCOMM.autECLScreenDesc")
 Set myPS = CreateObject("PCOMM.autECLPS")
 myPS.SetConnectionByName "A"
  ' Set up the screen description
 myScreenDesc.AddCursorPos 23, 1
 myScreenDesc.AddString "LOGON"
 myScreenDesc.AddNumFields 59
  ' Add the PS to the reco object (can add multiple PSÆs)
  reco.addPS myPS
  ' Register the screen (can add multiple screen descriptions)
  reco.RegisterScreen myScreenDesc
  ' Display your form or whatever here (this should be a blocking call, otherwise sub just ends
 call DisplayGUI()
  ' Clean up
 reco.UnregisterScreen myScreenDesc
 reco.RemovePS myPS
 set myPS = Nothing
 set myScreenDesc = Nothing
 set reco = Nothing
End Sub
'This sub will get called when the screen Description registered above appears in
'Session A. If multiple PS objects or screen descriptions were added, you can
'determine which screen and which PS via the parameters.
Sub reco NotifyRecoEvent(autECLScreenDesc SD, autECLPS PS)
 If (reco.IsMatch(PS,myScreenDesc)) Then
    ' do your processing for your screen here
 End If
End Sub
Sub reco_NotifyRecoError
  'do your error handling here
End sub
Sub reco_NotifyRecoStop(Reason as Long)
    'Do any stop processing here
End sub
```
## **autECLSession Class**

The autECLSession object provides general emulator related services and contains pointers to other key objects in the Host Access Class Library. Its name in the registry is PCOMM.autECLSession.

Although the objects that autECLSession contains are capable of standing on their own, pointers to them exist in the autECLSession class. When an autECLSession

object is created, autECLPS, autECLOIA, autECLXfer and autECLWindowMetrics objects are also created. Refer to them as you would any other property.

**Note:** You must initially set the connection for the object you create. Use SetConnectionByName or SetConnectionByHandle to initialize your object. The connection may be set only once. After the connection is set, any further calls to the SetConnection methods cause an exception. If you do not set the connection and try to access an autECLSession property or method, an exception is also raised.

The following example shows how to create and set the autECLSession object in Visual Basic.

```
DIM SessObj as Object
Set SessObj = CreateObject("PCOMM.autECLSession")
' Initialize the session
```

```
SessObj.SetConnectionByName("A")
' For example, set the host window to minimized
SessObj.autECLWinMetrics.Minimized = True
```
## **Properties**

This section describes the properties for the autECLSession object.

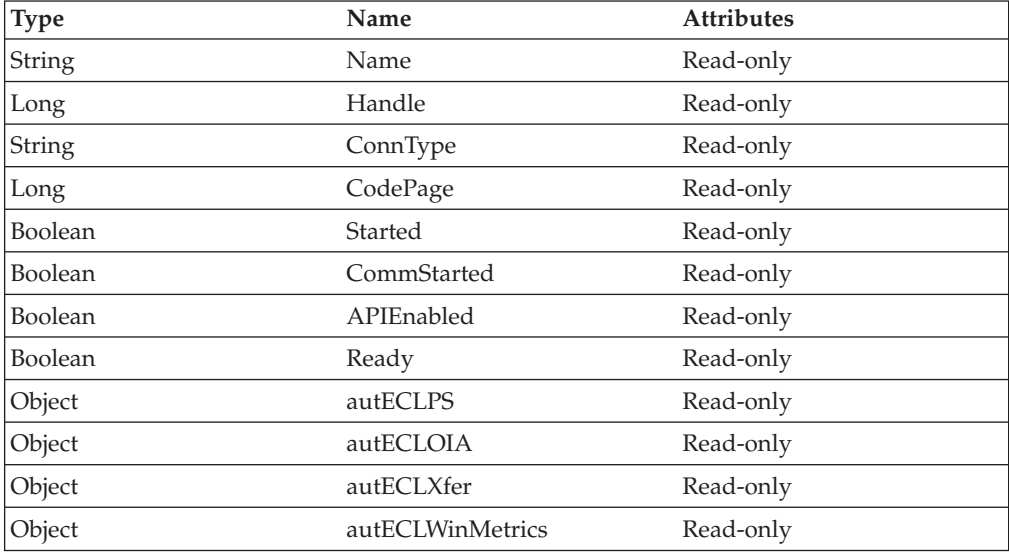

#### **Name**

This property is the connection name string of the connection for which autECLSession was set. Personal Communications only returns the short character ID (A-Z) in the string. There can be only one Personal Communications connection open with a given name. For example, there can be only one connection "A" open at a time. Name is a String data type and is read-only. The following example shows this property.

```
DIM Name as String
DIM SessObj as Object
Set SessObj = CreateObject("PCOMM.autECLSession")
' Initialize the session
SessObj.SetConnectionByName("A")
```

```
' Save the name
Name = SessObj.Name
```
### **autECLSession**

#### **Handle**

This is the handle of the connection for which the autECLSession object was set. There can be only one Personal Communications connection open with a given handle. For example, there can be only one connection "A" open at a time. Handle is a Long data type and is read-only. The following example shows this property.

```
DIM SessObj as Object
Set SessObj = CreateObject("PCOMM.autECLSession")
```
' Initialize the session SessObj.SetConnectionByName("A")

```
' Save the session handle
Hand = SessObj.Handle
```
## **ConnType**

This is the connection type for which autECLXfer was set. This type may change over time. ConnType is a String data type and is read-only. The following example shows this property.

```
DIM Type as String
DIM SessObj as Object
Set SessObj = CreateObject("PCOMM.autECLSession")
' Initialize the session
SessObj.SetConnectionByName("A")
' Save the type
Type = SessObj.ConnType
```
Connection types for the ConnType property are:

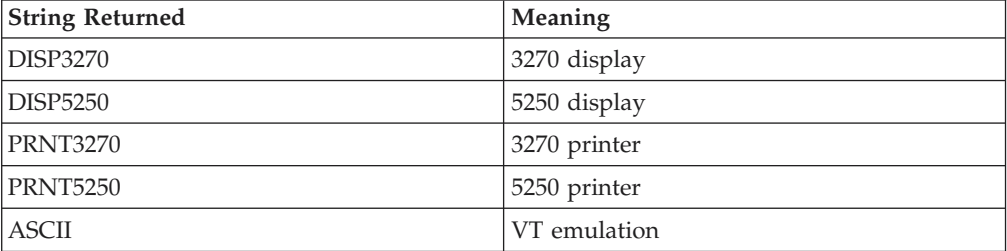

#### **CodePage**

This is the code page of the connection for which autECLXfer was set. This code page may change over time. CodePage is a Long data type and is read-only. The following example shows this property.

```
DIM CodePage as Long
DIM SessObj as Object
Set SessObj = CreateObject("PCOMM.autECLSession")
```

```
' Initialize the session
SessObj.SetConnectionByName("A")
' Save the code page
CodePage = SessObj.CodePage
```
#### **Started**

This indicates whether the emulator window is started. The value is True if the window is open; otherwise, it is False. Started is a Boolean data type and is read-only. The following example shows this property.

```
DIM Hand as Long
DIM SessObj as Object
```
Set SessObj = CreateObject("PCOMM.autECLSession")

```
' Initialize the session
SessObj.SetConnectionByName("A")
' This code segment checks to see if A is started.
' The results are sent to a text box called Result.
If SessObj.Started = False Then
 Result.Text = "No"
Else
 Result.Text = "Yes"
End If
```
## **CommStarted**

This indicates the status of the connection to the host. The value is True if the host is connected; otherwise, it is False. CommStarted is a Boolean data type and is read-only. The following example shows this property.

```
DIM Hand as Long
DIM SessObj as Object
Set SessObj = CreateObject("PCOMM.autECLSession")
' Initialize the session
SessObj.SetConnectionByName("A")
' This code segment checks to see if communications are connected
' for session A. The results are sent to a text box called
' CommConn.
If SessObj.CommStarted = False Then
   CommConn.Text = "No"
Else
    CommConn.Text = "Yes"
End If
```
#### **APIEnabled**

This indicates whether the emulator is API-enabled. A connection may be enabled or disabled depending on the state of its API settings (in a Personal

Communications window, choose **File -> API Settings**). The value is True if the emulator is enabled; otherwise, it is False. APIEnabled is a Boolean data type and is read-only. The following example shows this property.

```
DIM Hand as Long
DIM SessObj as Object
Set SessObj = CreateObject("PCOMM.autECLSession")
' Initialize the session
SessObj.SetConnectionByName("A")
' This code segment checks to see if A is API enabled.
' The results are sent to a text box called Result.
If SessObj.APIEnabled = False Then
  Result.Text = "No"
Else
  Result.Text = "Yes"
End If
```
### **Ready**

This indicates whether the emulator window is started, API-enabled, and connected. This property checks for all three properties. The value is True if the emulator is ready; otherwise, it is False. Ready is a Boolean data type and is read-only. The following example shows this property.

```
DIM Hand as Long
DIM SessObj as Object
Set SessObj = CreateObject("PCOMM.autECLSession")
```

```
' Initialize the session
SessObj.SetConnectionByName("A")
' This code segment checks to see if A is ready.
' The results are sent to a text box called Result.
If SessObj.Ready = False Then
 Result.Text = "No"
Else
 Result.Text = "Yes"
End If
```
#### **autECLPS object**

The autECLPS object allows you to access the methods contained in the PCOMM.autECLPS class. See ["autECLPS Class" on page 211](#page-226-0) for more information. The following example shows this object.

```
DIM SessObj as Object
DIM PSSize as Long
Set SessObj = CreateObject("PCOMM.autECLSession")
```

```
' Initialize the session
SessObj.SetConnectionByName("A")
' For example, get the PS size
PSSize = SessObj.autECLPS.GetSize()
```
#### **autECLOIA object**

The autECLOIA object allows you to access the methods contained in the PCOMM.autECLOIA class. See ["autECLOIA Class" on page 197](#page-212-0) for more information. The following example shows this object.

```
DIM SessObj as Object
Set SessObj = CreateObject("PCOMM.autECLSession")
```

```
' Initialize the session
SessObj.SetConnectionByName("A")
' For example, set the host window to minimized
If (SessObj.autECLOIA.Katakana) Then
 'whatever
Endif
```
#### **autECLXfer object**

The autECLXfer object allows you to access the methods contained in the PCOMM.autECLXfer class. See ["autECLXfer Class" on page 269](#page-284-0) for more information. The following example shows this object.

```
DIM SessObi as Object
Set SessObj = CreateObject("PCOMM.autECLSession")
' Initialize the session
SessObj.SetConnectionByName("A")
' For example
SessObj.Xfer.Sendfile "c:\temp\filename.txt",
       "filename text a0",
       "CRLF ASCII"
```
#### **autECLWinMetrics object**

The autECLWinMetrics object allows you to access the methods contained in the PCOMM.autECLWinMetrics class. See ["autECLWinMetrics Class" on page 257](#page-272-0) for more information. The following example shows this object.

```
DIM SessObj as Object
Set SessObj = CreateObject("PCOMM.autECLSession")
```

```
' Initialize the session
SessObj.SetConnectionByName("A")
' For example, set the host window to minimized
SessObj.autECLWinMetrics.Minimized = True
```
## **autECLSession Methods**

The following section describes the methods that are valid for the autECLSession object.

void RegisterSessionEvent(Long updateType) void RegisterCommEvent() void UnregisterSessionEvent() void UnregisterCommEvent() void SetConnectionByName (String Name) void SetConnectionByHandle (Long Handle) void StartCommunication() void StopCommunication()

# **RegisterSessionEvent**

This method registers an autECLSession object to receive notification of specified Session events.

## **Prototype**

void RegisterSessionEvent(Long updateType)

## **Parameters**

**Long updateType** Type of update to monitor for:

- 1. PS Update
- 2. OIA Update
- 3. PS or OIA Update

## **Return Value**

None

## **Example**

See ["Event Processing Example" on page 257](#page-272-0) for an example.

## **RegisterCommEvent**

This method registers an object to receive notification of all communication link connect/disconnect events.

#### **Prototype**

void RegisterCommEvent()

#### **Parameters** None

**Return Value** None

#### **Example**

See ["Event Processing Example" on page 257](#page-272-0) for an example.

## **UnregisterSessionEvent**

Ends Session Event Processing.

### **autECLSession**

## **Prototype**

void UnregisterSessionEvent()

#### **Parameters**

None

### **Return Value**

None

#### **Example**

See ["Event Processing Example" on page 257](#page-272-0) for an example.

## **UnregisterCommEvent**

Ends Communications Link Event Processing.

# **Prototype**

void UnregisterCommEvent()

# **Parameters**

None

#### **Return Value** None

# **Example**

See ["Event Processing Example" on page 257](#page-272-0) for an example.

## **SetConnectionByName**

This method uses the connection name to set the connection for a newly created autECLSession object. In Personal Communications this connection name is the short ID (character A-Z). There can be only one Personal Communications connection open with a given name. For example, there can be only one connection "A" open at a time.

## **Prototype**

void SetConnectionByName( String Name )

## **Parameters**

**String Name** One-character string short name of the connection  $(A-Z).$ 

# **Return Value**

None

## **Example**

The following example shows how to use the connection name to set the connection for a newly created autECLSession object.

```
DIM SessObj as Object
Set SessObj = CreateObject("PCOMM.autECLSession")
```

```
' Initialize the session
SessObj.SetConnectionByName("A")
' For example, set the host window to minimized
SessObj.autECLWinMetrics.Minimized = True
```
# **SetConnectionByHandle**

This method uses the connection handle to set the connection for a newly created autECLSession object. In Personal Communications this connection handle is a

long integer. There can be only one Personal Communications connection open with a given handle. For example, there can be only one connection "A" open at a time.

#### **Prototype**

void SetConnectionByHandle( Long Handle )

#### **Parameters**

**Long Handle** Long integer value of the connection to be set for the object.

**Return Value** None

#### **Example**

The following example shows how to use the connection handle to set the connection for a newly created autECLSession object.

Dim SessObj as Object Dim autECLConnList as Object

Set autECLConnList = CreateObject("PCOMM.autECLConnList") Set SessObj = CreateObject("PCOMM.autECLSession")

```
' Initialize the session
autECLConnList.Refresh
autECLPSObj.SetConnectionByHandle(autECLConnList(1).Handle)
```
## **StartCommunication**

The StartCommunication collection element method connects the PCOMM emulator to the host data stream. This has the same effect as going to the PCOMM emulator **Communication** menu and choosing **Connect**.

#### **Prototype**

void StartCommunication()

#### **Parameters**

None

## **Return Value**

None

#### **Example**

The following example shows how to connect a PCOMM emulator session to the host.

```
Dim SessObj as Object
Dim autECLConnList as Object
```

```
Set autECLConnList = CreateObject("PCOMM.autECLConnList")
Set SessObj = CreateObject("PCOMM.autECLSession")
```

```
' Initialize the session
autECLConnList.Refresh
SessObj.SetConnectionByHandle(autECLConnList(1).Handle)
```

```
SessObj.StartCommunication()
```
### **autECLSession**

# **StopCommunication**

The StopCommunication collection element method disconnects the PCOMM emulator to the host data stream. This has the same effect as going to the PCOMM emulator **Communication** menu and choosing **Disconnect**.

#### **Prototype**

void StopCommunication()

# **Parameters**

None

#### **Return Value** None

#### **Example**

The following example shows how to connect a PCOMM emulator session to the host.

Dim SessObj as Object Dim autECLConnList as Object

Set autECLConnList = CreateObject("PCOMM.autECLConnList") Set SessObj = CreateObject("PCOMM.autECLSession")

```
' Initialize the session
autECLConnList.Refresh
SessObj.SetConnectionByHandle(autECLConnList(1).Handle)
```

```
SessObj.StopCommunication()
```
## **autECLSession Events**

The following events are valid for autECLSession:

void NotifyCommEvent(boolean bConnected) void NotifyCommError() void NotifyCommStop(Long Reason)

## **NotifyCommEvent**

A given communications link as been connected or disconnected.

## **Prototype**

void NotifyCommEvent(boolean bConnected)

#### **Parameters**

**boolean bConnected** True if Communications Link is currently Connected, False otherwise.

#### **Example**

See ["Event Processing Example" on page 257](#page-272-0) for an example.

## **NotifyCommError**

This event occurs when an error occurs in Event Processing.

## **Prototype**

void NotifyCommError()

**Parameters** None

#### **Example**

See "Event Processing Example" for an example.

## <span id="page-272-0"></span>**NotifyCommStop**

This event occurs when event processing stops.

#### **Prototype**

void NotifyCommStop(Long Reason)

### **Parameters**

**Long Reason** Reason code for the stop. Currently, this will always be 0.

## **Event Processing Example**

The following is a short example of how to implement Session Events Option Explicit Private WithEvents mSess As autECLSession 'AutSess added as reference sub main() 'Create Objects Set mSess = New autECLSession mSess.SetConnectionByName "A" mSess.RegisterCommEvent 'register for communication link notifications ' Display your form or whatever here (this should be a blocking call, otherwise sub just ends call DisplayGUI() mSess.UnregisterCommEvent set mSess = Nothing End Sub 'This sub will get called when the Communication Link Status of the registered 'connection changes Private Sub mSess NotifyCommEvent() ' do your processing here End Sub 'This event occurs if an error happens in Communications Link event processing Private Sub mSess\_NotifyCommError() 'Do any error processing here End Sub 'This event occurs when Communications Status Notification ends Private Sub mSess\_NotifyCommStop() 'Do any stop processing here End Sub

## **autECLWinMetrics Class**

The autECLWinMetrics object performs operations on an emulator window. It allows you to perform window rectangle and position manipulation (for example, SetWindowRect, Ypos and Width), as well as window state manipulation (for example, Visible or Restored). Its name in the registry is PCOMM.autECLWinMetrics.

You must initially set the connection for the object you create. Use SetConnectionByName or SetConnectionByHandle to initialize your object. The connection may be set only once. After the connection is set, any further calls to the set connection methods cause an exception. If you do not set the connection and try to access a property or method, an exception is also raised.

**Note:** The autECLSession object in the autECL object is set by the autECL object.

### **autECLWinMetrics**

The following example shows how to create and set the autECLWinMetrics object in Visual Basic.

```
DIM autECLWinObj as Object
Set autECLWinObj = CreateObject("PCOMM.autECLWinMetrics")
```

```
' Initialize the connection
autECLWinObj.SetConnectionByName("A")
' For example, set the host window to minimized
autECLWinObj.Minimized = True
```
# **Properties**

This section describes the properties for the autECLWinMetrics object.

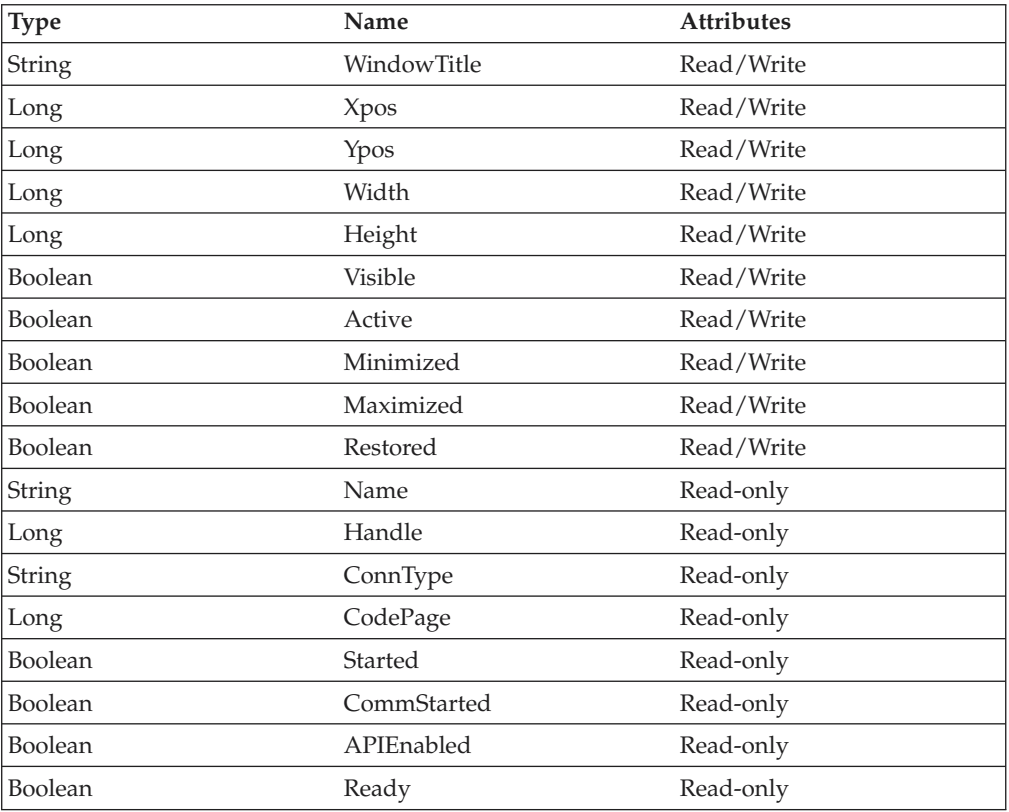

## **WindowTitle**

This is the title that is currently in the title bar for the connection associated with the autECLWinMetrics object. This property may be both changed and retrieved. WindowTitle is a String data type and is read/write enabled. The following example shows this process. The following example shows this property.

```
Dim autECLWinObj as Object
Dim ConnList as Object
Dim WinTitle as String
Set autECLWinObj = CreateObject("PCOMM.autECLWinMetrics")
Set ConnList = CreateObject("PCOMM.autECLConnList")
' Initialize the connection
ConnList.Refresh
autECLWinObj.SetConnectionByHandle(ConnList(1).Handle)
WinTitle = autECLWinObj.WindowTitle 'get the window title
```
 $'$  or...

autECLWinObj.WindowTitle = "Flibberdeejibbet" 'set the window title

**Usage Notes:** If WindowTitle is set to blank, the window title of the connection is restored to its original setting.

#### **Xpos**

This is the *x* position of the upper left point of the emulator window rectangle. This property may be both changed and retrieved. Xpos is a Long data type and is read/write enabled. However, if the connection you are attached to is an inplace, embedded object, this property is read-only. The following example shows this property.

```
Dim autECLWinObj as Object
Dim ConnList as Object
Dim x as Long
Set autECLWinObj = CreateObject("PCOMM.autECLWinMetrics")
Set ConnList = CreateObject("PCOMM.autECLConnList")
' Initialize the connection
ConnList.Refresh
autECLWinObj.SetConnectionByHandle(ConnList(1).Handle)
```
x = autECLWinObj.Xpos 'get the x position

 $'$  or...

autECLWinObj.Xpos = 6081 'set the x position

#### **Ypos**

This is the *y* position of the upper left point of the emulator window rectangle. This property may be both changed and retrieved. Ypos is a Long data type and is read/write enabled. However, if the connection you are attached to is an inplace, embedded object, this property is read-only. The following example shows this property.

```
Dim autECLWinObj as Object
Dim ConnList as Object
Dim y as Long
Set autECLWinObj = CreateObject("PCOMM.autECLWinMetrics")
Set ConnList = CreateObject("PCOMM.autECLConnList")
' Initialize the connection
```
ConnList.Refresh autECLWinObj.SetConnectionByHandle(ConnList(1).Handle)

y = autECLWinObj.Ypos 'get the y position

 $'$  or...

autECLWinObj.Ypos = 6081 'set the y position

#### **Width**

This is the width of the emulator window rectangle. This property may be both changed and retrieved. Width is a Long data type and is read/write enabled. However, if the connection you are attached to is an inplace, embedded object, this property is read-only. The following example shows this property.

```
Dim autECLWinObj as Object
Dim ConnList as Object
Dim cx as Long
Set autECLWinObj = CreateObject("PCOMM.autECLWinMetrics")
Set ConnList = CreateObject("PCOMM.autECLConnList")
```
#### **autECLWinMetrics**

```
' Initialize the connection
ConnList.Refresh
autECLWinObj.SetConnectionByHandle(ConnList(1).Handle)
cx = autECLWinObj.Width 'get the width
```
 $'$  or...

autECLWinObj.Width = 6081 'set the width

#### **Height**

This is the height of the emulator window rectangle. This property may be both changed and retrieved. Height is a Long data type and is read/write enabled. However, if the connection you are attached to is an inplace, embedded object, this property is read-only. The following example shows this property.

```
Dim autECLWinObj as Object
Dim ConnList as Object
Dim cy as Long
Set autECLWinObj = CreateObject("PCOMM.autECLWinMetrics")
Set ConnList = CreateObject("PCOMM.autECLConnList")
' Initialize the connection
```
ConnList.Refresh autECLWinObj.SetConnectionByHandle(ConnList(1).Handle)

cy = autECLWinObj.Height 'get the height

 $'$  or...

autECLWinObj.Height = 6081 'set the height

### **Visible**

This is the visibility state of the emulator window. This property may be both changed and retrieved. Visible is a Boolean data type and is read/write enabled. However, if the connection you are attached to is an inplace, embedded object, this property is read-only. The following example shows this property.

```
Dim autECLWinObj as Object
Dim ConnList as Object
Set autECLWinObj = CreateObject("PCOMM.autECLWinMetrics")
Set ConnList = CreateObject("PCOMM.autECLConnList")
' Initialize the connection
ConnList.Refresh
autECLWinObj.SetConnectionByHandle(ConnList(1).Handle)
```

```
' Set to Visible if not, and vice versa
If ( autECLWinObj.Visible) Then
autECLWinObj.Visible = False
Else
autECLWinObj.Visible = True
End If
```
#### **Active**

This is the focus state of the emulator window. This property may be both changed and retrieved. Active is a Boolean data type and is read/write enabled. However, if the connection you are attached to is an inplace, embedded object, this property is read-only. The following example shows this property.

```
Dim autECLWinObj as Object
Dim ConnList as Object
Set autECLWinObj = CreateObject("PCOMM.autECLWinMetrics")
Set ConnList = CreateObject("PCOMM.autECLConnList")
```
' Initialize the connection

```
ConnList.Refresh
autECLWinObj.SetConnectionByHandle(ConnList(1).Handle)
```

```
' Set to Active if not, and vice versa
If ( autECLWinObj.Active) Then
autECLWinObj.Active = False
Else
 autECLWinObj.Active = True
End If
```
#### **Minimized**

This is the minimize state of the emulator window. This property may be both changed and retrieved. Minimized is a Boolean data type and is read/write enabled. However, if the connection you are attached to is an inplace, embedded object, this property is read-only. The following example shows this property.

```
Dim autECLWinObj as Object
Dim ConnList as Object
Set autECLWinObj = CreateObject("PCOMM.autECLWinMetrics")
Set ConnList = CreateObject("PCOMM.autECLConnList")
```

```
' Initialize the connection
ConnList.Refresh
autECLWinObj.SetConnectionByHandle(ConnList(1).Handle)
```

```
' Set to minimized if not, if minimized set to maximized
If ( autECLWinObj.Minimized) Then
autECLWinObj.Maximized = True
Else
 autECLWinObj.Minimized = True
End If
```
## **Maximized**

This is the maximize state of the emulator window. This property may be both changed and retrieved. Maximized is a Boolean data type and is read/write enabled. However, if the connection you are attached to is an inplace, embedded object, this property is read-only. The following example shows this property.

```
Dim autECLWinObj as Object
Dim ConnList as Object
Set autECLWinObj = CreateObject("PCOMM.autECLWinMetrics")
Set ConnList = CreateObject("PCOMM.autECLConnList")
' Initialize the connection
ConnList.Refresh
autECLWinObj.SetConnectionByHandle(ConnList(1).Handle)
' Set to maximized if not, if maximized set to minimized
If ( autECLWinObj.Maximized) Then
autECLWinObj.Minimized = False
Else
autECLWinObj.Maximized = True
```

```
End If
```
#### **Restored**

This is the restore state of the emulator window. Restored is a Boolean data type and is read/write enabled. However, if the connection you are attached to is an inplace, embedded object, this property is read-only. The following example shows this property.

```
Dim autECLWinObj as Object
Dim SessList as Object
Set autECLWinObj = CreateObject("PCOMM.autECLWinMetrics")
Set SessList = CreateObject("PCOMM.autECLConnList")
```

```
' Initialize the session
```
### **autECLWinMetrics**

```
SessList.Refresh
autECLWinObj.SetSessionByHandle(SessList(1).Handle)
' Set to restored if not, if restored set to minimized
If ( autECLWinObj.Restored) Then
autECLWinObj.Minimized = False
Else
autECLWinObj.Restored = True
End If
```
#### **Name**

This property is the connection name string of the connection for which autECLWinMetrics was set. Currently, Personal Communications only returns the short character ID (A-Z) in the string. There can be only one Personal Communications connection open with a given name. For example, there can be only one connection "A" open at a time. Name is a String data type and is read-only. The following example shows this property.

```
DIM Name as String
DIM Obj as Object
Set Obj = CreateObject("PCOMM.autECLWinMetrics")
' Initialize the connection
```

```
Obj.SetConnectionByName("A")
```
' Save the name Name = Obj.Name

### **Handle**

This is the handle of the connection for which the autECLWinMetrics object was set. There can be only one Personal Communications connection open with a given handle. For example, there can be only one connection "A" open at a time. Handle is a Long data type and is read-only. The following example shows this property.

```
DIM Obj as Object
Set Obj = CreateObject("PCOMM.autECLWinMetrics")
' Initialize the connection
Obj.SetConnectionByName("A")
```
' Save the handle Hand = Obj.Handle

## **ConnType**

This is the connection type for which autECLWinMetrics was set. This type may change over time. ConnType is a String data type and is read-only. The following example shows this property.

```
DIM Type as String
DIM Obj as Object
Set Obj = CreateObject("PCOMM.autECLWinMetrics")
' Initialize the connection
Obj.SetConnectionByName("A")
' Save the type
Type = Obj.ConnType
```
Connection types for the ConnType property are:

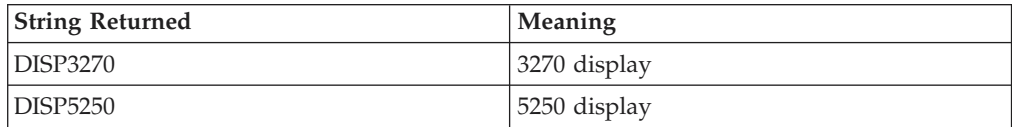

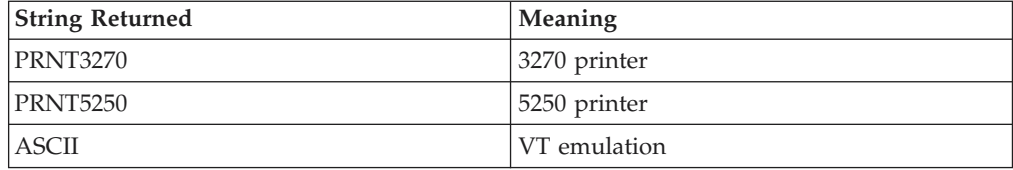

#### **CodePage**

This is the code page of the connection for which autECLWinMetrics was set. This code page may change over time. CodePage is a Long data type and is read-only. The following example shows this property.

```
DIM CodePage as Long
DIM Obj as Object
Set Obj = CreateObject("PCOMM.autECLWinMetrics")
```

```
' Initialize the connection
Obj.SetConnectionByName("A")
' Save the code page
CodePage = Obj.CodePage
```
## **Started**

This indicates whether the emulator window is started. The value is True if the window is open; otherwise, it is False. Started is a Boolean data type and is read-only. The following example shows this property.

```
DIM Hand as Long
DIM Obj as Object
Set Obj = CreateObject("PCOMM.autECLWinMetrics")
' Initialize the connection
Obj.SetConnectionByName("A")
' This code segment checks to see if A is started.
' The results are sent to a text box called Result.
If Obj.Started = False Then
 Result.Text = "No"
Else
  Result.Text = "Yes"
End If
```
#### **CommStarted**

This indicates the status of the connection to the host. The value is True if the host is connected; otherwise, it is False. CommStarted is a Boolean data type and is read-only. The following example shows this property.

```
DIM Hand as Long
DIM Obj as Object
Set Obj = CreateObject("PCOMM.autECLWinMetrics")
' Initialize the connection
Obj.SetConnectionByName("A")
' This code segment checks to see if communications are connected
' for A. The results are sent to a text box called
' CommConn.
If Obj.CommStarted = False Then
    CommConn.Text = "No"
Else
    CommConn.Text = "Yes"
End If
```
### **autECLWinMetrics**

### **APIEnabled**

This indicates whether the emulator is API-enabled. A connection may be enabled or disabled depending on the state of its API settings (in a Personal Communications window, choose **File ->API Settings**). The value is True if the emulator is enabled; otherwise, it is False. APIEnabled is a Boolean data type and is read-only. The following example shows this property.

```
DIM Hand as Long
DIM Obj as Object
Set Obj = CreateObject("PCOMM.autECLWinMetrics")
' Initialize the connection
Obj.SetConnectionByName("A")
' This code segment checks to see if A is API enabled.
' The results are sent to a text box called Result.
If Obj.APIEnabled = False Then
 Result.Text = "No"
Else
 Result.Text = "Yes"
End If
```
## **Ready**

This indicates whether the emulator window is started, API enabled, and connected. This property checks for all three properties. The value is True if the emulator is ready; otherwise, it is False. Ready is a Boolean data type and is read-only. The following example shows this property.

```
DIM Hand as Long
DIM Obj as Object
Set Obj = CreateObject("PCOMM.autECLWinMetrics")
' Initialize the connection
Obj.SetConnectionByName("A")
' This code segment checks to see if A is ready.
' The results are sent to a text box called Result.
If Obj.Ready = False Then
 Result.Text = "No"
Else
 Result.Text = "Yes"
End If
```
## **autECLWinMetrics Methods**

The following section describes the methods that are valid for the autECLWinMetrics object.

- void RegisterCommEvent()
- void UnregisterCommEvent()
- void SetConnectionByName(String Name)
- void SetConnectionByHandle(Long Handle)
- void GetWindowRect(Variant Left, Variant Top, Variant Right, Variant Bottom)
- void SetWindowRect(Long Left, Long Top, Long Right, Long Bottom)
- void StartCommunication()
- void StopCommunication()

## **RegisterCommEvent**

This method registers an object to receive notification of all communication link connect/disconnect events.

### **Prototype**

void RegisterCommEvent()

#### **Parameters** None

**Return Value** None

#### **Example**

See ["Event Processing Example" on page 269](#page-284-0) for an example.

## **UnregisterCommEvent**

Ends Communications Link Event Processing.

**Prototype** void UnregisterCommEvent()

**Parameters** None

**Return Value** None

# **SetConnectionByName**

This method uses the connection name to set the connection for a newly created autECLWinMetrics object. In Personal Communications this connection name is the short ID (character A-Z). There can be only one Personal Communications connection open with a given name. For example, there can be only one connection "A" open at a time.

**Note:** Do not call this if using the autECLWinMetrics object in autECLSession.

#### **Prototype**

void SetConnectionByName( String Name )

#### **Parameters**

#### **String Name**

One-character string short name of the connection (A-Z).

#### **Return Value**

None

#### **Example**

The following example shows how to use the connection name to set the connection for a newly created autECLWinMetrics object.

```
DIM autECLWinObj as Object
Set autECLWinObj = CreateObject("PCOMM.autECLWinMetrics")
```

```
' Initialize the connection
autECLWinObj.SetConnectionByName("A")
' For example, set the host window to minimized
autECLWinObj.Minimized = True
```
## **SetConnectionByHandle**

This method uses the connection handle to set the connection for a newly created autECLWinMetrics object. In Personal Communications this connection handle is a

### **autECLWinMetrics**

long integer. There can be only one Personal Communications connection open with a given handle. For example, there can be only one connection "A" open at a time.

**Note:** Do not call this if using the autECLWinMetrics object in autECLSession.

#### **Prototype**

void SetConnectionByHandle( Long Handle )

#### **Parameters**

**Long Handle**

Long integer value of the connection to be set for the object.

#### **Return Value**

None

#### **Example**

The following example shows how to use the connection handle to set the connection for a newly created autECLWinMetrics object.

```
DIM autECLWinObj as Object
DIM ConnList as Object
Set autECLWinObj = CreateObject("PCOMM.autECLWinMetrics")
Set ConnList = CreateObject("PCOMM.autECLConnList")
```

```
' Initialize the connection
ConnList.Refresh
autECLWinObj.SetConnectionByHandle(ConnList(1).Handle)
' For example, set the host window to minimized
autECLWinObj.Minimized = True
```
## **GetWindowRect**

The GetWindowRect method returns the bounding points of the emulator window rectangle.

#### **Prototype**

void GetWindowRect(Variant Left, Variant Top, Variant Right, Variant Bottom)

#### **Parameters**

**Variant Left, Top, Right, Bottom** Bounding points of the emulator window.

### **Return Value**

None

#### **Example**

The following example shows how to return the bounding points of the emulator window rectangle.

```
Dim autECLWinObj as Object
Dim ConnList as Object
Dim left
Dim top
Dim right
Dim bottom
Set autECLWinObj = CreateObject("PCOMM.autECLWinMetrics")
Set ConnList = CreateObject("PCOMM.autECLConnList")
' Initialize the connection
ConnList.Refresh
autECLWinObj.SetConnectionByHandle(ConnList(1).Handle)
autECLWinObj.GetWindowRect left, top, right, bottom
```
## **SetWindowRect**

The SetWindowRect method sets the bounding points of the emulator window rectangle.

#### **Prototype**

void SetWindowRect(Long Left, Long Top, Long Right, Long Bottom)

## **Parameters**

**Long Left, Top, Right, Bottom** Bounding points of the emulator window.

### **Return Value**

None

### **Example**

The following example shows how to set the bounding points of the emulator window rectangle.

```
Dim autECLWinObj as Object
Dim ConnList as Object
Set autECLWinObj = CreateObject("PCOMM.autECLWinMetrics")
Set ConnList = CreateObject("PCOMM.autECLConnList")
```

```
' Initialize the connection
ConnList.Refresh
autECLWinObj.SetConnectionByHandle(ConnList(1).Handle)
autECLWinObj.SetWindowRect 0, 0, 6081, 6081
```
## **StartCommunication**

The StartCommunication collection element method connects the PCOMM emulator to the host data stream. This has the same effect as going to the PCOMM emulator **Communication** menu and choosing **Connect**.

#### **Prototype**

void StartCommunication()

#### **Parameters**

None

#### **Return Value**

None

#### **Example**

The following example shows how to connect a PCOMM emulator session to the host.

```
Dim WinObj as Object
Dim autECLConnList as Object
```

```
Set autECLConnList = CreateObject("PCOMM.autECLConnList")
Set WinObj = CreateObject("PCOMM.autECLWinMetrics")
```

```
' Initialize the session
autECLConnList.Refresh
WinObj.SetConnectionByHandle(autECLConnList(1).Handle)
```

```
WinObj.StartCommunication()
```
### **autECLWinMetrics**

# **StopCommunication**

The StopCommunication collection element method disconnects the PCOMM emulator to the host data stream. This has the same effect as going to the PCOMM emulator **Communication** menu and choosing **Disconnect**.

#### **Prototype**

void StopCommunication()

# **Parameters**

None

#### **Return Value** None

#### **Example**

The following example shows how to connect a PCOMM emulator session to the host.

Dim WinObj as Object Dim autECLConnList as Object

Set autECLConnList = CreateObject("PCOMM.autECLConnList") Set WinObj = CreateObject("PCOMM.autECLWinMetrics")

```
' Initialize the session
autECLConnList.Refresh
WinObj.SetConnectionByHandle(autECLConnList(1).Handle)
```
WinObj.StopCommunication()

# **autECL WinMetrics Events**

The following events are valid for autECL WinMetrics:

void NotifyCommEvent(boolean bConnected) NotifyCommError() void NotifyCommStop(Long Reason)

## **NotifyCommEvent**

A given communications link as been connected or disconnected.

#### **Prototype**

void NotifyCommEvent(boolean bConnected)

#### **Parameters**

**boolean bConnected** True if Communications Link is currently Connected, False otherwise.

#### **Example**

See ["Event Processing Example" on page 269](#page-284-0) for an example.

## **NotifyCommError**

This event occurs when an error occurs in Event Processing.

## **Prototype**

NotifyCommError()

**Parameters** None

#### **Example**

See "Event Processing Example" for an example.

## <span id="page-284-0"></span>**NotifyCommStop**

This event occurs when event processing stops.

#### **Prototype**

void NotifyCommStop(Long Reason)

## **Parameters**

**Long Reason** Reason code for the stop. Currently this will always be 0.

## **Event Processing Example**

The following is a short example of how to implement WinMetrics Events. Option Explicit Private WithEvents mWmet As autECLWinMetrics 'AutWinMetrics added as reference sub main() 'Create Objects Set mWmet = New autECLWinMetrics mWmet.SetConnectionByName "A" 'Monitor Session A mWmet.RegisterCommEvent ' register for Communications Link updates for session A ' Display your form or whatever here (this should be a blocking call, otherwise sub just ends call DisplayGUI() mWmet.UnregisterCommEvent set mWmet = Nothing End Sub 'This sub will get called when the Communication Link Status of the registered 'connection changes Private Sub mWmet \_NotifyCommEvent() ' do your processing here End Sub 'This event occurs if an error happens in Communications Link event processing Private Sub mWmet NotifyCommError() 'Do any error processing here End Sub 'This event occurs when Communications Status Notification ends Private Sub mWmet \_NotifyCommStop() 'Do any stop processing here End Sub

# **autECLXfer Class**

The autECLXfer object provides file transfer services. Its name in the registry is PCOMM.autECLXfer.

You must initially set the connection for the object you create. Use SetConnectionByName or SetConnectionByHandle to initialize your object. The connection may be set only once. After the connection is set, any further calls to the SetConnection methods cause an exception. If you do not set the connection and try to access an autECLXfer property or method, an exception is also raised. The following shows how to create and set the autECLXfer object in Visual Basic.

### **autECLXfer**

```
DIM XferObj as Object
```
Set XferObj = CreateObject("PCOMM.autECLXfer")

```
' Initialize the connection
XferObj.SetConnectionByName("A")
```
## **Properties**

This section describes the properties for the autECLXfer object.

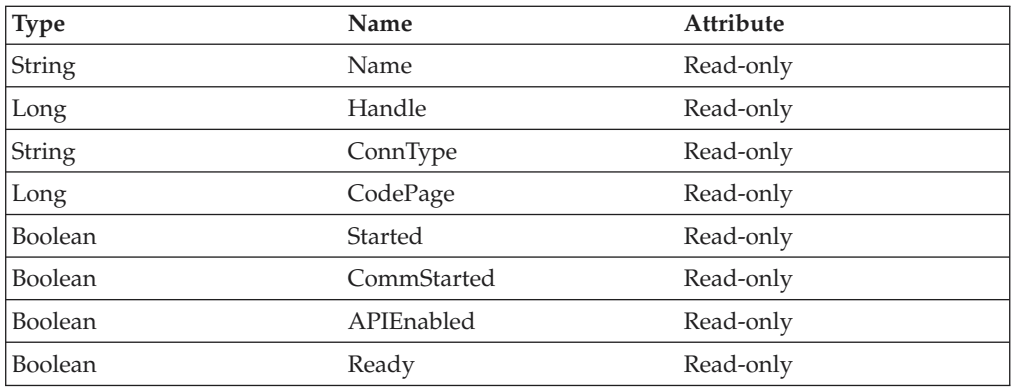

### **Name**

This property is the connection name string of the connection for which autECLXfer was set. Personal Communications only returns the short character ID (A-Z) in the string. There can be only one Personal Communications connection open with a given name. For example, there can be only one connection "A" open at a time. Name is a String data type and is read-only. The following example shows this property.

```
DIM Name as String
DIM Obj as Object
Set Obj = CreateObject("PCOMM.autECLXfer")
```

```
' Initialize the connection
Obj.SetConnectionByName("A")
```
' Save the name Name = Obj.Name

#### **Handle**

This is the handle of the connection for which the autECLXfer object was set. There can be only one Personal Communications connection open with a given handle. For example, there can be only one connection "A" open at a time. Handle is a Long data type and is read-only. The following example shows this property.

```
DIM Obj as Object
Set Obj = CreateObject("PCOMM.autECLXfer")
```

```
' Initialize the connection
Obj.SetConnectionByName("A")
```
' Save the handle Hand = Obj.Handle

## **ConnType**

This is the connection type for which autECLXfer was set. This type may change over time. Conntype is a String data type and is read-only. The following example shows this property.

```
DIM Type as String
DIM Obj as Object
Set Obj = CreateObject("PCOMM.autECLXfer")
' Initialize the connection
Obj.SetConnectionByName("A")
' Save the type
Type = Obj.ConnType
```
Connection types for the ConnType property are:

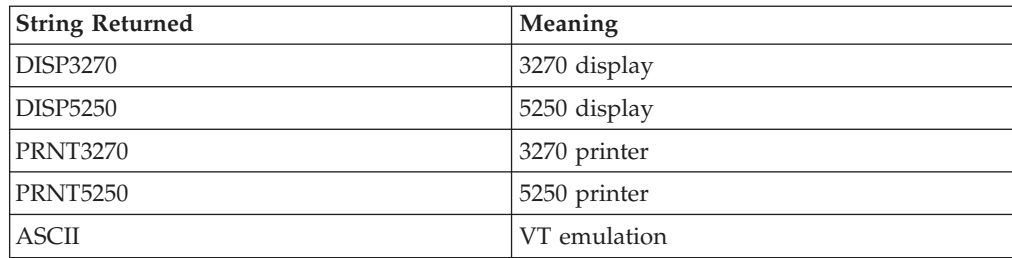

## **CodePage**

This is the code page of the connection for which autECLXfer was set. This code page may change over time. CodePage is a Long data type and is read-only. The following example shows this property.

```
DIM CodePage as Long
DIM Obj as Object
Set Obj = CreateObject("PCOMM.autECLXfer")
' Initialize the connection
```

```
Obj.SetConnectionByName("A")
' Save the code page
CodePage = Obj.CodePage
```
## **Started**

This indicates whether the emulator window is started. The value is True if the window is open; otherwise, it is False. Started is a Boolean data type and is read-only. The following example shows this property.

```
DIM Hand as Long
DIM Obj as Object
Set Obj = CreateObject("PCOMM.autECLXfer")
' Initialize the connection
Obj.SetConnectionByName("A")
' This code segment checks to see if A is started.
' The results are sent to a text box called Result.
If Obj.Started = False Then
 Result.Text = "No"
Else
  Result.Text = "Yes"
End If
```
#### **CommStarted**

This indicates the status of the connection to the host. The value is True if the host is connected; otherwise, it is False. CommStarted is a Boolean data type and is read-only. The following example shows this property.

DIM Hand as Long DIM Obj as Object

## **autECLXfer**

```
Set Obj = CreateObject("PCOMM.autECLXfer")
' Initialize the connection
Obj.SetConnectionByName("A")
' This code segment checks to see if communications are connected
' for A. The results are sent to a text box called
' CommConn.
If Obj.CommStarted = False Then
   CommConn.Text = "No"
Else
    CommConn.Text = "Yes"
End If
```
## **APIEnabled**

This indicates whether the emulator is API-enabled. A connection may be enabled or disabled depending on the state of its API settings (in a Personal Communications window, choose **File -> API Settings**). The value is True if the emulator is enabled; otherwise, it is False. APIEnabled is a Boolean data type and is read-only. The following example shows this property.

```
DIM Hand as Long
DIM Obj as Object
Set Obj = CreateObject("PCOMM.autECLXfer")
' Initialize the connection
Obj.SetConnectionByName("A")
' This code segment checks to see if A is API enabled.
' The results are sent to a text box called Result.
If Obj.APIEnabled = False Then
 Result.Text = "No"
Else
 Result.Text = "Yes"
End If
```
## **Ready**

This indicates whether the emulator window is started, API enabled, and connected. This property checks for all three properties. The value is True if the emulator is ready; otherwise, it is False. Ready is a Boolean data type and is read-only. The following example shows this property.

```
DIM Hand as Long
DIM Obj as Object
Set Obj = CreateObject("PCOMM.autECLXfer")
' Initialize the connection
Obj.SetConnectionByName("A")
' This code segment checks to see if A is ready.
' The results are sent to a text box called Result.
If Obj.Ready = False Then
 Result.Text = "No"
Else
 Result.Text = "Yes"
End If
```
## **autECLXfer Methods**

The following section describes the methods that are valid for the autECLXfer object.
void RegisterCommEvent()

- void UnregisterCommEvent()
- void SetConnectionByName(String Name)

void SetConnectionByHandle(Long Handle)

void SendFile(String PCFile, String HostFile, String Options)

void ReceiveFile(String PCFile, String HostFile, String Options)

- void StartCommunication()
- void StopCommunication()

# **RegisterCommEvent**

This method registers an object to receive notification of all communication link connect/disconnect events.

#### **Prototype**

void RegisterCommEvent()

#### **Parameters**

None

**Return Value** None

#### **Example**

Se[e"Event Processing Example" on page 278](#page-293-0) for an example.

# **UnregisterCommEvent**

Ends Communications Link Event Processing.

# **Prototype**

void UnregisterCommEvent()

### **Parameters**

None

# **Return Value**

None

# **SetConnectionByName**

The SetConnectionByName method uses the connection name to set the connection for a newly created autECLXfer object. In Personal Communications this connection name is the short ID (character A-Z). There can be only one Personal Communications connection open with a given name. For example, there can be only one connection "A" open at a time.

**Note:** Do not call this if using the autECLXfer object in autECLSession.

#### **Prototype**

void SetConnectionByName( String Name )

### **Parameters**

**String Name C** One-character string short name of the connection (A-Z).

#### **Return Value** None

## **autECLXfer**

### **Example**

The following example shows how to use the connection name to set the connection for a newly created autECLXfer object.

DIM XferObj as Object

```
Set XferObj = CreateObject("PCOMM.autECLXfer")
```
' Initialize the connection XferObj.SetConnectionByName("A")

# **SetConnectionByHandle**

The SetConnectionByHandle method uses the connection handle to set the connection for a newly created autECLXfer object. In Personal Communications this connection handle is a Long integer. There can be only one Personal Communications connection open with a given handle. For example, there can be only one connection "A" open at a time.

**Note:** Do not call this if using the autECLXfer object in autECLSession.

### **Prototype**

void SetConnectionByHandle( Long Handle )

## **Parameters**

**Long Handle** Long integer value of the connection to be set for the object.

# **Return Value**

None

### **Example**

The following example shows how to use the connection handle to set the connection for a newly created autECLXfer object.

```
DIM XferObj as Object
DIM autECLConnList as Object
```

```
Set XferObj = CreateObject("PCOMM.autECLXfer")
Set autECLConnList = CreateObject("PCOMM.autECLConnList")
```
' Initialize the connection with the first connection in the list autECLConnList.Refresh XferObj.SetConnectionByHandle(autECLConnList(1).Handle)

# **SendFile**

The SendFile method sends a file from the workstation to the host for the connection associated with the autECLXfer object.

# **Prototype**

void SendFile( String PCFile, String HostFile, String Options )

## **Parameters**

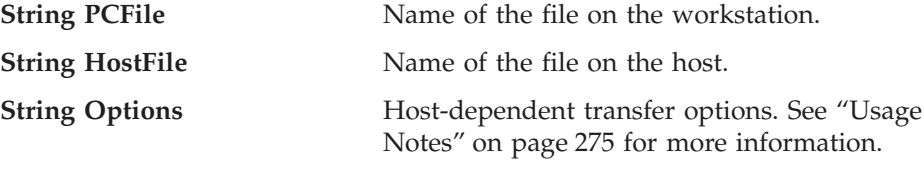

### **Return Value** None

#### <span id="page-290-0"></span>**Usage Notes**

File transfer options are host-dependent. The following is a list of some of the valid host options for a VM/CMS host.

ASCII CRLF APPEND LRECL RECFM CLEAR/NOCLEAR PROGRESS **OUIET** 

Refer to the *IBM Personal Communications Version 5.6 Emulator Programming* manual for the list of supported hosts and associated file transfer options.

### **Example**

The following example shows how to send a file from the workstation to the host for the connection associated with the autECLXfer object.

```
DIM XferObj as Object
DIM autECLConnList as Object
DIM NumRows as Long
Set XferObj = CreateObject("PCOMM.autECLXfer")
Set autECLConnList = CreateObject("PCOMM.autECLConnList")
' Initialize the connection with the first connection in the autECLConnList
autECLConnList.Refresh
XferObj.SetConnectionByHandle(autECLConnList(1).Handle)
' For example, send the file to VM
```

```
XferObj.SendFile "c:\windows\temp\thefile.txt",
                     "THEFILE TEXT A0",
                     "CRLF ASCII"
```
# **ReceiveFile**

The ReceiveFile method receives a file from the host to the workstation for the connection associated with the autECLXfer object.

#### **Prototype**

void ReceiveFile( String PCFile, String HostFile, String Options )

#### **Parameters**

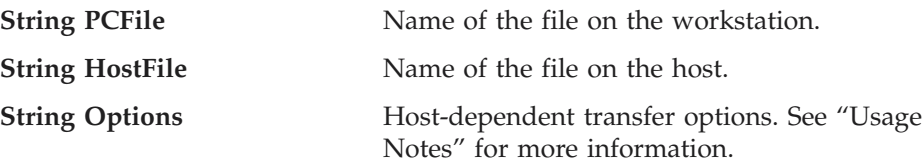

# **Return Value**

None

#### **Usage Notes**

File transfer options are host-dependent. The following is a list of some of the valid host options for a VM/CMS host: ASCII CRLF APPEND LRECL

RECFM CLEAR/NOCLEAR PROGRESS QUIET

Refer to the *IBM Personal Communications Version 5.6 Emulator Programming*manual for the list of supported hosts and associated file transfer options.

### **Example**

The following example shows how to receive a file from the host and send it to the workstation for the connection associated with the autECLXfer object.

```
DIM XferObj as Object
DIM autECLConnList as Object
DIM NumRows as Long
Set XferObj = CreateObject("PCOMM.autECLXfer")
Set autECLConnList = CreateObject("PCOMM.autECLConnList")
' Initialize the connection with the first connection in the list
autECLConnList.Refresh
XferObj.SetConnectionByHandle(autECLConnList(1).Handle)
' For example, send the file to VM
XferObj.ReceiveFile "c:\windows\temp\thefile.txt",
                      "THEFILE TEXT A0",
                     "CRLF ASCII"
```
# **StartCommunication**

The StartCommunication collection element method connects the PCOMM emulator to the host data stream. This has the same effect as going to the PCOMM emulator **Communication** menu and choosing **Connect**.

### **Prototype**

void StartCommunication()

# **Parameters**

None

#### **Return Value** None

**Example**

The following example shows how to connect a PCOMM emulator session to the host.

```
Dim XObj as Object
Dim autECLConnList as Object
```

```
Set autECLConnList = CreateObject("PCOMM.autECLConnList")
Set XObj = CreateObject("PCOMM.autECLXfer")
```

```
' Initialize the session
autECLConnList.Refresh
XObj.SetConnectionByHandle(autECLConnList(1).Handle)
```

```
XObj.StartCommunication()
```
# **StopCommunication**

The StopCommunication collection element method disconnects the PCOMM emulator to the host data stream. This has the same effect as going to the PCOMM emulator **Communication** menu and choosing **Disconnect**.

**Prototype**

void StopCommunication()

**Parameters** None

**Return Value**

None

### **Example**

The following example shows how to connect a PCOMM emulator session to the host.

Dim XObj as Object Dim autECLConnList as Object

```
Set autECLConnList = CreateObject("PCOMM.autECLConnList")
Set XObj = CreateObject("PCOMM.autECLXfer")
```
' Initialize the session autECLConnList.Refresh XObj.SetConnectionByHandle(autECLConnList(1).Handle)

```
SessObj.StopCommunication()
```
# **autECLXfer Events**

The following events are valid for autECLXfer:

void NotifyCommEvent(boolean bConnected) NotifyCommError() void NotifyCommStop(Long Reason)

# **NotifyCommEvent**

A given communications link as been connected or disconnected.

# **Prototype**

void NotifyCommEvent(boolean bConnected)

# **Parameters**

**boolean bConnected** True if Communications Link is currently Connected, False otherwise.

### **Example**

See ["Event Processing Example" on page 278](#page-293-0) for an example.

# **NotifyCommError**

This event occurs when an error occurs in event processing.

#### **Prototype** NotifyCommError()

**Parameters** None

### **Example**

See ["Event Processing Example" on page 278](#page-293-0) for an example.

## <span id="page-293-0"></span>**autECLXfer**

# **NotifyCommStop**

This event occurs when event processing stops.

# **Prototype**

void NotifyCommStop(Long Reason)

## **Parameters**

**Long Reason Reason** code for the stop. Currently this will always be 0.

# **Event Processing Example**

The following is a short example of how to implement Xfer Events Option Explicit Private WithEvents mXfer As autECLXfer 'AutXfer added as reference sub main() 'Create Objects Set mXfer = New autECLXfer mXfer.SetConnectionByName "A" 'Monitor Session A mXfer.RegisterCommEvent ' register for Communications Link updates for session A ' Display your form or whatever here (this should be a blocking call, otherwise sub just ends call DisplayGUI() mXfer.UnregisterCommEvent set mXfer= Nothing End Sub 'This sub will get called when the Communication Link Status of the registered 'connection changes Private Sub mXfer \_NotifyCommEvent() ' do your processing here End Sub 'This event occurs if an error happens in Communications Link event processing Private Sub mXfer \_NotifyCommError() 'Do any error processing here End Sub 'This event occurs when Communications Status Notification ends Private Sub mXfer NotifyCommStop() 'Do any stop processing here End Sub

# **autSystem Class**

The autSystem class is used to perform utility operations that are not present in some programming languages.

# **autSystem Methods**

The following section describes the methods that are valid for the autSystem object.

Long Shell(VARIANT ExeName, VARIANT Parameters, VARIANT WindowStyle) String Inputnd()

# **Shell**

The shell function runs any executable file.

## **Prototype**

Long Shell(VARIANT ExeName, VARIANT Parameters, VARIANT WindowStyle)

#### **Parameters**

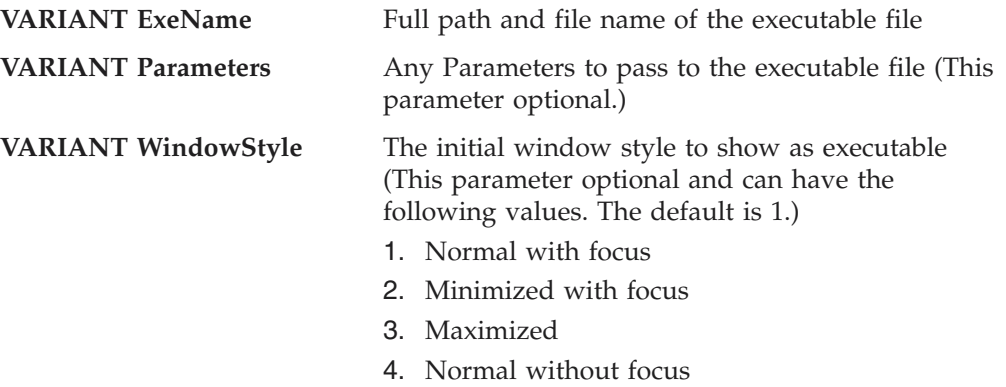

5. Minimized without focus

#### **Return Value**

The method returns the Process ID if it is successful, or zero if it fails.

#### **Example**

Example autSystem - Shell()

```
'This example starts notepad with the file c:\test.txt loaded
dim ProcessID
dim SysObj as object
set SysObj = CreateObject("PCOMM.autSystem")
ProcessID = SysObj.shell "Notepad.exe","C:\test.txt"
If ProcessID > 0 then
```

```
Msgbox "Notepad Started, ProcessID = " + ProcessID
Else
Msgbox "Notepad not started"
```

```
End if
```
# **Inputnd**

The Inputnd method displays a popup input box to the user with a no-display text box so that when the user types in data only asterisks(\*) are displayed.

### **Prototype**

String Inputnd()

#### **Parameters** None

**Return Value**

## The characters typed into the input box, or "" if nothing was typed in.

### **Example**

```
DIM strPassWord
dim SysObj as Object
dim PSObj as Object
```

```
set SysObj = CreateObject("PCOMM.autSystem")
```
## **autSystem**

set PSObj = CreateObject("PCOMM.autPS") PSObj.SetConnectionByName("A") 'Prompt user for password strPassWord = SysObj.Inputnd() PSObj.SetText(strPasssWord) DIM XferObj as Object Set XferObj = CreateObject("PCOMM.autECLXfer") ' Initialize the connection XferObj.SetConnectionByName("A")

# **Chapter 4. Host Access Class Library LotusScript Extension**

The Host Access Class Library LotusScript Extension (ECLLSX) allows you to write LotusScript programs that can query and control Personal Communications connections. The ECLLSX contains several new LotusScript classes that can be used inside LotusScript programs. By running methods on objects created from the new classes, you can access Personal Communications connection information and control the objects that make up a Personal Communications connection.

For example, if you want to automate the task of entering a line of text in a Personal Communications connection you can write a LotusScript program that uses the lsxECLPS class to create an lsxECLPS object associated with the presentation space of a Personal Communications connection. You can then run the SendKeys method on this lsxECLPS object to send a series of keystrokes to the presentation space and the effect is similar to a user typing the keystrokes in that presentation space. The following code fragment shows how this would be done using the ECLLSX classes.

```
'Create an lsxECLPS object associated with Personal
'Communications connection A
dim myPSObj as new lsxECLPS("A")
```

```
'Send some keystrokes to the presentation space of
'connection A
myPSObj.Sendkeys("[clear]QUERY FILES[ENTER]")
```
The ECLLSX classes are similar to the ECL C++ classes. Each ECLLSX class begins with lsxECL, for LotusScript Host Access Class Library. The classes are as follows:

- lsxECLConnection, Connection Information, on page [282](#page-297-0) provides information about the Personal Communications connection associated with this lsxECLConnection object. In addition to being included in an lsxECLConnList object, an lsxECLConnection object can be created on its own if you only want to query information on a specific Personal Communications connection.
- lsxECLConnList, Connection List, on page [286](#page-301-0) provides a list of Personal Communications connections on a system. Each element in an lsxECLConnList is an lsxECLConnection object.
- lsxECLConnMgr, Connection Manager, on page [288](#page-303-0) manages Personal Communications connections on a system. Each lsxECLConnMgr object contains an lsxECLConnList object.
- lsxECLField, Field Information, on page [291](#page-306-0) provides information on a field in the presentation space of the Personal Communications connection associated with this lsxECLField object.
- lsxECLFieldList, Field List, on page [295](#page-310-0) provides a list of the fields in the presentation space of the Personal Communications connection associated with this lsxECLFieldList object. Each element in the list is an lsxECLField object.
- lsxECLOIA, Operator Information Area, on page [298](#page-313-0) provides methods to query and manipulate the Operator Information Area of the associated Personal Communications connection. In addition to being contained in an lsxECLSession object, an lsxECLOIA object can be created on its own if you only want to perform OIA related tasks.
- lsxECLPS, Presentation Space, on page [306](#page-321-0) provides methods to query and manipulate the Presentation Space of the associated Personal Communications connection. An lsxECLPS object contains an lsxECLFieldList object. In addition

<span id="page-297-0"></span>to being contained in an lsxECLSession object, an lsxECLPS object can be created on its own if you only want to perform presentation space related tasks.

- lsxECLScreenDesc, Screen Description, on page [324](#page-339-0) provides methods and properties to describe a screen. This may be used to wait for screens on the autECLPS object or the autECLScreenReco object.
- lsxECLScreenReco, Screen Recognition, on page [324](#page-339-0) provides the engine of the HACL screen recognition system.
- lsxECLSession, Session, on page [330](#page-345-0) provides Personal Communications connection related functionality and information. For convenience, an lsxECLSession object contains lsxECLPS, lsxECLXfer, lsxECLWinMetrics and lsxECLOIA objects for the Personal Communications connection associated with the lsxECLSession object.
- lsxECLWinMetrics, Window Metrics, on page [334](#page-349-0) provides methods to query the window metrics of the Personal Communications connection associated with this lsxECLWinMetrics object. In addition to being contained in an lsxECLSession object, an lsxECLWinMetrics object can be created on its own if you only want to perform window metrics related queries.
- lsxECLXfer, File Transfer, on page [341](#page-356-0) provides methods to transfer files between the host and the workstation over the Personal Communications connection associated with this file transfer object. In addition to being contained in an lsxECLSession object, an lsxECLXfer object can be created on its own if you only want to perform file transfer related tasks

In order to use the ECL LotusScript Extension classes in a LotusScript program, you must load the ECL LotusScript Extension. This can be done using the following LotusScript statement: USELSX "\*pcslsx"

This statement loads the ECL LotusScript Extension and allows you to access the ECL LotusScript Extension classes.

This chapter describes each class' methods and properties in detail.

# **lsxECLConnection Class**

The lsxECLConnection class provides information about a Personal Communications connection.

An lsxECLConnection object is associated with a Personal Communications connection when the lsxECLConnection object is created. You cannot change the connection associated with an lsxECLConnection object. If you want to query information about a different connection, you must create a new lsxECLConnection object associated with that connection.

There are two ways to create an lsxECLConnection object:

- 1. Create a new lsxECLConnection object by passing a Personal Communications connection name as a parameter on the new statement. A Personal Communications connection name is a single, alphabetic character from A-Z. The following is an example of creating an lsxECLConnection object that is associated with Personal Communications connection A:
	- ' Create an lsxECLConnection object associated with PCOMM connection A dim myConnObj as new lsxECLConnection("A")
- 2. Create a new lsxECLConnection object by passing a Personal Communications connection handle as a parameter on the new statement. A Personal

## **lsxECLConnection**

Communications connection handle is a Long integer. The following is another example of creating an lsxECLConnection object that is associated with Personal Communications connection A:

' Create an IsxECLConnection object using a connection handle dim myPSObj as new IsxECPS("A")

Now use the connection handle from the PS object to build a connection object dim myConnObj as new IsxECLConnection(myPSObj.Handle)

# **Properties**

This section describes the properties for the lsxECLConnection class.

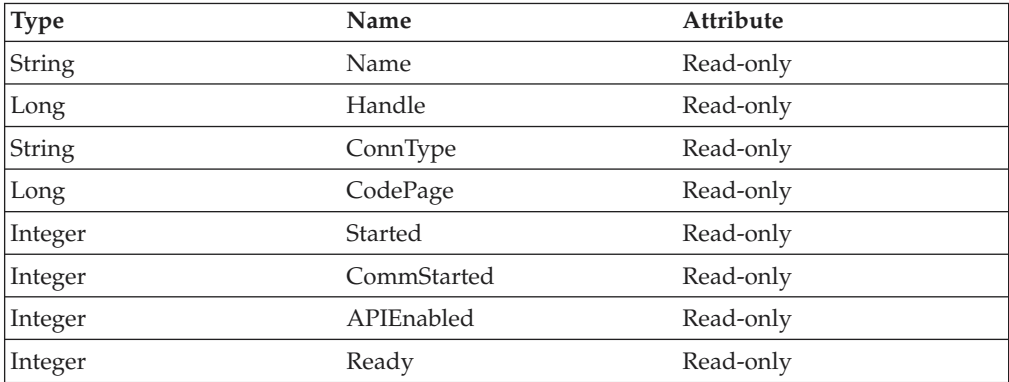

## **Name**

Name is the connection name of the Personal Communications connection associated with this lsxECLConnection object. The Name property is a String data type and is read-only. Personal Communications connection names are one character in length and from the character set A-Z. The following example shows this property.

```
' Create an lsxECLConnMgr object to get the list of
' connections on the system.
dim myCMgrObj as new lsxECLConnMgr
dim myName as String
```

```
' Get the connection name for the first connection
' in the connection list.
myName = myCMgrObj.ConnList(1).Name
```
### **Handle**

Handle is the connection handle of the Personal Communications connection associated with this lsxECLConnection object. The Handle property is a Long data type and is read-only. The following example shows this property.

```
' Create a new lsxECLConnection object associated with connection A
dim myConnObj as new lsxECLConnection("A")
dim myHandle as Long
```

```
' Get the connection handle for connection A
myHandle = myConnObj.Handle
```
### **ConnType**

ConnType is the connection type of the connection that is associated with this lsxECLConnection object. The ConnType property is a String data type and is read-only. The following example shows this property.

### **lsxECLConnection**

' Create a new lsxECLConnection object associated with connection A dim myConnObj as new lsxECLConnection("A") dim myConnType as String

' Get the Connection type for connection A myConnType = myConnObj.ConnType

Connection types for the ConnType property are:

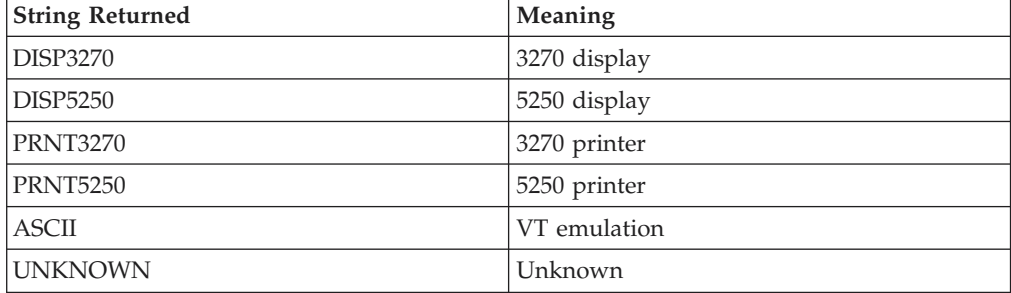

# **CodePage**

CodePage is the code page of the connection associated with this

lsxECLConnection object. The CodePage property is a Long data type, is read-only and cannot be changed through this LotusScript interface. However, the code page of a connection may change if the Personal Communications connection is restarted with a new configuration (see ["lsxECLConnMgr Class" on page 288](#page-303-0) for information about starting a connection). The following example shows this property.

```
' Create a new lsxECLConnection object associated with connection A
dim myConnObj as new lsxECLConnection("A")
dim myCodePage as Long
```
' Get the CodePage for connection A myCodePage = myConnObj.CodePage

### **Started**

Started is a Boolean flag that indicates whether the connection associated with this lsxECLConnection object is started. The Started property is an integer and is read-only. Started is 1 if the Personal Communications connection has been started; otherwise, it is 0. The following example shows this property.

```
' Create a new lsxECLConnection object associated with connection A
dim myConnObj as new lsxECLConnection("A")
```

```
' See if connection is started
if myConnObj.Started then
 call connection started
```
### **CommStarted**

CommStarted is a Boolean flag that indicates whether the connection associated with this lsxECLConnection object is connected to the host data stream. The CommStarted property is an integer and is read-only. CommStarted is 1 if there is communication with the host; otherwise, it is 0. The following example shows this property.

```
' Create a new lsxECLConnection object associated with connection A
dim myConnObj as new lsxECLConnection("A")
```

```
' See if we are communicating with the host
if myConnObj.CommStarted then
 call connection connected
```
# **APIEnabled**

APIEnabled is a Boolean flag that indicates whether the HLLAPI API has been enabled for the Personal Communications connection associated with this lsxECLConnection object. The APIEnabled property is an integer and is read-only. APIEnabled is 1 if the HLLAPI API is available; otherwise, it is 0. The following example shows this property.

```
Create a new lsxECLConnection object associated with connection A
dim myConnObj as new lsxECLConnection("A")
```

```
' See if the HLLAPI API is enabled on this connection
if myConnObj.APIEnabled then
 call hllapi_available
```
# **Ready**

Ready is a Boolean flag that indicates whether the Personal Communications connection associated with this lsxECLConnection object is ready. The Ready property is a combination of the Started, CommStarted and APIEnabled properties. It is an integer and is read-only. Ready is 1 if the Started, CommStarted and APIEnabled properties are 1; otherwise, it is 0. The following example shows this property.

```
' Create a new lsxECLConnection object associated with connection A
dim myConnObj as new lsxECLConnection("A")
```

```
' See if the connection is ready
if myConnObj.Ready then
 call conn ready
```
# **lsxECLConnection Methods**

The following section describes the methods that are valid for the lsxECLConnection class.

StartCommunication() StopCommunication()

# **StartCommunication**

This method connects the ECL Connection to the host data stream. The effect is the same as using the **Connect** option on the Personal Communications emulator **Communication** menu.

# **Prototype**

StartCommunication()

# **Parameters**

None

# **Return Value**

None

# **Example**

The following example shows how to connect the ECL Connection to the host data stream.

```
' Create a new lsxECLConnection object for ECL Connection A
dim myConnObj as new lsxECLConnection("A")
```

```
' Make sure we have communications with the host
if myConnObj.CommStarted = 0 then
myConnObj.StartCommunication
```
## <span id="page-301-0"></span>**lsxECLConnection**

# **StopCommunication**

This method disconnects the ECL Connection from the host data stream. The effect is the same as using the **Disconnect** option on the Personal Communications emulator **Communication** menu.

#### **Prototype**

StopCommunication()

#### **Parameters** None

**Return Value** None

#### **Example**

The following example shows how to disconnect the ECL Connection from the host data stream.

```
' Create a new lsxECLConnection object for ECL Connection A
dim myConnObj as new lsxECLConnection("A")
```

```
' Stop communications with the host on this connection
if myConnObj.CommStarted = 1 then
 myConnObj.StopCommunication
```
# **lsxECLConnList Class**

The lsxECLConnList class manages the Personal Communications connections on a system. An lsxECLConnList object contains a list of all the connections that are currently available on the system. Each element of the connection list is an lsxECLConnection object. lsxECLConnection objects can be queried to determine the state of the associated connection. See ["lsxECLConnection Class" on page 282](#page-297-0) for details on its methods and properties.

An lsxECLConnList object provides a snapshot of the current connections on a system. The Refresh method provides a way to take a new snapshot of the connections on a system. The order of the connections in the lsxECLConnList is undefined and could change as a result of calling the Refresh method.

There are two ways to create an lsxECLConnList object:

1. Create a new lsxECLConnList object by using the new statement. There are no parameters used when creating the lsxECLConnList object. The following is an example of creating an lsxECLConnList object:

' Create an lsxECLConnList object dim myCListObj as new lsxECLConnList

2. Create an lsxECLConnMgr object and an lsxECLConnList object is automatically created. Access the lsxECLConnList attribute of the lsxECLConnMgr object to get to the lsxECLConnList object contained in the lsxECLConnMgr object. The following is an example of accessing the lsxECLConnList object contained in an lsxECLConnMgr object:

dim myCMgrObj as new lsxECLConnMgr dim myCListObj as lsxECLConnList

' Get the lsxECLConnList object from inside the lsxECLConnMgr set myCListObj = myCMgrObj.lsxECLConnList

# **Properties**

This section describes the properties of the lsxECLConnList class.

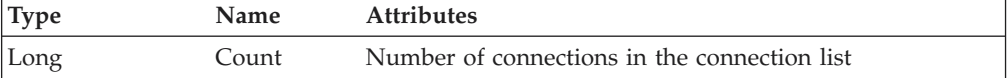

#### **Count**

Count is the number of connections present in the lsxECLConnList. The Count property is a Long data type and is read-only. The following example shows this property.

dim myCMgrObj as new lsxECLConnMgr dim myCListObj as lsxECLConnList Set myCListObj = myCMgrObj.lsxECLConnList

```
dim numConns as Long
```
' Get a current snapshot of connections on the system myCListObj.Refresh

```
' Get number of connections
numConns = myCListObj.Count
```
# **lsxECLConnList Methods**

The following section describes the methods that are valid for the lsxECLConnList class.

Refresh() FindConnectionByHandle(Long Handle) FindConnectionByName(String Name)

# **Refresh**

This method gets a list of the connections available on a system.

# **Prototype**

Refresh()

#### **Parameters**

None

### **Return Value**

None

#### **Example**

The following example shows how to use the Refresh method to get a current list of connections.

'Create a new lsxConnMgr dim myCMgrObj as new lsxECLConnMgr

'Get the lsxConnList contained in the lsxConnMgr dim myCListObj as lsxECLConnList set myCListObj = myCMgrObj.lsxECLConnList

later...

```
'Refresh the list of connections found in lsxECLConnList
myCListObj.Refresh
```
# **FindConnectionByHandle**

This method finds the connection identified by the **Handle** parameter in the lsxECLConnList list of connections.

# <span id="page-303-0"></span>**lsxECLConnList**

### **Prototype**

FindConnectionByHandle( Long Handle )

### **Parameters**

Long Handle **The connection handle of the target connection.** 

#### **Return Value**

**lsxECLConnection** The lsxECLConnection object corresponding to the target connection.

## **Example**

The following example shows how to find the connection identified by the **Handle** parameter.

dim myConnObj as lsxECLConnection

'Create a new lsxECLConnList object dim myCListObj as new lsxECLConnList

'Create a new lsxECLPS associated with connection A dim myPSObj as new lsxECLPS("A")

'Get the lsxECLConnection object for connection A set myConnObj = myCListObj.FindConnectionByHandle(myPSObj.Handle)

# **FindConnectionByName**

This method finds a connection identified by the **Name** parameter in the lsxECLConnList list of connections.

#### **Prototype**

FindConnectionByName(String Name)

#### **Parameters**

**String Name** The connection name of the target connection.

#### **Return Value**

Long Handle The connection handle of the target connection.

#### **Example**

The following example shows how to fine a connection identified by the **Name** parameter.

dim myConnObj as lsxECLConnection

```
'Create a new lsxECLConnList object
dim myCListObj as new lsxECLConnList
```

```
'Get the lsxECLConnection object for connection A
set myConnObj = myCListObj.FindConnectionByName("A")
```
# **lsxECLConnMgr Class**

The lsxECLConnMgr class manages Personal Communications connections on a system. It contains methods relating to the management of connections such as starting, stopping and querying connections. It also contains an lsxECLConnList object that is a static list of the connections available when the list was created (see ["lsxECLConnList Class" on page 286](#page-301-0) for more details on the lsxECLConnList class). To create an lsxECLConnMgr object, use the new statement. There are no parameters used when creating the lsxECLConnMgr object. The following is an example of creating an lsxECLConnMgr object:

'Create an lsxECLConnMgr object dim myCMgrObj as new lsxECLConnMgr

# **Properties**

This section describes the properties of the lsxECLConnMgr class.

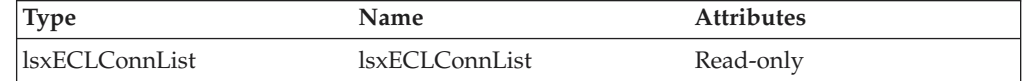

## **lsxECLConnList**

The lsxECLConnMgr object contains an lsxECLConnList object. See ["lsxECLConnList Class" on page 286](#page-301-0) for details on the lsxECLConnList methods and properties. The following example shows this object.

' Create a new Connection manager dim myCMgrObj as new lsxECLConnMgr

dim NumConns as Long

' Get the number of connections currently available on the system NumConns = myCMgrObj.lsxECLConnList.Count

# **lsxECLConnMgr Methods**

The following section explains the methods that are valid for the lsxECLConnMgr class.

StartConnection(String ConfigParms) StopConnection(Long Handle, [optional], StringStopParms StopConnection(String Name, [optional], StringStopParms)

# **StartConnection**

This method starts a new Personal Communications emulator connection. The **ConfigParms** parameter contains Personal Communications connection startup information (see [Usage Notes](#page-305-0) for an explanation of the startup information).

### **Prototype**

StartConnection(String ConfigParms)

### **Parameters**

**String ConfigParms** Personal Communications connection startup information.

# **Return Value**

None

# **Example**

The following example shows how to start a new Personal Communications emulator connection.

' Create a connection manager dim myCMgrObj as new lsxECLConnMgr

' Start a new PCOMM connection myCMgrObj.StartConnection("profile=coax Name=e")

# <span id="page-305-0"></span>**Usage Notes**

The connection configuration string is implementation-specific. Different implementations of the lsxECLConnMgr class may require different formats or information in the configuration string. The new connection is started upon return from this call, but it may or may not be connected to the host.

For Personal Communications, the configuration string has the following format: PROFILE=[']<filename>['] [NAME=<c>] [WINSTATE=<MAX|MIN|RESTORE|HIDE>]

Optional parameters are enclosed in square brackets []. The parameters are separated by at least one blank. Parameters may be in upper, lower, or mixed case and may appear in any order. The meaning of each parameter is as follows:

- PROFILE=<filename>: Names the Personal Communications workstation profile (.WS file), which contains the configuration information. This parameter is not optional; a profile name must be supplied. If the file name contains blanks the name must be enclosed in single quotation marks. The <filename> value may be either the profile name with no extension, the profile name with the .WS extension, or the fully qualified profile name path.
- $NAME=$  specifies the short ID of the new connection. This value must be a single, alphabetic character  $(A-Z)$ . If this value is not specified, the next available connection ID is assigned automatically. If a connection already exists with the specified ID a connection not Open error is thrown.
- WINSTATE=<MAX|MIN|RESTORE|HIDE> specifies the initial state of the emulator window. The default if this parameter is not specified is RESTORE.

# **StopConnection**

This method stops the Personal Communications connection identified by the **Handle** parameter. The **StopParms** parameters are additional Personal Communications stop connection parameters. See [Usage Notes](#page-306-0) for an explanation of the valid values of StopParms.

# **Prototype**

**Parameters**

StopConnection(Long Handle, [optional], StringStopParms) StopConnection(String Name, [optional], StringStopParms)

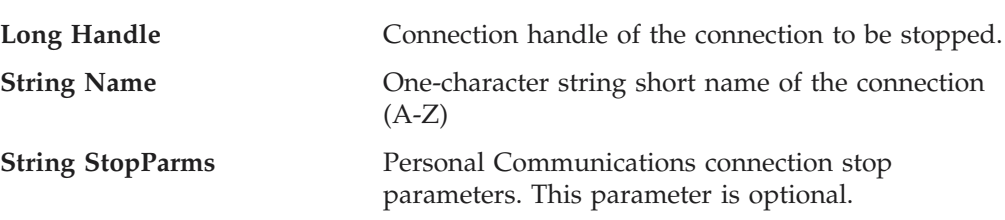

# **Return Value**

None

# **Example**

The following example shows how to stop the Personal Communications connection identified by the **Handle** parameter.

```
' Create a new connection manager
dim myCMgrObj as new lsxECLConnMgr
```

```
' Stop the first connection found in the list
myCMgrObj.StopConnection(myCMgrObj.lsxECLConnList(1).Handle,
                      "saveprofile=no")
```
# **lsxECLConnMgr**

# <span id="page-306-0"></span>**Usage Notes**

The connection stop parameter string is implementation-specific. Different implementations of the lsxECLConnMgr class may require a different format and contents of the parameter string. For Personal Communications the string has the following format:

[SAVEPROFILE=<YES|NO|DEFAULT>]

Optional parameters are enclosed in square brackets []. The parameters are separated by at least one blank. Parameters may be in upper, lower, or mixed case and may appear in any order. The meaning of each parameter is as follows:

• SAVEPROFILE=<YES|NO|DEFAULT> controls the saving of the current connection configuration back to the workstation profile (.WS file). This causes the profile to be updated with any configuration changes you may have made during the connection. If NO is specified, the connection is stopped and the profile is not updated. If YES is specified, the connection is stopped and the profile is updated with the current (possibly changed) configuration. If DEFAULT is specified, the update option is controlled by the **File->Save On Exit** emulator menu option. If this parameter is not specified, DEFAULT is used.

# **lsxECLField Class**

lsxECLField contains information for a given field from an lsxECLFieldList object residing in an lsxECLPS object. The only way to obtain an lsxECLField object is to access it through the lsxECLFieldList object.

# **Properties**

This section describes the properties for the lsxECLField class.

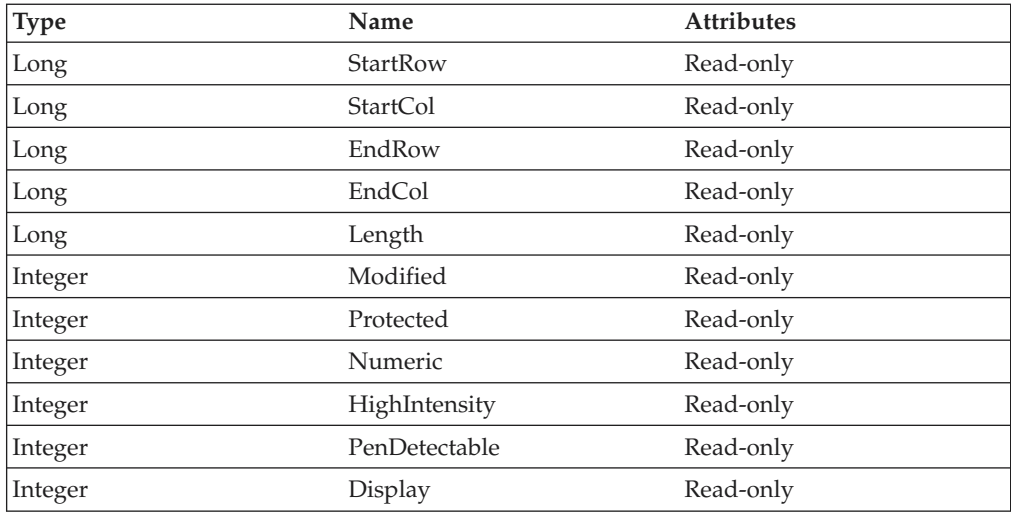

### **StartRow**

StartRow is the row of the first character of the field. The StartRow property is a Long data type and is read-only. The following example shows this property.

' Create a new PS object associated with connection A dim myPSObj as new lsxECLPS("A")

dim StartRow as Long

' Refresh the list of fields myPSObj.lsxECLFieldList.Refresh

## **lsxECLField**

```
If (myPSObj.lsxECLFieldList.Count) Then
' Get the starting row of the first field in the list
 StartRow = myPSObj.lsxECLFieldList(1).StartRow
Endif
```
### **StartCol**

StartCol is the column of the first character of the field. The StartCol property is a Long data type and is read-only. The following example shows this property.

```
' Create a new PS object associated with connection A
dim myPSObj as new lsxECLPS("A")
```
dim StartCol as Long

```
' Refresh the list of fields
myPSObj.lsxECLFieldList.Refresh
If (myPSObj.lsxECLFieldList.Count) Then
' Get the starting column of the first field in the list
 StartCol = myPSObj.lsxECLFieldList(1).StartCol
Endif
```
#### **EndRow**

EndRow is the row of the last character of the field. The EndRow property is a Long data type and is read-only. The following example shows this property.

```
' Create a new PS object associated with connection A
dim myPSObj as new lsxECLPS("A")
```
dim EndRow as Long

```
' Refresh the list of fields
myPSObj.lsxECLFieldList.Refresh
If (myPSObj.lsxECLFieldList.Count) Then
 Get the ending row of the first field in the list
 EndRow = myPSObj.lsxECLFieldList(1).EndRow
Endif
```
# **EndCol**

EndCol is the column of the last character of the field. The EndCol property is a Long data type and is read-only. The following example shows this property.

```
' Create a new PS object associated with connection A
dim myPSObj as new lsxECLPS("A")
```
dim EndCol as Long

```
' Refresh the list of fields
myPSObj.lsxECLFieldList.Refresh
If (myPSObj.lsxECLFieldList.Count) Then
' Get the ending column of the first field in the list
 EndCol = myPSObj.lsxECLFieldList(1).EndCol
Endif
```
#### **Length**

Length is the length of the field. The Length property is a Long data type and is read-only. The following example shows this property.

```
' Create a new PS object associated with connection A
dim myPSObj as new lsxECLPS("A")
```
dim length as Long

```
' Refresh the list of fields
myPSObj.lsxECLFieldList.Refresh
If (myPSObj.lsxECLFieldList.Count) Then
' Get the length of the first field in the list
  length = myPSObj.lsxECLFieldList(1).Length
Endif
```
## **Modified**

Modified is a Boolean flag that indicates whether this field has been modified. A value of 1 means the field has been modified; otherwise, the value is 0. This property is read-only. The following example shows this property.

```
Create a new PS object associated with connection A
dim myPSObj as new lsxECLPS("A")
 ' Refresh the list of fields
myPSObj.lsxECLFieldList.Refresh
if (myPSObj.lsxECLFieldList.Count) then
' Check if the first field in the list has been modified
  if (myPSObj.lsxECLFieldList(1).Modified) then
    call field_modified
  endif
endif
```
### **Protected**

This is a Boolean flag that indicates whether the field has a protected attribute. A value of 1 means the field has the protected attribute; otherwise, the value is 0. This property is read-only. The following example shows this property.

```
' Create a new PS object associated with connection A
dim myPSObj as new lsxECLPS("A")
```

```
' Refresh the list of fields
myPSObj.lsxECLFieldList.Refresh
if (myPSObj.lsxECLFieldList.Count) then
' Check if the first field in the list is protected
  if (myPSObj.lsxECLFieldList(1).Protected) then
    call field_protected
  endif
endif
```
#### **Numeric**

This is a Boolean flag that indicates whether the field has the numeric-only input attribute. A value of 1 means the field has the numeric-only attribute; otherwise, the value is 0. This property is read-only. The following example shows this property.

```
' Create a new PS object associated with connection A
dim myPSObj as new lsxECLPS("A")
```

```
' Refresh the list of fields
myPSObj.lsxECLFieldList.Refresh
if (myPSObj.lsxECLFieldList.Count) then
' Check if the first field has the numeric only attribute
  if (myPSObj.lsxECLFieldList(1).Numeric) then
    call numeric_field
  endif
endif
```
#### **HighIntensity**

This is a Boolean flag that indicates whether the field has the high intensity attribute. A value of 1 means the field has the high intensity attribute; otherwise, the value is 0. This property is read-only. The following example shows this property.

```
Create a new PS object associated with connection A
dim myPSObj as new lsxECLPS("A")
```

```
' Refresh the list of fields
myPSObj.lsxECLFieldList.Refresh
If (myPSObj.lsxECLFieldList.Count) Then
' Check if the first field has the high intensity attribute
```

```
if (myPSObj.lsxECLFieldList(1).HighIntensity) then
    call high intensity field
  endif
Endif
```
## **PenDetectable**

This is a Boolean flag that indicates whether this field has the pen detectable attribute. A value of 1 means the field does have the pen detectable attribute; otherwise, the value is 0. This property is read-only. The following example shows this property.

```
' Create a new PS object associated with connection A
dim myPSObj as new lsxECLPS("A")
' Refresh the list of fields
myPSObj.lsxECLFieldList.Refresh
If (myPSObj.lsxECLFieldList.Count) Then
' Check if the first field is pen detectable
  if (myPSObj.lsxECLFieldList(1).PenDetectable) then
    call field_pen_detectable
  endif
Endif
```
## **Display**

This is a Boolean flag that indicates whether this field has the display attribute. A value of 1 means that the field has the display attribute; otherwise, the value is 0. This property is read-only. The following example shows this property.

```
' Create a new PS object associated with connection A
dim myPSObj as new lsxECLPS("A")
```

```
' Refresh the list of fields
myPSObj.lsxECLFieldList.Refresh
If (myPSObj.lsxECLFieldList.Count) Then
' Check if the first field has the display attribute
  if (myPSObj.lsxECLFieldList(1).Display) then
    call display_field
 endif
Endif
```
# **lsxECLField Methods**

The following section describes the methods that are valid for the lsxECLField class.

GetText() SetText(String Text)

# **GetText**

This method retrieves the characters of the field from the text plane.

# **Prototype**

GetText()

**Parameters** None

### **Return Value**

**String** A string of characters from the text plane.

### **Example**

The following example shows how to retrieve the characters of the field:

```
' Create a new PS object associated with connection A
dim myPSObj as new lsxECLPS("A")
dim fieldData as String
' Refresh the list of fields
myPSObj.lsxECLFieldList.Refresh
```

```
If (myPSObj.lsxECLFieldList.Count) Then
' Get the characters from the first field's text plane
 fieldData = myPSObj.lsxECLFieldList(1).GetText()
Endif
```
# **SetText**

This method sends a string of characters to the field. The **Text** parameter is a String data type. If the text exceeds the length of the field, the text is truncated.

# **Prototype**

SetText(String Text)

## **Parameters**

**String Text** String of characters to send to the field.

#### **Return Value** None

#### **Example**

The following example shows how to send a string of characters to the field.

```
' Create a new PS object associated with connection A
dim myPSObj as new lsxECLPS("A")
```

```
' Refresh the list of fields
myPSObj.lsxECLFieldList.Refresh
If (myPSObj.lsxECLFieldList.Count) Then
' Send a string of characters to the first field
  myPSObj.lsxECLFieldList(1).SetText("This is a test")
Endif
```
# **lsxECLFieldList Class**

The lsxECLFieldList class performs operations on fields in a connection's presentation space. An lsxECLFieldList object is contained in an lsxECLPS object and can only be accessed through an existing lsxECLPS object. See ["lsxECLPS](#page-321-0) [Class" on page 306](#page-321-0) for more information on lsxECLPS objects.

An lsxECLFieldList object provides a static snapshot of what the presentation space contained when the Refresh method was called. The lsxECLFieldList class contains a list of all the fields in a given presentation space. Each element of the collection is an lsxECLField object. See ["lsxECLField Class" on page 291](#page-306-0) for more information about the lsxECLField objects.

# **Properties**

This section describes the properties of the lsxECLFieldList class.

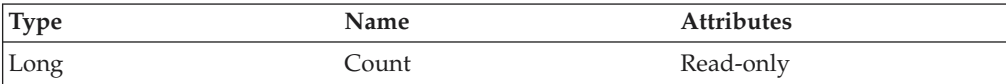

#### **Count**

Count is the number of fields in the lsxECLFieldList list. This value could change after each call to the Refresh method. The Count property is a Long data type and is read-only. The following example shows this property.

```
' Create a new PS object associated with connection A
dim myPSObj as new lsxECLPS("A")
```
dim numFields as Long

' Refresh the list of fields myPSObj.lsxECLFieldList.Refresh

```
' Get the field that contains row 2, column 1
numFields = myPSObj.lsxECLFieldList.Count
lsxECLFieldList
```
# **lsxECLFieldList Methods**

The following section describes the methods that are valid for the lsxECLFieldList class.

Refresh() FindFieldByRowCol(Long row, Long col) FindFieldByText(String Text, [optional] Long dir, [optional] Long row, [optional] Long col)

# **Refresh**

This method refreshes the list of lsxECLField objects contained in the lsxECLFieldList object.

#### **Prototype**

Refresh()

#### **Parameters** None

**Return Value** None

#### **Example**

The following example shows how to refresh the list of lsxECLField objects contained in the lsxECLFieldList object.

```
' Create a new connection manager
dim myCMgr as new lsxECLConnMgr
```

```
dim myPSObj as lsxECLPS
set myPSObj = myCMgr.lsxECLConnList(1).Handle
```
dim numFields as Long

' Build the field list and get the number of fields myPSObj.lsxECLFieldList.Refresh numFields = myPSObj.lsxECLFieldList.Count

# **FindFieldByRowCol**

This method finds an lsxECLField object in the lsxECLFieldList that contains the position indicated by the **row** and **col** parameters, which is a position in the presentation space. See ["lsxECLField Class" on page 291](#page-306-0) for the methods and properties of the lsxECLField object.

### **Prototype**

FindFieldByRowCol(Long row, Long col)

### **Parameters**

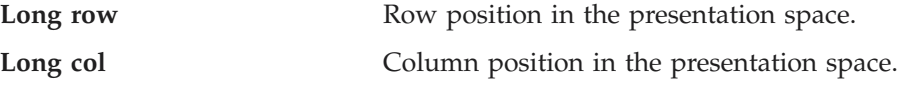

# **Return Value**

**ECLField** ECLField object.

### **Example**

The following example shows how to find an lsxECLField object in the lsxECLFieldList that contains the position indicated by the **row** and **col** parameters.

dim myFInfoObj as lsxECLField

```
' Create a new PS object associated with connection A
dim myPSObj as new lsxECLPS("A")
' Refresh the list of fields
```
myPSObj.lsxECLFieldList.Refresh

```
' Get the field that contains row 2, column 1
myFInfoObj = myPSObj.lsxECLFieldList.FindFieldByRowCol(2,1)
```
# **FindFieldByText**

This method finds the lsxECLField object in the lsxECLFieldList that contains the location of the string provided in the Text parameter. The search starts at the location indicated by the row and col parameters. If the row and col parameters are not specified, the search starts at the beginning the presentation space. The **row** and **col** parameters must both be specified or omitted. The optional **dir** parameter indicates the direction to search.

### **Prototype**

**Parameters**

FindFieldByText(String Text, [optional] Long dir, [optional Long row, [optional] Long col)

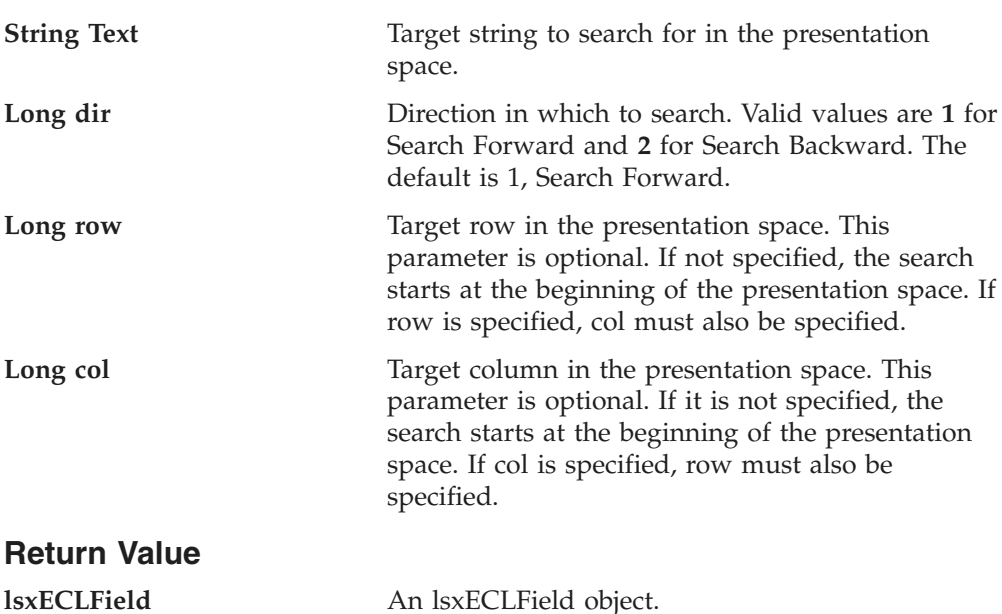

## <span id="page-313-0"></span>**lsxECLFieldList**

### **Example**

The following example shows how to search for the lsxECLField object that contains a specified string.

```
' Create an lsxECLPS object associated with ECL Connection A
dim myPSObj as new lsxECLPS("A")
```
dim myFieldObj as lsxECLField

' Refresh the list of fields myPSObj.lsxECLFieldList.Refresh

' Search for the field containing the specified string. ' The search direction defaults to forward and the search ' will start from the beginning of the presentation space. set myFieldObj = myPSObj.lsxECLFieldList.FindFieldByText("Target Text")

# **lsxECLOIA Class**

The lsxECLOIA class provides status information from a connection's operator information area.

The lsxECLOIA object is associated with a Personal Communications connection when the lsxECLOIA object is created. You cannot change the connection that is associated with an lsxECLOIA object. If you want to query the OIA of a different connection, you must create a new lsxECLOIA object associated with that connection.

There are three ways to create an lsxECLOIA object:

1. Create a new lsxECLOIA object by passing a Personal Communications connection name as a parameter on the new statement. A Personal Communications connection name is a single, alphabetic character from A-Z. The following is an example of creating an lsxECLOIA object that is associated with Personal Communications connection A:

' Create an lsxECLOIA object associated with PCOMM connection A dim myOIAObj as new lsxECLOIA("A")

2. Create a new lsxECLOIA object by passing a Personal Communications connection handle as a parameter on the new statement. A Personal Communications connection handle is a Long integer and is usually obtained by querying the lsxECLConnection object corresponding to the target Personal Communications connection (see ["lsxECLConnMgr Class" on page 288,](#page-303-0) ["lsxECLConnList Class" on page 286](#page-301-0) and ["lsxECLConnection Class" on](#page-297-0) [page 282](#page-297-0) for more information on the properties and methods of those objects). The following is an example of creating an lsxECLOIA object using a Personal Communications connection handle:

dim myOIAObj as lsxECLOIA dim myConnObj as new lsxECLConnection

' Create a new lsxECLOIA object using a connection handle set myOIAObj = new lsxECLOIA(myConnObj.Handle)

3. Create an lsxECLSession object to create an lsxECLOIA object. After creating the lsxECLSession object, access its lsxECLOIA attribute to get access to the lsxECLOIA object contained in the lsxECLSession object. The following is an example of accessing the lsxECLOIA object contained in an lsxECLSession object:

```
dim myOIAObj as lsxECLOIA
' Create a new lsxECLSession object associated with connection A
dim mySessObj as new lsxECLSession("A")
```

```
' Get the lsxECLOIA object from the lsxECLSession object
set myOIAObj = mySessObj.lsxECLOIA
```
# **Properties**

This section describes the properties for the lsxECLOIA class.

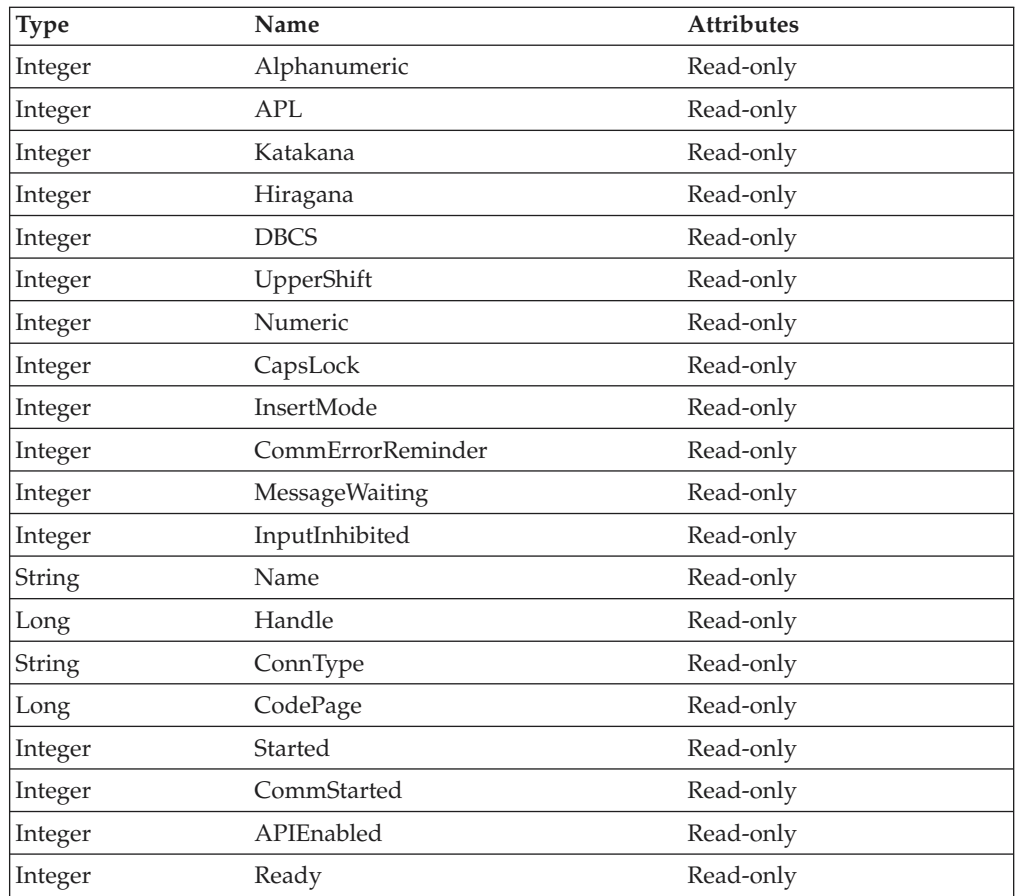

### **Alphanumeric**

This property queries the connection's operator information area to determine if the field at the cursor position is alphanumeric. The Alphanumeric property is set to 1 if the field is alphanumeric; otherwise, it is set to 0. Alphanumeric is an Integer data type and is read-only. The following example shows this property.

```
' Create a new lsxECLOIA object associated with connection A
dim myOIAObj as new lsxECLOIA("A")
```

```
' Check if the field is alphanumeric
if myOIAObj.Alphanumeric then
 call abc
```
### **APL**

This property queries the connection's operator information area to determine if the keyboard is in APL mode. The APL property is set to 1 if the keyboard is in APL mode; otherwise, it is set to 0. APL is an Integer data type and is read-only. The following example shows this property.

## **lsxECLOIA**

```
' Create a new lsxECLOIA object associated with connection A
dim myOIAObj as new lsxECLOIA("A")
```

```
' Check if the keyboard is in APL mode
if myOIAObj.APL then
 call abc
```
### **Katakana**

This property queries the connection's operator information area to determine if Katakana characters are enabled. The Katakana property is set to 1 if Katakana characters are enabled; otherwise, it is set to 0. Katakana is an Integer data type and is read-only. The following example shows this property.

```
' Create a new lsxECLOIA object associated with connection A
dim myOIAObj as new lsxECLOIA("A")
```

```
' Check if Katakana characters are available
if myOIAObj.Katakana then
 call abc
```
## **Hiragana**

This property queries the connection's operator information area to determine if Hiragana characters are enabled. The Hiragana property is set to 1 if Hiragana characters are enabled; otherwise, it is set to 0. Hiragana is an Integer data type and is read-only. The following example shows this property.

```
' Create a new lsxECLOIA object associated with connection A
dim myOIAObj as new lsxECLOIA("A")
```

```
' Check if Hiragana characters are available
if myOIAObj.Hiragana then
 call abc
```
# **DBCS**

This property queries the connection's operator information area to determine if the field at the cursor position is DBCS. The DBCS property is set to 1 if the field is DBCS; otherwise, it is set to 0. DBCS is an Integer data type and is read-only. The following example shows this property.

```
' Create a new lsxECLOIA object associated with connection A
dim myOIAObj as new lsxECLOIA("A")
```

```
' Check if DBCS is available
if myOIAObj.DBCS then
 call abc
```
# **UpperShift**

This property queries the connection's operator information area to determine if the keyboard is in uppershift mode. The UpperShift property is set to 1 if the keyboard is in uppershift mode; otherwise, it is set to 0. UpperShift is an Integer data type and is read-only. The following example shows this property.

```
' Create a new lsxECLOIA object associated with connection A
dim myOIAObj as new lsxECLOIA("A")
```

```
' Check if the keyboard is in uppershift mode
if myOIAObj.UpperShift then
 call abc
```
### **Numeric**

This property queries the connection's operator information area to determine if the field at the cursor position is numeric. The Numeric property is set to 1 if the field is numeric; otherwise, it is set to 0. Numeric is an Integer data type and is read-only. The following example shows this property.

```
' Create a new lsxECLOIA object associated with connection A
dim myOIAObj as new lsxECLOIA("A")
```

```
' Check if the field is numeric
if myOIAObj.Numeric then
 call abc
```
### **CapsLock**

This property queries the connection's operator information area to determine if the keyboard is in capslock mode. The CapsLock property is set to 1 if the keyboard is in capslock mode, otherwise it is set to 0. CapsLock is an Integer data type and is read-only. The following example shows this property.

```
' Create a new lsxECLOIA object associated with connection A
dim myOIAObj as new lsxECLOIA("A")
```

```
' Check if the keyboard is in capslock mode
if myOIAObj.CapsLock then
 call abc
```
#### **InsertMode**

This property queries the connection's operator information area to determine if the keyboard is in insert mode. The InsertMode property is set to 1 if the keyboard is in insert mode; otherwise, it is set to 0. InsertMode is an Integer data type and is read-only. The following example shows this property.

```
Create a new 1sxECLOIA object associated with connection A
dim myOIAObj as new lsxECLOIA("A")
```

```
' Check if the keyboard is in insert mode
if myOIAObj.InsertMode then
 call abc
```
# **CommErrorReminder**

This property queries the connection's operator information area to determine if a communications error reminder condition exists. The CommErrorReminder property is set to 1 if a communications error reminder condition exists; otherwise, it is set to 0. CommErrorReminder is an Integer data type and is read-only. The following example shows this property.

```
' Create a new lsxECLOIA object associated with connection A
dim myOIAObj as new lsxECLOIA("A")
```

```
' See if we have a communications error reminder
```

```
' condition on connection A
```

```
if myOIAObj.CommErrorReminder then
```

```
call abc
```
# **MessageWaiting**

This property queries the connection's operator information area to determine if the message waiting indicator is on. The MessageWaiting property is set to 1 if the message waiting indicator is on; otherwise, it is set to 0. MessageWaiting is an Integer data type and is read-only. The following example shows this property.

```
' Create a new lsxECLOIA object associated with connection A
' Assume connection A is a 5250 connection
dim myOIAObj as new lsxECLOIA("A")
```

```
' See if we have a message waiting on connection A
if myOIAObj.MessageWaiting then
 call abc
```
The message waiting indicator is only used in connections of SessionType "DISP5250". For other connection types, the MessageWaiting property is always set to 0.

## **lsxECLOIA**

### **InputInhibited**

This property queries whether the host is ready for input. InputInhibited is an Integer data type and is read-only. The following table shows valid values for InputInhibited.

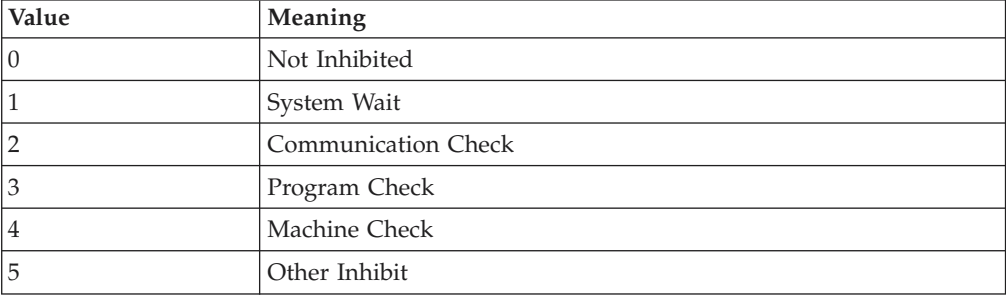

The following example shows this property.

```
' Create a new lsxECLOIA object associated with connection A
dim myOIAObj as new lsxECLOIA("A")
```
' See if the host is ready for input if myOIAObj.InputInhibited =  $0$  then ' Okay to send text call sendtext

# **Name**

Name is the connection name of the Personal Communications connection associated with this lsxECLOIA object. The Name property is a String data type and is read-only. Personal Communications connection names are one character in length and from the character set A-Z. The following example shows this property.

```
' Create an lsxECLOIA object associated with connection A
dim myOIAObj as new lsxECLOIA("A")
```
dim myName as String

' Get our connection name myName = myOIAObj.Name

### **Handle**

Handle is the connection handle of the Personal Communications connection associated with this lsxECLOIA object. The Handle property is a Long data type and is read-only. The following example shows this property.

```
' Create an lsxECLOIA object associated with connection A
dim myOIAObj as new lsxECLOIA("A")
```
dim myHandle as Long

' Get our connection handle myHandle = myOIAObj.Handle

# **ConnType**

ConnType is the connection type of the connection that is associated with this lsxECLOIA object. The ConnType property is a String data type and is read-only. See [Usage Notes](#page-318-0) for the list of possible connection type values. The following example shows this property.

```
' Create an lsxECLOIA object associated with connection A
dim myOIAObj as new lsxECLOIA("A")
```
<span id="page-318-0"></span>dim myConnType as String

' Get the connection type for connection A myConnType = myOIAObj.ConnType

Connection types for the ConnType property are:

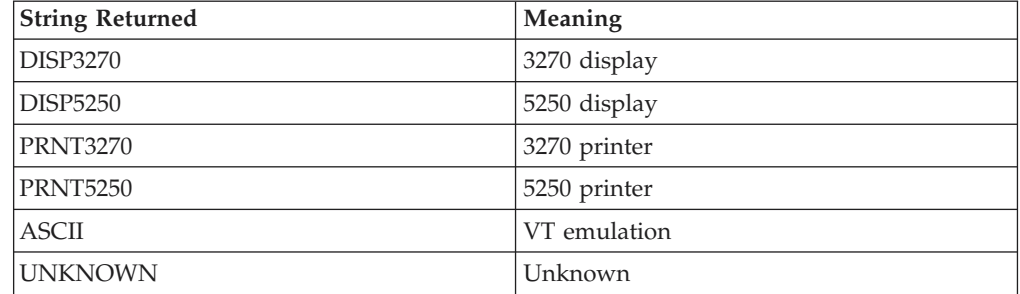

## **CodePage**

CodePage is the code page of the connection associated with this lsxECLOIA object. The CodePage property is a Long data type, is read-only and cannot be changed through this LotusScript interface. However, the code page of a connection may change if the Personal Communications connection is restarted with a new configuration (see ["lsxECLConnMgr Class" on page 288](#page-303-0) for information about starting a connection). The following example shows this property.

' Create an lsxECLOIA object associated with connection A dim myOIAObj as new lsxECLOIA("A")

dim myCodePage as Long

' Get the code page for connection A myCodePage = myOIAObj.CodePage

### **Started**

Started is a Boolean flag that indicates whether the connection associated with this lsxECLOIA object is started (for example, still running as a Personal Communications connection). The Started property is an integer and is read-only. Started is 1 if the Personal Communications connection has been started; otherwise, it is 0. The following example shows this property.

' Create an lsxECLOIA object associated with connection A dim myOIAObj as new lsxECLOIA("A")

```
' See if our connection is started
if myOIAObj.Started then
 call connection started
```
### **CommStarted**

CommStarted is a Boolean flag that indicates whether the connection associated with this lsxECLOIA object is connected to the host data stream. The CommStarted property is an integer and is read-only. CommStarted is 1 if there is communication with the host; otherwise, it is 0. The following example shows this property.

```
' Create an lsxECLOIA object associated with connection A
dim myOIAObj as new lsxECLOIA("A")
```

```
' See if we are communicating with the host
if myOIAObj.CommStarted then
```

```
call communications_started
```
# **APIEnabled**

APIEnabled is a Boolean flag that indicates whether the HLLAPI API has been enabled for the Personal Communications connection associated with this lsxECLOIA object. The APIEnabled property is an integer and is read-only. APIEnabled is 1 if the HLLAPI API is available; otherwise, it is 0. The following example shows this property.

```
' Create an lsxECLOIA object associated with connection A
dim myOIAObj as new lsxECLOIA("A")
```

```
' See if the HLLAPI API is enabled on this connection
if myOIAObj.APIEnabled then
 call hllapi_available
```
# **Ready**

Ready is a Boolean flag that indicates whether the Personal Communications connection associated with this lsxECLOIA object is ready. The Ready property is a combination of the Started, CommStarted and APIEnabled properties. It is an integer and is read-only. Ready is 1 if the Started, CommStarted and APIEnabled properties are 1; otherwise, it is 0. The following example shows this property.

```
' Create an lsxECLOIA object associated with connection A
dim myOIAObj as new lsxECLOIA("A")
```

```
' See if our connection is ready
if myOIAObj.Ready then
 call conn ready
```
# **lsxECLOIA Methods**

The following section describes the methods that are valid for the lsxECLOIA class.

Integer WaitForInputReady([optional] Long TimeOut) Integer WaitForSystemAvailable([optional] Long TimeOut) Integer WaitForAppAvailable([optional] Long TimeOut) Integer WaitForTransition([optional] Long Index, [optional] Long timeout)

# **WaitForInputReady**

The WaitForInputReady method waits until the OIA of the connection associated with the lsxECLOIA object indicates that the connection is able to accept keyboard input

### **Prototype**

Integer WaitForInputReady([optional] Long TimeOut)

### **Parameters**

```
Long TimeOut The maximum length of time in Milliseconds to
                           wait, this parameter is optional. The default is
                           Infinite.
```
### **Return Value**

The method returns 1 if the condition is met, or 0 if the Timeout value is exceeded.

#### **Example**

Dim lsxECLOIAObj as new lsxECLOIA("A")

```
if (lsxECLOIAObj.WaitForInputReady(10000)) then
MessageBox("Ready for input")
```

```
else
MessageBox("Timeout occurred")
end if
```
# **WaitForSystemAvailable**

The WaitForSystemAvailable method waits until the OIA of the connection associated with the lsxECLOIA object indicates that the connection is connected to an SNA host system and is ready for connection to an application.

## **Prototype**

Integer WaitForSystemAvailable([optional] Long TimeOut)

### **Parameters**

**Long TimeOut** The maximum length of time in Milliseconds to wait, this parameter is optional. The default is Infinite.

# **Return Value**

The method returns 1 if the condition is met, or 0 if the Timeout value is exceeded.

### **Example**

Dim lsxECLOIAObj as new lsxECLOIA("A")

```
if (lsxECLOIAObj.WaitForSystemAvailable(10000)) then
MessageBox("System Available")
else
MessageBox("Timeout Occurred")
end if
```
# **WaitForAppAvailable**

The WaitForAppAvailable method waits while the OIA of the connection associated with the lsxECLOIA object indicates that the application is being worked with.

### **Prototype**

Integer WaitForAppAvailable([optional] Long TimeOut)

### **Parameters**

**Long TimeOut** The maximum length of time in Milliseconds to wait, this parameter is optional. The default is Infinite.

### **Return Value**

The method returns 1 if the condition is met, or 0 if the Timeout value is exceeded.

### **Example**

Dim lsxECLOIAObj as Object

```
Set lsxECLOIAObj = new lsxECLOIA("A")
if (lsxECLOIAObj.WaitForAppAvailable (10000)) then
MessageBox("Application is available")
else
MessageBox("Timeout Occurred")
end if
```
## <span id="page-321-0"></span>**lsxECLOIA**

# **WaitForTransition**

The WaitForTransition method waits for the OIA position specified of the connection associated with the lsxECLOIA object to change.

### **Prototype**

Integer WaitForTransition([optional] Long Index, [optional] Long timeout)

### **Parameters**

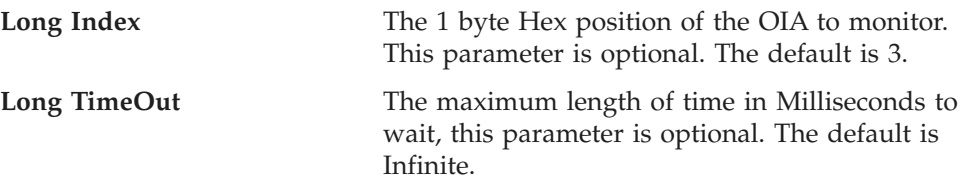

## **Return Value**

The method returns 1 if the condition is met, or 0 if the Timeout value is exceeded.

#### **Example**

```
Dim lsxECLOIAObj as new lsxECLOIA("A")
Dim Index as Long
```

```
Index = 03h
```

```
if (lsxECLOIAObj.WaitForTransition(Index,10000)) then
MessageBox("OIA changed")
else
MessageBox("Timeout Occurred")
end if
```
# **lsxECLPS Class**

The lsxECLPS class performs operations on a connection's presentation space.

The lsxECLPS object is associated with a Personal Communications connection when the lsxECLPS object is created. You cannot change the connection that is associated with an lsxECLPS object. If you want to manipulate the presentation space of a different connection, you must create a new lsxECLPS object associated with that connection.

There are three ways to create an lsxECLPS object:

1. Create a new lsxECLPS object by passing a Personal Communications connection name as a parameter on the new statement. A Personal Communications connection name is a single, alphabetic character from A-Z. The following is an example of creating an lsxECLPS object that is associated with Personal Communications connection A:

' Create an lsxECLPS object associated with PCOMM connection A dim myPSObj as new lsxECLPS("A")

2. Create a new lsxECLPS object by passing a Personal Communications connection handle as a parameter on the new statement. A Personal Communications connection handle is a long integer and is usually obtained by querying the lsxECLConnection object corresponding to the target Personal Communications connection (see ["lsxECLConnMgr Class" on page 288](#page-303-0) and ["lsxECLConnection Class" on page 282](#page-297-0) for more information on the properties and methods of those objects). The following is an example of creating an lsxECLPS object using a Personal Communications connection handle:

dim myPSObj as lsxECLPS dim myCMgrObj as new lsxECLConnMgr

' Create a new lsxECLPS object associated with the first PCOMM connection ' found in lsxECLConnList set myPSObj = new lsxECLPS(myCMgrObj.lsxECLConnList(1).Handle)

3. Create an lsxECLSession object and an lsxECLPS object is automatically created. Access the lsxECLPS attribute to get to the lsxECLPS object contained in the lsxECLSession object. The following is an example of accessing the lsxECLPS object contained in an lsxECLSession object:

dim myPSObj as lsxECLPS dim mySessionObj as lsxECLSession

```
' Create a new lsxECLSession object associated with PCOMM connection A
set mySessionObj = new lsxECLSession("A")
' Get the lsxECLPS object from the lsxECLSession object
set myPSObj = mySessionObj.lsxECLPS
```
**Note:** In the presentation space, the first row coordinate is row 1 and the first column coordinate is column 1. Therefore, the top, left position has a coordinate of row 1, column 1.

# **Properties**

This section describes the properties of the lsxECLPS class

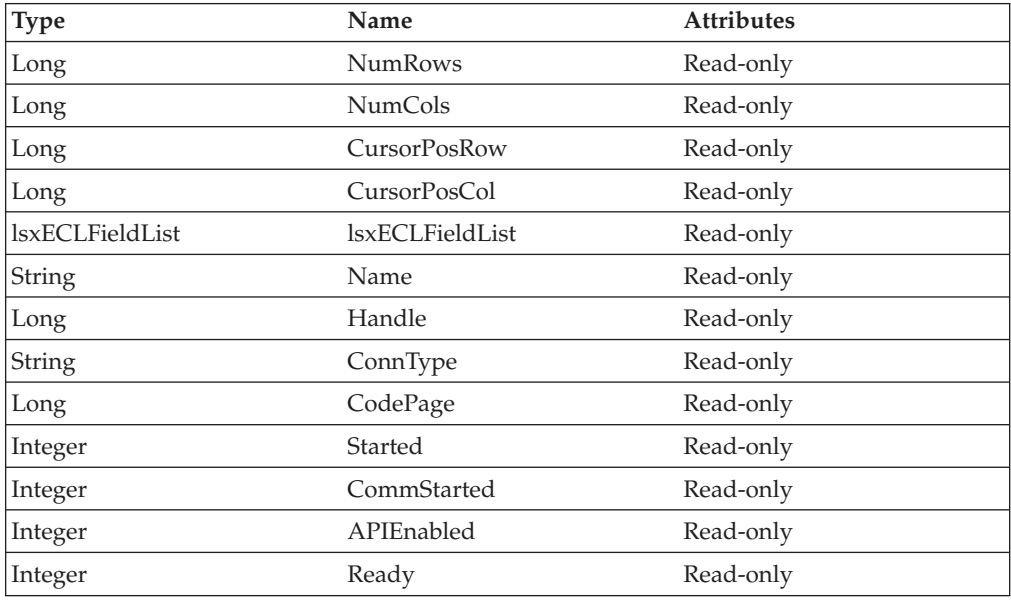

### **NumRows**

NumRows is the number of rows in this connection's presentation space. The NumRows property is a Long data type and is read-only. The following example shows this property.

```
' Create an lsxECLPS object associated with connection A
dim myPSOBj as new lsxECLPS("A")
```
dim Rows as Long

' Get the number of rows in our presentation space Rows = myPSObj.NumRows

# **lsxECLPS**

### **NumCols**

:

NumCols is the number of columns in this connection's presentation space. The NumCols property is a Long data type and is read-only. The following example shows this property.

```
' Create an lsxECLPS object associated with connection A
dim myPSOBj as new lsxECLPS("A")
```
dim Cols as Long

```
' Get the number of columns in our presentation space
Cols = myPSObj.NumCols
```
#### **CursorPosRow**

CursorPosRow is the row of the current cursor position in this connection's presentation space. The CursorPosRow is a Long data type and is read-only. The following example shows this property.

```
' Create an lsxECLPS object associated with connection A
dim myPSOBj as new lsxECLPS("A")
```
dim CursorRow as Long

' Get the row location of the cursor in our presentation space CursorRow = myPSObj.CursorPosRow

#### **CursorPosCol**

CursorPosCol is the column of the current cursor position in this connection's presentation space. The CursorPosCol is a Long data type and is read-only. The following example shows this property.

```
' Create an lsxECLPS object associated with connection A
dim myPSOBj as new lsxECLPS("A")
```
dim CursorCol as Long

```
' Get the cursor column location in our presentation space
CusorCol = myPSObj.CursorPosCol
```
#### **lsxECLFieldList**

The lsxECLPS object contains an lsxECLFieldList object. See ["lsxECLFieldList](#page-310-0) [Class" on page 295](#page-310-0) for details on the lsxECLFieldList methods and properties. The following example shows this object.

```
' Create an lsxECLPS object associated with PCOM connection A
dim myPSOBj as new lsxECLPS("A")
```
dim numFields as Long

```
' Get the number of fields in the presentation space
numFields = myPSObj.lsxECLFieldList.Count
```
#### **Name**

Name is the connection name of the Personal Communications connection associated with this lsxECLPS object. The Name property is a String data type and is read-only. Personal Communications connection names are one character in length and from the set of A-Z. The following example shows this property.

```
' Create an lsxECLPS object associated with connection A
dim myPSOBj as new lsxECLPS("A")
```
dim myName as String

' Get our connection name myName = myPSObj.Name

#### **Handle**

Handle is the connection handle of the Personal Communications connection associated with this lsxECLPS object. Handle is a Long data type and is read-only. The following example shows this property.

Create an IsxECLPS object associated with connection A dim myPSOBj as new lsxECLPS("A")

dim myHandle as Long

' Get our connection handle myHandle = myPSObj.Handle

#### **ConnType**

ConnType is the connection type of the connection that is associated with this lsxECLPS object. The ConnType is a String data type and is read-only. The following example shows this property.

' Create an lsxECLPS object associated with connection A dim myPSOBj as new lsxECLPS("A")

dim myConnType as String

' Get the connection type for connection A myConnType = myPSObj.ConnType

Connection types for the ConnType property are:

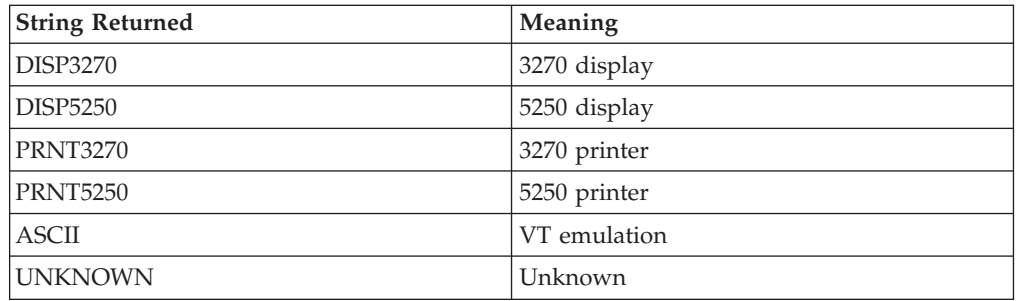

#### **CodePage**

CodePage is the code page of the connection associated with this lsxECLPS object. The CodePage property is a Long data type, is read-only and cannot be changed through this LotusScript interface. However, the code page of a connection may change if the Personal Communications connection is restarted with a new configuration (see ["lsxECLConnMgr Class" on page 288](#page-303-0) for information about starting a connection). The following example shows this property.

' Create an lsxECLPS object associated with connection A dim myPSObj as new lsxECLPS("A")

dim myCodePage as Long

' Get the code page for connection A myCodePage = myPSObj.CodePage

#### **Started**

Started is a Boolean flag that indicates whether the connection associated with this lsxECLPS object is started (for example, still running as a Personal

# **lsxECLPS**

Communications connection). The Started property is an integer and is read-only. Started is 1 if the Personal Communications connection has been started; otherwise, it is 0. The following example shows this property.

```
' Create an lsxECLPS object associated with connection A
dim myPSObj as new lsxECLPS("A")
```

```
' See if our connection is started
if myPSObj.Started then
 call connection started
```
## **CommStarted**

CommStarted is a Boolean flag that indicates whether the connection associated with this lsxECLPS object is connected to the host data stream. CommStarted is an integer and is read-only. CommStarted is 1 if there is communication with the host; otherwise, it is 0. The following example shows this property.

```
' Create an lsxECLPS object associated with connection A
dim myPSObj as new lsxECLPS("A")
```

```
' See if we are communicating with the host
if myPSObj.CommStarted then
 call communications_started
```
# **APIEnabled**

APIEnabled is a Boolean flag that indicates whether the HLLAPI API has been enabled for the Personal Communications connection associated with this lsxECLPS object. APIEnabled is an integer and is read-only. APIEnabled is 1 if the HLLAPI API is available; otherwise, it is 0. The following example shows this property.

```
' Create an lsxECLPS object associated with connection A
dim myPSObj as new lsxECLPS("A")
```

```
' See if the HLLAPI API is enabled on this connection
if myPSObj.APIEnabled then
  call hllapi_available
```
# **Ready**

The Ready property is a Boolean flag that indicates whether the Personal Communications connection associated with this lsxECLPS object is ready. The Ready property is a combination of the Started, CommStarted and APIEnabled properties. It is an integer and is read-only. Ready is 1 if the Started, CommStarted and APIEnabled properties are 1; otherwise, it is 0. The following example shows this property.

```
' Create an lsxECLPS object associated with connection A
dim myPSObj as new lsxECLPS("A")
```

```
' See if our connection is ready
if myPSObj.Ready then
 call conn ready
```
# **lsxECLPS Methods**

The following section describes the methods that are valid for the lsxECLPS class. SetCursorPos(Long row, Long col) SendKeys(String text, [optional] Long row, [optional] Long col) Integer SearchText(String text, [optional] Long Dir, [optional] Long row, [optional] Long col) String GetText( [optional] Long row, [optional] Long col, [optional] Long len) SetText(String text, [optional] Long row, [optional] Long col) String GetTextRect(Long startrow, Long startcol, Long endrow, Long endcol) Integer WaitForCursor(Long Row, Long Col, [optional] Long TimeOut, [optional] Integer bWaitForIr) Integer WaitWhileCursor(Long Row, Long Col, [optional]Long TimeOut, [optional] Integer bWaitForIr) Integer WaitForString(String WaitString, [optional] Long Row, [optional] Long Col, [optional] Long TimeOut, [optional] Integer bWaitForIr, [optional] Integer bCaseSens) Integer WaitWhileString(String WaitString, [optional] Long Row, [optional] Long Col, [optional] Long TimeOut, [optional] Integer bWaitForIr, [optional] Integer bCaseSens) Integer WaitForStringInRect(String WaitString, Long sRow, Long sCol, Long eRow,Long eCol, [optional] Long nTimeOut, [optional] Integer bWaitForIr, [optional] Integer bCaseSens) Integer WaitWhileStringInRect(String WaitString, Long sRow, Long sCol, Long eRow, Long eCol, [optional] Long nTimeOut, [optional] Integer bWaitForIr, [optional] Integer bCaseSens) WaitForAttrib(Long Row, Long Col, Long WaitData, [optional] Long MaskData, [optional] Long plane, [optional] Long TimeOut, [optional] Integer bWaitForIr) WaitWhileAttrib(Long Row, Long Col, Long WaitData, [optional] Long MaskData, [optional] Long plane, [optional] Long TimeOut, [optional] Integer bWaitForIr) public Integer WaitForScreen(Object screenDesc, [optional] Long TimeOut) public Integer WaitWhileScreen(Object screenDesc, [optional] Long TimeOut)

# **SetCursorPos**

This method sets the position of the cursor in the presentation space of the connection associated with this lsxECLPS object. The cursor is set to the position indicated by the **row** and **col** parameters.

#### **Prototype**

SetCursorPos(Long row, Long col)

#### **Parameters**

**Long row** Target row for the cursor.

Long col<br>
Target column for the cursor.

# **Return Value**

None

#### **Example**

The following example shows how to set the position of the cursor in the presentation space of the connection associated with this lsxECLPS object.

' Create an lsxECLPS object associated with connection A dim myPSObj as new lsxECLPS("A")

' Set the cursor location in the presentation space myPSObj.SetCursorPos(3,1)

# **lsxECLPS**

# **SendKeys**

This method sends a string of keystrokes to the presentation space of the connection associated with this lsxECLPS object. The string is positioned in the presentation space at the position indicated by the **row** and **col** parameters. The **row** and **col** parameters must be specified together. If the **row** and **col** parameters are not specified, the string is sent to the current cursor position.

## **Prototype**

SendKeys(String text, [optional] Long row, [optional] Long col)

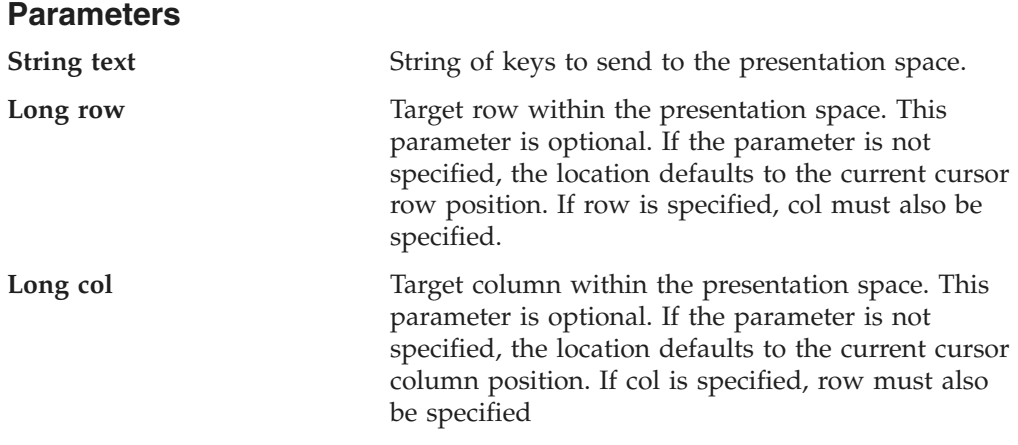

# **Return Value**

None

#### **Example**

The following example shows how to send a string of keystrokes to the presentation space of the connection associated with this lsxECLPS object.

```
' Create an lsxECLPS object associated with connection A
dim PSObj as new lsxECLPS("A")
```
' Send a string of keystrokes to the cursor location in the presentation space PSObj.SendKeys("[clear]QUERY DISK[ENTER]")

' Send a string of keystrokes to a specific location in the presentation space PSObj.SendKeys("[clear]QUERY DISK[ENTER]", 23, 1)

#### **Usage Notes**

This method allows you to send mnemonic keystrokes to the presentation space. See [Appendix A, "Sendkeys Mnemonic Keywords" on page 349](#page-364-0) for a list of these keystrokes.

# **SearchText**

This method searches for the first occurrence of a text string in the presentation space of the connection associated with this lsxECLPS object. This method returns a 1 if text is found; otherwise it returns a 0. The search begins from the position specified by the **row** and **col** parameters. The **row** and **col** parameters must be specified together. If the **row** and **col** parameters are not specified, the search begins at the beginning of the presentation space for a search forward or the end of the presentation space for a search backward. The search direction can either be forward or backward, and can be specified using the **dir** parameter. If **dir** is not specified, the default is forward.

Integer SearchText(String text, [optional] Long dir, [optional] Long row, [optional] Long col )

# **Parameters**

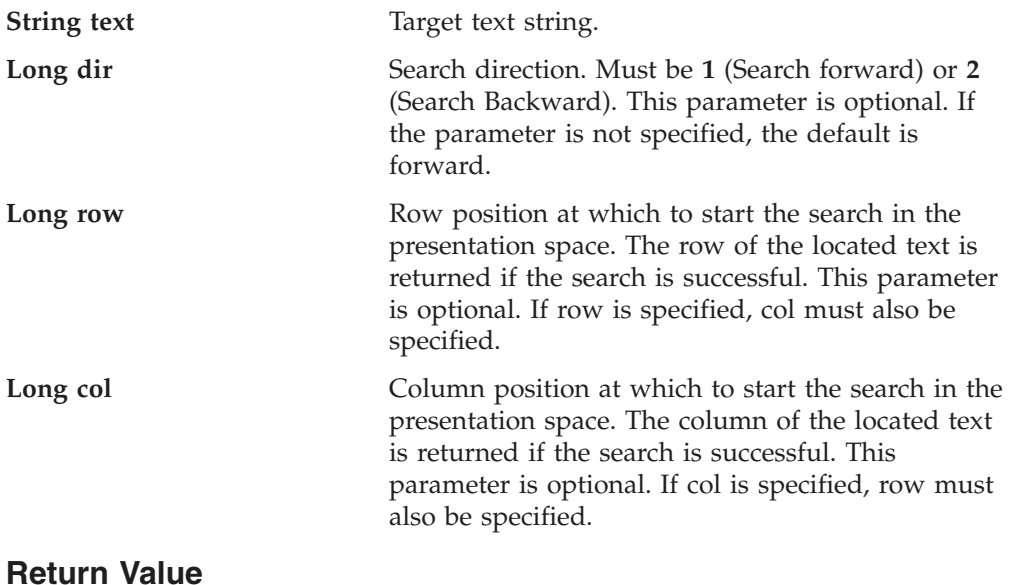

**Integer** 1 if text found; 0 if text is not found.

#### **Example**

The following example shows how to search for the first occurrence of a text string in the presentation space of the connection associated with this lsxECLPS object.

```
' Create an lsxECLPS object associated with connection A
dim PSObj as new lsxECLPS("A")
dim tRow as Long
dim tCol as Long
tRow = 1tCo1 = 1' Search for a string in presentation space starting from the
' beginning of the presentation space.
if PSObj.SearchText("Alex",1) then
  call found...
' Search for a string in presentation space starting from
' a specific location, the search direction is forward.
if PSObj.SearchText("ALEX", 1, tRow, tCol) then
  call found...
```
# **GetText**

This method retrieves a text string from the presentation space of the connection associated with this lsxECLPS object. The method returns a string starting at the position indicated by the **row** and **col** parameters for the length (**len**) parameter. If the **row**, **col** and **len** parameters are not specified, the entire presentation space is returned.

#### **Prototype**

String GetText( [optional] Long row, [optional] Long col, [optional] Long len)

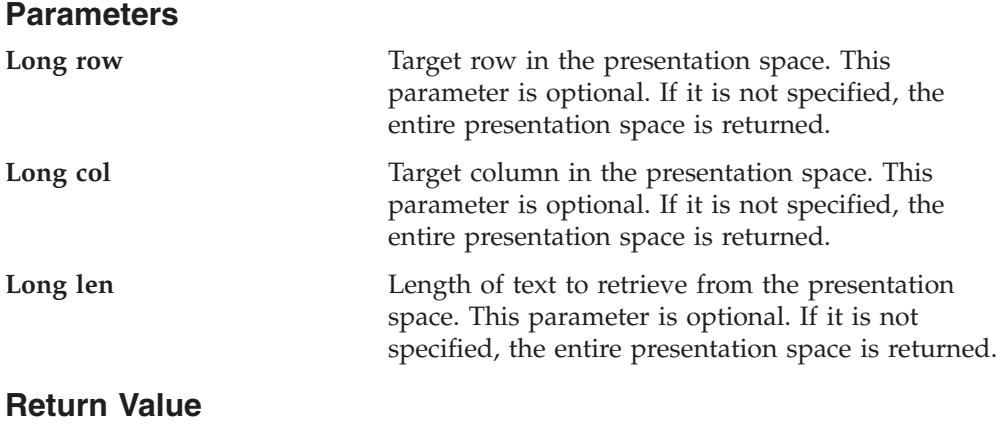

**String** Text retrieved from the presentation space.

# **Example**

The following example shows how to retrieve a text string from the presentation space of the connection associated with this lsxECLPS object.

```
' Create an lsxECLPS object associated with connection A
dim myPSObj as new lsxECLPS("A")
```
dim scrnText as String

```
' Get all the text from the text plane.
scrnText = myPSObj.GetText()
```

```
' Get 10 characters from the text plane starting
' at row 3, column 1
scrnText = myPSObj.GetText(3,1,10)
```
# **SetText**

This method copies a text string to the presentation space of the connection associated with this lsxECLPS object. The string is copied to the location indicated by the row and col parameters. If the **row** and **col** parameters are not specified, the string is copied to the presentation space at the current cursor location. The **row** and **col** parameters must both be specified or omitted.

# **Prototype**

SetText(String Text, [optional] Long row, [optional] Long col)

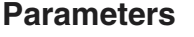

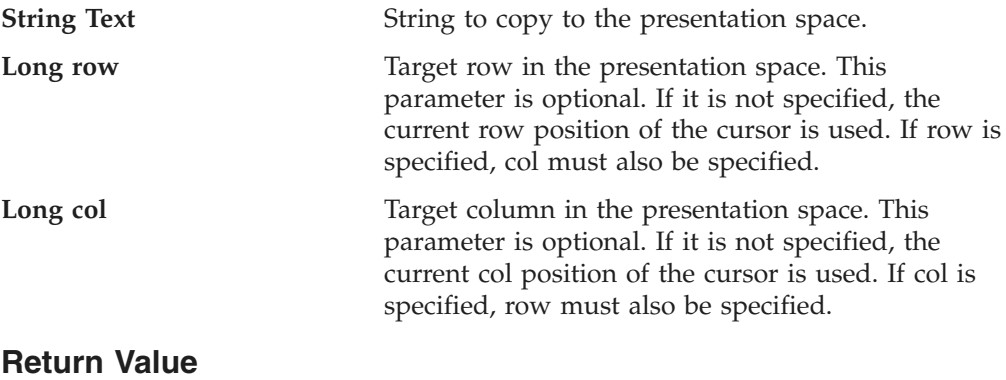

None

# **Example**

The following example shows how to copy a text string to the presentation space of the connection associated with an lsxECLPS object.

```
' Create an lsxECLPS object associated with ECL Connection A
dim myPSObj as new lsxECLPS("A")
```
' Copy a string to the current cursor position in the Presentation ' Space of ECL Connection A myPSObj.SetText("Text to copy to PS") ' Copy a string to a specific location in the Presentation Space ' of ECL Connection A myPSObj.SetText("Text to copy to PS", 23, 1)

# **GetTextRect**

This method retrieves a text string from a rectangular area in the presentation space of the connection associated with this lsxECLPS object and returns a String data type. The rectangle is identified by the **startrow**, **startcol**, **endrow** and **endcol** parameters. No text wrapping is done during the text string retrieval; only the text within the designated rectangle is retrieved.

#### **Prototype**

String GetTextRect( Long startrow, Long startcol, Long endrow, Long endcol)

## **Parameters**

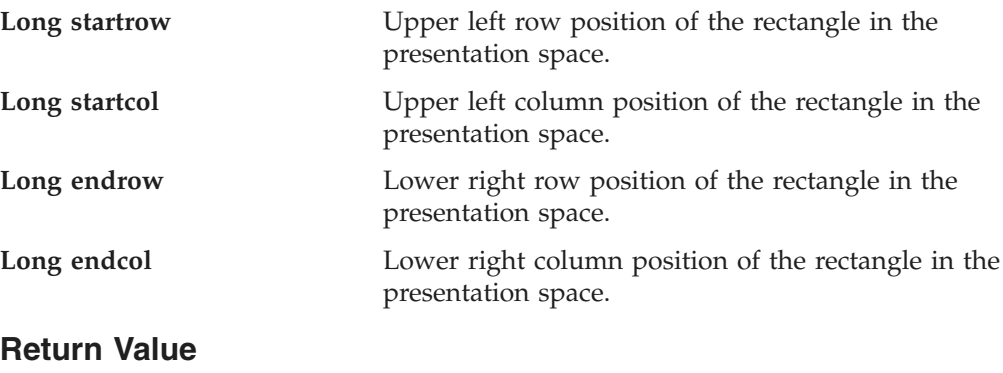

**String** Text string retrieved from the presentation space.

#### **Example**

The following example shows how to retrieve a text string from a rectangular area in the presentation space of the connection associated with this lsxECLPS object and return a String data type.

```
' Create an lsxECLPS object associated with connection A
dim myPSObj as new lsxECLPS("A")
```
dim scrnText as String

' Get text from rectangle on the text plane scrnText = myPSObj.GetTextRect(3,1,5,10)

# **WaitForCursor**

The WaitForCursor method waits for the cursor in the presentation space of the connection associated with the lsxECLPS object to be located at a specified position.

Integer WaitForCursor(Long Row, Long Col, [optional] Long TimeOut, [optional] Integer bWaitForIr)

## **Parameters**

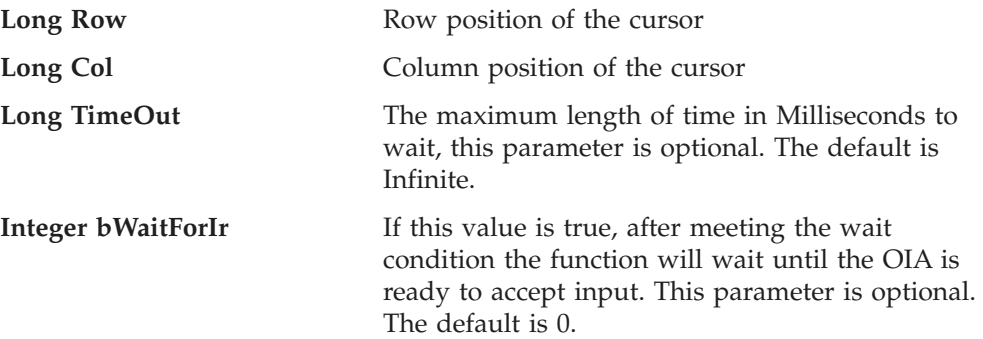

#### **Return Value**

The method returns 1 if the condition is met, or 0 if the Timeout value is exceeded.

#### **Example**

```
Dim lsxECLPSObj as new lsxECLPS("A")
Dim Row, Col as Long
Row = 20Col = 16if (lsxECLPSObj.WaitForCursor(Row,Col,10000)) then
   MessageBox( "Cursor found" )
else
   MessageBox( "Timeout Occurred" )
```
# **WaitWhileCursor**

end if

The WaitWhileCursor method waits while the cursor in the presentation space of the connection associated with the lsxECLPS object is located at a specified position.

## **Prototype**

Integer WaitWhileCursor(Long Row, Long Col, [optional]Long TimeOut, [optional] Integer bWaitForIr)

# **Parameters**

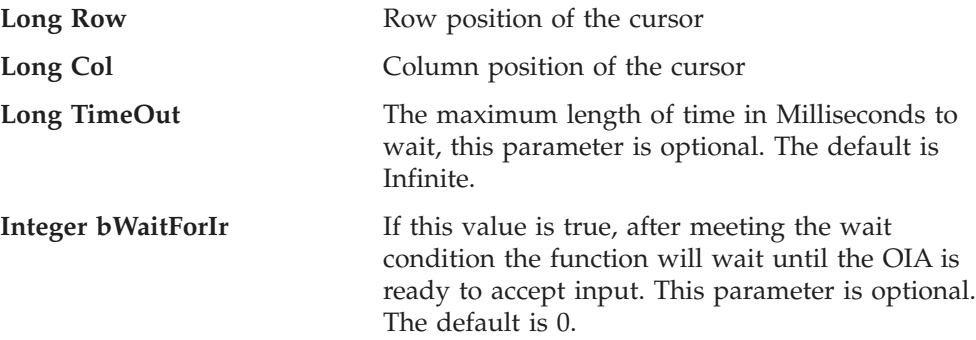

#### **Return Value**

The method returns 1 if the condition is met, or 0 if the Timeout value is exceeded.

# **Example**

```
Dim lsxECLPSObj as new lsxECLPS("A")
Dim Row, Col as Long
Row = 20Col = 16if (lsxECLPSObj.WaitWhileCursor(Row,Col,10000)) then
   MessageBox( "Wait condition met" )
else
   MessageBox( "Timeout Occurred" )
end if
```
# **WaitForString**

The WaitForString method waits for the specified string to appear in the presentation space of the connection associated with the lsxECLPS object. If the optional Row and Column parameters are used, the string must begin at the specified position. If 0,0 are passed for Row,Col the method searches the entire PS.

# **Prototype**

Integer WaitForString(String WaitString, [optional] Long Row, [optional] Long Col, [optional] Long TimeOut, [optional] Integer bWaitForIr, [optional] Integer bCaseSens)

## **Parameters**

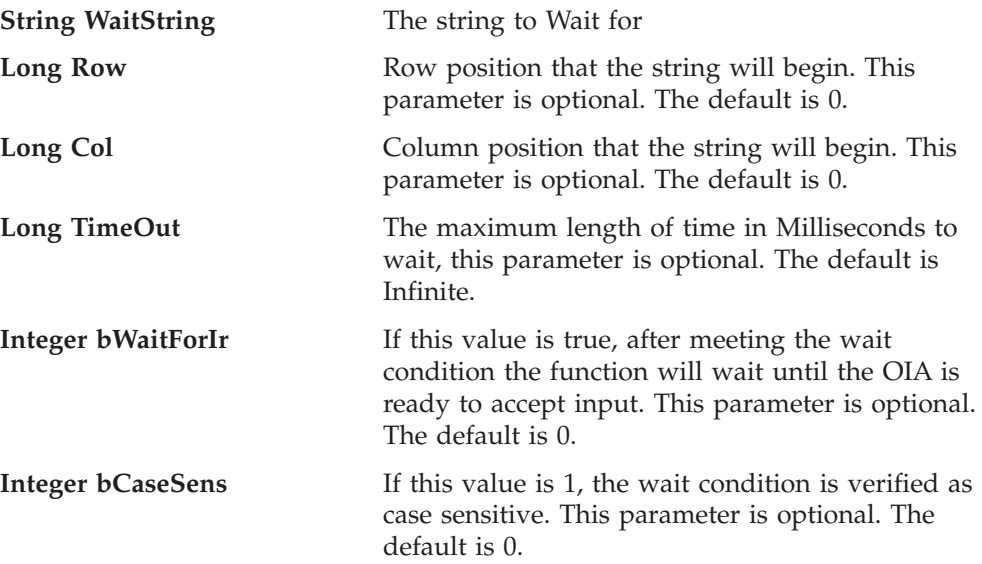

#### **Return Value**

The method returns 1 if the condition is met, or 0 if the Timeout value is exceeded.

# **Example**

Dim lsxECLPSObj as new lsxECLPS("A") Dim Row, Col as Long, WaitString

WaitString = "Enter USERID"  $Row = 20$  $Col = 16$ 

if (lsxECLPSObj.WaitForString(WaitString,Row,Col,10000)) then

```
MessageBox( "Wait condition met" )
else
    MessageBox( "Timeout Occurred" )
end if
```
# **WaitWhileString**

The WaitWhileString method waits while the specified string appears in the presentation space of the connection associated with the lsxECLPS object. If the optional Row and Column parameters are used, the string must begin at the specified position. If 0,0 are passed for Row,Col the method searches the entire PS.

# **Prototype**

Integer WaitWhileString(String WaitString, [optional] Long Row, [optional] Long Col, [optional] Long TimeOut, [optional] Integer bWaitForIr, [optional] Integer bCaseSens)

# **Parameters**

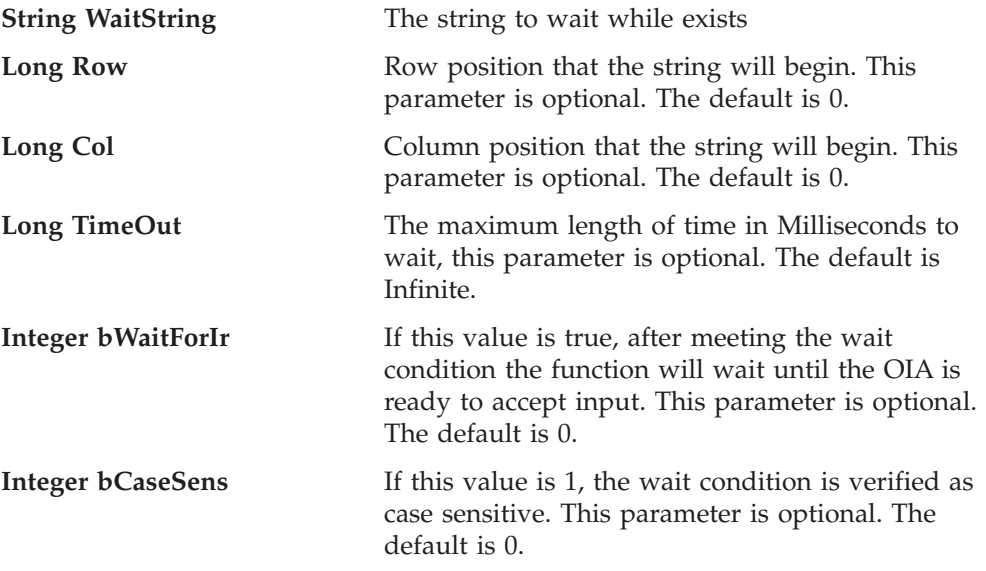

# **Return Value**

The method returns 1 if the condition is met, or 0 if the Timeout value is exceeded.

# **Example**

```
Dim lsxECLPSObj as new lsxECLPS("A")
Dim Row, Col as Long
Dim WaitString as String
WaitString = "Enter USERID"
Row = 20Co1 = 16if (lsxECLPSObj.WaitWhileString(WaitString,Row,Col,10000)) then
   MessageBox( "Wait condition met" )
else
   MessageBox( "Timeout Occurred" )
end if
```
# **WaitForStringInRect**

The WaitForStringInRect method waits for the specified string to appear in the presentation space of the connection associated with the lsxECLPS object in the specified Rectangle.

# **Prototype**

Integer WaitForStringInRect(String WaitString, Long sRow, Long sCol, Long eRow, Long eCol, [optional] Long nTimeOut, [optional] Integer bWaitForIr, [optional] Integer bCaseSens)

# **Parameters**

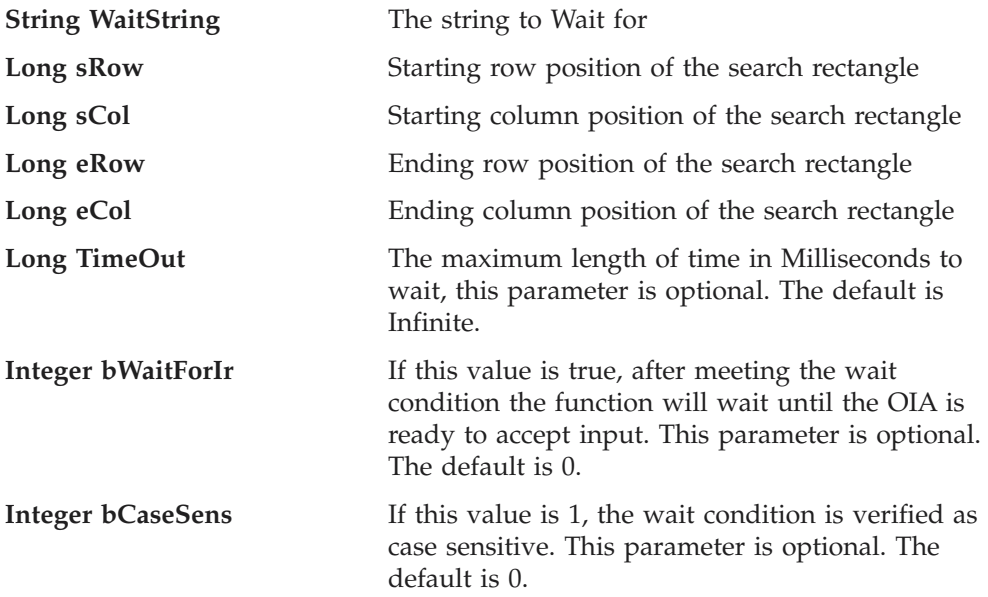

# **Return Value**

The method returns 1 if the condition is met, or 0 if the Timeout value is exceeded.

#### **Example**

```
Dim lsxECLPSObj as new lsxECLPS("A")
Dim sRow, sCol, eRow, eCol as Long
Dim WaitString as String
WaitString = "Enter USERID"
sRow = 20sCo1 = 16eRow = 21
eCo1 = 31if (lsxECLPSObj.WaitForStringInRect(WaitString,sRow,sCol,eRow,eCol,10000)) then
MessageBox( "Wait condition met" )
else
```

```
MessageBox( "Timeout Occurred" )
end if
```
# **WaitWhileStringInRect**

The WaitWhileStringInRect method waits while the specified string appears in the presentation space of the connection associated with the lsxECLPS object in the specified Rectangle.

Integer WaitWhileStringInRect(String WaitString, Long sRow, Long sCol, Long eRow, Long eCol, [optional] Long nTimeOut, [optional] Integer bWaitForIr, [optional] Integer bCaseSens)

# **Parameters**

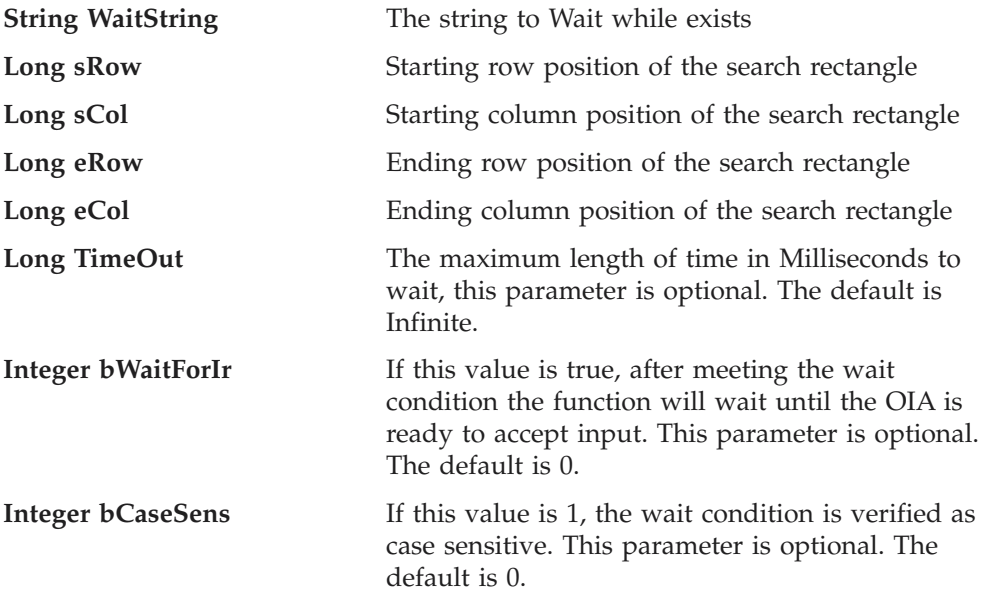

#### **Return Value**

The method returns 1 if the condition is met, or 0 if the Timeout value is exceeded.

## **Example**

```
Dim lsxECLPSObj as new lsxECLPS("A")
Dim sRow, sCol, eRow, eCol as Long
Dim WaitString as String
WaitString = "Enter USERID"
sRow = 20sCo1 = 16eRow = 21
eCol = 31
if (lsxECLPSObj.WaitWhileStringInRect(WaitString,sRow,sCol,eRow,eCol,10000)) then
MessageBox( "Wait condition met" )
else
MessageBox( "Timeout Occurred" )
end if
```
# **WaitForAttrib**

The WaitForAttrib method will wait until the specified Attribute value appears in the presentation space of the connection associated with the lsxECLPS object at the specified Row/Column position. The optional MaskData parameter can be used to control which values of the attribute you are looking for. The optional plane parameter allows you to select any of the four PS planes.

WaitForAttrib(Long Row, Long Col, Long WaitData, [optional] Long MaskData, [optional] Long plane, [optional] Long TimeOut, [optional] Integer bWaitForIr)

## **Parameters**

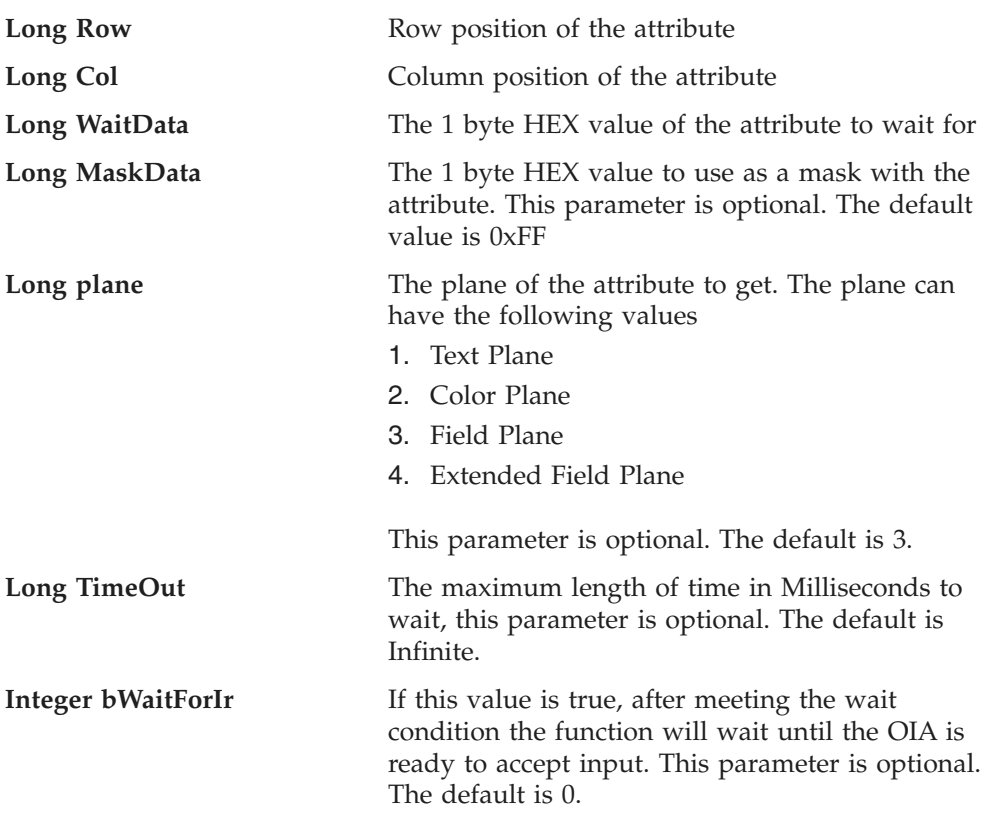

# **Return Value**

The method returns 1 if the condition is met, or 0 if the Timeout value is exceeded.

## **Example**

Dim lsxECLPSObj as new lsxECLPS("A") Dim Row, Col, WaitData, MaskData, plane as Long

```
Row = 20Col = 16WaitData = E8h
MaskData = FFh
plane = 3
if (lsxECLPSObj.WaitForAttrib(Row, Col, WaitData, MaskData, plane, 10000)) then
    MessageBox( "Wait condition met" )
else
    MessageBox( "Timeout Occurred" )
end if
```
# **WaitWhileAttrib**

The WaitWhileAttrib method waits while the specified Attribute value appears in the presentation space of the connection associated with the lsxECLPS object at the specified Row/Column position. The optional MaskData parameter can be used to control which values of the attribute you are looking for. The optional plane parameter allows you to select any of the 4 PS planes.

WaitWhileAttrib(Long Row, Long Col, Long WaitData, [optional] Long MaskData, [optional] Long plane, [optional] Long TimeOut, [optional] Integer bWaitForIr)

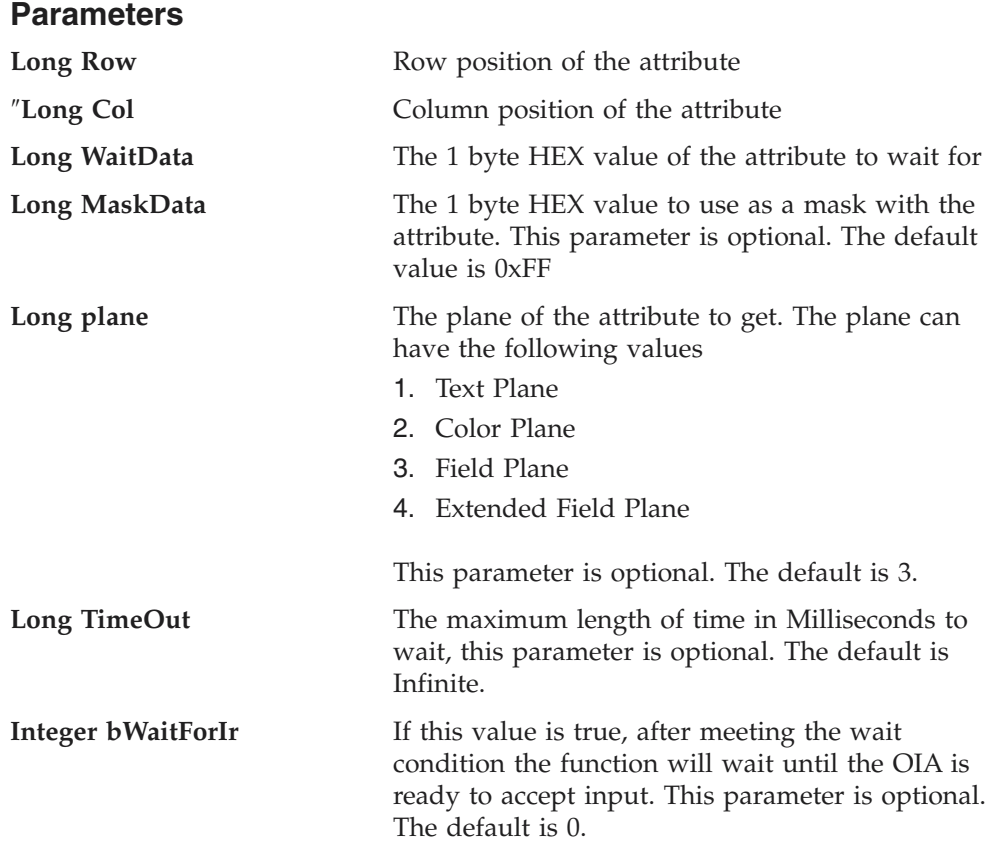

#### **Return Value**

The method returns 1 if the condition is met, or 0 if the Timeout value is exceeded.

## **Example**

Dim lsxECLPSObj as new lsxECLPS("A") Dim Row, Col, WaitData, MaskData, plane as Long

```
Row = 20Col = 16WaitData = E8h
MaskData = FFh
plane = 3
if (lsxECLPSObj.WaitWhileAttrib(Row, Col, WaitData, MaskData, plane, 10000)) then
   MessageBox( "Wait condition met" )
else
    MessageBox( "Timeout Occurred" )
end if
```
# **WaitForScreen**

Synchronously waits for the screen described by the autECLScreenDesc parameter to appear in the Presentation Space. NOTE: the wait for OIA input flag is set on the autECLScreenDesc object, it is not passed as a parameter to the wait method.

public Integer WaitForScreen(Object screenDesc, [optional] Long TimeOut)

#### **Parameters**

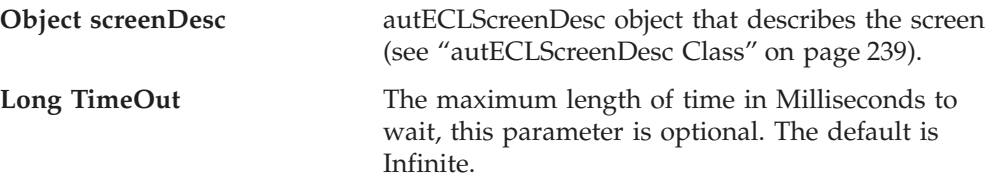

#### **Return Value**

The method returns 1 if the condition is met, or 0 if the Timeout value is exceeded.

#### **Example**

```
Dim lsxECLPSObj as new lsxECLPS("A")
Dim autECLScreenDescObj as new lsxECLScreenDesc()
```
Set autECLScreenDescObj = CreateObject("PCOMM.autECLScreenDesc")

```
autECLScreenDesObj.AddCursorPos 23, 1
```

```
if (lsxECLPSObj.WaitForScreen(autECLScreenDesObj, 10000)) then
   MessageBox( "Wait condition met" )
else
   MessageBox( "Timeout Occurred" )
end if
```
# **WaitWhileScreen**

Synchronously waits until the screen described by the autECLScreenDesc parameter is no longer in the Presentation Space. NOTE: the wait for OIA input flag is set on the autECLScreenDesc object, it is not passed as a parameter to the wait method.

#### **Prototype**

public Integer WaitWhileScreen(Object screenDesc, [optional] Long TimeOut)

### **Parameters**

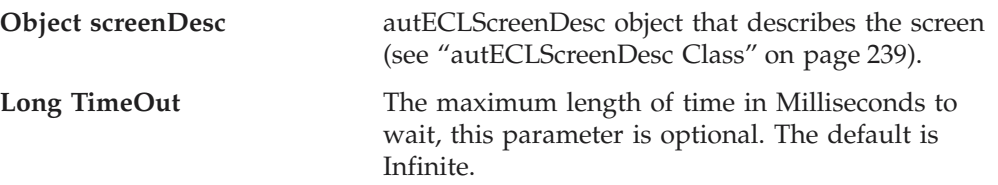

## **Return Value**

The method returns 1 if the condition is met, or 0 if the Timeout value is exceeded.

# **Example**

```
Dim lsxECLPSObj as new lsxECLPS("A")
Dim autECLScreenDescObj as new lsxECLScreenDesc()
autECLScreenDesObj.AddCursorPos 23, 1
if (lsxECLPSObj.WaitWhileScreen(autECLScreenDesObj, 10000)) then
     MessageBox( "Wait condition met" )
else
```

```
MessageBox( "Timeout Occurred" )
end if
```
# **lsxECLScreenReco Class**

The lsxECLScreenReco class is the engine for the Host Access Class Library screen matching system. It also the logic for matching a given screen to a PS. Because LotusScript does not support asynchronous events, the rich event handling provided in the C++, ActiveX, and Java layers is not supported here. However, the IsMatch() method provided in this class is very useful for determining if the current screen in a lsxECLPS object matches an lsxECLScreenDesc object.

# **lsxECLScreenReco Methods**

The following method is valid for lsxECLScreenReco:

IsMatch(lsxECLPS ps, lsxECLScreenDesc sd)

# **IsMatch**

Allows for passing a lsxECLPS object and a lsxECLScreenDesc object and determining if the screen description matches the PS. The screen recognition engine uses this logic, but is provided so any routine can call it.

## **Prototype**

IsMatch(lsxECLPS ps, lsxECLScreenDesc sd)

## **Parameters**

**lsxECLPS ps** lsxECLPS object to compare

**lsxECLScreenDesc sd** lsxECLScreenDesc object to compare

#### **Return Value**

1 if the screen in PS matches, 0 otherwise.

#### **Example**

```
Dim lsxECLPSObj as new lsxECLPS("A")
Dim lsxECLScreenDescObj as new lsxECLScreenDesc()
```

```
lsxECLScreenDesObj.AddCursorPos(23, 1)
lsxECLScreenDesObj.AddAttrib(E8h, 1, 1, 2)
lsxECLScreenDesObj.AddCursorPos(23,1)
lsxECLScreenDesObj.AddNumFields(45)
lsxECLScreenDesObj.AddNumInputFields(17)
lsxECLScreenDesObj.AddOIAInhibitStatus(1)
lsxECLScreenDesObj.AddString( "LOGON", 23, 11, 1)
lsxECLScreenDesObj.AddStringInRect( "PASSWORD", 23, 1, 24, 80, 0)
if (lsxECLScreenReco.IsMatch(lsxECLPSObj, lsxECLScreenDesObj)) then
   MessageBox("matched")
else
    MessageBox("no match")
end if
```
# **lsxECLScreenDesc Class**

lsxECLScreenDesc is the class that is used to describe a screen for IBM's Host Access Class Library Screen Recognition Technology. It uses all four major planes of the presentation space to describe it (text, field, extended field, and color planes), as well as the cursor position.

Using the methods provided on this object, the programmer can set up a detailed description of what a given screen looks like in a host side application. Once an lsxECLScreenDesc object is created and set, it may be passed to the synchronous WaitFor... methods provided on lsxECLPS.

# **lsxECLScreenDesc Methods**

The following section describes the methods that are valid for the lsxECLScreenDesc class.

AddAttrib(Long attrib, Long row, Long col, Long plane) AddCursorPos(Long row, Long col) AddNumFields(Long num) AddNumInputFields(Long num) AddOIAInhibitStatus(Long type) AddString(String str, Long row, Long col, [optional] Integer caseSense) AddStringInRect(String str, [optional] Long sRow, [optional] Long sCol, [optional] Long eRow, [optional] Long eCol, [optional] Integer caseSense) Clear()

# **AddAttrib**

Adds an attribute value at the given position to the screen description.

#### **Prototype**

AddAttrib(Long attrib, Long row, Long col, Long plane)

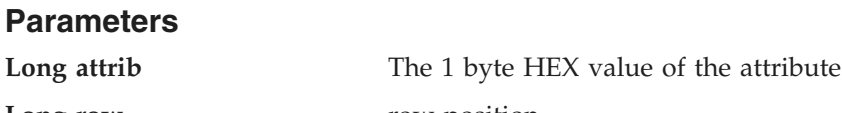

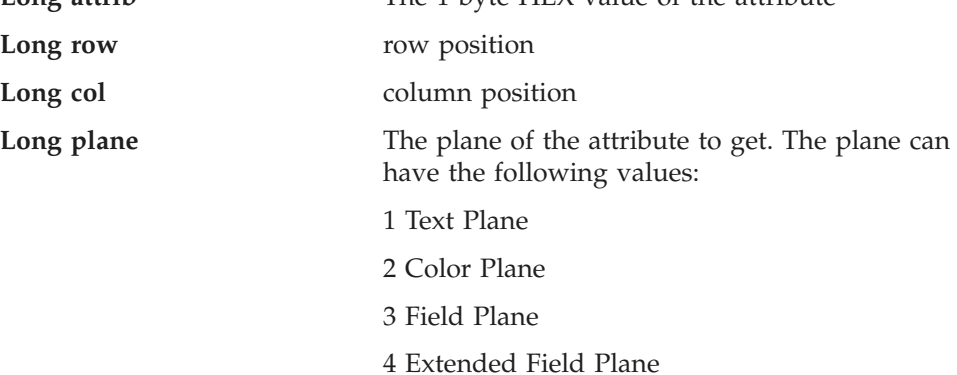

## **Return Value**

None

#### **Example**

Dim lsxECLPSObj as new lsxECLPS("A") Dim lsxECLScreenDescObj as new lsxECLScreenDesc()

```
lsxECLScreenDesObj.AddCursorPos(23, 1)
lsxECLScreenDesObj.AddAttrib(E8h, 1, 1, 2)
lsxECLScreenDesObj.AddCursorPos(23,1)
lsxECLScreenDesObj.AddNumFields(45)
lsxECLScreenDesObj.AddNumInputFields(17)
lsxECLScreenDesObj.AddOIAInhibitStatus(1)
lsxECLScreenDesObj.AddString( "LOGON", 23, 11, 1)
lsxECLScreenDesObj.AddStringInRect( "PASSWORD", 23, 1, 24, 80, 0)
```

```
if (lsxECLPSObj.WaitForScreen(lsxECLScreenDesObj, 10000)) then
MessageBox("Screen reached")
else
MessageBox("Timeout Occurred")
end if
```
# **AddCursorPos**

Sets the cursor position for the screen description to the given position.

# **Prototype**

AddCursorPos(Long row, Long col)

# **Parameters**

**Long row** row position

**Long col** column position

**Return Value** None

## **Example**

Dim lsxECLPSObj as new lsxECLPS("A") Dim lsxECLScreenDescObj as new lsxECLScreenDesc()

```
lsxECLScreenDesObj.AddCursorPos(23, 1)
lsxECLScreenDesObj.AddAttrib(E8h, 1, 1, 2)
lsxECLScreenDesObj.AddCursorPos(23,1)
lsxECLScreenDesObj.AddNumFields(45)
lsxECLScreenDesObj.AddNumInputFields(17)
lsxECLScreenDesObj.AddOIAInhibitStatus(1)
lsxECLScreenDesObj.AddString( "LOGON", 23, 11, 1)
lsxECLScreenDesObj.AddStringInRect( "PASSWORD", 23, 1, 24, 80, 0)
```

```
if (lsxECLPSObj.WaitForScreen(lsxECLScreenDesObj, 10000)) then
MessageBox("Screen reached")
else
MessageBox("Timeout Occurred")
end if
```
# **AddNumFields**

Adds the number of fields to the screen description.

# **Prototype**

AddNumFields(Long num)

# **Parameters**

**Long num** number of fields

**Return Value** None

#### **Example**

Dim lsxECLPSObj as new lsxECLPS("A") Dim lsxECLScreenDescObj as new lsxECLScreenDesc()

```
lsxECLScreenDesObj.AddCursorPos(23, 1)
lsxECLScreenDesObj.AddAttrib(E8h, 1, 1, 2)
lsxECLScreenDesObj.AddCursorPos(23,1)
```

```
lsxECLScreenDesObj.AddNumFields(45)
lsxECLScreenDesObj.AddNumInputFields(17)
lsxECLScreenDesObj.AddOIAInhibitStatus(1)
lsxECLScreenDesObj.AddString( "LOGON", 23, 11, 1)
lsxECLScreenDesObj.AddStringInRect( "PASSWORD", 23, 1, 24, 80, 0)
if (lsxECLPSObj.WaitForScreen(lsxECLScreenDesObj, 10000)) then
MessageBox("Screen reached")
else
MessageBox("Timeout Occurred")
end if
```
# **AddNumInputFields**

Adds the number of fields to the screen description.

# **Prototype**

AddNumInputFields(Long num)

#### **Parameters**

**Long num** number of input fields

**Return Value** None

## **Example**

Dim lsxECLPSObj as new lsxECLPS("A") Dim lsxECLScreenDescObj as new lsxECLScreenDesc()

```
lsxECLScreenDesObj.AddCursorPos(23, 1)
lsxECLScreenDesObj.AddAttrib(E8h, 1, 1, 2)
lsxECLScreenDesObj.AddCursorPos(23,1)
lsxECLScreenDesObj.AddNumFields(45)
lsxECLScreenDesObj.AddNumInputFields(17)
lsxECLScreenDesObj.AddOIAInhibitStatus(1)
lsxECLScreenDesObj.AddString( "LOGON", 23, 11, 1)
lsxECLScreenDesObj.AddStringInRect( "PASSWORD", 23, 1, 24, 80, 0)
```

```
if (lsxECLPSObj.WaitForScreen(lsxECLScreenDesObj, 10000)) then
MessageBox("Screen reached")
else
MessageBox("Timeout Occurred")
end if
```
# **AddOIAInhibitStatus**

Sets the type of OIA monitoring for the screen description.

#### **Prototype**

AddOIAInhibitStatus(Long type)

## **Parameters**

**Long type** Type of OIA status. Valid values are:

- 1. don't care
- 2. input not inhibited

# **Return Value**

None

#### **Example**

```
Dim lsxECLPSObj as new lsxECLPS("A")
Dim lsxECLScreenDescObj as new lsxECLScreenDesc()
```

```
lsxECLScreenDesObj.AddCursorPos(23, 1)
lsxECLScreenDesObj.AddAttrib(E8h, 1, 1, 2)
lsxECLScreenDesObj.AddCursorPos(23,1)
lsxECLScreenDesObj.AddNumFields(45)
lsxECLScreenDesObj.AddNumInputFields(17)
lsxECLScreenDesObj.AddOIAInhibitStatus(1)
lsxECLScreenDesObj.AddString( "LOGON", 23, 11, 1)
lsxECLScreenDesObj.AddStringInRect( "PASSWORD", 23, 1, 24, 80, 0)
if (lsxECLPSObj.WaitForScreen(lsxECLScreenDesObj, 10000)) then
MessageBox("Screen reached")
else
MessageBox("Timeout Occurred")
```
# **AddString**

Adds a string at the given location to the screen description.

# **Prototype**

**Parameters**

end if

AddString(String str, Long row, Long col, [optional] Integer caseSense)

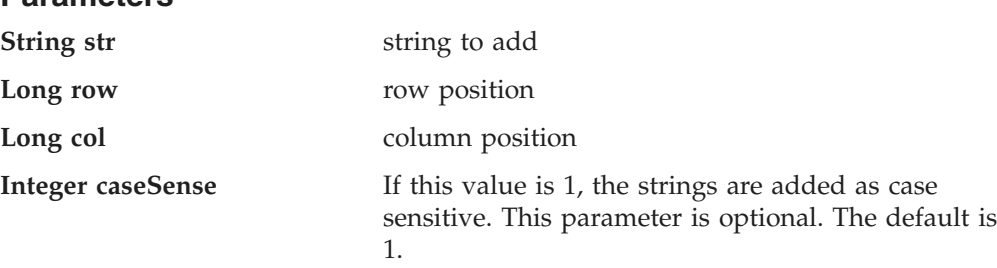

# **Return Value**

None

# **Example**

```
Dim lsxECLPSObj as new lsxECLPS("A")
Dim lsxECLScreenDescObj as new lsxECLScreenDesc()
```

```
lsxECLScreenDesObj.AddCursorPos(23, 1)
lsxECLScreenDesObj.AddAttrib(E8h, 1, 1, 2)
lsxECLScreenDesObj.AddCursorPos(23,1)
lsxECLScreenDesObj.AddNumFields(45)
lsxECLScreenDesObj.AddNumInputFields(17)
lsxECLScreenDesObj.AddOIAInhibitStatus(1)
lsxECLScreenDesObj.AddString( "LOGON", 23, 11, 1)
lsxECLScreenDesObj.AddStringInRect( "PASSWORD", 23, 1, 24, 80, 0)
if (lsxECLPSObj.WaitForScreen(lsxECLScreenDesObj, 10000)) then
MessageBox("Screen reached")
else
MessageBox("Timeout Occurred")
end if
```
# **AddStringInRect**

Adds a string in the given rectangle to the screen description.

# **Prototype**

AddStringInRect(String str, [optional] Long sRow, [optional] Long sCol, [optional] Long eRow, [optional] Long eCol, [optional] Integer caseSense)

# **Parameters**

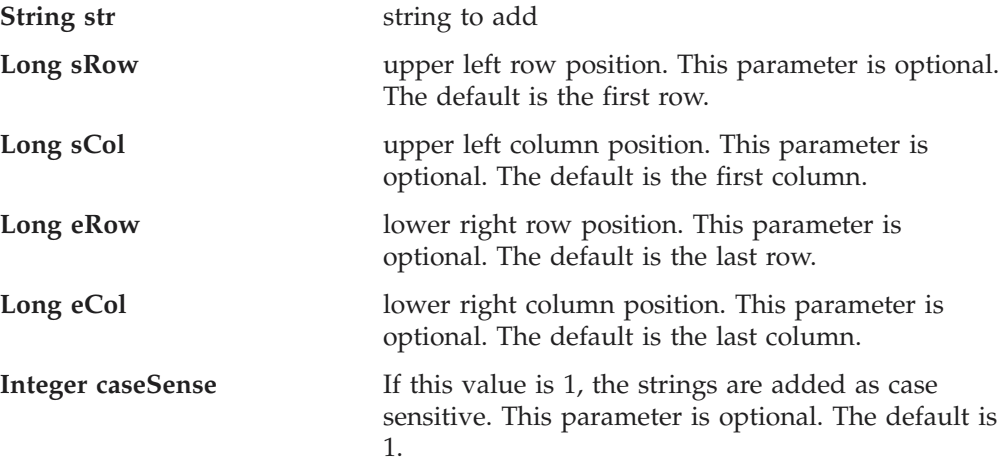

# **Return Value**

None

# **Example**

```
Dim lsxECLPSObj as new lsxECLPS("A")
Dim lsxECLScreenDescObj as new lsxECLScreenDesc()
```

```
lsxECLScreenDesObj.AddCursorPos(23, 1)
lsxECLScreenDesObj.AddAttrib(E8h, 1, 1, 2)
lsxECLScreenDesObj.AddCursorPos(23,1)
lsxECLScreenDesObj.AddNumFields(45)
lsxECLScreenDesObj.AddNumInputFields(17)
lsxECLScreenDesObj.AddOIAInhibitStatus(1)
lsxECLScreenDesObj.AddString( "LOGON", 23, 11, 1)
lsxECLScreenDesObj.AddStringInRect( "PASSWORD", 23, 1, 24, 80, 0)
```

```
if (lsxECLPSObj.WaitForScreen(lsxECLScreenDesObj, 10000)) then
MessageBox("Screen reached")
else
MessageBox("Timeout Occurred")
end if
```
# **Clear**

Removes all description elements from the screen description.

#### **Prototype** Clear()

**Parameters** None

# **Return Value**

None

# **Example**

```
Dim lsxECLPSObj as new lsxECLPS("A")
Dim lsxECLScreenDescObj as new lsxECLScreenDesc()
lsxECLScreenDesObj.AddCursorPos(23, 1)
lsxECLScreenDesObj.AddAttrib(E8h, 1, 1, 2)
lsxECLScreenDesObj.AddCursorPos(23,1)
lsxECLScreenDesObj.AddNumFields(45)
lsxECLScreenDesObj.AddNumInputFields(17)
lsxECLScreenDesObj.AddOIAInhibitStatus(1)
lsxECLScreenDesObj.AddString( "LOGON", 23, 11, 1)
lsxECLScreenDesObj.AddStringInRect( "PASSWORD", 23, 1, 24, 80, 0)
if (lsxECLPSObj.WaitForScreen(lsxECLScreenDesObj, 10000)) then
MessageBox("Screen reached")
else
MessageBox("Timeout Occurred")
end if
lsxECLScreenDesObj.Clear // start over for a new screen
```
# **lsxECLSession Class**

The lsxECLSession class provides information about a host-connected connection. The lsxECLSession class also contains several other objects that correspond to the various pieces of a host-connected connection.

An lsxECLSession object is associated with a Personal Communications connection when the lsxECLSession object is created. You cannot change the connection that is associated with an lsxECLSession object. If you want to manage a different connection, you must create a new lsxECLSession object associated with that connection.

There are two ways to create an lsxECLSession object:

1. Create a new lsxECLSession object by passing a Personal Communications connection name as a parameter on the new statement. A Personal Communications connection name is a single, alphabetic character from A-Z. The following shows how to create an lsxECLSession object that is associated with Personal Communications connection A:

' Create an lsxECLSession object associated with PCOMM connection A dim mySessObj as new lsxECLSession("A")

2. Create a new lsxECLSession object by passing a Personal Communications connection handle as a parameter on the new statement. A Personal Communications connection handle is a Long integer, and is usually obtained by querying the lsxECLConnection object corresponding to the target Personal Communications connection (see ["lsxECLConnMgr Class" on page 288](#page-303-0) and ["lsxECLConnection Class" on page 282](#page-297-0) for more information on the properties and methods of those objects). The following example shows how to create an lsxECLSession object using a Personal Communications connection handle:

dim mySessObj as lsxECLSession dim myConnObj as new lsxECLConnection

' Create a new lsxECLSession object using a connection handle set mySessObj = new lsxECLSession(myConnObj.Handle)

When an lsxECLSession object is created, contained lsxECLSession, lsxECLOIA, lsxECLXfer, and lsxECLWinMetrics objects are also created. Refer to them as you would any other property. The following is an example of accessing the lsxECLWinMetrics object within an lsxECLSession object:

```
' Set the host window to minimized
```
mySessObj.lsxECLWinMetrics.Minimized = 1

# **Properties**

This section describes the properties of the lsxECLSession class.

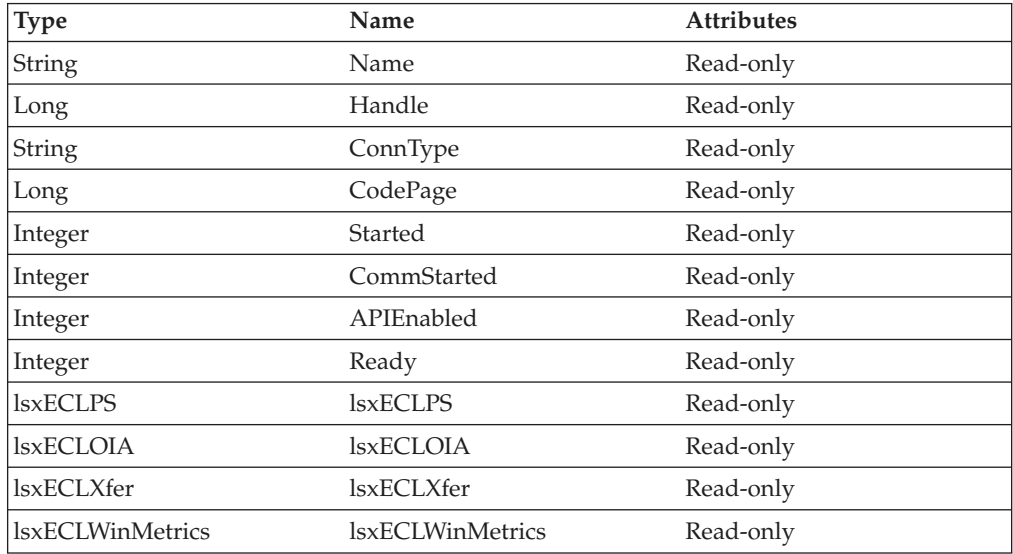

#### **Name**

Name is the connection name of the Personal Communications connection associated with this lsxECLSession object. The Name property is a String data type and is read-only. Personal Communications connection names are one character in length and from the character set A-Z. The following example shows this property.

' Create an lsxECLSession object associated with connection A dim mySessObj as new lsxECLSession("A")

```
dim myName as String
```
' Get our connection name myName = mySessObj.Name

#### **Handle**

Handle is the connection handle of the Personal Communications connection associated with this lsxECLSession object. The Handle property is a Long data type and is read-only. The following example shows this property.

```
' Create an lsxECLSession object associated with connection A
dim mySessObj as new lsxECLSession("A")
```
dim myHandle as Long

' Get our connection handle myHandle = mySessObj.Handle

# **ConnType**

ConnType is the connection type of the connection that is associated with this lsxECLSession object. The ConnType property is a String data type and is read-only. The following example shows this property.

# **lsxECLSession**

' Create an lsxECLSession object associated with connection A dim mySessObj as new lsxECLSession("A")

dim myConnType as String

' Get the connection type for connection A myConnType = mySessObj.ConnType

Connection types for the ConnType property are:

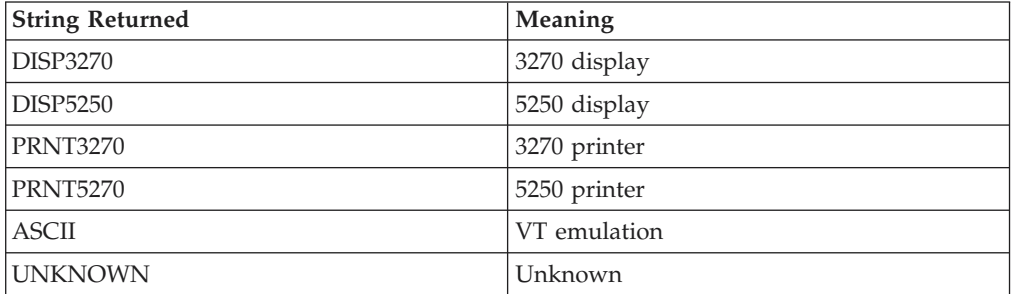

## **CodePage**

CodePage is the code page of the connection associated with this lsxECLSession object. The CodePage property is a Long data type, is read-only and cannot be changed through this LotusScript interface. However, the code page of a connection may change if the Personal Communications connection is restarted with a new configuration (see ["lsxECLConnMgr Class" on page 288](#page-303-0) for information about starting a connection). The following example shows this property.

```
' Create an lsxECLSession object associated with connection A
dim mySessObj as new lsxECLSession("A")
```
dim myCodePage as Long

```
' Get the code page for connection A
myCodePage = mySessObj.CodePage
```
#### **Started**

Started is a Boolean flag that indicates whether the connection associated with this lsxECLSession object is started (for example, still running as a Personal Communications connection). The Started property is an integer and is read-only. Started is 1 if the Personal Communications connection has been started; otherwise, it is 0. The following example shows this property.

```
' Create an lsxECLSession object associated with connection A
dim mySessObj as new lsxECLSession("A")
```

```
' See if our connection is started
if mySessObj.Started then
 call connection started
```
#### **CommStarted**

CommStarted is a Boolean flag that indicates whether the connection associated with this lsxECLSession object is connected to the host data stream. The CommStarted property is an integer and is read-only. CommStarted is 1 if there is communication with the host; otherwise, it is 0. The following example shows this property.

```
' Create an lsxECLSession object associated with connection A
dim mySessObj as new lsxECLSession("A")
```

```
' See if we are communicating with the host
if mySessObj.CommStarted then
 call communications_started
```
#### **APIEnabled**

APIEnabled is a Boolean flag that indicates whether the HLLAPI API has been enabled for the Personal Communications connection associated with this lsxECLSession object. The APIEnabled property is an integer and is read-only. APIEnabled is 1 if the HLLAPI API is available; otherwise, it is 0. The following example shows this property.

```
' Create an lsxECLSession object associated with connection A
dim mySessObj as new lsxECLSession("A")
```

```
' See if the HLLAPI API is enabled on this connection
if mySessObj.APIEnabled then
 call hllapi_available
```
#### **Ready**

Ready is a Boolean flag that indicates whether the Personal Communications connection associated with this lsxECLSession object is ready. The Ready property is a combination of the Started, CommStarted and APIEnabled properties. It is an integer and is read-only. Ready is 1 if the Started, CommStarted and APIEnabled properties are 1; otherwise, it is 0. The following example shows this property.

Create an IsxECLSession object associated with connection A dim mySessObj as new lsxECLSession("A")

```
' See if our connection is ready
if mySessObj.Ready then
 call conn_ready
```
#### **lsxECLPS**

This is the lsxECLPS object contained within this lsxECLSession object. Refer to ["lsxECLPS Class" on page 306](#page-321-0) for a list of the properties and methods of this object. The following example shows this object.

```
' Connect to connection A
dim mySessObj as new lsxECLSession("A")
```
dim PSSize as Long

```
' Get the PS size from the contained lsxECLPS object
PSSize = mySessObj.lsxECLPS.Size
```
#### **lsxECLOIA**

This is the lsxECLOIA object contained within this lsxECLSession object. Refer to ["lsxECLOIA Class" on page 298](#page-313-0) for a list of the properties and methods of this object. The following example shows this object.

```
' Connect to connection A
dim mySessObj as new lsxECLSession("A")
```
' Check whether we have DBCS on this connection by querying

```
' the contained lsxECLOIA object.
```

```
if mySessObj.lsxECLOIA.DBCS then
```

```
call dbcs_enabled
```
#### **lsxECLXfer**

This is the lsxECLXfer object contained within this lsxECLSession object. Refer to ["lsxECLXfer Class" on page 341](#page-356-0) for a list of the properties and methods of this object. The following example shows this object.

```
' Connect to connection A
dim mySessObj as new lsxECLSession("A")
' Transfer a file to the host using the contained lsxECLXfer object
mySessObj.lsxECLXfer.Sendfile "c:\temp\filename.txt",
      "filename text a0",
      "CRLF ASCII"
```
This is the lsxECLWinMetrics object contained within this lsxECLSession object. Refer to "lsxECLWinMetrics Class" for a list of the properties and methods of this object. The following example shows this object.

```
' Connect to connection A
dim mySessObj as new lsxECLSession("A")
```

```
' Minimize the host window
mySessObj.lsxECLWinMetrics.Minimized = 1
```
# **lsxECLSession Methods**

There are no methods that are valid for the lsxECLSession class.

# **lsxECLWinMetrics Class**

The lsxECLWinMetrics class performs operations on a connection window. It allows you to perform window rectangle and position manipulation (for example, SetWindowRect, Ypos or Width), as well as window state manipulation (for example, Visible or Restored).

The lsxECLWinMetrics object is associated with a Personal Communications connection when the lsxECLWinMetrics object is created. You cannot change the connection that is associated with an lsxECLWinMetrics object. If you want to manipulate the window of a different connection, you must create a new lsxECLWinMetrics object associated with that connection.

There are three ways to create an lsxECLWinMetrics object:

1. Create a new lsxECLWinMetrics object by passing a Personal Communications connection name as a parameter on the new statement. A Personal Communications connection name is a single, alphabetic character from A-Z. The following is an example of creating an lsxECLWinMetrics object that is associated with Personal Communications connection A:

' Create an lsxECLWinMetrics object associated with PCOMM connection A dim myWMetObj as new lsxECLWinMetrics("A")

2. Create a new lsxECLWinMetrics object by passing a Personal Communications connection handle as a parameter on the new statement. A Personal Communications connection handle is a long integer and is usually obtained by querying the lsxECLConnection object corresponding to the target Personal Communications connection (see ["lsxECLConnMgr Class" on page 288,](#page-303-0) ["lsxECLConnList Class" on page 286](#page-301-0) and ["lsxECLConnection Class" on](#page-297-0) [page 282](#page-297-0) for more information on the properties and methods of those objects). The following is an example of creating an lsxECLWinMetrics object using a Personal Communications connection handle:

```
dim myWMetObj as lsxECLWinMetrics
dim myConnObj as new lsxECLConnection
' Create a new lsxECLWinMetrics object using a connection handle
set myWMetObj = new
               lsxECLWinMetrics(myConnObj.Handle)
```
3. Create an lsxECLSession object and an lsxECLWinMetrics object is automatically created. Access the lsxECLWinMetrics attribute to get to the lsxECLWinMetrics object contained in the lsxECLSession object. The following is an example of accessing the lsxECLWinMetrics object contained in an lsxECLSession object:

```
dim myWMetObj as lsxECLWinMetrics
dim mySessObj as lsxECLSession
' Create a new lsxECLSession object associated with PCOMM connection A
set mySessObj = new lsxECLSession("A")
' Get the lsxECLWinMetrics object from the lsxECLSession object
set myWMetObj = mySessObj.lsxECLWinMetrics
```
# **Properties**

This section describes the properties for the lsxECLWinMetrics class.

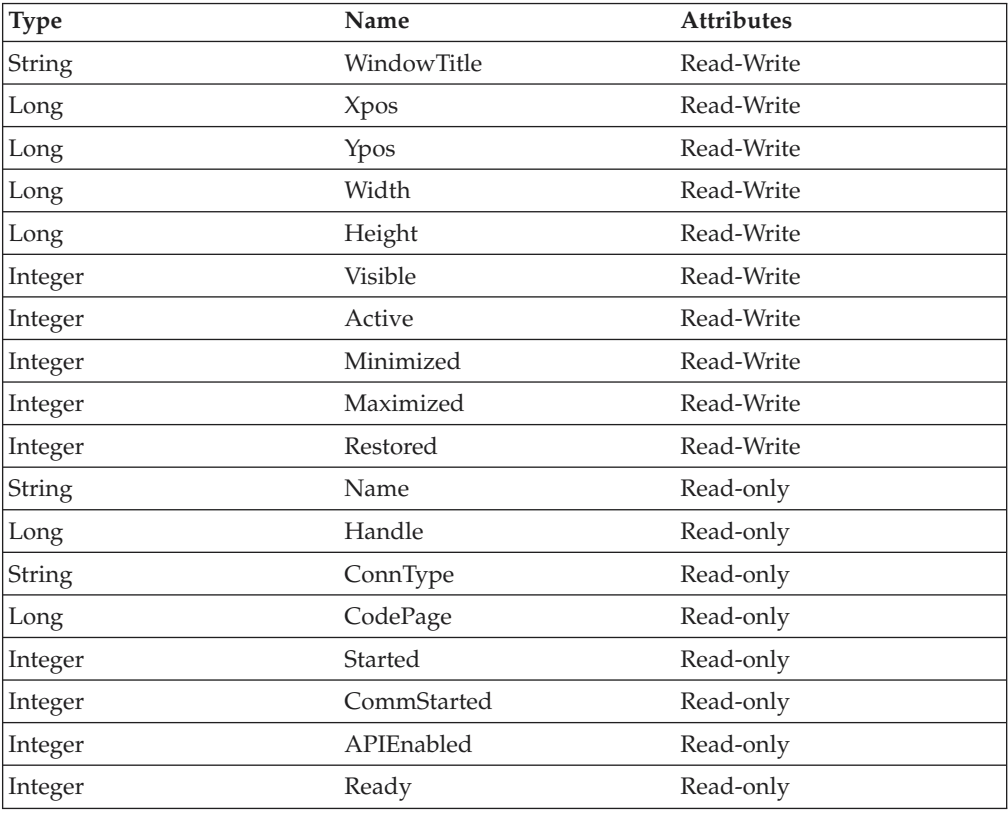

## **WindowTitle**

This is the title that is currently in the title bar for the connection associated with the lsxECLWinMetrics object. The WindowTitle property is a String data type and is read/write enabled.

**Note:** If Window Title is set to blank, the window title of the connection is restored to its original setting.

The following example shows this property.

```
' Create an lsxECLWinMetrics object associated with connection A
dim myWMetObj as lsxECLWinMetrics("A")
```

```
' Set the window title
myWMetObj.WindowTitle = "Main Office"
```
#### **Xpos**

This is the *x* coordinate of the upper left point of the connection's window rectangle. The Xpos property is a Long data type and is read/write enabled. However, if the connection to which you are attached is an inplace, embedded object, this property is read-only. The following example shows this property.

```
' Create an lsxECLWinMetrics object associated with connection A
dim myWMetObj as lsxECLWinMetrics("A")
```

```
' Set the Xpos of the connection window
myWMetObj.Xpos = 0
```
#### **Ypos**

This is the *y* coordinate of the upper left point of the connection's window rectangle. The Ypos property is a Long data type and is read/write enabled. However, if the connection to which you are attached is an inplace, embedded object, this property is read-only. The following example shows this property.

```
' Create an lsxECLWinMetrics object associated with connection A
dim myWMetObj as lsxECLWinMetrics("A")
```

```
' Set the Ypos of the connection window
myWMetObj.Ypos = 0
```
#### **Width**

This is the width of the connection's window rectangle. The Width property is a Long data type and is read/write enabled. However, if the connection to which you are attached is an inplace, embedded object, this property is read-only. The following example shows this property.

```
' Create an lsxECLWinMetrics object associated with connection A
dim myWMetObj as lsxECLWinMetrics("A")
```

```
' Set the width of the connection window
myWMetObj.Width = 6081
```
#### **Height**

This is the height of the connection's window rectangle. The Height property is a Long data type and is read/write enabled. However, if the connection to which you are attached is an inplace, embedded object, this property is read-only. The following example shows this property.

```
' Create an lsxECLWinMetrics object associated with connection A
dim myWMetObj as lsxECLWinMetrics("A")
```

```
' Set the height of the connection window
myWMetObj.Height = 6081
```
#### **Visible**

This is a Boolean value that indicates whether the connection's window is visible. The Visible property is an integer and is read/write enabled. However, if the connection to which you are attached is an inplace, embedded object, this property is read-only. If the connection's window is visible, the Visible property has a value of 1; otherwise, it has a value of 0. The following example shows this property.

```
' Create an lsxECLWinMetrics object associated with connection A
dim myWMetObj as lsxECLWinMetrics("A")
```

```
' Make sure our window is visible
if myWMetObj.Visible = 0 then
 myWMetObj.Visible = 1
```
#### **Active**

This is a Boolean property that indicates whether the connection's window has the focus. The Active property is an integer and is read/write enabled. However, if the connection to which you are attached is an inplace, embedded object, this property is read-only. If the window has the focus, Active is set to 1; otherwise, is set to 0. The following example shows this property.

```
' Create an lsxECLWinMetrics object associated with connection A
dim myWMetObj as lsxECLWinMetrics("A")
```

```
' Make sure our window has the focus
if myWMetObj.Active = 0 then
 myWMetObj.Active = 1
```
## **Minimized**

Minimized is a Boolean property that indicates whether the connection's window is minimized. The Minimized property is an integer and is read/write enabled. However, if the connection to which you are attached is an inplace, embedded object, this property is read-only. If the connection's window is minimized, the Minimized property is set to 1; otherwise, it is set to 0. The following example shows this property.

```
' Create an lsxECLWinMetrics object associated with connection A
dim myWMetObj as lsxECLWinMetrics("A")
```

```
' Make sure our window isn't minimized
if myWMetObj.Minimized then
 myWMetObj.Minimized = 0
```
# **Maximized**

Maximized is a Boolean property that indicates whether the connection's window is maximized. The Maximized property is an integer and is read/write enabled. However, if the connection to which you are attached is an inplace, embedded object, this property is read-only. If the connection's window is maximized, the Maximized property is set to 1; otherwise, it is set to 0. The following example shows this property.

```
' Create an lsxECLWinMetrics object associated with connection A
dim myWMetObj as lsxECLWinMetrics("A")
```

```
' Make sure our window is maximized
if myWMetObj.Maximized = 0 then
 myWMetObj.Maximized = 1
```
#### **Restored**

This is a Boolean property that indicates whether the connection's window is in a restored state. The Restored property is an integer and is read/write enabled. However, if the connection to which you are attached is an inplace, embedded object, this property is read-only. If the connection's window is in a restored state, the Restored property is set to 1; otherwise, it is set to 0. The following example shows this property.

```
' Create an lsxECLWinMetrics object associated with connection A
dim myWMetObj as lsxECLWinMetrics("A")
```

```
' Make sure we're in a restored state
if myWMetObj.Restored = 0 then
 myWMetObj.Restored = 1
```
#### **Name**

Name is the connection name of the Personal Communications connection associated with this lsxECLWinMetrics object. The Name property is a String data type and is read-only. Personal Communications connection names are one character in length and from the character set A-Z. The following example shows this property.

```
' Create an lsxECLWinMetrics object associated with connection A
dim myWMetObj as new lsxECLWinMetrics("A")
```
dim myName as String

' Get our connection name myName = myWMetObj.Name

#### **Handle**

Handle is the connection handle of the Personal Communications connection associated with this lsxECLWinMetrics object. The Handle property is a Long data type and is read-only. The following example shows this property.

```
' Create an lsxECLWinMetrics object associated with connection A
dim myWMetObj as new lsxECLWinMetrics("A")
```
dim myHandle as Long

' Get our connection handle myHandle = myWMetObj.Handle

#### **ConnType**

The connection type of the connection that is associated with this lsxECLWinMetrics object. The ConnType property is a String data type and is read-only. The following example shows this property.

' Create an lsxECLWinMetrics object associated with connection A dim myWMetObj as new lsxECLWinMetrics("A")

```
dim myConnType as String
```

```
' Get the connection type for connection A
myConnType = myWMetObj.ConnType
```
Connection types for the ConnType property are:

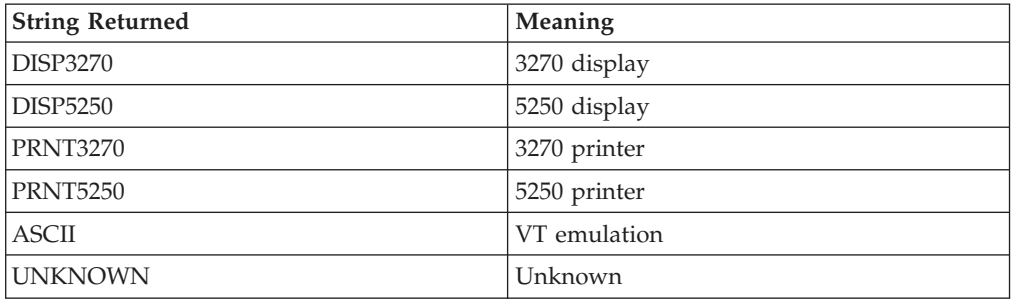

#### **CodePage**

CodePage is the code page of the connection associated with this lsxECLWinMetrics object. The CodePage property is a Long data type, is read-only and cannot be changed through this LotusScript interface. However, the code page of a connection may change if the Personal Communications connection is restarted with a new configuration (see ["lsxECLConnMgr Class" on page 288](#page-303-0) for information about starting a connection). The following example shows this property.

' Create an lsxECLWinMetrics object associated with connection A dim myWMetObj as new lsxECLWinMetrics("A")

dim myCodePage as Long

' Get the code page for connection A myCodePage = myWMetObj.CodePage

#### **Started**

Started is a Boolean flag that indicates whether the connection associated with this lsxECLWinMetrics object is started (for example, still running as a Personal Communications connection). This property is an integer and is read-only. The Started property is 1 if the Personal Communications connection has been started; otherwise, it is 0. The following example shows this property.

```
Create an IsxECLWinMetrics object associated with connection A
dim myWMetObj as new lsxECLWinMetrics("A")
```

```
' See if our connection is started
if myWMetObj.Started then
 call connection_started
```
#### **CommStarted**

CommStarted is a Boolean flag that indicates whether the connection associated with this lsxECLWinMetrics object is connected to the host data stream. The CommStarted property is an integer and is read-only. CommStarted is 1 if there is communication with the host; otherwise, it is 0. The following example shows this property.

```
' Create an lsxECLWinMetrics object associated with connection A
dim myWMetObj as new lsxECLWinMetrics("A")
```

```
' See if we are communicating with the host
if myWMetObj.CommStarted then
 call communications started
```
#### **APIEnabled**

APIEnabled is a Boolean flag that indicates whether the HLLAPI API has been enabled for the Personal Communications connection associated with this lsxECLWinMetrics object. The APIEnabled property is an integer and is read-only. APIEnabled is 1 if the HLLAPI API is available; otherwise, it is 0. The following example shows this property.

```
Create an IsxECLWinMetrics object associated with connection A
dim myWMetObj as new lsxECLWinMetrics("A")
```

```
' See if the HLLAPI API is enabled on this connection
if myWMetObj.APIEnabled then
 call hllapi_available
```
#### **Ready**

Ready is a Boolean flag that indicates whether the Personal Communications connection associated with this lsxECLWinMetrics object is ready. The Ready property is a combination of the Started, CommStarted and APIEnabled properties. It is an integer and is read-only. Ready is 1 if the Started, CommStarted and APIEnabled properties are 1; otherwise, it is 0. The following example shows this property.

```
' Create an lsxECLWinMetrics object associated with connection A
dim myWMetObj as new lsxECLWinMetrics("A")
```

```
' See if our connection is ready
if myWMetObj.Ready then
 call conn ready
```
# **lsxECLWinMetrics Methods**

The following section describes the methods that are valid for lsxECLWinMetrics.

void SetWindowRect(Long left, Long top, Long right, Long bottom) void GetWindowRect(Long left, Long top, Long right, Long bottom)

# **GetWindowRect**

This method returns the coordinates of the top, bottom, left and right sides of the window rectangle associated with this connection. The supplied parameters are set to the coordinates of the window rectangle.

### **Prototype**

GetWindowRect(Long left, Long top, Long right, Long bottom)

#### **Parameters**

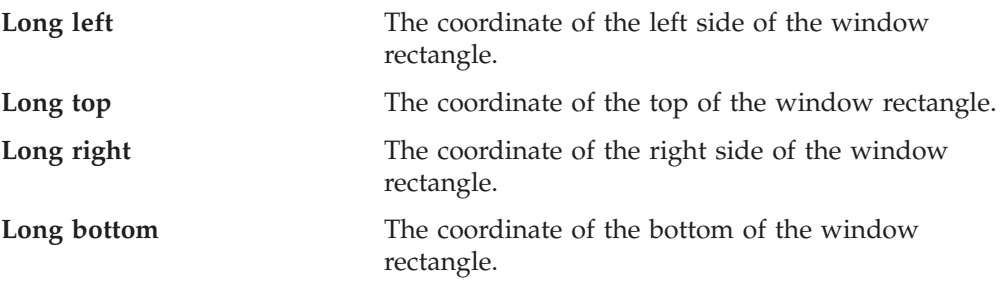

# **Return Value**

None

#### **Example**

The following example shows how to return the coordinates of the top, bottom, left and right sides of the window rectangle associated with this connection.

```
' Create an lsxECLWinMetrics object associated with connection A
dim myWMetObj as new lsxECLWinMetrics("A")
```

```
' Create some variables to hold our window coordinates
dim left as Long
dim top as Long
dim right as Long
dim bottom as Long
```
' Get the window coordinates myWMetObj.GetWindowRect left, top, right, bottom

# **SetWindowRect**

This method sets the coordinates of the top, bottom, left and right sides of the window rectangle associated with this connection.

## **Prototype**

SetWindowRect(Long left, Long top, Long right, Long bottom)

## **Parameters**

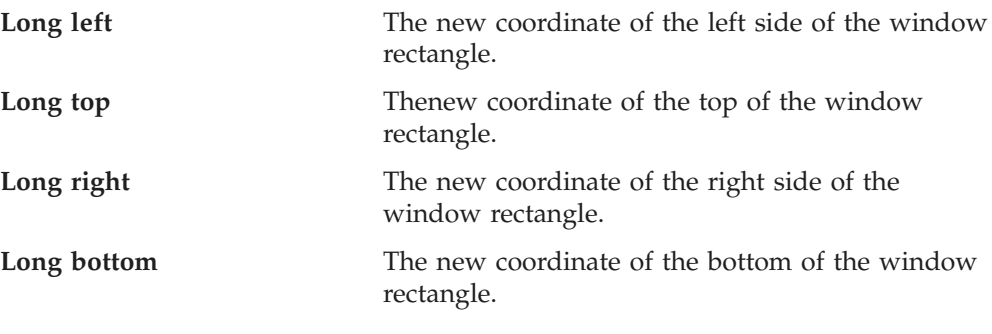

#### **Return Value** None

#### **Example**

The following example shows how to set the coordinates of the top, bottom, left and right sides of the window rectangle associated with this connection.

```
' Create an lsxECLWinMetrics object associated with connection A
dim myWMetObj as new lsxECLWinMetrics("A")
```
' Set the window coordinates myWMetObj.SetWindowRect 0, 0, 6081, 6081

# <span id="page-356-0"></span>**lsxECLXfer Class**

The lsxECLXfer Class provides file transfer services between a host and a client. The transfer is done through a Personal Communications connection and therefore, the lsxECLXfer object must be associated with a Personal Communications connection.

The lsxECLXfer object is associated with a Personal Communications connection when the lsxECLXfer object is created. You cannot change the connection that is associated with an lsxECLXfer object. If you want to transfer files on a different connection, you must create a new lsxECLXfer object associated with that connection.

There are three ways to create an lsxECLXfer object:

1. Create a new lsxECLXfer object by passing a Personal Communications connection name as a parameter on the new statement. A Personal Communications connection name is a single, alphabetic character from A-Z. The following is an example of creating an lsxECLXfer object that is associated with Personal Communications connection A:

' Create an lsxECLXfer object associated with PCOMM connection A dim myXferObj as new lsxECLXfer("A")

2. Create a new lsxECLXfer object by passing a Personal Communications connection handle as a parameter on the new statement. A Personal Communications connection handle is a long integer and is usually obtained by querying the lsxECLConnection object corresponding to the target Personal Communications connection (see ["lsxECLConnMgr Class" on page 288,](#page-303-0) ["lsxECLConnList Class" on page 286](#page-301-0) and ["lsxECLConnection Class" on](#page-297-0) [page 282](#page-297-0) for more information on the properties and methods of those objects). The following is an example of creating an lsxECLXfer object using a Personal Communications connection handle:

dim myXferObj as lsxECLXfer dim myConnObj as new lsxECLConnection

' Create a new lsxECLXfer object using the connection handle set myXferObj = new lsxECLXfer(myConnObj.Handle)

3. Create an lsxECLSession object and an lsxECLXfer object is automatically created. Access the lsxECLXfer attribute to get to the lsxECLXfer object contained in the lsxECLSession object. The following is an example of how to access the lsxECLXfer object contained in an lsxECLSession object:

dim myXferObj as lsxECLXfer dim lsxECLSessionObj as lsxECLSession

```
' Create a new lsxECLSession object associated with PCOMM connection A
set lsxECLSessionObj = new lsxECLSession("A")
' Get the lsxECLXfer object from the lsxECLSession object
set myXferObj = lsxECLSessionObj.lsxECLXfer
```
# **lsxECLXfer**

# **Properties**

This section describes the properties of the lsxECLXfer class.

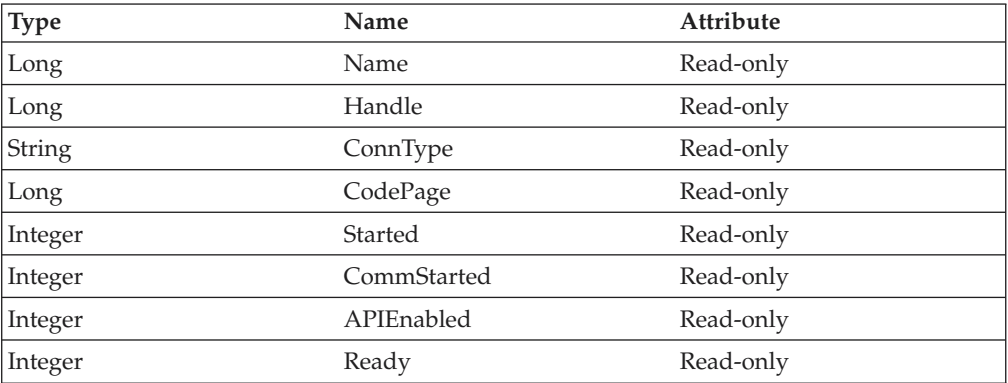

#### **Name**

Name is the connection name of the Personal Communications connection associated with this lsxECLXfer object. The Name property is a String data type and is read-only. Personal Communications connection names are one character in length and from the character set A-Z. The following example shows this property.

```
' Create an lsxECLXfer object associated with connection A
dim myXferObj as new lsxECLXfer("A")
```

```
dim myName as String
```

```
' Get our connection name
myName = myXferObj.Name
```
#### **Handle**

Handle is the connection handle of the Personal Communications connection associated with this lsxECLXfer object. The Handle property is a Long data type and is read-only. The following example shows this property.

```
' Create an lsxECLXfer object associated with connection A
dim myXferObj as new lsxECLXfer("A")
```
dim myHandle as Long

' Get our connection handle myHandle = myXferObj.Handle

# **ConnType**

ConnType is the connection type of the connection that is associated with this lsxECLXfer object. The ConnType property is a String data type and is read-only. The following example shows this property.

```
' Create an lsxECLXfer object associated with connection A
dim myXferObj as new lsxECLXfer("A")
```
dim myConnType as String

' Get the connection type for connection A myConnType = myXferObj.ConnType

Connection types for the ConnType property are:

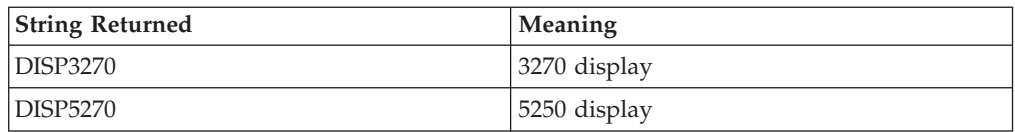

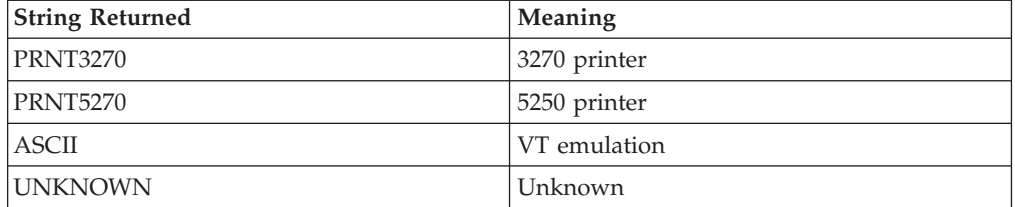

#### **CodePage**

CodePage is the code page of the connection associated with this lsxECLXfer object. The CodePage property is a Long data type, is read-only and cannot be changed through this LotusScript interface. However, the code page of a connection may change if the Personal Communications connection is restarted with a new configuration (see ["lsxECLConnMgr Class" on page 288](#page-303-0) for information about starting a connection). The following example shows this property.

```
' Create an lsxECLXfer object associated with connection A
dim myXferObj as new lsxECLXfer("A")
```
dim myCodePage as Long

' Get the code page for connection A myCodePage = myXferObj.CodePage

#### **Started**

Started is a Boolean flag that indicates whether the connection associated with this lsxECLXfer object is started (for example, still running as a Personal Communications connection). The Started property is an integer and is read-only. Started is 1 if the Personal Communications connection has been started; otherwise, it is 0. The following example shows this property.

```
' Create an lsxECLXfer object associated with connection A
dim myXferObj as new lsxECLXfer("A")
```

```
' See if our connection is started
if myXferObj.Started then
  call connection_started
```
#### **CommStarted**

CommStarted is a Boolean flag that indicates whether the connection associated with this lsxECLXfer object is connected to the host data stream. The CommStarted property is an integer and is read-only. CommStarted is 1 if there is communication with the host; otherwise, it is 0. The following example shows this property.

```
' Create an lsxECLXfer object associated with connection A
dim myXferObj as new lsxECLXfer("A")
```

```
' See if we are communicating with the host
if myXferObj.CommStarted then
 call communications_started
```
#### **APIEnabled**

APIEnabled is a Boolean flag that indicates whether the HLLAPI API has been enabled for the Personal Communications connection associated with this lsxECLXfer object. The APIEnabled property is an integer and is read-only. APIEnabled is 1 if the HLLAPI API is available; otherwise, it is 0. The following example shows this property.

## **lsxECLXfer**

```
' Create an lsxECLXfer object associated with connection A
dim myXferObj as new lsxECLXfer("A")
```

```
' See if the HLLAPI API is enabled on this connection
if myXferObj.APIEnabled then
  call hllapi_available
```
# **Ready**

Ready is a Boolean flag that indicates whether the Personal Communications connection associated with this lsxECLXfer object is ready. The Ready property is a combination of the Started, CommStarted and APIEnabled properties. It is an integer and is read-only. Ready is 1 if the Started, CommStarted and APIEnabled properties are 1; otherwise, it is 0. The following example shows this property.

```
' Create an lsxECLXfer object associated with connection A
dim myXferObj as new lsxECLXfer("A")
```

```
' See if our connection is ready
if myXferObj.Ready then
 call conn ready
```
# **lsxECLXfer Methods**

The following section describes the methods that are valid for the lsxECLXfer class.

SendFile (String PCFile, String HostFile, String Options) ReceiveFile (String PCFile, String HostFile, String Options)

# **SendFile**

This method sends a file from the workstation to the host.

#### **Prototype**

SendFile( String PCFile, String HostFile, String Options )

#### **Parameters**

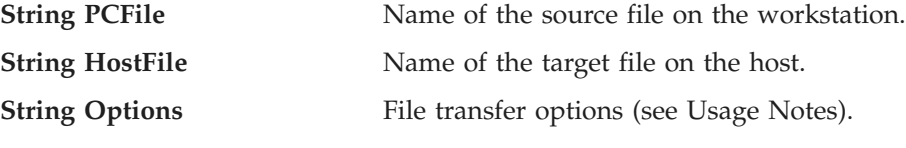

# **Return Value**

None

# **Example**

The following example shows how to send a file from the workstation to the host.

```
' Create a new lsxECLXfer object associated with connection A
dim myXferObj as new lsxECLXfer("A")
```
' Send a file from my PC to the host on connection A, ' Assume the host is a VM/CMS host myXferObj.SendFile "c:\windows\temp\thefile.txt", "THEFILE TEXT A", "(CRLF ASCII"

#### **Usage Notes**

File transfer options are host-dependent. The following is a list of some of the valid host options for a VM/CMS host:

```
ASCII
JISCII
```
CRLF
<span id="page-360-0"></span>APPEND TIME n CLEAR NOCLEAR PROGRESS QUIET

Refer to *Emulator Programming* for the list of supported hosts and associated file transfer options.

#### **ReceiveFile**

This method receives a file from the host to the workstation.

#### **Prototype**

ReceiveFile( String PCFile, String HostFile, String Options )

#### **Parameters**

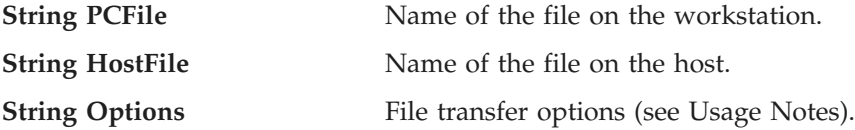

#### **Return Value**

None

#### **Example**

The following example shows how to receive a file from the host to the workstation.

```
' Create a new lsxECLXfer object associated with connection A
dim myXferObj as new lsxECLXfer("A")
```

```
' Receive a file from host connection A onto my workstation,
' Assume the host is a VM/CMS host
myXferObj.ReceiveFile "c:\windows\temp\thefile.txt",
                   "THEFILE TEXT A0",
                    "(CRLF ASCII"
```
#### **Usage Notes**

File transfer options are host-dependent. For example, a list of some of the valid host options for a VM/CMS host are:

**ASCII IISCII** CRLF APPEND TIME n CLEAR NOCLEAR PROGRESS QUIET

Refer to *Emulator Programming* for the list of supported hosts and associated file transfer options.

**lsxECLXfer**

## <span id="page-362-0"></span>**Chapter 5. Host Access Class Library for Java**

The Host Access Class Library (HACL) Java classes expose the Personal Communications HACL functions to the Java programming environment. This allows Java applets and applications to be created that exploit the functions provided in the HACL classes. Unlike the other Personal Communications HACL APIs, the documentation for the HACL Java classes is provided only in softcopy form, as a set of HTML files. These files can be found in the ..\doc\hacl subdirectory of the Personal Communications root directory (for example, if Personal Communications was installed to C:\Program Files\Personal Communications, the HACL Java HTML files would be found in the C:\Program Files\Personal Communications\doc\hacl directory). To view the documentation, use a Web browser to view the ECLReference.html file which is the first file of the softcopy HACL Java reference.

# <span id="page-364-0"></span>**Appendix A. Sendkeys Mnemonic Keywords**

Table 2 contains the mnemonic keywords for the Sendkeys method.

*Table 2. Mnemonic Keywords for the Sendkey Method*

| Keyword                                                                                                    | Description       |
|----------------------------------------------------------------------------------------------------|-------------------|
| [backtab]                                                                                                    | Back tab          |
| [clear]                                                                                                    | Clear screen      |
| [delete]                                                                                                    | Delete            |
| [enter]                                                                                                    | Enter             |
| [eraseeof]                                                                                                    | Erase end of file |
| [help]                                                                                                    | Help              |
| [insert]                                                                                                    | Insert            |
| [jump]                                                                                                    | Jump              |
| [left]                                                                                                    | Left              |
| [newline]                                                                                                    | New line          |
| [space]                                                                                                    | Space             |
| [print]                                                                                                    | Print             |
| [reset]                                                                                                    | Reset             |
| [tab]                                                                                                    | Tab               |
| [up]                                                                                                    | Up                |
| [Down]                                                                                                    | Down              |
| [dbcs]                                                                                                    | <b>DBCS</b>       |
| [capslock]                                                                                                    | CapsLock          |
| [right]                                                                                                    | Right             |
| [home]                                                                                                    | Home              |
| [pf1]                                                                                                    | PF <sub>2</sub>   |
| [pf2]                                                                                                    | PF <sub>2</sub>   |
| [pf3]                                                                                                    | PF3               |
| [pf4]                                                                                                    | PF4               |
| [pf5]                                                                                                    | PF <sub>5</sub>   |
| [pf6]                                                                                                    | PF <sub>6</sub>   |
| [pf7]                                                                                                    | PF7               |
| $[\mathrm{pf8}]$                                                                                                    | $\rm PF8$         |
| $[pf9]$                                                                                                    | ${\rm PF}9$       |
| [pf10]                                                                                                    | $\rm PF10$        |
| $[pf11] % \begin{minipage}[b]{0.5\linewidth} \centering \centerline{\includegraphics[width=0.5\linewidth]{images/STN1.jpg} \centerline{\includegraphics[width=0.5\linewidth]{images/STN1.jpg} \centerline{\includegraphics[width=0.5\linewidth]{images/STN1.jpg} \centerline{\includegraphics[width=0.5\linewidth]{images/STN1.jpg} \centerline{\includegraphics[width=0.5\linewidth]{images/STN1.jpg} \centerline{\includegraphics[width=0.5\linewidth]{images/STN1.jpg} \centerline{\includegraphics[width=0.5\linewidth]{images/STN1.jpg} \centerline{\includegraphics[width=0.5\linewidth]{images/STN1.jpg} \centerline{\includegraphics[width=0.5\linewidth]{images/STN1$ | PF11              |
| $[pf12] % \begin{minipage}[b]{0.5\linewidth} \centering \centerline{\includegraphics[width=0.5\linewidth]{images/STN1.jpg} \centerline{\includegraphics[width=0.5\linewidth]{images/STN1.jpg} \centerline{\includegraphics[width=0.5\linewidth]{images/STN1.jpg} \centerline{\includegraphics[width=0.5\linewidth]{images/STN1.jpg} \centerline{\includegraphics[width=0.5\linewidth]{images/STN1.jpg} \centerline{\includegraphics[width=0.5\linewidth]{images/STN1.jpg} \centerline{\includegraphics[width=0.5\linewidth]{images/STN1.jpg} \centerline{\includegraphics[width=0.5\linewidth]{images/STN1.jpg} \centerline{\includegraphics[width=0.5\linewidth]{images/STN1$ | $\rm PF12$        |
| [pf13]                                                                                                    | $\rm PF13$        |
| $[pf14] % \begin{minipage}[b]{0.5\linewidth} \centering \centerline{\includegraphics[width=0.5\linewidth]{images/STN1000.pdf} \centerline{\includegraphics[width=0.5\linewidth]{images/STN1000.pdf} \centerline{\includegraphics[width=0.5\linewidth]{images/STN1000.pdf} \centerline{\includegraphics[width=0.5\linewidth]{images/STN1000.pdf} \centerline{\includegraphics[width=0.5\linewidth]{images/STN1000.pdf} \centerline{\includegraphics[width=0.5\linewidth]{images/STN1000.pdf} \centerline{\includegraphics[width=0.5\linewidth]{images/STN1000.pdf} \centerline{\includegraphics[width=0.5\linewidth]{images/STN10$                                              | $\rm PF14$        |
| [pf15]                                                                                                    | PF15              |

| Keyword     | Description              |
|-------------|--------------------------|
| [pf16]      | <b>PF16</b>              |
| [pf17]      | <b>PF17</b>              |
| [pf18]      | <b>PF18</b>              |
| [pf19]      | <b>PF19</b>              |
| [pf20]      | <b>PF20</b>              |
| [pf21]      | <b>PF21</b>              |
| [pf22]      | <b>PF22</b>              |
| [pf23]      | PF <sub>23</sub>         |
| [pf24]      | <b>PF24</b>              |
| [eof]       | End of file              |
| [scrlock]   | Scroll Lock              |
| [numlock]   | Num Lock                 |
| [pageup]    | Page Up                  |
| [pagedn]    | Page Down                |
| [pa1]       | PA <sub>1</sub>          |
| [pa2]       | PA <sub>2</sub>          |
| [pa3]       | PA <sub>3</sub>          |
| [test]      | <b>Test</b>              |
| [worddel]   | Word Delete              |
| [fldext]    | Field Exit               |
| [erinp]     | Erase Input              |
| [sysreq]    | System Request           |
| [instog]    | Insert Toggle            |
| [crsel]     | Cursor Select            |
| [fastleft]  | Cursor Left Fast         |
| [attn]      | Attention                |
| [devcance]  | Device Cancel            |
| [printps]   | Print Presentation Space |
| [fastup]    | Cursor Up Fast           |
| [fastdown]  | Cursor Down Fast         |
| [hex]       | Hex                      |
| [fastright] | Cursor Right Fast        |
| [revvideo]  | Reverse Video            |
| [underscr]  | Underscore               |
| [rstvideo]  | Reset Reverse Video      |
| [red]       | Red                      |
| [pink]      | Pink                     |
| [green]     | Green                    |
| [yellow]    | Yellow                   |
| [blue]      | Blue                     |

*Table 2. Mnemonic Keywords for the Sendkey Method (continued)*

| Keyword     | Description                      |
|-------------|----------------------------------|
| [turq]      | Turquoise                        |
| [white]     | White                            |
| [rstcolor]  | Reset Host Color                 |
| [printpc]   | Print (PC)                       |
| [wordright] | Forward Word Tab                 |
| [wordleft]  | Backward Word Tab                |
| [field-]    | Field -                          |
| [field+]    | Field $+$                        |
| [rcdbacksp] | Record Backspace                 |
| [printhost] | Print Presentation Space on Host |
| [dup]       | Dup                              |
| [fieldmark] | Field Mark                       |
| [dispsosi]  | Display SO/SI                    |
| [gensosi]   | Generate SO/SI                   |
| [dispattr]  | Display Attribute                |
| [fwdchar]   | Forward Character                |
| [splitbar]  | Split Vertical Bar               |
| [altcsr]    | Alternate Cursor                 |
| [backspace] | Backspace                        |
| [null]      | Null                             |

*Table 2. Mnemonic Keywords for the Sendkey Method (continued)*

## <span id="page-368-0"></span>**Appendix B. ECL Planes — Format and Content**

This appendix describes the format and contents of the different data planes in the ECL presentation space model. Each plane represents a distinct aspect of the host presentation space, such as its character contents, color specifications, field attributes, and so on. The ECL::GetScreen methods and others return data from the different presentation space planes.

Each plane contains one byte per host presentation space character position. Each plane is described in the following sections in terms of its logical contents and data format. The plane types are enumerated in the ECLPS.HPP header file.

### **TextPlane**

The text plane represents the visible characters of the presentation space. Non-display fields are shown in the text plane. The byte value of each element of the text plane corresponds to the ASCII value of the displayed character. The text plane does not contain any binary zero (null) character values. Any null characters in the presentation space (such as null-padded input fields) are represented as ASCII blank (0x20) characters.

### **FieldPlane**

The field plane represents the field positions and their attributes in the presentation space. This plane is meaningful only for field-formatted presentation spaces. (For example, VT connections are not formatted).

This plane is a sparse-array of field attribute values. All values in this plane are binary zero except for where field attribute characters are present in the presentation space. At those positions, the values are the attributes of the field which starts at that location. The length of a field is the linear distance between the field attribute position and the next field attribute in the presentation space, not including the attribute position itself.

The value of the field attribute positions are as shown in the following tables.

**Note:** Attribute values are different for different types of connections.

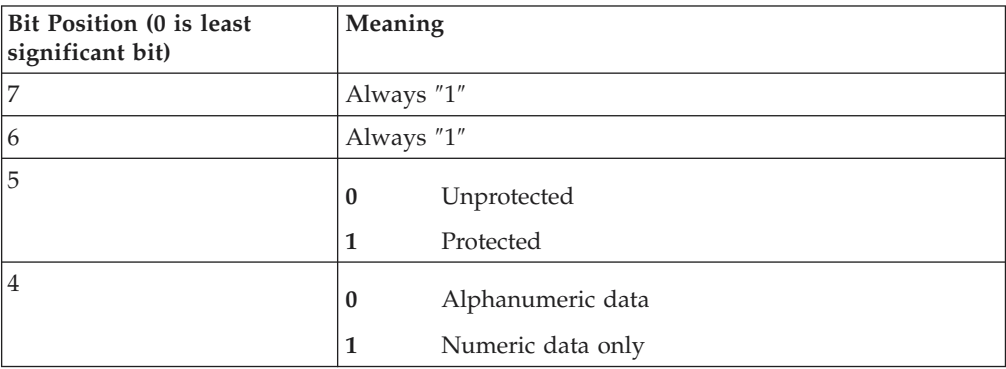

*Table 3. 3270 Field Attributes*

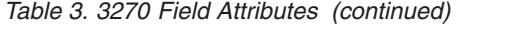

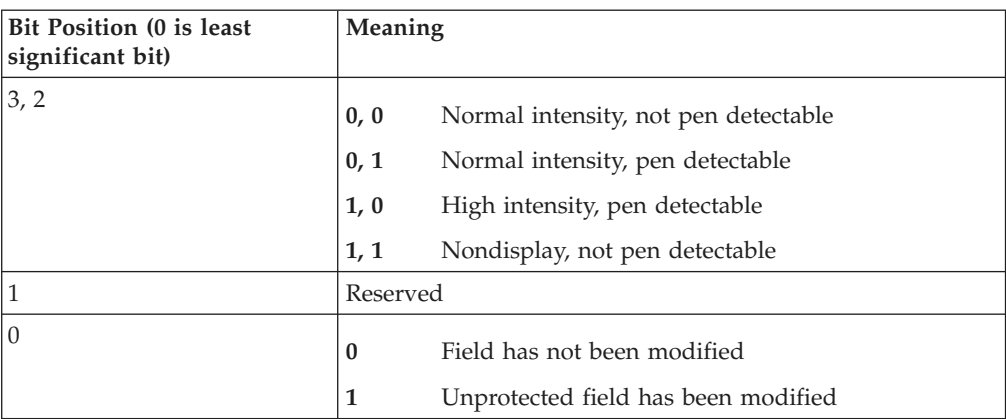

#### *Table 4. 5250 Field Attributes*

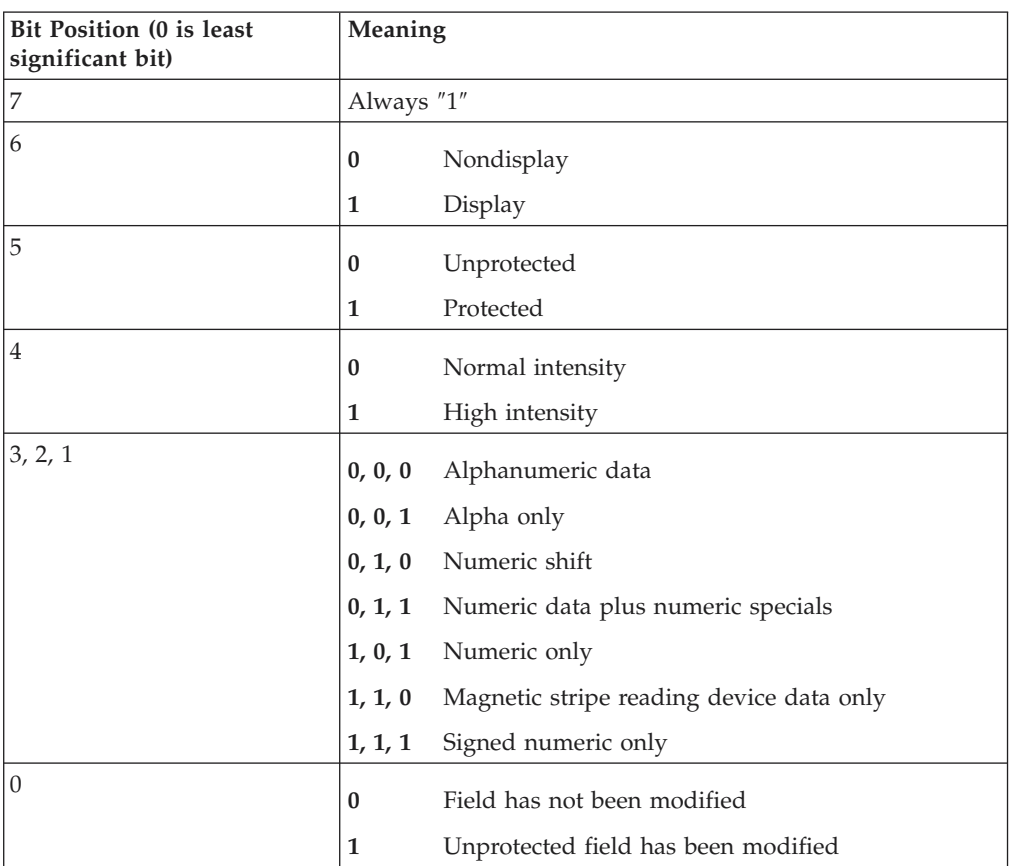

Table 5 defines the various mask values:

*Table 5. Mask Values*

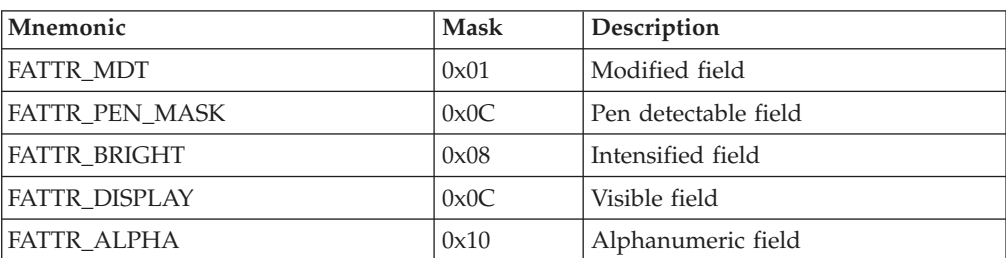

*Table 5. Mask Values (continued)*

<span id="page-370-0"></span>

| Mnemonic               | <b>Mask</b> | Description             |
|------------------------|-------------|-------------------------|
| <b>FATTR NUMERIC</b>   | 0x10        | Numeric only field      |
| <b>FATTR PROTECTED</b> | 0x20        | Protected field         |
| <b>FATTR PRESENT</b>   | 0x80        | Field attribute present |
| <b>FATTR 52 BRIGHT</b> | 0x10        | 5250 intensified field  |
| <b>FATTR 52 DISP</b>   | 0x40        | 5250 visible field      |

## **ColorPlane**

The color plane contains color information for each character of the presentation space. The foreground and background color of each character is represented as it is specified in the host data stream. The colors in the color plane are not modified by any color display mapping of the emulator window. Each byte of the color plane contains the following color information.

*Table 6. Color Plane Information*

| Bit Position (0 is least<br>significant bit) | Meaning                    |                             |
|----------------------------------------------|----------------------------|-----------------------------|
| $7 - 4$                                      | Background character color |                             |
|                                              | 0x0                        | Blank                       |
|                                              | 0x1                        | Blue                        |
|                                              | 0x2                        | Green                       |
|                                              | 0x3                        | Cyan                        |
|                                              | 0x4                        | Red                         |
|                                              | 0x5                        | Magenta                     |
|                                              | 0x6                        | Brown (3270), Yellow (5250) |
|                                              | 0x7                        | White                       |

| Bit Position (0 is least<br>significant bit) | Meaning                    |                             |
|----------------------------------------------|----------------------------|-----------------------------|
| $3-0$                                        | Foreground character color |                             |
|                                              | 0x0                        | <b>Blank</b>                |
|                                              | 0x1                        | Blue                        |
|                                              | 0x2                        | Green                       |
|                                              | 0x3                        | Cyan                        |
|                                              | 0x4                        | Red                         |
|                                              | 0x5                        | Magenta                     |
|                                              | 0x6                        | Brown (3270), Yellow (5250) |
|                                              | $0x7$                      | White (normal intensity)    |
|                                              | 0x8                        | Gray                        |
|                                              | 0x9                        | Light blue                  |
|                                              | 0xA                        | Light green                 |
|                                              | 0xB                        | Light cyan                  |
|                                              | 0xC                        | Light red                   |
|                                              | 0xD                        | Light magenta               |
|                                              | 0xE                        | Yellow                      |
|                                              | 0xF                        | White (high intensity)      |

<span id="page-371-0"></span>*Table 6. Color Plane Information (continued)*

### **ExfieldPlane**

This plane contains extended character attribute data.

This plane is a sparse-array of extended character attribute values. All values in the array are binary zero except for character in the presentation space for which the host has specified extended character attributes. The meaning of the extended character attribute values are as follows.

*Table 7. 3270 Extended Character Attributes*

| Bit Position (0 is least<br>significant bit) | Meaning                |               |
|----------------------------------------------|------------------------|---------------|
| 7, 6                                         | Character highlighting |               |
|                                              | 0, 0                   | Normal        |
|                                              | 0, 1                   | Blink         |
|                                              | 1, 0                   | Reverse video |
|                                              | 1, 1                   | Underline     |

| Bit Position (0 is least<br>significant bit) | Meaning             |                       |
|----------------------------------------------|---------------------|-----------------------|
| 5, 4, 3                                      | Character color     |                       |
|                                              | 0, 0, 0             | Default               |
|                                              | 0, 0, 1             | Blue                  |
|                                              | 0, 1, 0             | Red                   |
|                                              | 0, 1, 1             | Pink                  |
|                                              | 1, 0, 0             | Green                 |
|                                              |                     | $1, 0, 1$ Turquoise   |
|                                              | 1, 1, 0             | Yellow                |
|                                              | 1, 1, 1             | White                 |
| 2, 1                                         | Character attribute |                       |
|                                              | $00\,$              | Default               |
|                                              | 11                  | Double byte character |
| $\theta$                                     | Reserved            |                       |

*Table 7. 3270 Extended Character Attributes (continued)*

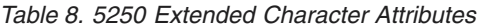

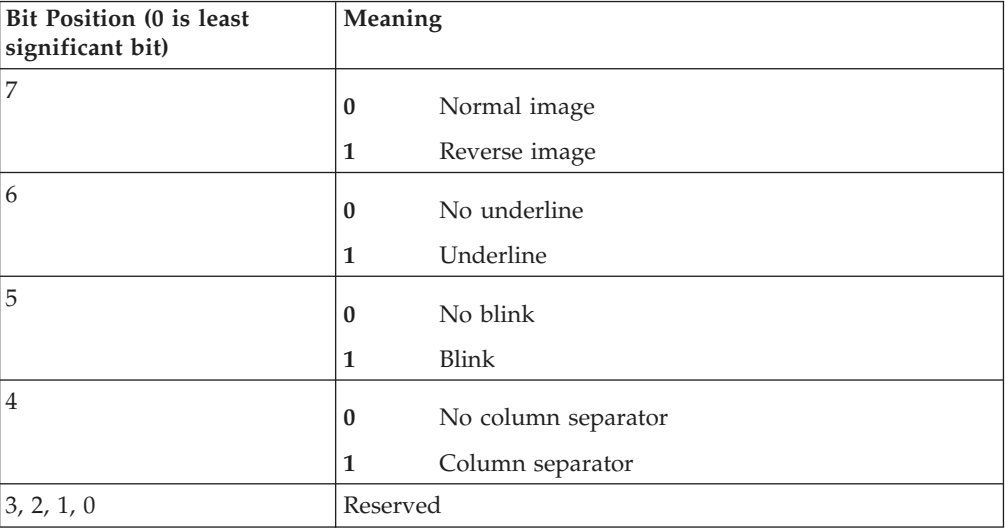

# **Appendix C. Notices**

References in this publication to IBM products, programs, or services do not imply that IBM intends to make them available in all countries in which IBM operates. Any reference to an IBM product, program, or service is not intended to state or imply that only that IBM product, program, or service may be used. Subject to IBM's valid intellectual property or other legally protectable rights, any functionally equivalent product, program, or service may be used instead of the IBM product, program, or service. The evaluation and verification of operation in conjunction with other products, except those expressly designated by IBM, are the responsibility of the user.

IBM may have patents or pending patent applications covering subject matter in this document. The furnishing of this document does not give you any license to these patents. You can send license inquiries, in writing, to:

IBM Director of Licensing IBM Corporation 500 Columbus Avenue Thornwood, New York 10594 USA

Licensees of this program who wish to have information about it for the purpose of enabling: (i) the exchange of information between independently created programs and other programs (including this one) and (ii) the mutual use of the information which has been exchanged, should contact:

Site Counsel IBM Corporation P.O. Box 12195 3039 Cornwallis Road Research Triangle Park, NC 27709-2195 USA

Such information may be available, subject to appropriate terms and conditions, including in some cases, payment of a fee.

The licensed program described in this document and all licensed material available for it are provided by IBM under terms of the IBM Customer Agreement.

This document is not intended for production use and is furnished as is without any warranty of any kind, and all warranties are hereby disclaimed including the warranties of merchantability and fitness for a particular purpose.

### **Trademarks**

The following terms are trademarks of the IBM Corporation in the United States, or other countries, or both:

IBM

VisualAge

Java and all Java-based trademarks and logos are trademarks of Sun Microsystems, Inc. in the United States, other countries, or both.

Microsoft, Windows, Windows NT and the Windows logo are trademarks of Microsoft Corporation in the United States, other countries, or both.

Lotus, Notes and SmartSuite are trademarks of the Lotus Development Corporation in the United States, other countries, or both.

Other company, product, and service names may be trademarks or service marks of others.

## **Index**

### **A**

autECLConnList [class description 178](#page-193-0) methods [Collection Element Methods 182](#page-197-0) [FindConnectionByHandle 182](#page-197-0) [FindConnectionByName 183](#page-198-0) [Refresh 182](#page-197-0) [StartCommunication 183](#page-198-0) [StopCommunication 184](#page-199-0) properties [APIEnabled 181](#page-196-0) [CodePage 180](#page-195-0) [CommStarted 181](#page-196-0) [ConnType 180](#page-195-0) [Count 179](#page-194-0) [Handle 180](#page-195-0) [Name 179](#page-194-0) [overview 179](#page-194-0) [Ready 181](#page-196-0) [Started 181](#page-196-0) autECLConnMgr [class description 184](#page-199-0) events [event processing example 189](#page-204-0) [NotifyStartError 188](#page-203-0) [NotifyStartEvent 188](#page-203-0) [NotifyStartStop 188](#page-203-0) [overview 187](#page-202-0) methods [RegisterStartEvent 185](#page-200-0) [StartConnection 186](#page-201-0) [StopConnection 186](#page-201-0) [UnRegisterStartEvent 185](#page-200-0) [properties, autECLConnList 185](#page-200-0) autECLFieldList [class description 189](#page-204-0) methods [Collection Element Methods 194](#page-209-0) [FindFieldByRowCol 195](#page-210-0) [FindFieldByText 195](#page-210-0) [GetText 196](#page-211-0) [overview 194](#page-209-0) [Refresh 194](#page-209-0) [SetText 197](#page-212-0) properties [Count 190](#page-205-0) [Display 194](#page-209-0) [EndCol 191](#page-206-0) [EndRow 191](#page-206-0) [HighIntensity 193](#page-208-0) [Length 192](#page-207-0) [Modified 192](#page-207-0) [Numeric 193](#page-208-0) [overview 189](#page-204-0) [PenDetectable 193](#page-208-0) [Protected 192](#page-207-0) [StartCol 191](#page-206-0) [StartRow 190](#page-205-0) autECLOIA [class description 197](#page-212-0)

autECLOIA *(continued)* events [event processing example 211](#page-226-0) [NotifyCommError 210](#page-225-0) [NotifyCommEvent 210](#page-225-0) [NotifyCommStop 211](#page-226-0) [overview 210](#page-225-0) methods [CancelWaits 210](#page-225-0) [overview 205](#page-220-0) [RegisterCommEvent 205](#page-220-0) [SetConnectionByHandle 206](#page-221-0) [SetConnectionByName 205](#page-220-0) [StartCommunication 207](#page-222-0) [StopCommunication 207](#page-222-0) [UnregisterCommEvent 205](#page-220-0) [WaitForAppAvailable 209](#page-224-0) [WaitForInputReady 208](#page-223-0) [WaitForSystemAvailable 208](#page-223-0) [WaitForTransition 209](#page-224-0) properties [Alphanumeric 198](#page-213-0) [APIEnabled 204](#page-219-0) [APL 199](#page-214-0) [CapsLock 200](#page-215-0) [CodePage 203](#page-218-0) [CommErrorReminder 201](#page-216-0) [CommStarted 203](#page-218-0) [ConnType 202](#page-217-0) [DBCS 199](#page-214-0) [Handle 202](#page-217-0) [Hiragana 199](#page-214-0) [InputInhibited 201](#page-216-0) [InsertMode 200](#page-215-0) [Katakana 199](#page-214-0) [MessageWaiting 201](#page-216-0) [Name 202](#page-217-0) [Numeric 200](#page-215-0) [NumLock 204](#page-219-0) [overview 198](#page-213-0) [Ready 204](#page-219-0) [Started 203](#page-218-0) [UpperShift 200](#page-215-0) autECLPS [class description 211](#page-226-0) events [event processing example 237](#page-252-0) [NotifyCommError 236](#page-251-0) [NotifyCommEvent 236](#page-251-0) [NotifyCommStop 237](#page-252-0) NotifyKeyError<sup>236</sup> [NotifyKeysEvent 235](#page-250-0) [NotifyKeyStop 237](#page-252-0) [NotifyPsError 236](#page-251-0) [NotifyPSEvent 235](#page-250-0) [NotifyPSStop 237](#page-252-0) [overview 235](#page-250-0) methods [GetText 222](#page-237-0) [GetTextRect 223](#page-238-0) [overview 217](#page-232-0)

autECLPS *(continued)* methods *(continued)* [RegisterCommEvent 218](#page-233-0) [RegisterKeyEvent 218](#page-233-0) [RegisterPSEvent 217](#page-232-0) [SearchText 221](#page-236-0) [SendKeys 221](#page-236-0) [SetConnectionByHandle 219](#page-234-0) [SetConnectionByName 219](#page-234-0) [SetCursorPos 220](#page-235-0) [SetText 223](#page-238-0) [StarMacro 225](#page-240-0) [StartCommunication 224](#page-239-0) [StopCommunication 224](#page-239-0) [UnregisterCommEvent 219](#page-234-0) [UnregisterKeyEvent 218](#page-233-0) [UnregisterPSEvent 218](#page-233-0) properties [APIEnabled 215](#page-230-0) [autECLFieldList 212](#page-227-0) [CodePage 214](#page-229-0) [CommStarted 215](#page-230-0) [ConnType 214](#page-229-0) [CursorPosCol 213](#page-228-0) [CursorPosRow 213](#page-228-0) [Handle 214](#page-229-0) [Name 213](#page-228-0) [NumCols 213](#page-228-0) [NumRows 212](#page-227-0) [overview 212](#page-227-0) [Ready 216](#page-231-0) [Started 215](#page-230-0) wait functions [CancelWaits 234](#page-249-0) [Wait 225](#page-240-0) [WaitForAttrib 231](#page-246-0) [WaitForCursor 226](#page-241-0) [WaitForScreen 233](#page-248-0) [WaitForString 227](#page-242-0) [WaitForStringInRect 229](#page-244-0) [WaitWhileAttrib 232](#page-247-0) [WaitWhileCursor 226](#page-241-0) [WaitWhileScreen 234](#page-249-0) [WaitWhileString 228](#page-243-0) [WaitWhileStringInRect 230](#page-245-0) autECLScreenDesc [class description 239](#page-254-0) methods [AddAttrib 239](#page-254-0) [AddCursorPos 240](#page-255-0) [AddNumFields 241](#page-256-0) [AddNumInputFields 241](#page-256-0) [AddOIAInhibitStatus 242](#page-257-0) [AddString 242](#page-257-0) [AddStringInRect 243](#page-258-0) [Clear 244](#page-259-0) [overview 239](#page-254-0) autECLScreenReco [class description 245](#page-260-0) events [event processing example 248](#page-263-0) [NotifyRecoError 247](#page-262-0) [NotifyRecoEvent 247](#page-262-0) [NotifyRecoStop 247](#page-262-0) [overview 247](#page-262-0) methods [AddPS 245](#page-260-0)

autECLScreenReco *(continued)* methods *(continued)* [IsMatch 245](#page-260-0) [overview 245](#page-260-0) [RegisterScreen 246](#page-261-0) [RemovePS 246](#page-261-0) [UnreigsterScreen 247](#page-262-0) autECLSession [class description 248](#page-263-0) events [event processing example 257](#page-272-0) [NotifyCommError 256](#page-271-0) [NotifyCommEvent 256](#page-271-0) [NotifyCommStop 257](#page-272-0) [overview 256](#page-271-0) methods [overview 253](#page-268-0) [RegisterCommEvent 253](#page-268-0) [RegisterSessionEvent 253](#page-268-0) [SetConnectionByHandle 254](#page-269-0) [SetConnectionByName 254](#page-269-0) [StartCommunication 255](#page-270-0) [StopCommunication 256](#page-271-0) [UnregisterCommEvent 254](#page-269-0) [UnregisterSessionEvent 253](#page-268-0) properties [APIEnabled 251](#page-266-0) [autECLOIA object 252](#page-267-0) [autECLPS object 252](#page-267-0) [autECLWinMetrics object 252](#page-267-0) [autECLXfer object 252](#page-267-0) [CodePage 250](#page-265-0) [CommStarted 251](#page-266-0) [ConnType 250](#page-265-0) [Handle 250](#page-265-0) [Name 249](#page-264-0) [overview 249](#page-264-0) [Ready 251](#page-266-0) [Started 250](#page-265-0) autECLWinMetrics [class description 257](#page-272-0) events [event processing example 269](#page-284-0) [NotifyCommError 268](#page-283-0) [NotifyCommEvent 268](#page-283-0) [NotifyCommStop 269](#page-284-0) [overview 268](#page-283-0) methods [GetWindowRect 266](#page-281-0) [overview 264](#page-279-0) [RegisterCommEvent 264](#page-279-0) [SetConnectionByHandle 265](#page-280-0) [SetConnectionByName 265](#page-280-0) [SetWindowRect 267](#page-282-0) [StartCommunication 267](#page-282-0) [StopCommunication 268](#page-283-0) [UnregisterCommEvent 265](#page-280-0) properties [Active 260](#page-275-0) [APIEnabled 264](#page-279-0) [CodePage 263](#page-278-0) [CommStarted 263](#page-278-0) [ConnType 262](#page-277-0) [Handle 262](#page-277-0) [Height 260](#page-275-0) [Maximized 261](#page-276-0) [Minimized 261](#page-276-0)

autECLWinMetrics *(continued)* properties *(continued)* [Name 262](#page-277-0) [overview 258](#page-273-0) [Ready 264](#page-279-0) [Restored 261](#page-276-0) [Started 263](#page-278-0) [Visible 260](#page-275-0) [Width 259](#page-274-0) [WindowTitle 258](#page-273-0) [Xpos 259](#page-274-0) [Ypos 259](#page-274-0) autECLXfer [class description 269](#page-284-0) events [event processing example 278](#page-293-0) [NotifyCommError 277](#page-292-0) [NotifyCommEvent 277](#page-292-0) [NotifyCommStop 278](#page-293-0) [overview 277](#page-292-0) methods [overview 272](#page-287-0) [ReceiveFile 275](#page-290-0) [RegisterCommEvent 273](#page-288-0) [SendFile 274](#page-289-0) [SetConnectionByHandle 274](#page-289-0) [SetConnectionByName 273](#page-288-0) [StartCommunication 276](#page-291-0) [StopCommunication 276](#page-291-0) [UnregisterCommEvent 273](#page-288-0) properties [APIEnabled 272](#page-287-0) [CodePage 271](#page-286-0) [CommStarted 271](#page-286-0) [ConnType 270](#page-285-0) [Handle 270](#page-285-0) [Name 270](#page-285-0) [overview 270](#page-285-0) [Ready 272](#page-287-0) [Started 271](#page-286-0) autSystem [class description 278](#page-293-0) methods [overview 278](#page-293-0) [Shell 279](#page-294-0)

# **B**

Building C++ ECL Programs [description 14](#page-29-0) [Microsoft Visual C++ 15](#page-30-0)

# **C**

[ColorPlane 355](#page-370-0) [Count 287](#page-302-0)

# **E**

ECL Concepts [Addressing 5](#page-20-0) [Connections, Handles and Names 2](#page-17-0) [ECL Container Objects 4](#page-19-0) [ECL List Objects 4](#page-19-0) [Error Handling 5](#page-20-0) [Events 4](#page-19-0)

ECL Concepts *(continued)* [Sessions 3](#page-18-0) [ECL Planes 353](#page-368-0) ECLBase [class description 16](#page-31-0) methods [ConvertHandle2ShortName 17](#page-32-0) [ConvertPos 19](#page-34-0) [ConvertShortName2Handle 17](#page-32-0) [ConvertTypeToString 18](#page-33-0) [GetVersion 16](#page-31-0) [overview 16](#page-31-0) ECLCommNotify [class description 44](#page-59-0) [derivation 45](#page-60-0) methods [NotifyError 47](#page-62-0) [NotifyEvent 47](#page-62-0) [NotifyStop 48](#page-63-0) [overview 47](#page-62-0) **ECLConnection** [class description 20](#page-35-0) [derivation 20](#page-35-0) methods [ECLConnection Constructor 20](#page-35-0) [ECLConnection Destructor 21](#page-36-0) [GetCodePage 22](#page-37-0) [GetConnType 23](#page-38-0) [GetEncryptionLevel 25](#page-40-0) [GetHandle 22](#page-37-0) [GetName 24](#page-39-0) [IsAPIEnabled 28](#page-43-0) [IsCommStarted 27](#page-42-0) [IsDBCSHost 29](#page-44-0) [IsReady 28](#page-43-0) [IsStarted 26](#page-41-0) [overview 20](#page-35-0) [RegisterCommEvent 30](#page-45-0) [StartCommunication 29](#page-44-0) [StopCommunication 30](#page-45-0) [UnregisterCommEvent 31](#page-46-0) ECLConnList [class description 32](#page-47-0) [derivation 32](#page-47-0) methods [ECLConnList Constructor 33](#page-48-0) [ECLConnList Destructor 33](#page-48-0) [FindConnection 36](#page-51-0) [GetCount 37](#page-52-0) [GetFirstConnection 34](#page-49-0) [GetNextConnection 35](#page-50-0) [overview 33](#page-48-0) [Refresh 37](#page-52-0) ECLConnMgr [class description 38](#page-53-0) [derivation 38](#page-53-0) methods [ECLConnMgr Constructor 38](#page-53-0) [ECLConnMgr Deconstructor 39](#page-54-0) [GetConnList 40](#page-55-0) [overview 38](#page-53-0) [RegisterStartEvent 43](#page-58-0) [StartConnection 40](#page-55-0) [StopConnection 42](#page-57-0) [UnregisterStartEvent 43](#page-58-0) ECLErr [class description 48](#page-63-0)

ECLErr *(continued)* [derivation 48](#page-63-0) methods [GetMsgNumber 48](#page-63-0) [GetMsgText 50](#page-65-0) [GetReasonCode 49](#page-64-0) [overview 48](#page-63-0) ECLField [class description 51](#page-66-0) [derivation 51](#page-66-0) Japanese, 1390/1399 code page [GetScreen 60](#page-75-0) [SetText 61](#page-76-0) methods [GetAttribute 64](#page-79-0) [GetEnd 56](#page-71-0) [GetEndCol 58](#page-73-0) [GetEndRow 57](#page-72-0) [GetLength 59](#page-74-0) [GetScreen 59](#page-74-0) [GetStart 53](#page-68-0) [GetStartCol 55](#page-70-0) [GetStartRow 54](#page-69-0) [IsDisplay 62](#page-77-0) [IsHighIntensity 62](#page-77-0) [IsModified 62](#page-77-0) [IsNumeric 62](#page-77-0) [IsPenDetectable 62](#page-77-0) [IsProtected 62](#page-77-0) [overview 53](#page-68-0) [SetText 61](#page-76-0) ECLFieldList [class description 65](#page-80-0) [derivation 65](#page-80-0) methods [FindField 69](#page-84-0) [GetFieldCount 67](#page-82-0) [GetFirstField 67](#page-82-0) [GetNextField 68](#page-83-0) [overview 66](#page-81-0) [Refresh 66](#page-81-0) [properties 65](#page-80-0) ECLKeyNotify [class description 71](#page-86-0) [derivation 72](#page-87-0) methods [NotifyError 75](#page-90-0) [NotifyEvent 74](#page-89-0) [NotifyStop 75](#page-90-0) [overview 74](#page-89-0) ECLListener [class description 76](#page-91-0) [derivation 76](#page-91-0) ECLOIA [class description 76](#page-91-0) [derivation 76](#page-91-0) methods [ECLOIA Constructor 77](#page-92-0) [GetStatusFlags 86](#page-101-0) [InputInhibited 85](#page-100-0) [IsAlphanumeric 78](#page-93-0) [IsAPL 78](#page-93-0) [IsCapsLock 81](#page-96-0) [IsCommErrorReminder 83](#page-98-0) [IsDBCS 80](#page-95-0) [IsHiragana 79](#page-94-0) [IsInsertMode 82](#page-97-0)

ECLOIA *(continued)* methods *(continued)* [IsKatakana 79](#page-94-0) [IsMessageWaiting 83](#page-98-0) [IsNumeric 81](#page-96-0) [IsUpperShift 80](#page-95-0) [overview 76](#page-91-0) [RegisterOIAEvent 87](#page-102-0) [UnregiterOIAEvent 87](#page-102-0) wait functions [WaitForAppAvailable 84](#page-99-0) [WaitForInputReady 84](#page-99-0) [WaitForSystemAvailable 84](#page-99-0) [WaitForTransition 85](#page-100-0) ECLOIANotify [class description 88](#page-103-0) [derivation 88](#page-103-0) methods [NotifyError 89](#page-104-0) [NotifyEvent 89](#page-104-0) [NotifyStop 89](#page-104-0) [overview 88](#page-103-0) ECLPS [class description 90](#page-105-0) [derivation 90](#page-105-0) Japanese, 1390/1399 code page [GetScreen 105](#page-120-0) methods [ConvertPosToCol 111](#page-126-0) [ConvertPosToRow 110](#page-125-0) [ConvertPosToRowCol 109](#page-124-0) [ConvertRowColToPos 110](#page-125-0) [ECLPS Constructor 92](#page-107-0) [ECLPS Destructor 93](#page-108-0) [GetCursorPos 96](#page-111-0) [GetCursorPosCol 98](#page-113-0) [GetCursorPosRow 97](#page-112-0) [GetFieldList 113](#page-128-0) [GetHostCodePage 94](#page-109-0) [GetOSCodePage 94](#page-109-0) [GetPCCodePage 94](#page-109-0) [GetScreen 103](#page-118-0) [GetScreenRect 106](#page-121-0) [GetSize 94](#page-109-0) [GetSizeCols 96](#page-111-0) [GetSizeRows 95](#page-110-0) [overview 90](#page-105-0) [RegisterKeyEvent 112](#page-127-0) [RegisterPSEvent 122](#page-137-0) [SearchText 101](#page-116-0) [SendKeys 99](#page-114-0) [SetCursorPos 98](#page-113-0) [SetText 108](#page-123-0) [StartMacro 123](#page-138-0) [UnregisterKeyEvent 113](#page-128-0) [UnregisterPSEvent 124](#page-139-0) [properties 90](#page-105-0) ECLPS Field Japanese, 1390/1399 code page [SearchText 102](#page-117-0) [SendKeys 100](#page-115-0) ECLPSEvent [class description 124](#page-139-0) [derivation 125](#page-140-0) methods [GetEnd 126](#page-141-0) [GetEndCol 127](#page-142-0)

ECLPSEvent *(continued)* methods *(continued)* [GetEndRow 127](#page-142-0) [GetPS 125](#page-140-0) [GetStart 126](#page-141-0) [GetStartCol 127](#page-142-0) [GetStartRow 126](#page-141-0) [GetType 125](#page-140-0) [overview 125](#page-140-0) ECLPSListener [class description 127](#page-142-0) [derivation 128](#page-143-0) methods [NotifyError 129](#page-144-0) [NotifyEvent 129](#page-144-0) [NotifyStop 130](#page-145-0) [overview 128](#page-143-0) ECLPSNotify [class description 130](#page-145-0) [derivation 130](#page-145-0) methods [NotifyError 132](#page-147-0) [NotifyEvent 131](#page-146-0) [NotifyStop 132](#page-147-0) [overview 131](#page-146-0) ECLRecoNotify [class description 132](#page-147-0) [derivation 133](#page-148-0) methods [ECLNotify Deconstructor 133](#page-148-0) [ECLRecoNotify Constructor 133](#page-148-0) [NotifyError 134](#page-149-0) [NotifyEvent 133](#page-148-0) [NotifyStop 134](#page-149-0) [overview 133](#page-148-0) ECLScreenDesc [class description 134](#page-149-0) [derivation 135](#page-150-0) methods [AddAttrib 136](#page-151-0) [AddCursorPos 137](#page-152-0) [AddNumFields 137](#page-152-0) [AddNumInputFields 138](#page-153-0) [AddOIAInhibitStatus 138](#page-153-0) [AddString 139](#page-154-0) [AddStringInRect 139](#page-154-0) [Clear 140](#page-155-0) [ECLScreenDesc Constructor 135](#page-150-0) [ECLScreenDesc Destructor 135](#page-150-0) [overview 135](#page-150-0) [ECLScreenReco Class 141](#page-156-0) ECLSession [class description 145](#page-160-0) [derivation 145](#page-160-0) methods [ECLSession Constructor 145](#page-160-0) [ECLSession Destructor 146](#page-161-0) [GetOIA 147](#page-162-0) [GetPS 147](#page-162-0) [GetWinMetrics 149](#page-164-0) [GetXfer 148](#page-163-0) [overview 145](#page-160-0) [RegisterUpdateEvent 149](#page-164-0) [UnregisterUpdateEvent 149](#page-164-0) ECLStartNotify [class description 149](#page-164-0) [derivation 151](#page-166-0)

ECLStartNotify *(continued)* methods [NotifyError 153](#page-168-0) [NotifyEvent 152](#page-167-0) [NotifyStop 153](#page-168-0) [overview 152](#page-167-0) ECLUpdateNotify [class description 154](#page-169-0) **ECLWinMetrics** [class description 154](#page-169-0) [derivation 154](#page-169-0) methods [Active 166](#page-181-0) [ECLWinMetrics Constructor 155](#page-170-0) [ECLWinMetrics Destructor 156](#page-171-0) [GetHeight 162](#page-177-0) [GetWidth 161](#page-176-0) [GetWindowRect 163](#page-178-0) [GetWindowTitle 156](#page-171-0) [GetXpos 158](#page-173-0) [GetYpos 159](#page-174-0) [IsMaximized 168](#page-183-0) [IsMinimized 167](#page-182-0) [IsRestored 169](#page-184-0) [IsVisible 165](#page-180-0) [overview 154](#page-169-0) [SetActive 166](#page-181-0) [SetHeight 163](#page-178-0) [SetMaximized 169](#page-184-0) [SetMinimized 168](#page-183-0) [SetRestored 170](#page-185-0) [SetVisible 166](#page-181-0) [SetWidth 161](#page-176-0) [SetWindowRect 164](#page-179-0) [SetWindowTitle 157](#page-172-0) [SetXpos 158](#page-173-0) [SetYpos 160](#page-175-0) ECLXfer [class description 170](#page-185-0) [derivation 170](#page-185-0) methods [ECLXfer Constructor 171](#page-186-0) [ECLXfer Destructor 172](#page-187-0) [overview 171](#page-186-0) [ReceiveFile 174](#page-189-0) [SendFile 172](#page-187-0) ELLHAPI, migrating from [Events 8](#page-23-0) [Execution/Language Interface 6](#page-21-0) [Features 6](#page-21-0) [Presentation Space Models 8](#page-23-0) [PS Connect/Disconnect, Multithreading 9](#page-24-0) [SendKey Interface 8](#page-23-0) [Session IDs 7](#page-22-0) [ExtendedFieldPlane 356](#page-371-0)

## **F**

[FieldPlane 353](#page-368-0)

## **H**

[Host Access Class Library for Java 347](#page-362-0)

# **J**

Japanese, 1390/1399 code page [GetScreen, ECLField 60](#page-75-0) [GetScreen, ECLPS 105](#page-120-0) [overview 2](#page-17-0) [SearchText, ECLPS 102](#page-117-0) [SendKeys, ECLPS 100](#page-115-0) [SetText, ECLField 61](#page-76-0) [Java, Host Access Class Library 347](#page-362-0)

# **K**

[keywords 349](#page-364-0)

## **L**

lsxECLConnection [class description 282](#page-297-0) methods [overview 285](#page-300-0) [StartCommunication 285](#page-300-0) [StopCommunication 286](#page-301-0) properties [APIEnabled 285](#page-300-0) [CodePage 284](#page-299-0) [CommStarted 284](#page-299-0) [ConnType 283](#page-298-0) [Handle 283](#page-298-0) [Name 283](#page-298-0) [overview 283](#page-298-0) [Ready 285](#page-300-0) [Started 284](#page-299-0) lsxECLConnList [class description 286](#page-301-0) methods [FindConnectionByHandle 287](#page-302-0) [FindConnectionByName 288](#page-303-0) [overview 287](#page-302-0) [Refresh 287](#page-302-0) [properties, Count 286](#page-301-0) lsxECLConnMgr [class description 288](#page-303-0) methods [overview 289](#page-304-0) [StartConnection 289](#page-304-0) [StopConnection 290](#page-305-0) [properties, lsxECLConnList 289](#page-304-0) lsxECLField [class description 291](#page-306-0) methods [GetText 294](#page-309-0) [overview 294](#page-309-0) [SetText 295](#page-310-0) properties [Display 294](#page-309-0) [EndCol 292](#page-307-0) [EndRow 292](#page-307-0) [HighIntensity 293](#page-308-0) [Length 292](#page-307-0) [Modified 293](#page-308-0) [Numeric 293](#page-308-0) [overview 291](#page-306-0) [PenDetectable 294](#page-309-0) [Protected 293](#page-308-0) [StartCol 292](#page-307-0) [StartRow 291](#page-306-0)

lsxECLFieldList [class description 295](#page-310-0) methods [FindFieldByRowCol 296](#page-311-0) [FindFieldByText 297](#page-312-0) [overview 296](#page-311-0) [Refresh 296](#page-311-0) [properties, Count 295](#page-310-0) lsxECLOIA [class description 298](#page-313-0) methods [overview 304](#page-319-0) [WaitForAppAvailable 305](#page-320-0) [WaitForInputReady 304](#page-319-0) [WaitForSystemAvailable 305](#page-320-0) [WaitForTransition 306](#page-321-0) properties [Alphanumeric 299](#page-314-0) [APIEnabled 304](#page-319-0) [APL 299](#page-314-0) [CapsLock 301](#page-316-0) [CodePage 303](#page-318-0) [CommErrorReminder 301](#page-316-0) [CommStarted 303](#page-318-0) [ConnType 302](#page-317-0) [DBCS 300](#page-315-0) [Handle 302](#page-317-0) [Hiragana 300](#page-315-0) [InputInhibited 302](#page-317-0) [InsertMode 301](#page-316-0) [Katakana 300](#page-315-0) [MessageWaiting 301](#page-316-0) [Name 302](#page-317-0) [Numeric 300](#page-315-0) [overview 299](#page-314-0) [Ready 304](#page-319-0) [Started 303](#page-318-0) [UpperShift 300](#page-315-0) lsxECLPS [class description 306](#page-321-0) [description 281](#page-296-0) methods [GetText 313](#page-328-0) [GetTextRect 315](#page-330-0) [overview 311](#page-326-0) [SearchText 312](#page-327-0) [SendKeys 312](#page-327-0) [SetCursorPos 311](#page-326-0) [SetText 314](#page-329-0) [WaitForAttrib 320](#page-335-0) [WaitForCursor 315](#page-330-0) [WaitForScreen 322](#page-337-0) [WaitForString 317](#page-332-0) [WaitForStringInRect 319](#page-334-0) [WaitWhileAttrib 321](#page-336-0) [WaitWhileScreen 323](#page-338-0) [WaitWhileString 318](#page-333-0) [WaitWhileStringInRect 319](#page-334-0) [WatiWhileCursor 316](#page-331-0) properties [APIEnabled 310](#page-325-0) [CodePage 309](#page-324-0) [CommStarted 310](#page-325-0) [ConnType 309](#page-324-0) [CursorPosCol 308](#page-323-0) [CursorPosRow 308](#page-323-0) [Handle 309](#page-324-0)

lsxECLPS *(continued)* properties *(continued)* [lsxECLFieldList 308](#page-323-0) [Name 308](#page-323-0) [NumCols 308](#page-323-0) [NumRows 307](#page-322-0) [overview 307](#page-322-0) [Ready 310](#page-325-0) [Started 309](#page-324-0) lsxECLScreenDesc [class description 324](#page-339-0) methods [AddAttrib 325](#page-340-0) [AddCursorPos 326](#page-341-0) [AddInputFields 327](#page-342-0) [AddNumFields 326](#page-341-0) [AddOIAInhibitStatus 327](#page-342-0) [AddString 328](#page-343-0) [AddStringInRect 329](#page-344-0) [Clear 329](#page-344-0) [overview 325](#page-340-0) lsxECLScreenReco [class description 324](#page-339-0) [methods, IsMatch 324](#page-339-0) lsxECLSession [class description 330](#page-345-0) [methods, overview 334](#page-349-0) properties [APIEnabled 333](#page-348-0) [CodePage 332](#page-347-0) [CommStarted 332](#page-347-0) [ConnType 331](#page-346-0) [Handle 331](#page-346-0) [lsxCLWinMetrics 334](#page-349-0) [lsxECLOIA 333](#page-348-0) [lsxECLPS 333](#page-348-0) [lsxECLXfer 333](#page-348-0) [Name 331](#page-346-0) [overview 331](#page-346-0) [Ready 333](#page-348-0) [Started 332](#page-347-0) lsxECLWinMetrics [class description 334](#page-349-0) methods [GetWindowRect 340](#page-355-0) [overview 339](#page-354-0) [SetWindowRect 340](#page-355-0) properties [Active 336](#page-351-0) [APIEnabled 339](#page-354-0) [CodePage 338](#page-353-0) [CommStarted 339](#page-354-0) [ConnType 338](#page-353-0) [Handle 338](#page-353-0) [Height 336](#page-351-0) [Maximized 337](#page-352-0) [Minimized 337](#page-352-0) [Name 337](#page-352-0) [overview 335](#page-350-0) [Ready 339](#page-354-0) [Restored 337](#page-352-0) [Started 339](#page-354-0) [Visible 336](#page-351-0) [Width 336](#page-351-0) [WindowTitle 335](#page-350-0) [Xpos 336](#page-351-0) [Ypos 336](#page-351-0)

lsxECLXfer [class description 341](#page-356-0) methods [overview 344](#page-359-0) [ReceiveFile 345](#page-360-0) [SendFile 344](#page-359-0) properties [APIEnabled 343](#page-358-0) [CodePage 343](#page-358-0) [CommStarted 343](#page-358-0) [ConnType 342](#page-357-0) [Handle 342](#page-357-0) [Name 342](#page-357-0) [overview 342](#page-357-0) [Ready 344](#page-359-0) [Started 343](#page-358-0)

### **M**

Migrating from EHLLAPI [Events 8](#page-23-0) [Execution/Language Interface 6](#page-21-0) [Features 6](#page-21-0) [Presentation Space Models 8](#page-23-0) [PS Connect/Disconnect, Multithreading 9](#page-24-0) [SendKey Interface 8](#page-23-0) [Session IDs 7](#page-22-0) [mnemonic 349](#page-364-0)

# **O**

objects, automation [autECLConnList 178](#page-193-0) [autECLConnMgr 184](#page-199-0) [autECLFieldList 189](#page-204-0) [autECLOIA 197](#page-212-0) [autECLPS 211](#page-226-0) [autECLScreenDesc 239](#page-254-0) [autECLScreenReco 245](#page-260-0) [autECLSession 248](#page-263-0) [autECLWinMetrics 257](#page-272-0) [autECLXfer 269](#page-284-0) [autSystem 278](#page-293-0) [description 177](#page-192-0) objects, C++ [description 11](#page-26-0) [ECLBase 16](#page-31-0) [ECLCommNotify 44](#page-59-0) [ECLConnection 20](#page-35-0) [ECLConnList 32](#page-47-0) [ECLConnMgr 38](#page-53-0) [ECLErr 48](#page-63-0) [ECLField 51](#page-66-0) [ECLFieldList 65](#page-80-0) [ECLKeyNotify 71](#page-86-0) [ECLListener 76](#page-91-0) [ECLOIA 76](#page-91-0) [ECLOIANotify 88](#page-103-0) [ECLPS 90](#page-105-0) [ECLPSEvent 124](#page-139-0) [ECLPSListener 127](#page-142-0) [ECLPSNotify 130](#page-145-0) [ECLRecoNotify 132](#page-147-0) [ECLScreenDesc 134](#page-149-0) [ECLScreenReco 141](#page-156-0) [ECLSession 145](#page-160-0)

objects, C++ *(continued)* [ECLStartNotify 149](#page-164-0) [ECLXfer 170](#page-185-0) objects, LotusScript [lsxECLConnection 282](#page-297-0) [lsxECLConnList 286](#page-301-0) [lsxECLConnMgr 288](#page-303-0) [lsxECLField 291](#page-306-0) [lsxECLFieldList 295](#page-310-0) [lsxECLOIA 298](#page-313-0) [lsxECLPS 306](#page-321-0) [lsxECLScreenDesc 324](#page-339-0) [lsxECLScreenReco 324](#page-339-0) [lsxECLSession 330](#page-345-0) [lsxECLWinMetrics 334](#page-349-0) [lsxECLXfer 341](#page-356-0)

# **S**

[Sendkeys mnemonic keywords 349](#page-364-0)

# **T**

[TextPlane 353](#page-368-0)

# **U**

Unicode, 1390/1399 code page [GetScreen, ECLField 60](#page-75-0) [GetScreen, ECLPS 105](#page-120-0) [overview 2](#page-17-0) [SearchText, ECLPS 102](#page-117-0) [SendKeys, ECLPS 100](#page-115-0) [SetText, ECLField 61](#page-76-0)

# **Readers' Comments — We'd Like to Hear from You**

**Personal Communications for Windows, Version 5.6 Host Access Class Library**

**Publication No. SC31-8685-03**

**Overall, how satisfied are you with the information in this book?**

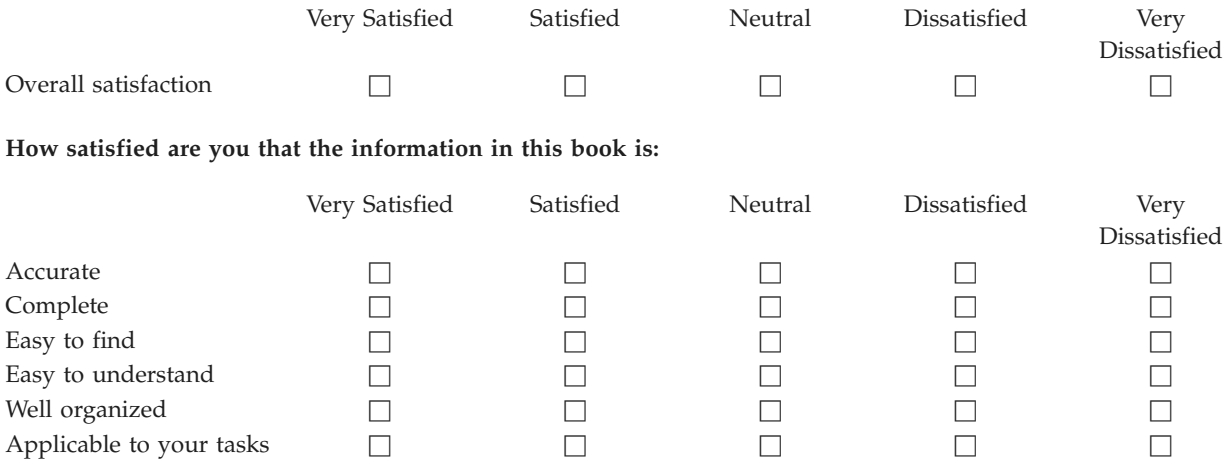

**Please tell us how we can improve this book:**

Thank you for your responses. May we contact you?  $\Box$  Yes  $\Box$  No

When you send comments to IBM, you grant IBM a nonexclusive right to use or distribute your comments in any way it believes appropriate without incurring any obligation to you.

Name Address

Company or Organization

Phone No.

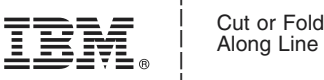

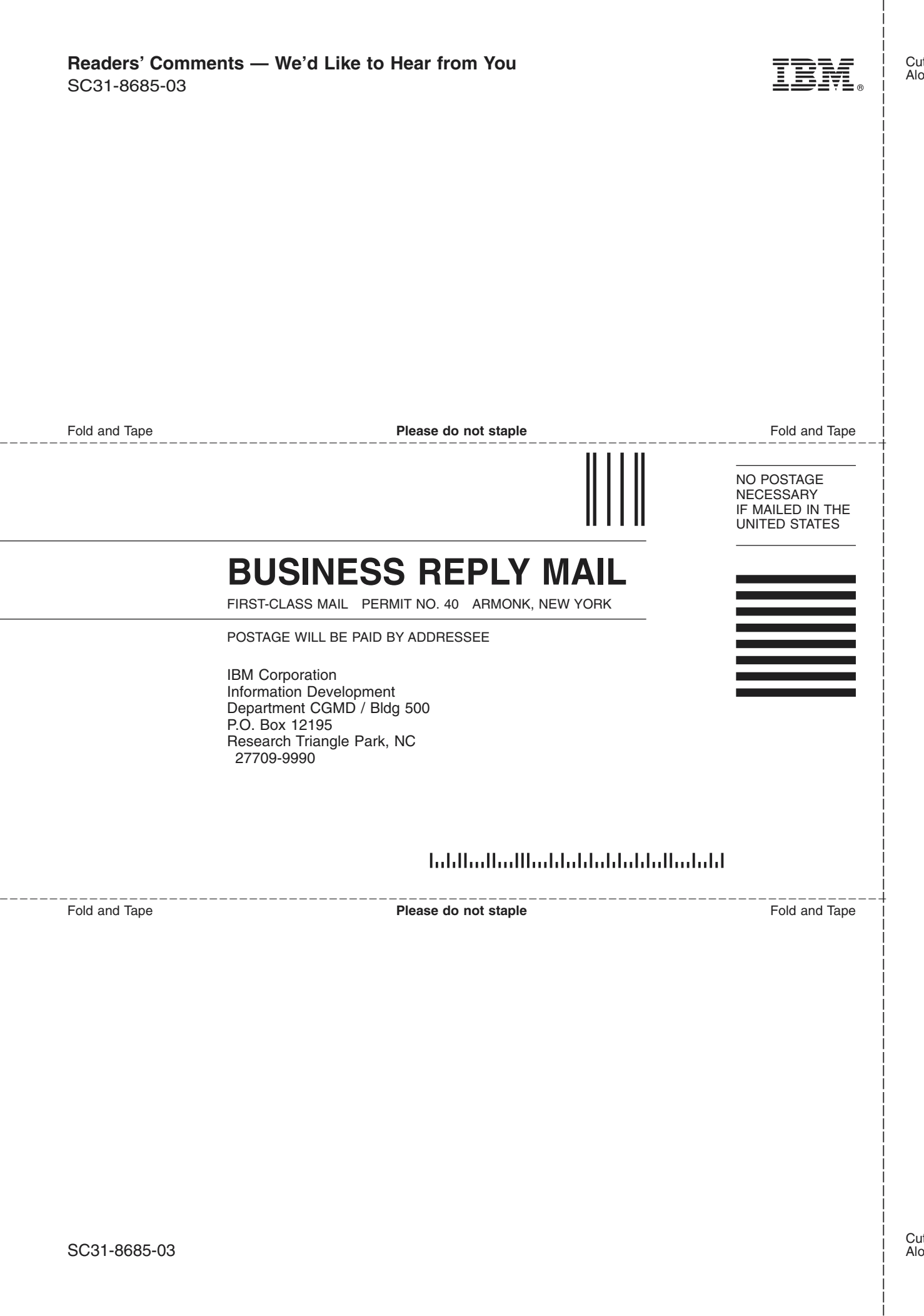

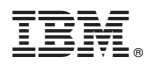

Program Number: 5639–I70

Printed in U.S.A.

SC31-8685-03

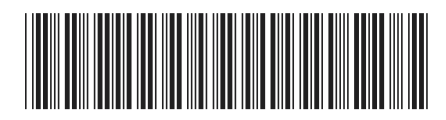